<span id="page-0-0"></span>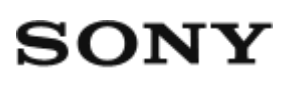

Skaitmeninis fotoaparatas DSC-RX100M5

# Kaip naudoti

### **Prieš naudojant**

### **Dalių pavadinimai**

- [Fotoaparato ir prid](#page-17-0)[ė](#page-17-0)[t](#page-17-0)[ų](#page-17-0) [element](#page-17-0)[ų](#page-17-0) [tikrinimas \[1\]](#page-17-0)
- [Dalys \[2\]](#page-18-0)

### **Piktogramos ir indikatoriai**

[Ekrano piktogram](#page-21-0)[ų](#page-21-0) [s](#page-21-0)[ą](#page-21-0)[rašas \[3\]](#page-21-0)

### **Dirželio naudojimas**

- [Dirželio pakabinimui ant riešo naudojimas \[4\]](#page-28-0)
- [Dirželio pakabinimui ant peties \(](#page-28-1)[į](#page-28-1)[sigyjamas atskirai\) naudojimas \[5\]](#page-28-1)

#### **Vaizdo ieškiklio reguliavimas**

[Vaizdo ieškiklio reguliavimas \(dioptrij](#page-29-0)[ų](#page-29-0) [reguliavimas\) \[6\]](#page-29-0)

### **Integruotasis vadovas**

• [Apie \[In-Camera Guide\] \[7\]](#page-30-0)

### **Fotoaparato paruošimas**

### **Maitinimo elementų pakuotės įkrovimas**

[Maitinimo element](#page-31-0)[ų](#page-31-0) [pakuot](#page-31-0)[ė](#page-31-0)[s](#page-31-0) [į](#page-31-0)[d](#page-31-0)[ė](#page-31-0)[jimas](#page-31-0) [į](#page-31-0) [fotoaparat](#page-31-0)[ą](#page-31-0) [\[8\]](#page-31-0)

- [Maitinimo element](#page-32-0)[ų](#page-32-0) [pakuot](#page-32-0)[ė](#page-32-0)[s krovimas j](#page-32-0)[ą](#page-32-0) [į](#page-32-0)[d](#page-32-0)[ė](#page-32-0)[jus](#page-32-0) [į](#page-32-0) [fotoaparat](#page-32-0)[ą](#page-32-0) [\[9\]](#page-32-0)
- I[krovimas prijungus prie kompiuterio \[10\]](#page-34-0)
- [Maitinimo element](#page-35-0)[ų](#page-35-0) [veikimo trukm](#page-35-0)[ė](#page-35-0) [ir vaizd](#page-35-0)[ų](#page-35-0)[, kuriuos galima](#page-35-0) [į](#page-35-0)[rašyti ar atkurti](#page-35-0) [naudojant maitinimo element](#page-35-0)[ų](#page-35-0) [pakuot](#page-35-0)[ę](#page-35-0)[, skai](#page-35-0)[č](#page-35-0)[ius \[11\]](#page-35-0)
- [Maitinimo tiekimas iš sieninio elektros lizdo \[12\]](#page-36-0)
- [Maitinimo element](#page-37-0)[ų](#page-37-0) [pakuot](#page-37-0)[ė](#page-37-0)[s iš](#page-37-0)[ė](#page-37-0)[mimas \[13\]](#page-37-0)

### **Atminties kortelės (parduodama atskirai) įdėjimas**

- [Atminties kortel](#page-37-1)[ė](#page-37-1)[s](#page-37-1) [į](#page-37-1)[d](#page-37-1)[ė](#page-37-1)[jimas \[14\]](#page-37-1)
- [Atminties kortel](#page-39-0)[ė](#page-39-0)[s iš](#page-39-0)[ė](#page-39-0)[mimas \[15\]](#page-39-0)
- [Tinkamos naudoti atminties kortel](#page-39-1)[ė](#page-39-1)[s \[16\]](#page-39-1)

### **Kalbos, datos ir laiko nustatymas**

• [Kalbos, datos ir laiko nustatymas \[17\]](#page-41-0)

# **Valdymo būdo patvirtinimas**

## **Valdymo būdo patvirtinimas**

- [Valdymo ratuko naudojimas \[18\]](#page-42-0)
- [Valdymo žiedo naudojimas \[19\]](#page-43-0)
- [MENU element](#page-43-1)[ų](#page-43-1) [naudojimas \[20\]](#page-43-1)
- En (funkcijos) mygtuko naudojimas [21]
- . ["Quick Navi" naudojimas \[22\]](#page-46-0)

# **Fotografavimas**

## **Fotografavimas / filmavimas**

- [Fotografavimas \[23\]](#page-48-0)
- [Filmavimas \[24\]](#page-50-0)

# **Fotografavimo režimo pasirinkimas**

- [Režimo parinkiklio funkcij](#page-51-0)[ų](#page-51-0) [s](#page-51-0)[ą](#page-51-0)[rašas \[25\]](#page-51-0)
- [Intelligent Auto \[26\]](#page-52-0)
- [Superior Auto \[27\]](#page-53-0)
- [Apie scenos atpažinim](#page-54-0)[ą](#page-54-0) [\[28\]](#page-54-0)
- [Automatinio fotografavimo pranašumai \[29\]](#page-55-0)
- [Program Auto \[30\]](#page-55-1)
- [Sweep Panorama \[31\]](#page-56-0)
- [Scene Selection \[32\]](#page-58-0)
- [Shutter Priority \[33\]](#page-62-0)
- [Aperture Priority \[34\]](#page-63-0)
- [Manual Exposure \[35\]](#page-63-1)
- [BULB \[36\]](#page-64-0)
- [Memory recall \[37\]](#page-0-0)
- [Movie \[38\]](#page-66-0)
- [Ypa](#page-67-0)[č](#page-67-0) [sul](#page-67-0)[ė](#page-67-0)[tint](#page-67-0)[ų](#page-67-0) [film](#page-67-0)[ų](#page-67-0) [filmavimas \(HFR nustatymai\) \[39\]](#page-67-0)

## **Fotografavimo funkcijų naudojimas**

### **Priartinimo funkcijos naudojimas**

- [Priartinimas \[40\]](#page-71-0)
- [Prieinamos šios gaminio priartinimo funkcijos \[41\]](#page-71-1)
- [Zoom Setting \[42\]](#page-72-0)
- [Apie priartinimo mastel](#page-73-0)[į](#page-73-0) [\[43\]](#page-73-0)
- [Zoom Speed \[44\]](#page-73-1)
- [Zoom Func. on Ring \[45\]](#page-74-0)

### **Blykstės naudojimas**

- [Blykst](#page-75-0)[ė](#page-75-0)[s naudojimas \[46\]](#page-75-0)
- [Pastabos d](#page-76-0)[ė](#page-76-0)[l blykst](#page-76-0)[ė](#page-76-0)[s naudojimo \[47\]](#page-76-0)

[Flash Mode \[48\]](#page-76-1)

• [Flash Comp. \[49\]](#page-77-0)

### **Rodymo ekrane režimo pasirinkimas**

- [Ekrano rodinio perjungimas \(fotografavimas\) \[50\]](#page-78-0)
- [Vaizdo ieškiklio ir ekrano perjungimas \[51\]](#page-80-0)
- [Mygtukas DISP \(ieškiklis\) \[52\]](#page-82-0)
- [Mygtukas DISP \(monitorius\) \[53\]](#page-82-1)
- [TC/UB Disp. Switch \[54\]](#page-83-0)

### **Nuotraukų dydžio / vaizdo kokybės pasirinkimas**

- [Image Size \(nuotrauka\) \[55\]](#page-84-0)
- [Aspect Ratio \(nuotrauka\) \[56\]](#page-85-0)
- [Quality \(nuotrauka\) \[57\]](#page-86-0)
- [Panorama: Size \[58\]](#page-87-0)
- [Panorama: Direction \[59\]](#page-88-0)

### **Fokusavimo reguliavimas**

- [Focus Mode \[60\]](#page-88-1)
- [Focus Area \[61\]](#page-89-0)
- [Faz](#page-91-0)[ė](#page-91-0)[s aptikimo AF \[62\]](#page-91-0)
- [Center Lock-on AF \[63\]](#page-91-1)
- [AF Area Auto Clear \[64\]](#page-92-0)
- [Fokusavimo fiksavimas \[65\]](#page-93-0)
- [Manual Focus \[66\]](#page-93-1)
- [Tiesioginis rankinis fokusavimas \(DMF\) \[67\]](#page-94-0)  $\bullet$
- ["MF Assist" \(nuotrauka\) \[68\]](#page-95-0)
- [Focus Magnifier \[69\]](#page-96-0)
- [Focus Magnif. Time \[70\]](#page-96-1)
- [Initial Focus Mag. \(nuotrauka\) \[71\]](#page-97-0)

[Peaking Level \[72\]](#page-97-1)

- [Peaking Color \[73\]](#page-98-0)
- [Pre-AF \(nuotrauka\) \[74\]](#page-99-0)
- [AF/MF control \[75\]](#page-99-1)
- [AF Illuminator \(nuotrauka\) \[76\]](#page-100-0)
- [Disp. cont. AF area \[77\]](#page-101-0)
- $\bullet$  [Eye AF \[78\]](#page-101-1)
- [Phase Detect. Area \[79\]](#page-102-0)
- [AF drive speed \(filmas\) \[80\]](#page-103-0)
- [AF Track Sens \(movie\) \[81\]](#page-103-1)

### **Ekspozicijos reguliavimas**

- [Exposure Comp. \[82\]](#page-104-0)
- [Metering Mode \[83\]](#page-105-0)
- [AE lock \[84\]](#page-105-1)
- [AEL w/ shutter \(nuotrauka\) \[85\]](#page-106-0)
- [Zebra \[86\]](#page-107-0)
- [Exposure Set. Guide \[87\]](#page-108-0)

### **Pavaros režimo pasirinkimas (nepertraukiamas fotografavimas / automatinis laikmatis)**

- [Drive Mode \[88\]](#page-108-1)
- [Cont. Shooting \[89\]](#page-109-0)
- [Self-timer \[90\]](#page-110-0)
- [Self-timer\(Cont\) \[91\]](#page-111-0)
- [Cont. Bracket \[92\]](#page-113-0)  $\bullet$
- [Single Bracket \[93\]](#page-115-0)
- [WB bracket \[94\]](#page-116-0)
- [DRO Bracket \[95\]](#page-117-0)
- [Braketavimo nustatymai \[96\]](#page-0-0)

[Braketavimo indikatorius \[97\]](#page-118-0)

### **Savęs fotografavimas stebint ekraną**

• [Self-portrait/ -timer \[98\]](#page-120-0)

### **ISO jautrumo pasirinkimas**

- [ISO \[99\]](#page-120-1)
- [ISO AUTO Min. SS \[100\]](#page-121-0)
- [Multi Frame NR \[101\]](#page-123-0)
- [NR Effect \[102\]](#page-123-1)

### **Šviesumo arba kontrasto koregavimas**

- [D-Range Opt. \(DRO\) \[103\]](#page-124-0)
- [Auto HDR \[104\]](#page-125-0)

### **Atspalvių reguliavimas**

- [White Balance \[105\]](#page-126-0)
- [Pagrindin](#page-128-0)[ė](#page-128-0)[s baltos spalvos fiksavimas \[Custom Setup\] režimu \[106\]](#page-128-0)

### **Efektų režimo pasirinkimas**

- [Picture Effect \[107\]](#page-129-0)
- [Creative Style \[108\]](#page-131-0)

### **Filmų įrašymas**

- [Film](#page-133-0)[ų](#page-133-0) [į](#page-133-0)[rašymo formatai \[109\]](#page-133-0)
- [File Format \(filmas\) \[110\]](#page-134-0)
- [Record Setting \(filmas\) \[111\]](#page-136-0)
- [Dual Video REC \[112\]](#page-139-0)
- [Nuotrauk](#page-140-0)[ų](#page-140-0) [fotografavimas](#page-140-0) [į](#page-140-0)[rašant film](#page-140-0)[ą](#page-140-0) [\("Dual Rec"\) \[113\]](#page-140-0)
- [Auto Dual Rec \[114\]](#page-141-0)
- [Img. Size\(Dual Rec\) \[115\]](#page-142-0)
- [Quality\(Dual Rec\) \[116\]](#page-142-1)
- [Marker Display \(filmas\) \[117\]](#page-143-0)
- [Marker Settings \(filmas\) \[118\]](#page-143-1)
- [SteadyShot \(filmas\) \[119\]](#page-144-0)
- [Audio Recording \[120\]](#page-145-0)
- [Micref Level \[121\]](#page-145-1)
- [Wind Noise Reduct. \[122\]](#page-146-0)
- [Auto Slow Shut. \(filmas\) \[123\]](#page-146-1)
- [MOVIE Button \[124\]](#page-147-0)
- [Picture Profile \[125\]](#page-148-0)
- [High Frame Rate \[126\]](#page-152-0)

### **Fotografavimo funkcijų tinkinimas pagal savo poreikius**

- [Memory \[127\]](#page-153-0)
- [Function Menu Set. \[128\]](#page-153-1)
- [Custom Key\(Shoot.\) / Custom Key\(PB\) \[129\]](#page-154-0)
- [Valdymo žiedo funkcija \[130\]](#page-155-0)
- [C mygtuko funkcija \[131\]](#page-155-1)
- [Centrinio mygtuko funkcija \[132\]](#page-156-0)
- [Mygtuko kair](#page-156-1)[ė](#page-156-1)[n funkcija \[133\]](#page-156-1)
- [Mygtuko dešin](#page-156-2)[ė](#page-156-2)[n funkcija \[134\]](#page-156-2)
- [Siuntimo](#page-157-0) [į](#page-157-0) [išman](#page-157-0)[ų](#page-157-0)[j](#page-157-0)[į](#page-157-0) [telefon](#page-157-0)[ą](#page-157-0) [mygtuko funkcija \[135\]](#page-157-0)

### **Kitų šio gaminio funkcijų nustatymas**

- [Photo Creativity \[136\]](#page-157-1)
- [Smile/Face Detect. \[137\]](#page-158-0)
- [Soft Skin Effect \(nuotrauka\) \[138\]](#page-160-0)
- [Face Registration \(New Registration\) \[139\]](#page-161-0)
- [Face Registration \(Order Exchanging\) \[140\]](#page-161-1)
- [Face Registration \(Delete\) \[141\]](#page-162-0)
- [Red Eye Reduction \[142\]](#page-162-1)
- [Auto Obj. Framing \(nuotrauka\) \[143\]](#page-163-0)
- [SteadyShot \(nuotrauka\) \[144\]](#page-164-0)
- [Long Exposure NR \(nuotrauka\) \[145\]](#page-164-1)
- [High ISO NR \(nuotrauka\) \[146\]](#page-165-0)
- [Write Date \(nuotrauka\) \[147\]](#page-166-0)
- [Color Space \(nuotrauka\) \[148\]](#page-167-0)
- [Grid Line \[149\]](#page-167-1)
- [Auto Review \[150\]](#page-168-0)
- [Live View Display \[151\]](#page-169-0)
- [Bright Monitoring \[152\]](#page-170-0)
- **[FINDER/MONITOR \[153\]](#page-171-0)**
- [Release w/o Card \[154\]](#page-171-1)
- [Shutter Type \(nuotrauka\) \[155\]](#page-172-0)
- [Wheel Lock \[156\]](#page-174-0)
- [Deactivate Monitor \[157\]](#page-174-1)
- [ND Filter \[158\]](#page-175-0)

### **Peržiūra**

### **Nuotraukų peržiūra**

- [Vaizd](#page-175-1)[ų](#page-175-1) [atk](#page-175-1)[ū](#page-175-1)[rimas \[159\]](#page-175-1)
- [Priartinimas atkuriant vaizdus \[160\]](#page-176-0)
- [Image Index \[161\]](#page-177-0)
- [Ekrano rodinio perjungimas \(atkuriant vaizdus\) \[162\]](#page-177-1)

### **Vaizdų naikinimas**

- [Rodomo vaizdo naikinimas \[163\]](#page-178-0)
- [Keli](#page-178-1)[ų](#page-178-1) [pasirinkt](#page-178-1)ų [vaizd](#page-178-1)ų [naikinimas \[164\]](#page-178-1)

### **Filmų atkūrimas**

- [Film](#page-179-0)[ų](#page-179-0) [atk](#page-179-0)[ū](#page-179-0)[rimas \[165\]](#page-179-0)
- [Motion Shot Video \[166\]](#page-180-0)
- [Photo Capture \[167\]](#page-181-0)

### **Panoraminių vaizdų peržiūra**

[Panoramini](#page-181-1)[ų](#page-181-1) [vaizd](#page-181-1)[ų](#page-181-1) [atk](#page-181-1)[ū](#page-181-1)[rimas \[168\]](#page-181-1)

### **Spausdinimas**

• [Specify Printing \[169\]](#page-182-0)

# **Peržiūros funkcijų naudojimas**

- [View Mode \[170\]](#page-183-0)
- [Display Rotation \[171\]](#page-183-1)
- [Slide Show \[172\]](#page-184-0)
- [Rotate \[173\]](#page-184-1)
- [Enlarge Init. Mag. \[174\]](#page-185-0)
- [Enlarge Initial Pos. \[175\]](#page-185-1)
- [Protect \[176\]](#page-186-0)
- [Beauty Effect \[177\]](#page-187-0)

# **Vaizdų peržiūra per TV**

- [Vaizd](#page-188-0)[ų](#page-188-0) [perži](#page-188-0)[ū](#page-188-0)[ra per HD TV \[178\]](#page-188-0)
- · [Vaizd](#page-190-0)[ų](#page-190-0) [perži](#page-190-0)[ū](#page-190-0)[ra per TV, suderinam](#page-190-0)[ą](#page-190-0) [su "BRAVIA" Sync \[179\]](#page-190-0)

# **Nustatymų keitimas**

### **Nustatymo meniu**

- [Monitor Brightness \[180\]](#page-191-0)
- [Viewfinder Bright. \[181\]](#page-191-1)
- [Finder Color Temp. \[182\]](#page-192-0)
- [Gamma Disp. Assist \[183\]](#page-192-1)
- [Function for VF close \[184\]](#page-193-0)  $\bullet$
- [Volume Settings \[185\]](#page-194-0)
- [Audio signals \[186\]](#page-194-1)
- [Upload Settings\(Eye-Fi\) \[187\]](#page-195-0)
- [Tile Menu \[188\]](#page-196-0)  $\bullet$
- [Mode Dial Guide \[189\]](#page-197-0)  $\bullet$
- [Delete confirm. \[190\]](#page-197-1)
- [Display Quality \[191\]](#page-197-2)
- [Pwr Save Start Time \[192\]](#page-198-0)
- [NTSC/PAL Selector \[193\]](#page-198-1)  $\bullet$
- [Demo Mode \[194\]](#page-199-0)  $\bullet$
- [TC/UB Settings \[195\]](#page-0-0)  $\bullet$
- [HDMI Resolution \[196\]](#page-202-0)
- [24p/60p Output \(filmas\) \(tik su 1080 60i suderinami modeliai\) \[197\]](#page-203-0)
- [CTRL FOR HDMI \[198\]](#page-204-0)  $\bullet$
- [HDMI Info. Display \[199\]](#page-204-1)  $\bullet$
- [TC Output \(filmas\) \[200\]](#page-205-0)
- [REC Control \(filmas\) \[201\]](#page-206-0)
- [HDMI Audio Out. \(filmas\) \[202\]](#page-206-1)
- [4K Output Sel. \(filmas\) \[203\]](#page-207-0)  $\bullet$
- [USB Connection \[204\]](#page-208-0)  $\bullet$
- [USB LUN Setting \[205\]](#page-209-0)
- [USB Power Supply \[206\]](#page-209-1)
- [Language \[207\]](#page-210-0)
- [Date/Time Setup \[208\]](#page-210-1)  $\bullet$
- [Area Setting \[209\]](#page-211-0)  $\bullet$
- [Copyright Info \[210\]](#page-211-1)
- [Format \[211\]](#page-213-0)
- [File Number \[212\]](#page-214-0)
- [Set File Name \[213\]](#page-214-1)
- [Select REC Folder \[214\]](#page-215-0)
- [New Folder \[215\]](#page-215-1)
- [Folder Name \[216\]](#page-215-2)
- [Recover Image DB \[217\]](#page-216-0)
- [Display Media Info. \[218\]](#page-216-1)
- [Version \[219\]](#page-217-0)
- [Setting Reset \[220\]](#page-217-1)

# **"Wi-Fi" funkcijų naudojimas**

### **Šio gaminio prijungimas prie išmaniojo telefono**

- [PlayMemories Mobile \[221\]](#page-0-0)
- ["Android" išmaniojo telefono prijungimas prie gaminio naudojant QR kod](#page-218-0)[ą](#page-218-0) [\[222\]](#page-218-0)
- ["iPhone" arba "iPad" prijungimas prie gaminio naudojant QR kod](#page-220-0)[ą](#page-220-0) [\[223\]](#page-220-0)
- ["Android" išmaniojo telefono prijungimas prie gaminio](#page-222-0) [į](#page-222-0)[vedant SSID ir slaptažod](#page-222-0)į [\[224\]](#page-222-0)
- ["iPhone" arba "iPad" prijungimas prie gaminio](#page-223-0) [į](#page-223-0)[vedant SSID ir slaptažod](#page-223-0)į [\[225\]](#page-223-0)
- [Taikomosios programos iškvietimas naudojant \[One-touch\(NFC\)\] \[226\]](#page-225-0)

## **Šio gaminio valdymas išmaniuoju telefonu**

- [Smart Remote Embedded \[227\]](#page-225-1)
- [\[Smart Remote Embedded\] naudojimas prijungus išman](#page-227-0)[ų](#page-227-0)[j](#page-227-0)[į](#page-227-0) [telefon](#page-227-0)[ą](#page-227-0) [palietimu](#page-227-0) [\(NFC nuotolinis valdymas vienu palietimu\) \[228\]](#page-227-0)

## **Vaizdų perkėlimas į išmanųjį telefoną**

- [Send to Smartphone \[229\]](#page-228-0)
- [Vaizd](#page-229-0)[ų](#page-229-0) [siuntimas](#page-229-0) [į](#page-229-0) ["Android" išman](#page-229-0)ų[j](#page-229-0)į [telefon](#page-229-0)[ą](#page-229-0) [\(NFC bendrinimas vienu palietimu\)](#page-229-0) [\[230\]](#page-229-0)

## **Vaizdų perkėlimas į kompiuterį**

• [Send to Computer \[231\]](#page-231-0)

### **Vaizdų perkėlimas į TV**

• [View on TV \[232\]](#page-232-0)

### **"Wi-Fi" funkcijų nustatymų keitimas**

- [Airplane Mode \[233\]](#page-233-0)
- [WPS Push \[234\]](#page-234-0)
- [Access Point Set. \[235\]](#page-234-1)
- [Edit Device Name \[236\]](#page-237-0)
- [Disp MAC Address \[237\]](#page-237-1)
- [SSID/PW Reset \[238\]](#page-237-2)
- [Reset Network Set. \[239\]](#page-238-0)

# **Taikomųjų programų įtraukimas į gaminį**

### **"PlayMemories Camera Apps"**

- ["PlayMemories Camera Apps" \[240\]](#page-238-1)
- [Rekomenduojama kompiuterio aplinka \[241\]](#page-238-2)

### **Taikomųjų programų diegimas**

- [Paslaugos paskyros suk](#page-239-0)[ū](#page-239-0)[rimas \[242\]](#page-239-0)
- [Taikom](#page-239-1)[ų](#page-239-1)[j](#page-239-1)ų [program](#page-239-1)ų [atsisiuntimas \[243\]](#page-239-1)
- [Tiesioginis taikom](#page-240-0)[ų](#page-240-0)[j](#page-240-0)ų [program](#page-240-0)ų [atsisiuntimas](#page-240-0) [į](#page-240-0) [gamin](#page-240-0)į [naudojant "Wi-Fi" funkcij](#page-240-0)[ą](#page-240-0) [\[244\]](#page-240-0)

### **Taikomųjų programų paleidimas**

[Atsisi](#page-240-1)[ų](#page-240-1)[stos taikomosios programos paleidimas \[245\]](#page-240-1)

### **Taikomųjų programų valdymas**

[Taikom](#page-241-0)[ų](#page-241-0)[j](#page-241-0)[ų](#page-241-0) [program](#page-241-0)[ų](#page-241-0) [šalinimas \[246\]](#page-241-0)

- [Taikom](#page-241-1)[ų](#page-241-1)[j](#page-241-1)[ų](#page-241-1) [program](#page-241-1)[ų](#page-241-1) [tvarkos keitimas \[247\]](#page-241-1)
- ["PlayMemories Camera Apps" paskyros informacijos patvirtinimas \[248\]](#page-242-0)

# **Kompiuterio naudojimas**

### **Rekomenduojama kompiuterio aplinka**

[Rekomenduojama kompiuterio aplinka \[249\]](#page-242-1)

### **Programinės įrangos naudojimas**

- ["PlayMemories Home" \[250\]](#page-242-2)
- ["PlayMemories Home" diegimas \[251\]](#page-243-0)
- ["Mac" kompiuteriams skirta programin](#page-244-0)[ė](#page-244-0) [į](#page-244-0)[ranga \[252\]](#page-244-0)
- [Image Data Converter \[253\]](#page-245-0)
- ["Image Data Converter" diegimas \[254\]](#page-245-1)  $\bullet$
- [Kaip pasiekti "Image Data Converter" vadov](#page-245-2)a [\[255\]](#page-245-2)
- [Remote Camera Control \[256\]](#page-246-0)
- . Remote Camera Control" diegimas [257]
- [Kaip pasiekti "Remote Camera Control" žinyn](#page-247-0)a [\[258\]](#page-247-0)

## **Šio gaminio prijungimas prie kompiuterio**

- [Gaminio prijungimas prie kompiuterio \[259\]](#page-247-1)
- [Vaizd](#page-248-0)[ų](#page-248-0) [importavimas](#page-248-0) [į](#page-248-0) [kompiuter](#page-248-0)[į](#page-248-0) [\[260\]](#page-248-0)
- [Gaminio atjungimas nuo kompiuterio \[261\]](#page-249-0)

## **Filmų diskų kūrimas**

- [Kuriamo disko pasirinkimas \[262\]](#page-249-1)
- [Didel](#page-251-0)[ė](#page-251-0)[s raiškos vaizdo kokyb](#page-251-0)ė[s film](#page-251-0)[ų](#page-251-0) ["Blu-ray Disc" disk](#page-251-0)ų [k](#page-251-0)[ū](#page-251-0)[rimas \[263\]](#page-251-0)
- [Didel](#page-251-1)[ė](#page-251-1)[s raiškos vaizdo kokyb](#page-251-1)[ė](#page-251-1)[s film](#page-251-1)[ų](#page-251-1) [DVD disk](#page-251-1)[ų](#page-251-1) [\(AVCHD](#page-251-1) [į](#page-251-1)[rašymo disk](#page-251-1)[ų](#page-251-1)[\) k](#page-251-1)[ū](#page-251-1)[rimas](#page-251-1) [\[264\]](#page-251-1)
- [Standartin](#page-252-0)[ė](#page-252-0)[s raiškos vaizdo kokyb](#page-252-0)[ė](#page-252-0)[s film](#page-252-0)[ų](#page-252-0) [DVD disk](#page-252-0)[ų](#page-252-0) [k](#page-252-0)[ū](#page-252-0)[rimas \[265\]](#page-252-0)

# **Atsargumo priemonės naudojant šį gaminį**

### **Atsargumo priemonės**

- [Atsargumo priemon](#page-253-0)[ė](#page-253-0)[s \[266\]](#page-253-0)
- [Vidinis](#page-257-0) [į](#page-257-0)[kraunamas maitinimo elementas \[267\]](#page-257-0)
- [Pastabos d](#page-257-1)[ė](#page-257-1)[l maitinimo element](#page-257-1)[ų](#page-257-1) [pakuot](#page-257-1)[ė](#page-257-1)[s \[268\]](#page-257-1)
- [Maitinimo element](#page-0-0)[ų](#page-0-0) [pakuot](#page-0-0)[ė](#page-0-0)[s](#page-0-0) [į](#page-0-0)[krovimas \[269\]](#page-0-0)
- [Pastabos d](#page-260-0)[ė](#page-260-0)[l atminties kortel](#page-260-0)[ė](#page-260-0)[s \[270\]](#page-260-0)

### **Gaminio valymas**

 $\bullet$  [Valymas \[271\]](#page-261-0)

### **Galimų įrašyti nuotraukų skaičius ir filmų įrašymo trukmė**

- [Nuotrauk](#page-262-0)[ų](#page-262-0) [skai](#page-262-0)[č](#page-262-0)[ius \[272\]](#page-262-0)
- [Film](#page-263-0)[ų](#page-263-0) [į](#page-263-0)[rašymo laikas \[273\]](#page-263-0)

### **Gaminio naudojimas užsienyje**

- [Kintamosios srov](#page-267-0)[ė](#page-267-0)[s adapterio arba maitinimo element](#page-267-0)[ų](#page-267-0) [kroviklio naudojimas](#page-267-0) [užsienyje \[274\]](#page-267-0)
- [TV spalv](#page-268-0)[ų](#page-268-0) [kodavimo sistemos \[275\]](#page-268-0)

### **Kita informacija**

- [Objektyvas ZEISS \[276\]](#page-269-0)
- [AVCHD formatas \[277\]](#page-269-1)
- [Licencija \[278\]](#page-269-2)

### **Prekių ženklai**

[Preki](#page-270-0)[ų](#page-270-0) [ženklai \[279\]](#page-270-0)

# Trikčių šalinimas

# **Jei iškilo problemų**

### **Jei iškilo problemų**

• [Trik](#page-271-0)[č](#page-271-0)[i](#page-271-0)[ų](#page-271-0) [šalinimas \[280\]](#page-271-0)

# **Trikčių šalinimas**

### **Maitinimo elementų pakuotė ir maitinimas**

- [Į](#page-272-0) [gamin](#page-272-0)[į](#page-272-0) [nepavyksta](#page-272-0) į[d](#page-272-0)[ė](#page-272-0)[ti maitinimo element](#page-272-0)[ų](#page-272-0) [pakuot](#page-272-0)ė[s. \[281\]](#page-272-0)
- [Nepavyksta](#page-272-1) [į](#page-272-1)[jungti gaminio. \[282\]](#page-272-1)
- [Maitinimas staiga išjungiamas. \[283\]](#page-272-2)
- [Gaminys](#page-273-0) [į](#page-273-0)[kaista. \[284\]](#page-273-0)
- [Maitinimo elemento energijos lygio indikatorius neteisingai nurodo lyg](#page-273-1)[į](#page-273-1)[. \[285\]](#page-273-1)
- I[kraunant maitinimo element](#page-273-2)[ų](#page-273-2) [pakuot](#page-273-2)[ę](#page-273-2)[, mirksi gaminio krovimo lemput](#page-273-2)[ė](#page-273-2)[. \[286\]](#page-273-2)
- [Maitinimo element](#page-274-0)[ų](#page-274-0) [pakuot](#page-274-0)[ė](#page-274-0) [nekraunama. \[287\]](#page-274-0)
- [Ekranas ne](#page-274-1)[į](#page-274-1)[jungiamas net](#page-274-1) [į](#page-274-1)[jungus gamin](#page-274-1)[į](#page-274-1)[. \[288\]](#page-274-1)

### **Fotografavimas / filmavimas**

- [Nepavyksta](#page-274-2) [į](#page-274-2)[rašyti vaizd](#page-274-2)[ų](#page-274-2)[. \[289\]](#page-274-2)
- [Pasikeitus objekto šviesumui pasigirsta taukštel](#page-275-0)[ė](#page-275-0)[jimas. \[290\]](#page-275-0)
- I[rašymas užtrunka. \[291\]](#page-275-1)
- [Kelis kartus užfiksuojamas tas pats vaizdas. \[292\]](#page-275-2)
- [Nuolat atleidžiamas užraktas. \[293\]](#page-275-3)
- [Vaizdas nesufokusuotas. \[294\]](#page-276-0)
- [Priartinimas neveikia. \[295\]](#page-276-1)
- [Neveikia blykst](#page-276-2)[ė](#page-276-2)[. \[296\]](#page-276-2)
- [Naudojant blykst](#page-277-0)[ę](#page-277-0) [nufotografuotuose vaizduose matomos neryškios baltos](#page-277-0) [apvalios d](#page-277-0)[ė](#page-277-0)[m](#page-277-0)[ė](#page-277-0)[s. \[297\]](#page-277-0)
- [Neveikia fotografavimo iš arti \(makrorežimo\) funkcija. \[298\]](#page-277-1)

[Ekrane nerodoma](#page-277-2) [į](#page-277-2)[rašymo data ir laikas. \[299\]](#page-277-2)

- [Data ir laikas](#page-277-3) [į](#page-277-3)[rašyti netinkamai. \[300\]](#page-277-3)
- [Diafragmos ir \(arba\) užrakto grei](#page-278-0)[č](#page-278-0)[io reikšm](#page-278-0)[ė](#page-278-0) [mirksi. \[301\]](#page-278-0)
- [Vaizdo spalvos netinkamos. \[302\]](#page-278-1)
- [Ži](#page-278-2)[ū](#page-278-2)[rint](#page-278-2) [į](#page-278-2) [ekran](#page-278-2)[ą](#page-278-2) [tamsioje vietoje vaizduose matomas triukšmas. \[303\]](#page-278-2)
- [Vaizde matomas tamsus šeš](#page-278-3)[ė](#page-278-3)[lis. \[304\]](#page-278-3)  $\bullet$
- [Objekto akys tampa raudonos. \[305\]](#page-279-0)  $\bullet$
- [Ekrane atsiranda ir išlieka taškai. \[306\]](#page-279-1)
- [Nepavyksta fotografuoti nepertraukiamai. \[307\]](#page-279-2)
- [Vaizdo ieškiklyje vaizdas neryškus. \[308\]](#page-279-3)
- [Vaizdo ieškiklyje nerodoma vaizd](#page-280-0)[ų](#page-280-0)[. \[309\]](#page-280-0)  $\bullet$
- [Ekrane nerodoma vaizd](#page-280-1)[ų](#page-280-1)[. \[310\]](#page-280-1)
- [Neveikia funkcija \[Finder/Monitor Sel.\], nors ji priskirta tam tikram klavišui](#page-280-2) [naudojant \[Custom Key\(Shoot.\)\] arba \[Custom Key\(PB\)\]. \[311\]](#page-280-2)
- [Vaizdas balkšvas \(su šviesos blyksniais\) / vaizde matomas šviesos susiliejimas](#page-280-3) [\(dubliavimas\). \[312\]](#page-280-3)
- [Monitoriuje arba vaizdo ieškiklyje rodomo vaizdo atspalviai atrodo nenat](#page-281-0)[ū](#page-281-0)[ral](#page-281-0)[ū](#page-281-0)[s.](#page-281-0) [\[313\]](#page-281-0)
- [Vaizdas susiliej](#page-281-1)[ę](#page-281-1)[s. \[314\]](#page-281-1)
- [Neilgai trukus ekranas patams](#page-281-2)[ė](#page-281-2)[ja. \[315\]](#page-281-2)
- [Blykstei](#page-282-0) [į](#page-282-0)[krauti iš naujo prireikia daug laiko. \[316\]](#page-282-0)
- [Neveikia valdymo ratukas. \[317\]](#page-282-1)

## **Vaizdų peržiūra**

- [Nepavyksta atkurti vaizd](#page-282-2)[ų](#page-282-2)[. \[318\]](#page-282-2)
- [Nerodoma data ir laikas. \[319\]](#page-282-3)
- [Atkuriamo vaizdo atspalviai atrodo nenat](#page-283-0)[ū](#page-283-0)[ral](#page-283-0)[ū](#page-283-0)[s. \[320\]](#page-283-0)
- [Nepavyksta panaikinti vaizdo. \[321\]](#page-283-1)
- [Vaizdas buvo panaikintas per klaid](#page-283-2)[ą](#page-283-2)[. \[322\]](#page-283-2)
- · [Nepavyksta užd](#page-283-3)[ė](#page-283-3)[ti DPOF žymos. \[323\]](#page-283-3)

### **Wi-Fi**

- [Nepavyksta rasti belaidžio prieigos taško, prie kurio b](#page-284-0)[ū](#page-284-0)[t](#page-284-0)[ų](#page-284-0) [galima prisijungti. \[324\]](#page-284-0)
- [\[WPS Push\] neveikia. \[325\]](#page-284-1)
- Funkcija [\[Send to Computer\] atšaukiama](#page-284-2) [į](#page-284-2)[pus](#page-284-2)[ė](#page-284-2)[jus. \[326\]](#page-284-2)
- [Nepavyksta si](#page-284-3)[ų](#page-284-3)[sti film](#page-284-3)[ų](#page-284-3) [į](#page-284-3) [išman](#page-284-3)[ų](#page-284-3)[j](#page-284-3)[į](#page-284-3) [telefon](#page-284-3)[ą](#page-284-3)[. \[327\]](#page-284-3)
- [Funkcija \[Smart Remote Embedded\] arba \[Send to Smartphone\] atšaukiama](#page-285-0) [į](#page-285-0)[pus](#page-285-0)[ė](#page-285-0)[jus. \[328\]](#page-285-0)
- [Nepavyksta sklandžiai atidaryti \[Smart Remote Embedded\] fotografavimo ekrano.](#page-285-1) [/ Nutr](#page-285-1)[ū](#page-285-1)[ksta ryšys tarp šio gaminio ir išmaniojo telefono. \[329\]](#page-285-1)
- [Nepavyksta naudoti ryšio vienu palietimu \(NFC\) funkcijos. \[330\]](#page-285-2)

# **Kompiuteriai**

- [Kompiuteris neatpaž](#page-286-0)[į](#page-286-0)[sta šio gaminio. \[331\]](#page-286-0)
- [Nepavyksta importuoti vaizd](#page-286-1)[ų](#page-286-1)[. \[332\]](#page-286-1)
- [Ži](#page-286-2)[ū](#page-286-2)[rint film](#page-286-2)[ą](#page-286-2) [kompiuteryje vaizd](#page-286-2)[ą](#page-286-2) [ir gars](#page-286-2)[ą](#page-286-2) [pertraukia triukšmas. \[333\]](#page-286-2)
- [Šiame gaminyje nepavyksta perži](#page-287-0)[ū](#page-287-0)[r](#page-287-0)[ė](#page-287-0)[ti iš kompiuterio eksportuot](#page-287-0)[ų](#page-287-0) [vaizd](#page-287-0)[ų](#page-287-0)[. \[334\]](#page-287-0)

## **Atminties kortelės**

[Atminties kortel](#page-287-1)[ė](#page-287-1) [buvo suformatuota per klaid](#page-287-1)[ą](#page-287-1)[. \[335\]](#page-287-1)

# **Spausdinimas**

- [Nepavyksta spausdinti vaizd](#page-287-2)[ų](#page-287-2)[. \[336\]](#page-287-2)
- [Vaizdo spalva ne](#page-287-3)[į](#page-287-3)[prasta. \[337\]](#page-287-3)
- [Vaizdai spausdinami nukirptais kraštais. \[338\]](#page-288-0)
- [Nepavyksta išspausdinti vaizd](#page-288-1)[ų](#page-288-1) [su data. \[339\]](#page-288-1)

## **Kitos savybės**

- [Objektyvas aprasoja. \[340\]](#page-288-2)
- [Gaminys nustoja veikti esant išlindusiam objektyvui. / Gaminys išsijungia esant](#page-289-0) [išlindusiam objektyvui. \[341\]](#page-289-0)
- [Ilgai naudojamas gaminys](#page-289-1) [į](#page-289-1)[šyla. \[342\]](#page-289-1)
- [Į](#page-289-2)[jungus gamin](#page-289-2)[į](#page-289-2) [rodomas laikrodžio nustatymo ekranas. \[343\]](#page-289-2)
- [Į](#page-289-3)[rašom](#page-289-3)[ų](#page-289-3) [vaizd](#page-289-3)[ų](#page-289-3) [skai](#page-289-3)[č](#page-289-3)[ius nemaž](#page-289-3)[ė](#page-289-3)[ja arba maž](#page-289-3)[ė](#page-289-3)[ja iškart dviem vaizdais. \[344\]](#page-289-3)
- [Nustatymai atkurti, nors nebuvo vykdyta atk](#page-290-0)[ū](#page-290-0)[rimo operacijos. \[345\]](#page-290-0)
- [Gaminys veikia netinkamai. \[346\]](#page-290-1)
- [Pakra](#page-290-2)[č](#page-290-2)[ius gamin](#page-290-2)[į](#page-290-2) [girdimas garsas. \[347\]](#page-290-2)
- [Ekrane rodoma "--E-". \[348\]](#page-290-3)

# **Pranešimai**

# **Pranešimai**

- [Savidiagnostikos ekranas \[349\]](#page-291-0)
- [Į](#page-291-1)[sp](#page-291-1)[ė](#page-291-1)[jamieji pranešimai \[350\]](#page-291-1)

# **Kada naudojant šį gaminį gali iškilti problemų**

# **Kada naudojant šį gaminį gali iškilti problemų**

<span id="page-17-0"></span>[Situacijos, kuriose gali kilti gaminio problem](#page-294-0)[ų](#page-294-0) [\[351\]](#page-294-0)

[1] Kaip naudoti | Prieš naudojant | Dalių pavadinimai Fotoaparato ir pridėtų elementų tikrinimas

Skliaustuose nurodytas komponentų skaičius.

- Fotoaparatas (1)
- NP-BX1 įkraunamų maitinimo elementų pakuotė (1)

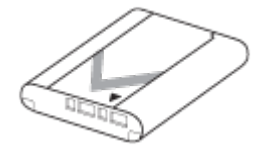

USB mikrokabelis (1)

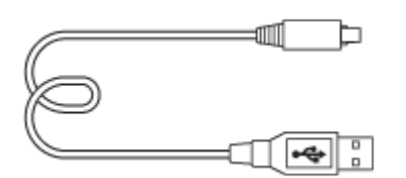

- Kintamosios srovės adapteris (1)
- Maitinimo laidas (maitinimo tinklo laidas) (1)\* (pridedamas kai kuriose šalyse / regionuose)

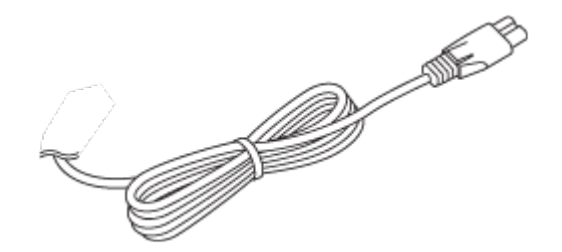

\* Su fotoaparatu galite gauti kelis maitinimo laidus. Pasirinkite laidą, kurį galima naudoti jūsų šalyje ar regione.

Dirželis, skirtas pakabinti ant riešo (1)

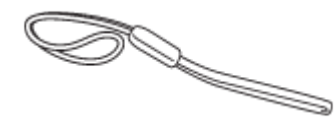

Dirželio adapteris (2)

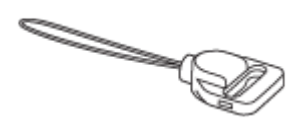

- Naudojimo instrukcija (1)
- <span id="page-18-0"></span>. "Wi-Fi" ryšio / prisijungimo vienu prisilietimu (NFC) vadovas (1)

[2] Kaip naudoti | Prieš naudojant | Dalių pavadinimai Dalys

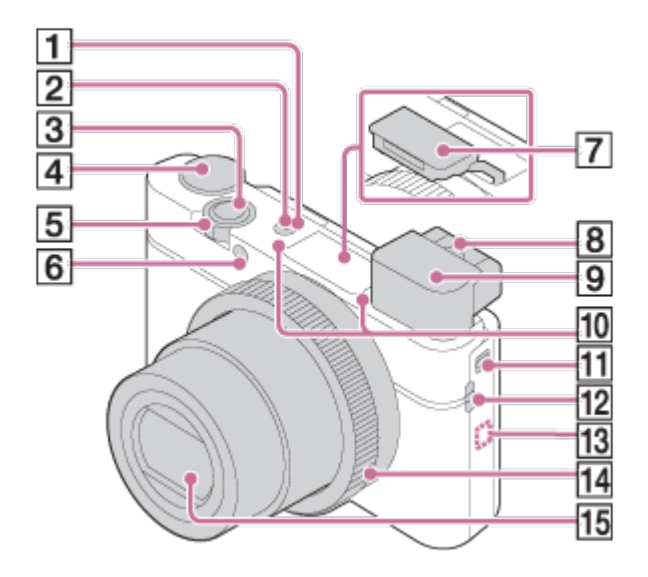

- 1. Mygtukas ON/OFF (maitinimas)
- 2. Maitinimo / įkrovimo lemputė
- 3. Užrakto mygtukas
- 4. Režimo parinkiklis
- 5. Fotografuojant / filmuojant: W/T (priartinimo) svirtelė Peržiūra:  $\blacksquare$  (rodyklės) svirtelė /  $\bigoplus$  (priartinimo atkuriant) svirtelė
- 6. Laikmačio lemputė / AF lemputė
- 7. Flash
	- Neuždenkite blykstės pirštu.
	- Jei blykstės nenaudojate, nuleiskite ją patys.
- 8. Dioptrijų reguliavimo svirtelė
	- Keiskite dioptrijos reguliavimo svirtelės padėtį, kol vaizdo ieškiklyje matysite aiškų vaizdą.
- 9. Vaizdo ieškiklis
	- Paslinkite vaizdo ieškiklio jungiklį, kad pakeltumėte vaizdo ieškiklį. Paimkite už abiejų okuliaro kraštų ir traukite jį link ekrano, kol spragtelės.
	- Pažiūrėjus į vaizdo ieškiklį, suaktyvinamas vaizdo ieškiklio režimas, o patraukus veidą nuo vaizdo ieškiklio, peržiūros režimas vėl perjungiamas į monitoriaus režimą.
- 10. Mikrofonas
- 11. Vaizdo ieškiklio iškilimo jungiklis
	- Jei vaizdo ieškiklio jungiklį slinksite, kai maitinimas išjungtas, fotoaparatas įsijungs.
- 12. Dirželio kabliukas
- 13. N (ženklas N)
	- Jei fotoaparatą jungiate prie išmaniojo telefono, kuriame veikia artimojo lauko ryšio (NFC) funkcija, palieskite žymą.

Informacijos, kaip surasti (ženklo N) vietą ant išmaniojo telefono, ieškokite išmaniojo telefono naudojimo instrukcijoje.

- NFC (artimojo lauko ryšys) yra tarptautinis artimojo nuotolio belaidžio ryšio technologijos standartas.
- 14. Valdymo žiedas
- 15. Objektyvas

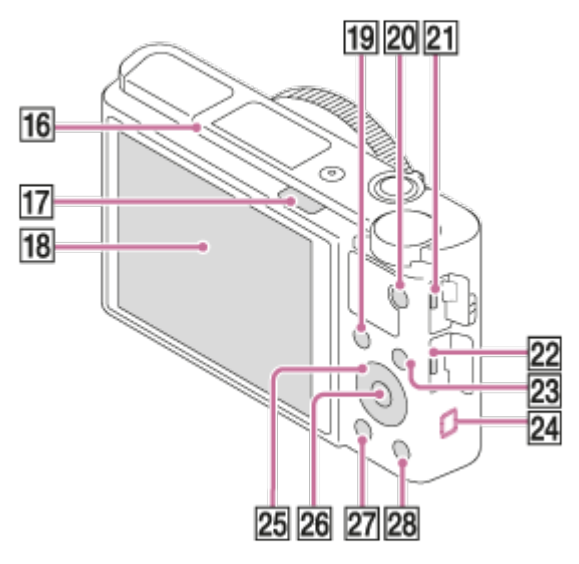

- 16. Akies jutiklis
- 17.  $\triangleq$  (blykstės iškilimo) jungiklis
	- Naudodami blykstę paslinkite  $\blacklozenge$  (blykstės iškilimo) jungiklį.
- 18. Ekranas
	- Galite pakreipti ekraną patogiausiu kampu ir fotografuoti iš bet kokios padėties.

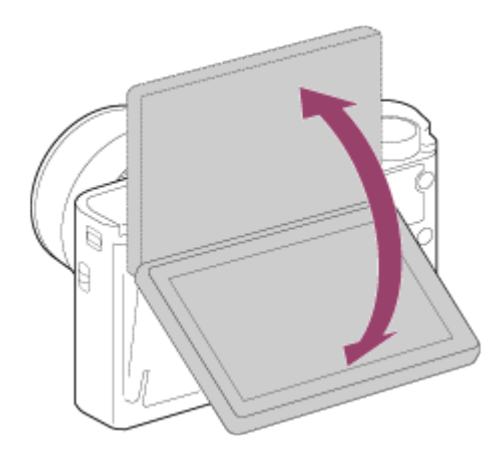

- 19. Fotografuojant / filmuojant: Fn (funkcijos) mygtukas Jei norite peržiūrėti, paspauskite <a>[siųsti į išmanųjį telefoną) mygtukas
	- Paspausdami šį mygtuką, galite rodyti funkcijos [Send to Smartphone] ekraną.
- 20. Mygtukas MOVIE (filmas)
- 21. Kelių jungčių USB jungtis / USB mikrojungtis
	- Galima prijungti įrenginį su USB mikrojungtimi.
- 22. HDMI mikrolizdas
- 23. Mygtukas MENU
- 24. "Wi-Fi" antena (įmontuota)
- 25. Valdymo ratukas
- 26. Centrinis mygtukas
- 27. (atkūrimo) mygtukas
- 28. Fotografuojant / filmuojant: **C** (pasirinktinis) mygtukas

Peržiūrint: mygtukas m (naikinti)

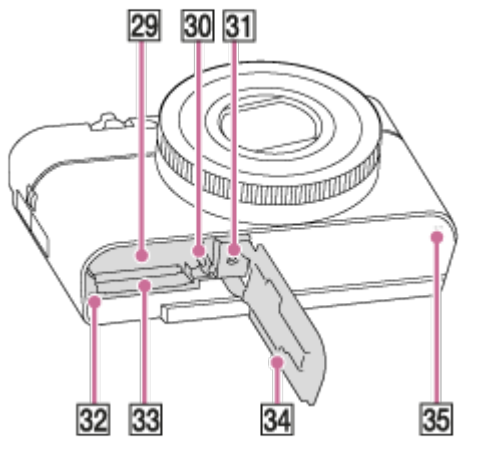

- 29. Maitinimo elemento lizdas
- 30. Maitinimo elemento užrakto svirtelė
- 31. Trikojo lizdo anga
	- Naudokite trikojį, kurio varžtas trumpesnis nei 5,5 mm. Priešingu atveju fotoaparatas nebus gerai pritvirtintas ir galite jį apgadinti.
- 32. Prieigos lemputė
- 33. Atminties kortelės lizdas
- 34. Maitinimo elemento / atminties kortelės dangtelis
- <span id="page-21-0"></span>35. Garsiakalbis

[3] Kaip naudoti | Prieš naudojant | Piktogramos ir indikatoriai

# Ekrano piktogramų sąrašas

Toliau pavaizduotas turinio ir jo išdėstymo pavyzdys: tikrasis vaizdas ekrane gali skirtis.

# **Fotografuojant**

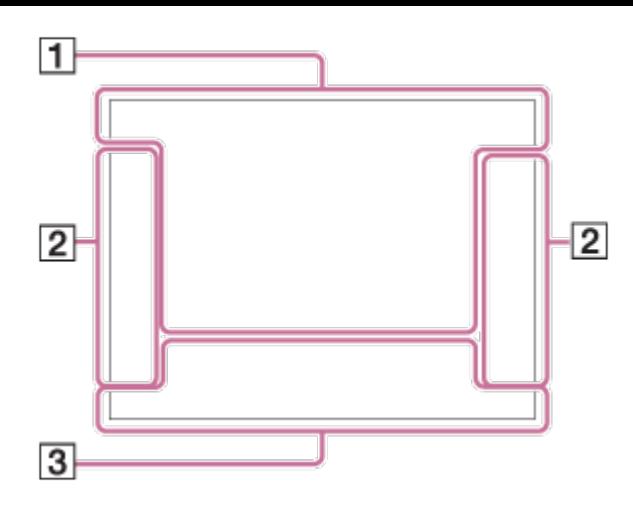

# **Atkuriant**

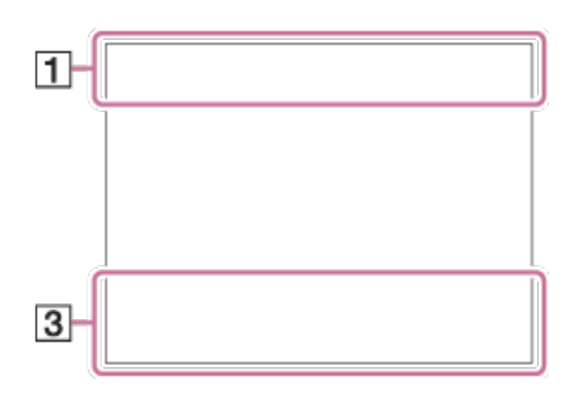

1. **P P\* A S M** Shoot Mode

 $\boxed{1}$  2 3  $\boxed{9}$   $\boxed{9}$   $\boxed{3}$   $\boxed{4}$ Memory recall

# **NO CARD & BOFF 84 8 : 8 : 8 : 8 : 8**

Atminties kortelė / įkėlimas

# ♪♪因率▲↓☆◎◎€♀★☆☆☆

Scenos atpažinimo piktogramos

# OS WAC J WAP (A) B H @ ISO

Scene Selection

### **100**

Likęs galimų įrašyti vaizdų skaičius

# 3:2 4:3 16:9 1:1

Nuotraukų kraštinių santykis

**20M / 18M / 17M / 13M / 10M / 7.5M / 6.5M / 5.0M / 4.2M / 3.7M / VGA**NWIDE STD

Nuotraukų dydžiai

**RAW RAW+J X FINE FINE STD** 

Nuotraukų vaizdo kokybė

120p 100p 60p 50p 60i 50j 30p 25p 24p

Filmų kadrų sparta

# **EXE FREE PS ENORGIZOE**

Filmų įrašymo nustatymai

# $\mathbb N$

Suaktyvintas NFC

 $\sqrt{III}$ Maitinimo elemento energijos kiekis

E S Įspėjimas apie senkančią maitinimo elemento energiją

 $\sqrt{ZZ}$ Maitinimo tiekimas per USB

 $\mathbf{t}$ . Blykstė kraunama

 $\mathsf{K}_{\mathsf{ON}}$ Automatinio fokusavimo lemputė

**(世界 (世界 (世界)** "SteadyShot" išjungimas / jjungimas, įspėjimas apie fotoaparato virpėjimą

 $\leftarrow$ Lėktuvo režimas

 $\Box^{\dagger}$ Persidengimo piktograma

 $\mathbf{Q}_{\text{OEE}}$ Filmų garsas neįrašomas

QĄ Žemas "Micref Level" lygis

Ø Wind Noise Reduct.

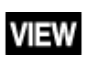

Efekto IŠJUNGIMAS

 $\sum_{\text{Hill}}$ 

Duomenų bazės faile nebėra vietos / duomenų bazės failo klaida

[I] Įspėjimas apie perkaitimą

**20S**

Likęs įrašymo laikas, kai pateikiamas įspėjimas apie perkaitimą

# $_{\text{S}}$ Q  $_{\text{C}}$ Q  $_{\text{D}}$ Q

Sumanusis priartinimas /  $\sim$ , Clear Image Zoom"/ skaitmeninis priartinimas

 $\bigcap$ Taškinio matavimo sritis

**C:32:00**

Savidiagnostikos ekranas

 $\leftarrow$ Skaitmeninis lygio matuoklis

# $\Box$   $\Box_{\overline{C}}$   $\Box_{MP4}$   $\Box_{AVCHD}$   $\Box_{AWCS}^{XAVCS}$   $\Box_{AK}^{XAVCS}$

View Mode

**100-0003** Aplanko–failo numeris

# XAVC S 4K XAVC S HD AVCHD MP4

Filmo failo formatas

# $O<sub>m</sub>$

Apsaugoti

**DPOF** Nustatytas DPOF

뵤 Automatinis objekto įrėminimas

# **From From From Fritt Frix:**

Dvigubas vaizdo įrašo įrašymas

 $-PC-$ Nuotolinė prieiga prie asmeninio kompiuterio Bright Monitoring

 $\odot$ Autorių teisių informacijos įrašymas

### **240, 250, 480, 500, 960, 1 000 kadr./sek.**

Kadrų sparta, kai pasirinktas fotografavimo didele kadrų režimas

# din dib

Įrašymo laikas

Assist **T**<br>L S·Log2 Gamma Disp. Assist

# 11111113

Duomenų įrašymas / likusių įrašyti vaizdų skaičius

## **FIKSAVIMAS**

Nuotraukos fiksavimas

# $\mathbf{C}_{\odot}$

Nepavyksta fotografuoti

19: 19: 19: Auto Dual Rec

2. "Drive Mode"

म्न ा न Metering Mode

 $\circled{3}$   $\frac{1}{400}$   $\frac{1}{4}$   $\frac{1}{800}$   $\frac{1}{400}$   $\frac{1}{400}$   $\frac{1}{400}$ Blykstės režimas / "raudonų akių efekto" sumažinimas

**±0.0** Flash Comp.

# AF-S AF-A AF-C DMF MF

"Focus Mode"

# **7500K A5 G5**

Baltos spalvos balansas (automatinis, nustatytas iš anksto, pasirinktinis, spalvos temperatūra, spalvų filtras)

**问 问道,感觉**的 "Focus Area"

## D-R DRO HUR<br>OFF AUTO AUTO DRO/Auto HDR

#### ND ND ND<br>AUTO ON OFF

ND Filter

**Sta.** Vivid Ntrl Clear Deep Light Port, Land, Sunset Night Autm B/W Sepia<sup>+</sup> +3 +3 +3 "Creative Style" / kontrastas, grynis, ryškumas

# $\begin{bmatrix} \bullet \\ \bullet \\ \bullet \end{bmatrix}$   $\begin{bmatrix} \bullet \\ \bullet \\ \bullet \end{bmatrix}$   $\begin{bmatrix} \bullet \\ \bullet \\ \bullet \end{bmatrix}$   $\begin{bmatrix} \bullet \\ \bullet \\ \bullet \end{bmatrix}$   $\begin{bmatrix} \bullet \\ \bullet \\ \bullet \end{bmatrix}$   $\begin{bmatrix} \bullet \\ \bullet \\ \bullet \end{bmatrix}$

Smile/Face Detect.

 $\mathcal{L}_{\text{DEF}}$ 

Vaizdo efektas

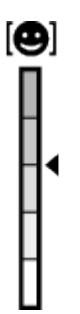

Šypsenos aptikimo jautrumo indikatorius

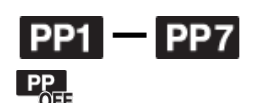

Picture Profile

### 3. **AF fiksavimas**

AF fiksavimo vadovo rodymas

### **Fokusavimo taško pasirinkimo įjungimas / išjungimas**

[Focus Area] nustatymo vadovo rodymas

# **AV / TV jungiklis**

Diafragmos ir užrakto greičio reikšmė perjungimo žinyno rodymas

 $-4.13.2.7.7.0.1.2+$ 

Kadro indikatorius

**STBY** Budėjimo režimas filmuojant

**REC 0:12**

Filmo įrašymo trukmė (min.:sek.)

**CEZOOM** Valdymo žiedo veikimas

 $\widehat{\mathbb{O}}\mathbf{P}^*$ Valdymo ratuko veikimas

 $\bullet$  (o) (c) Fokusavimas

**1/250** Užrakto greitis.

**F3.5** Diafragmos vertė

**±0.0** Metered Manual

**±0.0** Ekspozicijos kompensavimas

**ISO400** ISO jautrumas

 $\bigstar$ AE lock

Užrakto greičio indikatorius

 $4$  ,  $1$  ,  $1$  ,  $1$  ,  $1$  ,  $1$  ,  $1$  ,  $1$  ,  $1$  ,  $1$  ,  $1$ 

Diafragmos indikatorius

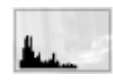

Histogram

**AND** THE Vaizdo efekto klaida

## HDB<sub>I</sub> !

Įspėjimas, kad vaizdai bus fiksuojami automatinio HDR režimu

**2016-1-1 10:37AM**

Įrašymo data

**3/7**

Failo numeris / vaizdų skaičius peržiūros režimu

 $\odot$ Vaizdas su autoriaus teisių informacija

**GENEC GENSTBY REC** Control

**00:00:00:00** Laiko kodas (valandos:minutės:sekundės:kadras)

**00 00 00 00** Informacijos bitas

**Fotografavimo budėjimo režimas Fotografavimo nustatymas** Fotografavimo didele kadrų sparta režimo vadovo rodymas

<span id="page-28-0"></span>[4] Kaip naudoti | Prieš pradedant naudoti | Dirželio naudojimas Dirželio pakabinimui ant riešo naudojimas

Kad fotoaparatas nenukristų ant žemės ir nebūtų sugadintas, prie jo pririškite dirželį, skirtą kabinti ant riešo, ir į kilpelę įkiškite ranką.

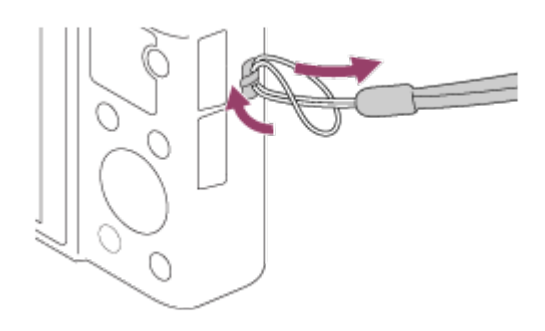

<span id="page-28-1"></span>[5] Kaip naudoti | Prieš pradedant naudoti | Dirželio naudojimas Dirželio pakabinimui ant peties (įsigyjamas atskirai) naudojimas

Pritvirtinkite perpetinį dirželį, kad nenumestumėte ir nesugadintumėte gaminio.

- 1. Užkabinkite dirželio adaptorius už dirželio kabliukų, esančių abiejose gaminio pusėse.
- 2. Prikabinkite dirželį pakabinimui ant peties (įsigyjamas atskirai) prie jam skirtų adapterių.

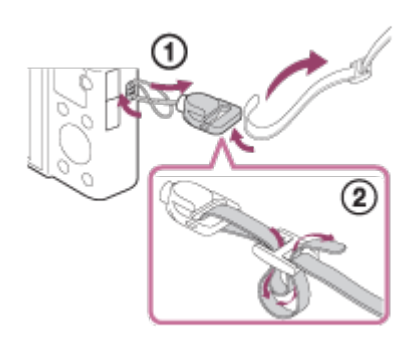

<span id="page-29-0"></span>[6] Kaip naudoti | Prieš naudojant | Vaizdo ieškiklio reguliavimas Vaizdo ieškiklio reguliavimas (dioptrijų reguliavimas)

Reguliuokite dioptrijų skalę, kol vaizdo ieškiklyje matysite aiškų vaizdą.

1. Paslinkite vaizdo ieškiklio jungiklį **(A)** žemyn, kad pakeltumėte vaizdo ieškiklį.

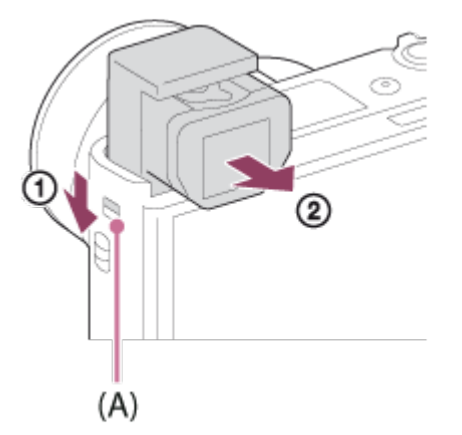

- Jei vaizdo ieškiklio jungiklį slinksite, kai fotoaparatas išjungtas, jis įsijungs.
- 2. Paimkite už abiejų okuliaro kraštų **(B)** ir traukite jį, kol spragtelės.

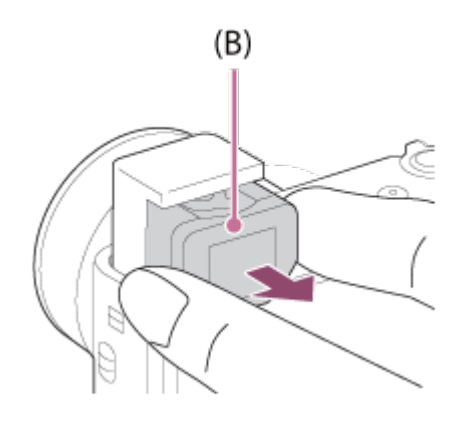

3. Slinkite dioptrijų reguliavimo svirtelę.

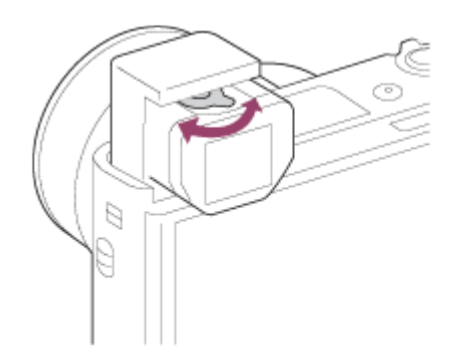

#### **Patarimas**

### **Vaizdo ieškiklio laikymas**

Paimkite už abiejų okuliaro kraštų ir stumkite jį į vaizdo ieškiklį, kol spragtelės. Tada paspauskite vaizdo ieškiklį.

#### **Pastaba**

- Būkite atsargūs, kad nepaspaustumėte vaizdo ieškiklio, kai jis pakeltas.
- Prieš spausdami vaizdo ieškiklį, būtinai įsitikinkite, kad okuliaras yra vaizdo ieškiklyje. Jei jo nėra, o vaizdo ieškiklį bandote paspausti, galite sugadinti įrenginį.
- <span id="page-30-0"></span>Nelaikykite fotoaparato paėmę už vaizdo ieškiklio.

[7] Kaip naudoti | Prieš naudojant | Integruotasis vadovas Apie [In-Camera Guide]

[In-Camera Guide] rodomi MENU elementų, Fn (funkcijos) mygtukų ir nustatymų aprašai, o jei funkcijos negalima nustatyti, rodoma priežastis.

- 1. Paspauskite MENU arba Fn mygtuką.
- 2. Pasirinkite norimą MENU elementą paspausdami viršutinę / apatinę / kairiąją / dešiniąją valdymo ratuko dalį.
- 3. Paspauskite mygtuką  $C/\overline{m}$  (pasirinktinis / naikinti). Rodomas atliekant 2 veiksmą pasirinkto MENU elemento naudojimo vadovas.
	- Jei pasirinkę pilkai rodomą elementą paspausite valdymo ratuko centre esantį , bus parodyta priežastis, kodėl elementas negali būti nustatytas.

#### **Pastaba**

<span id="page-31-0"></span>• Naudodami [Custom Key(Shoot.)] iš anksto priskirkite funkciją [In-Camera Guide] mygtukui.

[8] Kaip naudoti | Fotoaparato paruošimas | Maitinimo elementų pakuotės krovimas Maitinimo elementų pakuotės įdėjimas į fotoaparatą

Kaip į fotoaparatą įdėti maitinimo elementų pakuotę

1. Atidarykite maitinimo elemento / atminties kortelės dangtelį.

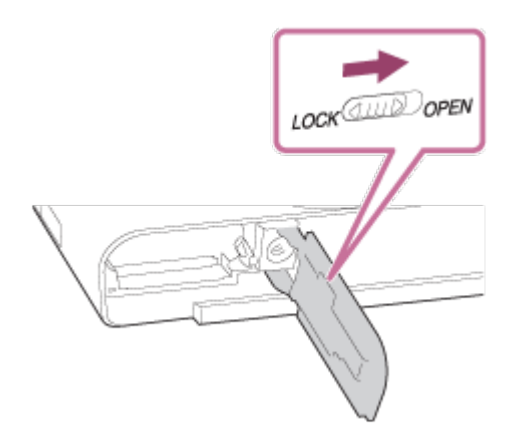

2. Įdėkite maitinimo elementų pakuotę spausdami fiksavimo svirtelę **(A)** maitinimo elemento galu, kol maitinimo elementas užsifiksuos reikiamoje vietoje.

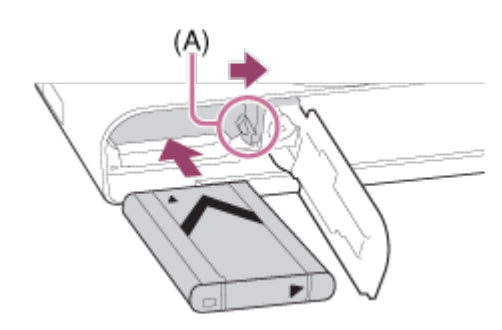

3. Uždarykite dangtelį.

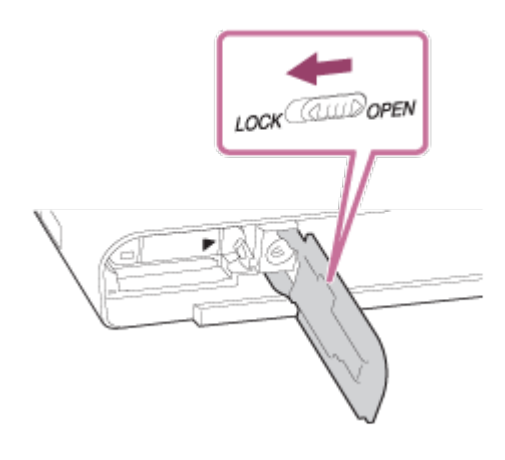

<span id="page-32-0"></span>[9] Kaip naudoti | Fotoaparato paruošimas | Maitinimo elementų pakuotės įkrovimas Maitinimo elementų pakuotės krovimas ją įdėjus į fotoaparatą

Pirmą kartą naudodami fotoaparatą, įkraukite maitinimo elementų pakuotę. Įkrauta maitinimo elementų pakuotė laikui bėgant išsikrauna, net jei nėra naudojama. Kad galėtumėte fotografuoti nuolat, prieš fotografuodami įkraukite maitinimo elementų pakuotę.

- 1. Išjunkite maitinimą.
- 2. Fotoaparatą, kuriame įdėta maitinimo elementų pakuotė, naudodami USB mikrokabelį (pridedamas) prijunkite prie kintamosios srovės adapterio (pridedamas), o kintamosios srovės adapterį prijunkite prie sieninio elektros lizdo.

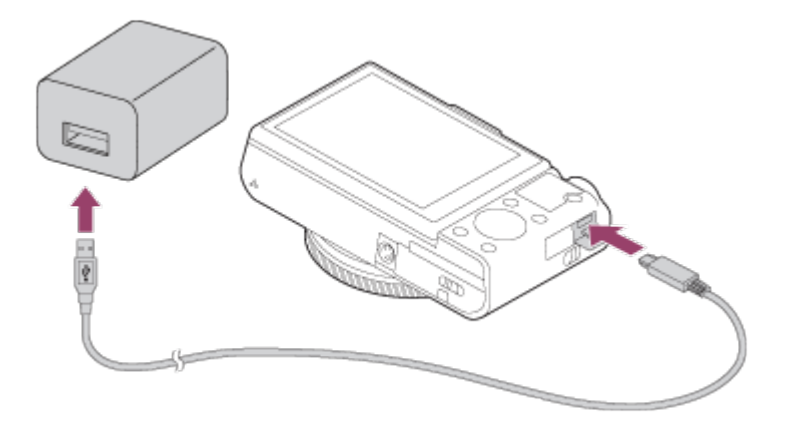

### **Krovimo lemputė**

Dega: įkraunama Nedega: įkrovimas baigtas Mirksi: įkrovimo klaida arba įkrovimas laikinai sustabdytas, nes fotoaparato temperatūra netinkama

Jei įkrovos lemputė kartą sumirksi ir iš karto užgęsta, maitinimo elementų pakuotė yra iki galo įkrauta.

### **Visiško įkrovimo laikas**

Naudojant kintamosios srovės adapterį (pridedamas) įkraunama per maždaug 150 min.

- Ikrovimo laikas gali skirtis, priklausomai nuo maitinimo elementų pakuotės įkrovimo lygio arba įkrovimo sąlygų.
- Maitinimo elementų pakuotę galima įkrauti net tada, kai ji nėra visiškai iškrauta.
- Per pirmiau nurodytą įkrovimo laiką visiškai iškrauta maitinimo elementų pakuotė (pridedama) įkraunama esant 25 °C temperatūrai. Kraunama gali būti ilgiau, atsižvelgiant į naudojimo sąlygas ir aplinką.

#### **Pastaba**

- Jei ne visiškai įkrovus maitinimo elementų pakuotę mirksi įkrovimo lemputė, išimkite maitinimo elementų pakuotę arba atjunkite nuo fotoaparato USB kabelį ir iš naujo įdėkite pakuotę, kad būtų kraunama.
- Jei fotoaparato įkrovimo lemputė mirksi, kai kintamosios srovės adapteris prijungtas prie sieninio maitinimo lizdo, įkrovimas laikinai sustabdytas, nes temperatūra neatitinka rekomenduojamos. Įkrovimas tęsiamas, kai temperatūra vėl tampa tinkama. Rekomenduojame maitinimo elementų pakuotę krauti 10– 30 °C aplinkos temperatūroje.
- Pridedamą arba rekomenduojamą kintamosios srovės adapterį / maitinimo elementų kroviklį prijunkite prie artimiausio sieninio elektros lizdo. Jei naudojant šį gaminį kyla trikčių, nedelsdami ištraukite kištuką iš sieninio elektros lizdo, kad

atjungtumėte nuo maitinimo šaltinio. Jei naudojate gaminį su įkrovimo lempute, turėkite omenyje, kad gaminys nėra atjungtas nuo maitinimo šaltinio net tada, kai lemputė nedega.

- Jei naudojate visiškai naują maitinimo elementų pakuotę arba ji ilgai nenaudota, įkrovimo lemputė gali greitai mirksėti, kai maitinimo elementas įkraunamas. Jei taip nutinka, išimkite maitinimo elementų pakuotę arba atjunkite nuo fotoaparato USB kabelį ir vėl įdėkite pakuotę, kad įkrautumėte iš naujo.
- Nuolat arba kelis kartus nekraukite maitinimo elementų pakuotės jos nenaudodami, jei ji jau visiškai arba beveik visiškai įkrauta. Taip darant gali suprastėti maitinimo elemento charakteristikos.
- Baigus įkrauti atjunkite kintamosios srovės adapterį nuo sieninio maitinimo lizdo.
- <span id="page-34-0"></span>• Naudokite tik originalias "Sony" firmos maitinimo elementų pakuotes, USB mikrokabelius (pridedami) ir kintamosios srovės adapterius (pridedami).

[10] Kaip naudoti | Fotoaparato paruošimas | Maitinimo elementų pakuotės įkrovimas Įkrovimas prijungus prie kompiuterio

Maitinimo elementų pakuotę galima įkrauti prijungus fotoaparatą prie kompiuterio USB mikrokabeliu.

1. Išjunkite gaminį ir prijunkite prie kompiuterio USB jungties.

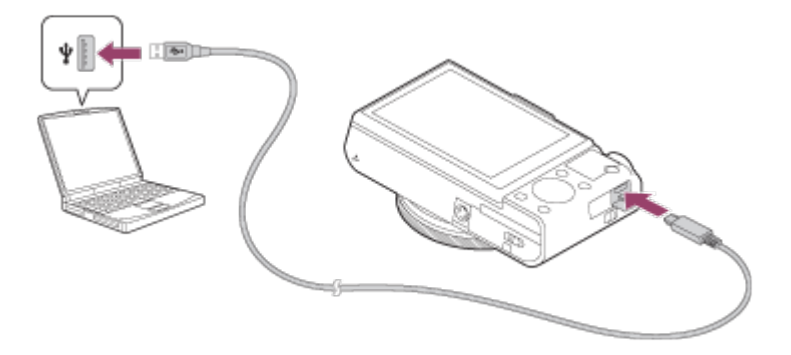

#### **Pastaba**

- Jei kraunate prijungę prie kompiuterio, atsižvelkite į toliau nurodytas pastabas.
	- Jei gaminį prijungsite prie nešiojamojo kompiuterio, kuris neprijungtas prie maitinimo šaltinio, nešiojamojo kompiuterio maitinimo elemento energija išseks. Nepalikite gaminio ilgam prijungto prie planšetinio kompiuterio.
	- Kai fotoaparatas prijungtas prie kompiuterio USB prievado, kompiuterio nejjunkite, neišjunkite, nepaleiskite iš naujo ar nesuaktyvinkite jo jam veikiant miego režimu. Kitaip

galite sugadinti įrenginį. Prieš įjungdami, išjungdami, paleisdami iš naujo kompiuterį ar jį suaktyvindami, kai jis veikia miego režimu, atjunkite fotoaparatą nuo kompiuterio.

- Negarantuojama, kad visų tipų kompiuteriuose veiks tinkamai.
- Ikrauti gali nepavykti, jei kompiuteris yra sukonfigūruotas naudotojo, modifikuotas arba prijungtas per USB šakotuvą.
- <span id="page-35-0"></span>Fotoaparatas gali tinkamai neveikti, kai tuo pačiu metu naudojami ir kiti USB įrenginiai.

[11] Kaip naudoti | Fotoaparato paruošimas | Maitinimo elementų pakuotės krovimas Maitinimo elementų veikimo trukmė ir nuotraukų, kurias galima įrašyti ar atkurti naudojant maitinimo elementų pakuotę, skaičius

### **Ekrano režimas**

Fotografavimas: Vaizdų skaičius: maždaug 220 Filmavimas: Maitinimo elementų veikimo trukmė: maždaug 35 min Nepertraukiamas filmavimas: Maitinimo elementų veikimo trukmė: maždaug 65 min Nuotraukų peržiūra: Maitinimo elementų veikimo trukmė: maždaug 200 min, vaizdų skaičius: maždaug 4000

### **Vaizdo ieškiklio režimas**

Fotografavimas: Vaizdų skaičius: maždaug 210 Filmavimas: Maitinimo elementų veikimo trukmė: maždaug 35 min Nepertraukiamas filmavimas: Maitinimo elementų veikimo trukmė: maždaug 65 min

#### **Pastaba**

- Pirmiau nurodyta maitinimo elementų veikimo trukmė ir vaizdų skaičius taikomas, kai maitinimo elementų pakuotė yra visiškai įkrauta. Maitinimo elementų veikimo trukmė ir vaizdų skaičius gali būti mažesnis, atsižvelgiant į naudojimo sąlygas.
- Maitinimo elementų veikimo trukmė ir galimų įrašyti vaizdų skaičius numatytas fotografuojant tokiomis sąlygomis:
- Maitinimo elementų pakuotė naudojama 25 °C aplinkos temperatūroje.
- Naudojama "Sony Memory Stick PRO Duo" (Mark2) laikmena (parduodama atskirai).
- [Display Quality]: [Standard]
- Kiek nuotraukų galima nufotografuoti, nurodyta atsižvelgiant į CIPA standartą. Tai padaryti galima toliau nurodytomis sąlygomis (CIPA: Camera & Imaging Products Association").
	- DISP: [Display All Info.]
	- Kas 30 sekundžių užfiksuojamas vienas vaizdas.
	- Kaitaliojamos priartinimo W ir T nuostatos.
	- Blykstė sublyksi kas antrą nuotrauką.
	- Maitinimas įjungiamas ir išjungiamas kas dešimt kartų.
- Kiek laiko galima filmuoti, nurodyta atsižvelgiant į CIPA standartą. Tai padaryti galima toliau nurodytomis sąlygomis.
	- Nustatyta XAVC S HD 60p 50M/50p 50M vaizdo kokybė.
	- Filmavimas: maitinimo elementų veikimo trukmė nurodyta atsižvelgiant į pasikartojantį filmavimą, priartinimą, budėjimą, įjungimą / išjungimą ir pan.
	- Nepertraukiamas filmavimas: maitinimo elementų veikimo trukmė nurodyta atsižvelgiant į nepertraukiamą filmavimą, kol pasiekiama riba (29 minutės), o tada tęsiama vėl paspaudus mygtuką MOVIE (filmas). Kitos funkcijos, pavyzdžiui, priartinimas, nenaudojamos.
- Jei ekrane nerodoma, kiek laiko užteks maitinimo elemento energijos, paspauskite DISP (ekrano nustatymas).

# [12] Kaip naudoti | Fotoaparato paruošimas | Maitinimo elementų pakuotės įkrovimas Maitinimo tiekimas naudojant sieninį elektros lizdą

Naudodami pridedamą kintamosios srovės adapterį galite fotografuoti ir peržiūrėti vaizdus, kai maitinimas tiekiamas iš sieninio elektros lizdo, o ne maitinimo elemento.

- 1. Į fotoaparatą įdėkite maitinimo elementų pakuotę.
- 2. Naudodami USB mikrokabelį (pridedamas) ir kintamosios srovės adapterį (pridedamas) prijunkite fotoaparatą prie sieninio elektros lizdo.

#### **Pastaba**

Jei maitinimo elementas visiškai išsekęs, fotoaparatas neįsijungs. Įdėkite pakankamai įkrautų maitinimo elementų pakuotę į fotoaparatą.

- Jei naudojate fotoaparatą, į kurį maitinimas tiekiamas iš sieninio elektros lizdo, patikrinkite, ar ekrane dega piktograma ...
- Jei maitinimas tiekiamas iš sieninio elektros lizdo, neišimkite maitinimo elementų pakuotės. Išėmus maitinimo elementų pakuotę, fotoaparatas bus išjungtas.
- Neišimkite maitinimo elementų pakuotės, jei dega prieigos lemputė. Taip darydami galite sugadinti atminties kortelėje saugomus duomenis.
- Kol maitinimas įjungtas, maitinimo elementų pakuotė nebus įkraunama, net jei fotoaparatas prijungtas prie kintamosios srovės adapterio.
- Kartais, nors naudojamas kintamosios srovės adapteris, maitinimas gali būti tiekimas ir iš maitinimo elementų pakuotės.
- Jei maitinimas tiekiamas iš sieninio elektros lizdo, neatjunkite USB mikrokabelio. USB mikrokabelį atjunkite tik išjungę fotoaparatą.
- Kai maitinimas tiekiamas iš sieninio elektros lizdo, fotoaparatui ir maitinimo elementui pasiekus tam tikrą temperatūrą, įrašymo laikas gali būti sutrumpintas.
- Kaip maitinimo šaltinį naudojant mobilųjį kroviklį reikia įsitikinti, kad jis iki galo įkrautas. Be to, naudodami stebėkite mobiliojo kroviklio energijos kiekį.

[13] Kaip naudoti | Fotoaparato paruošimas | Maitinimo elementų pakuotės krovimas Maitinimo elementų pakuotės išėmimas

Kaip išimti maitinimo elementų pakuotę.

- 1. Įsitikinkite, kad prieigos lemputė nešviečia, ir išjunkite fotoaparatą.
- 2. Atidarykite maitinimo elemento / atminties kortelės dangtelį.
- 3. Pastumkite fiksavimo svirtelę **(A)** ir išimkite maitinimo elementų pakuotę.

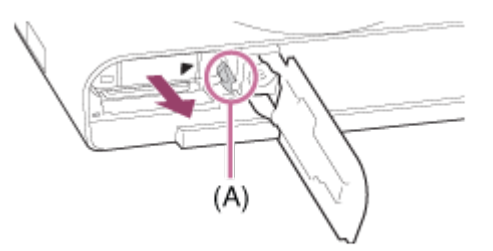

Stenkitės, kad maitinimo elementų pakuotė nenukristų.

[14] Kaip naudoti | Fotoaparato paruošimas | Atminties kortelės (parduodama atskirai) įdėjimas

# Atminties kortelės įdėjimas

#### Kaip įdėti atminties kortelę

1. Atidarykite maitinimo elemento / atminties kortelės dangtelį.

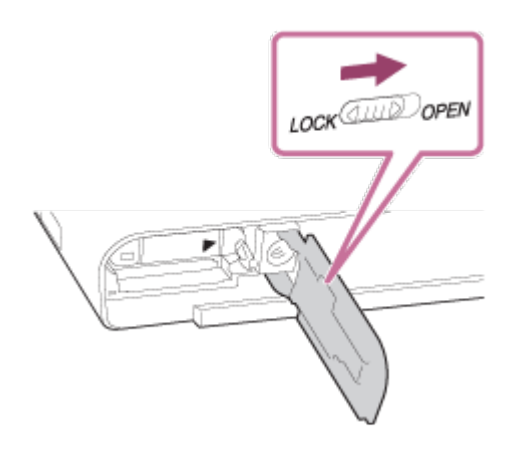

2. Įdėkite atminties kortelę.

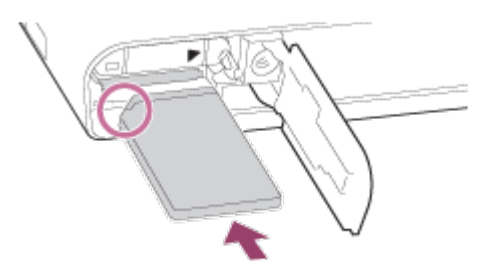

- Įsitikinkite, kad nusklembto kampo kryptis yra tinkama.
- Įdėję atminties kortelę, kad nusklembtas kampas atitiktų pavaizduotą kryptį, stumkite ją, kol užsifiksuos (pasigirs spragtelėjimas).
- 3. Uždarykite dangtelį.

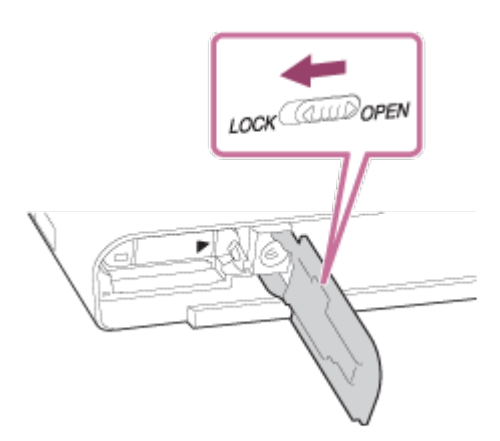

**Patarimas**

Jei atminties kortelę pirmą kartą naudosite šiame gaminyje, rekomenduojama ją

formatuoti naudojant gaminį, kad ji veiktų stabiliai.

[15] Kaip naudoti | Fotoaparato paruošimas | Atminties kortelės (parduodama atskirai) įdėjimas

Atminties kortelės išėmimas

Kaip išimti atminties kortelę

- 1. Atidarykite maitinimo elemento / atminties kortelės dangtelį.
- 2. Įsitikinkite, kad prieigos lemputė **(A)** nešviečia.

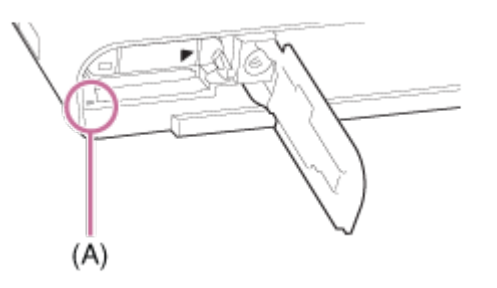

3. Vieną kartą stumtelėkite atminties kortelę, kad ją išimtumėte.

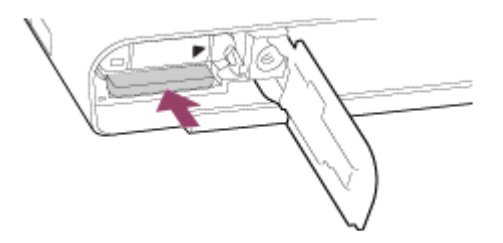

4. Uždarykite dangtelį.

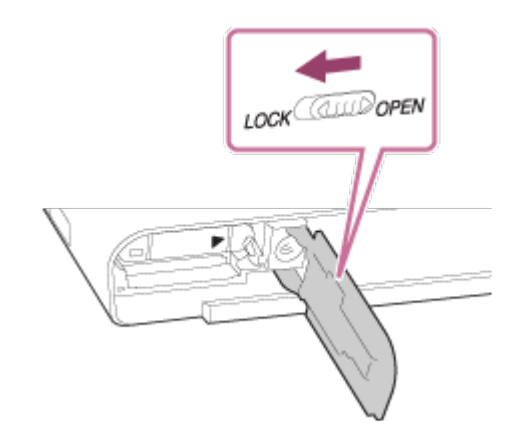

Šiame fotoaparate galima naudoti toliau nurodytų tipų atminties korteles. Jei filmuojate, žr. "Atminties kortelės, tinkamos naudoti įrašant filmus" šiame puslapyje.

# **Tinkamos naudoti "Memory Stick" laikmenos**

- Memory Stick PRO Duo / Memory Stick PRO Duo (Mark2)
- Memory Stick PRO-HG Duo
- Memory Stick Micro (M2) (Mark2)

\*Atlikus testus su ne daugiau kaip 32 GB talpos "Memory Stick" laikmenomis patvirtinta, kad jas galima naudoti su šiuo fotoaparatu.

# **Tinkamos naudoti SD kortelės**

- SD atminties kortelė
- SDHC atminties kortelė
- SDXC atminties kortelė
- "microSD" atminties kortelė
- "microSDHC" atminties kortelė
- "microSDXC" atminties kortelė

\*Atlikus testus su ne daugiau kaip 256 GB talpos SD kortelėmis patvirtinta, kad jas galima naudoti su šiuo fotoaparatu.

# **Atminties kortelės, tinkamos naudoti įrašant filmus**

## **Filmuojant XAVC S formatu**

- Memory Stick PRO-HG Duo
	- Filmų negalima įrašyti 100 Mb/s ar didesne sparta.
- SDHC / "microSDHC" atminties kortelė (SD 10 arba aukštesnė spartos klasė arba UHS U1 arba aukštesnė spartos klasė)
	- Jrašant 100 Mb/s ar didesne sparta, reikalinga UHS U3 spartos klasė.
- Ne mažiau kaip 64 GB talpos SDXC arba "microSDXC" atminties kortelė (SD 10 spartos klasė arba UHS U1 arba aukštesnė spartos klasė)
	- Įrašant 100 Mb/s ar didesne sparta, reikalinga UHS U3 spartos klasė.

## **Filmuojant AVCHD arba MP4 formatu**

- Memory Stick PRO Duo (Mark2)
- Memory Stick PRO-HG Duo
- Memory Stick Micro (M2) (Mark2)
- SD / "microSD" atminties kortelė (SD 4 arba aukštesnė spartos klasė arba UHS U1 arba aukštesnė spartos klasė)
- SDHC / "microSDHC" atminties kortelė (SD 4 arba aukštesnė spartos klasė arba UHS U1 arba aukštesnė spartos klasė)
- SDXC / "microSDXC" atminties kortelė (SD 4 arba aukštesnė spartos klasė arba UHS U1 arba aukštesnė spartos klasė)

#### **Pastaba**

- Jei ilgą laiką įrašysite XAVC S filmus į SDHC atminties kortelę, jie bus padalyti į 4 GB dydžio failus. Padalytus failus galima sujungti į vieną failą naudojant "PlayMemories Home".
- Garantija dėl tinkamo veikimo naudojant visas korteles nesuteikiama.
- Jei atminties kortelę šiame fotoaparate ketinate naudoti pirmą kartą, kad ji veiktų tinkamai, prieš naudojant rekomenduojama ją fotoaparate suformatuoti. Atminkite, kad formatuojant visi atminties kortelėje esantys duomenys visam laikui ištrinami ir jų atkurti nebegalėsite. Išsaugokite svarbius duomenis kompiuteryje ar kt.
- J SDXC atminties kortelę įrašytų vaizdų negalima importuoti arba atkurti kompiuteriuose ar AV įrenginiuose, kurie nesuderinami su "exFAT", jei prijungta USB mikrokabeliu. Prieš jungdami įrenginį prie fotoaparato įsitikinkite, kad jis suderinamas su "exFAT". Fotoaparata prijungus prie nesuderinamo įrenginio gali būti pateiktas raginimas suformatuoti kortelę. Tokiu atveju niekada nebandykite formatuokite kortelės, nes bus ištrinti visi kortelėje saugomi duomenys. ("exFAT" yra failų sistema, naudojama SDXC atminties kortelėse.)

[17] Kaip naudoti | Fotoaparato paruošimas | Kalbos, datos ir laiko nustatymas Kalbos, datos ir laiko nustatymas

Pirmą kartą įjungus fotoaparatą arba suaktyvinus funkcijas, pateikiamas kalbos, datos ir laiko nustatymo ekranas.

1. Įjunkite fotoaparatą. Bus atidarytas kalbos nustatymo, o tada – datos ir laiko nustatymo ekranas.

- 2. Pasirinkite kalbą ir paspauskite
- 3. Patikrinkite, ar ekrane pasirinkta [Enter], ir paspauskite valdymo ratuką .
- 4. Pasirinkite norimą geografinę vietovę ir paspauskite
- 5. Pasirinkite nustatymą paspausdami viršutinę / apatinę valdymo ratuko dalį arba pasukdami valdymo ratuką, tada centre paspauskite .
- 6. Paspausdami viršutinę / apatinę / kairiąją / dešiniąją sritis nustatykite [Daylight Savings], [Date/Time] ir [Date Format] ir paspauskite viduryje esantį
	- Vidurnaktį nurodo 12:00 AM, o vidurdienį 12:00 PM.
- 7. Kartodami 5–6 veiksmus nustatykite kitus elementus, tada pasirinkite [Enter] ir centre paspauskite .
	- Norėdami atšaukti datos ir laiko nustatymo procedūrą, paspauskite mygtuką MENU.

#### **Pastaba**

Jei datos ir laiko nustatymo procedūra atšaukiama ją įpusėjus, datos ir laiko nustatymo ekranas pasirodys kaskart, kai įjungsite fotoaparatą.

[18] Kaip naudoti | Valdymo būdo patvirtinimas | Valdymo būdo patvirtinimas Valdymo ratuko naudojimas

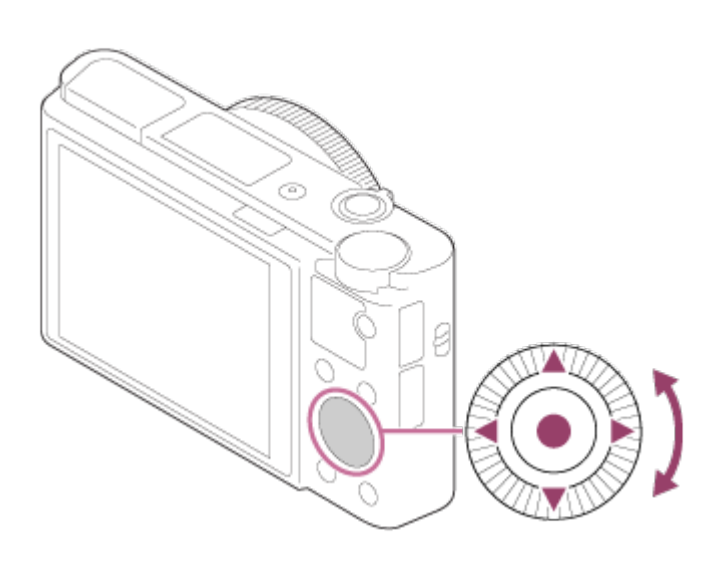

Pasukdami valdymo ratuką arba paspausdami viršutinę / apatinę / dešiniąją / kairiąją

jo dalį galite pasirinkti nustatymo elementus. Jūsų pasirinkimas nustatomas, kai paspaudžiate valdymo ratuko centre.

DISP (ekrano nustatymų),  $\blacksquare$   $\blacktriangleright$  (ekspozicijos kompensavimo / nuotraukų kūrybingumo),  $\langle \cdot \rangle / \square$ <sub>l</sub> (pavaros režimo),  $\angle$  (blykstės režimo) funkcijos priskiriamos viršutinei / apatinei / kairiajai / dešiniajai valdymo ratuko daliai. Pasirinktas funkcijas galite priskirti kairiajai / dešiniajai valdymo ratuko daliai arba centriniam mygtukui

Kai vyksta atkūrimas, paspaudžiant dešiniąją / kairiąją valdymo sritį dalį arba pasukant valdymo ratuką galima atidaryti paskesnį arba ankstesnį vaizdą.

[19] Kaip naudoti | Valdymo būdo patvirtinimas | Valdymo būdo patvirtinimas Valdymo žiedo naudojimas

Pasukdami valdymo žiedą **(A)** galite iškart pakeisti norimus nustatymus įvairiais fotografavimo režimais.

Be to, valdymo žiedui galite priskirti dažnai naudojamas funkcijas pasirinkę MENU →  $\bigstar$  (pasirinktiniai nustatymai)  $\rightarrow$  [Custom Key(Shoot.)]  $\rightarrow$  [Control Ring].

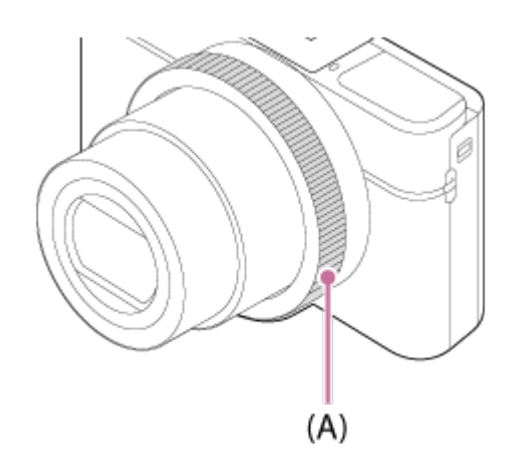

Piktogramos ir funkcijų pavadinimai ekrane rodomi kaip pavaizduota.

Pvz.

.

: Pakoreguokite priartinimą pasukdami valdymo žiedą.

[20] Kaip naudoti | Valdymo būdo patvirtinimas | Valdymo būdo patvirtinimas MENU elementų naudojimas

Šiame skyriuje sužinosite, kaip keisti fotoaparato nustatymus ir naudoti fotoaparato funkcijas, įskaitant fotografavimą, atkūrimą ir valdymo būdus.

1. Paspauskite MENU mygtuką, kad būtų pateikti MENU elementai.

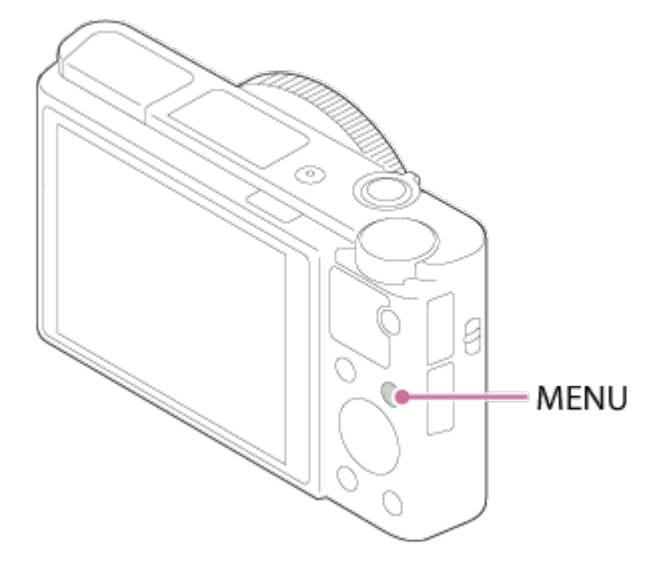

- 2. Pasirinkite norimą MENU elementą paspausdami valdymo ratuką aukštyn, žemyn, kairėn ar dešinėn arba valdymo ratuką pasukdami, tada valdymo ratuko centre paspauskite .
	- Atsižvelgiant į [Tile Menu] nustatymą, ekrane galite būti tiesiogiai perkelti nuo 1 veiksmo prie 3.

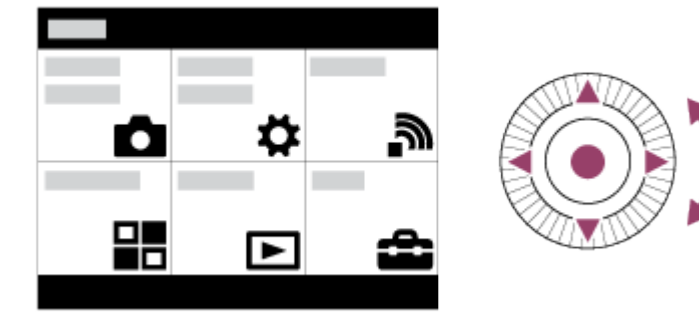

- 3. Paspausdami valdymo ratuko mygtuką aukštyn, žemyn, kairėn arba dešinėn arba valdymo ratuką pasukdami, pasirinkite norimą nustatymo elementą, tada valdymo mygtuko centre paspauskite .
	- Ekrano viršuje pasirinkite piktogramą ir paspauskite valdymo ratuko mygtuką kairėn arba dešinėn, kad pereitumėte prie kito MENU elemento.

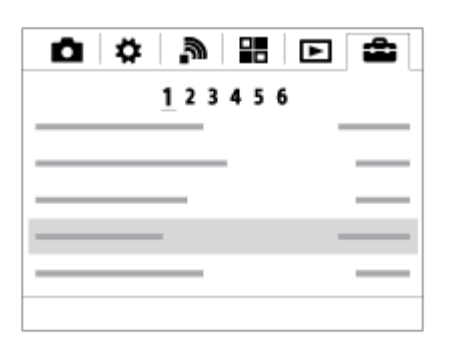

4. Pasirinkite norimą nustatymo vertę ir paspauskite , kad patvirtintumėte.

[21] Kaip naudoti | Valdymo būdo patvirtinimas | Valdymo būdo patvirtinimas Fn (funkcijos) mygtuko naudojimas

Fn (funkcijos) mygtukui galite priskirti dažnai naudojamų funkcijų ir fotografuodami jas iškviesti. Fn (funkcijos) mygtukui galima priskirti iki 12 dažnai naudojamų funkcijų.

1. Kelis kartus paspauskite mygtuką DISP, kad būtų rodomas kitas nei [For viewfinder] ekrano režimas, tada paspauskite Fn (funkcijos) mygtuką.

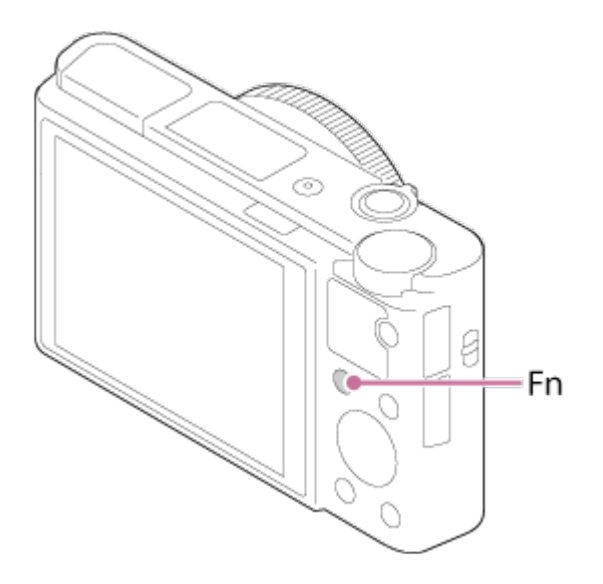

2. Paspausdami valdymo ratuko mygtuką aukštyn, žemyn, kairėn arba dešinėn pasirinkite norimą priskirti funkciją.

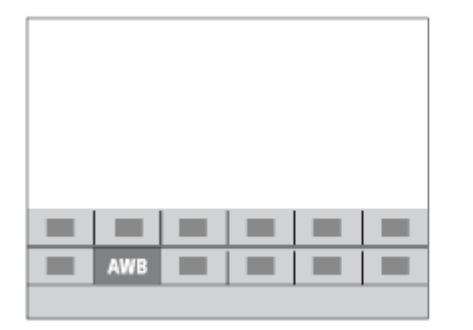

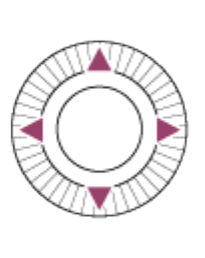

- 3. Pasukdami valdymo ratuką pasirinkite norimą nustatymą.
	- Kai kurias funkcijas galima patikslinti naudojant valdymo žiedą.

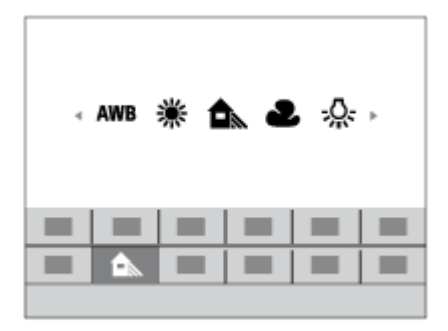

### **Kaip nustatyti nustatymus konkrečiame ekrane**

Atlikdami 2 veiksmą pasirinkite norimą funkciją, tada valdymo ratuko centre paspauskite . Bus rodomas funkcijos nustatymų ekranas. Vykdydami naudojimo vadovo (A) nurodymus pasirinkite nustatymus.

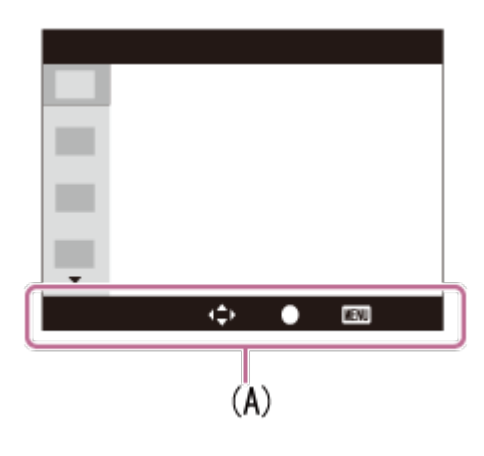

[22] Kaip naudoti | Valdymo būdo patvirtinimas | Valdymo būdo patvirtinimas "Quick Navi" naudojimas

Naudodami vaizdo ieškiklį, galite keisti nustatymus tiesiogiai "Quick Navi" ekrane. Rodomas turinys ir padėtis yra tik pavyzdžiai ir nuo tikrojo vaizdo ekrane gali skirtis.

- 1. MENU→ (pasirinktiniai nustatymai) → [DISP Button] → [Monitor] → [For viewfinder]  $\rightarrow$  [Enter].
- 2. Kelis kartus paspauskite ant valdymo ratuko esantį DISP (ekrano nustatymo) mygtuką, kol ekranas bus nustatytas kaip [Vaizdo ieškikliui].
- 3. Paspausdami Fn (funkcijos) mygtuką jiunkite "Quick Navi" ekraną. **Automatinis arba scenos pasirinkimo režimas**

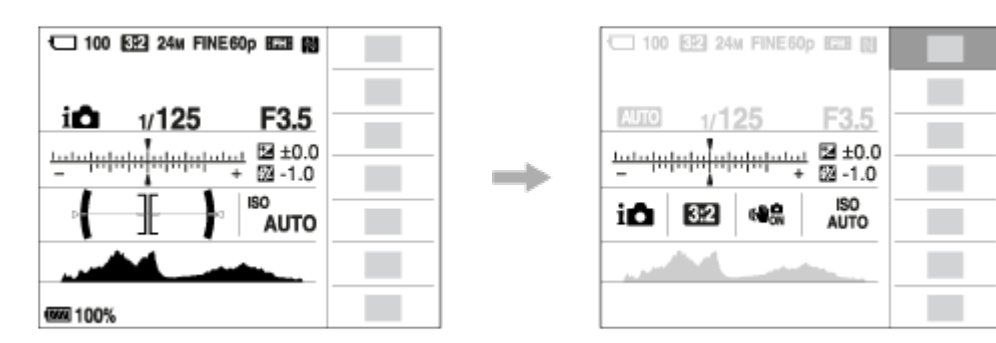

**P / A / S / M / "Sweep Panorama" režimas**

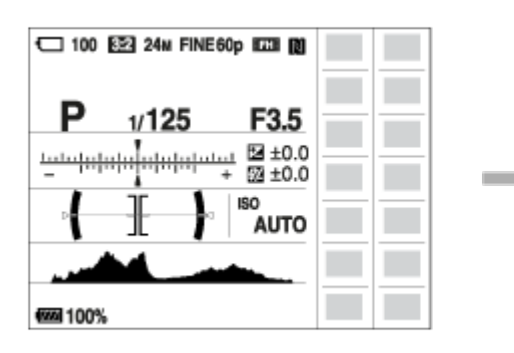

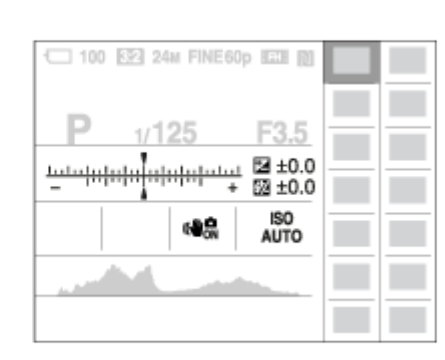

- 4. Paspausdami valdymo ratuko mygtuką aukštyn, žemyn, kairėn arba dešinėn pasirinkite norimą funkciją.
- 5. Pasukite valdymo ratuką, kad pasirinktumėte norimą nustatymą.

### **Kaip nustatyti nustatymus konkrečiame ekrane**

Atlikdami 4 veiksmą pasirinkite norimą funkciją, tada valdymo ratuko centre paspauskite . Bus rodomas funkcijos nustatymų ekranas. Vykdydami naudojimo vadovo (A) nurodymus pasirinkite nustatymus.

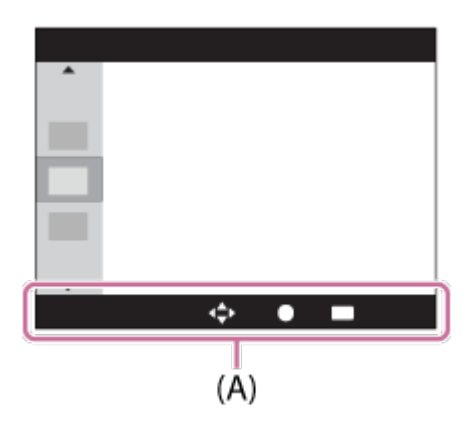

#### **Pastaba**

- · Pilkų ekrane "Quick Navi" esančių elementų naudoti negalima.
- Naudojant [Creative Style] arba [Picture Profile], kai kurias nustatymo užduotis galima atlikti tik konkrečiame ekrane.

[23] Kaip naudoti | Fotografavimas / filmavimas | Fotografavimas / filmavimas Fotografavimas

Fotografuojami vaizdai.

1. Nustatykite fotografavimo režimą (Auto Mode).

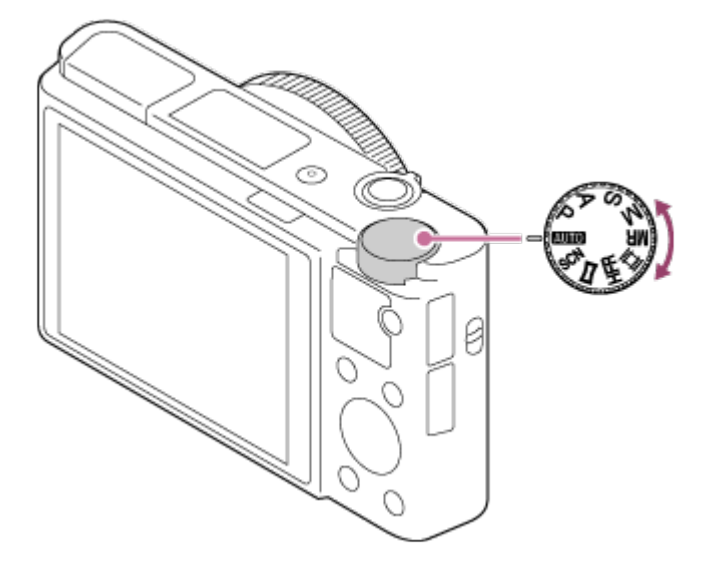

- 2. Laikydami fotoaparatą reguliuokite monitoriaus kampą. Arba žiūrėkite per vaizdo ieškiklį laikydami fotoaparatą.
- 3. Iki pusės nuspauskite užrakto mygtuką, kad sufokusuotumėte vaizdą. Kai vaizdas bus sufokusuotas, pasigirs pyptelėjimas ir įsižiebs indikatorius ( $\bullet$ arba  $\textcircled{(}$ ).

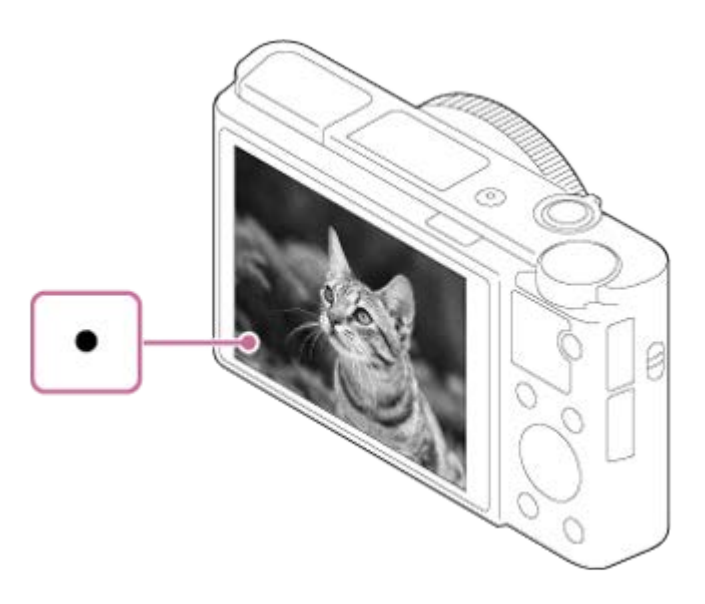

- Trumpiausias fotografavimo atstumas yra maždaug 5 cm (W), 30 cm (T) (nuo objektyvo).
- 4. Iki galo nuspauskite užrakto mygtuką.

### **Fokusavimo indikatorius**

dega:

vaizdas sufokusuotas.

mirksi:

sufokusuoti nepavyko.

```
(c) dega:
```
vaizdas sufokusuotas. Sufokusuota padėtis pasikeis, kad atitiktų objekto judesius.

### $\mathcal{O}$  dega:

vaizdas fokusuojamas.

#### **Patarimas**

- Jei gaminys negali sufokusuoti automatiškai, fokusavimo indikatorius mirksi ir pyptelėjimo nesigirdi. Fotografuokite iš naujo arba pakeiskite fokusavimo nustatymus. Kai nustatyta funkcija [Continuous AF], sufokusavus pyptelėjimo nesigirdi.
- Gali būti sunku sufokusuoti, kai:
	- tamsu ir objektas yra toli;
	- objektas neišsiskiria iš aplinkos;
	- į objektą žiūrima pro stiklą;
	- objektas greitai juda;
	- atsispindi šviesa ar paviršiai yra blizgūs;
	- yra mirksinti šviesa;
	- objektas apšviestas iš nugaros;
	- nuolat besikeičianti ta pati struktūra, pvz., namai;

- fokusavimo srityje esantys objektai yra skirtingo židinio nuotolio.

[24] Kaip naudoti | Fotografavimas / filmavimas | Fotografavimas / filmavimas Filmavimas

Paspausdami mygtuką MOVIE (filmas) galite įrašyti filmus.

1. Norėdami pradėti filmuoti, spauskite mygtuką MOVIE.

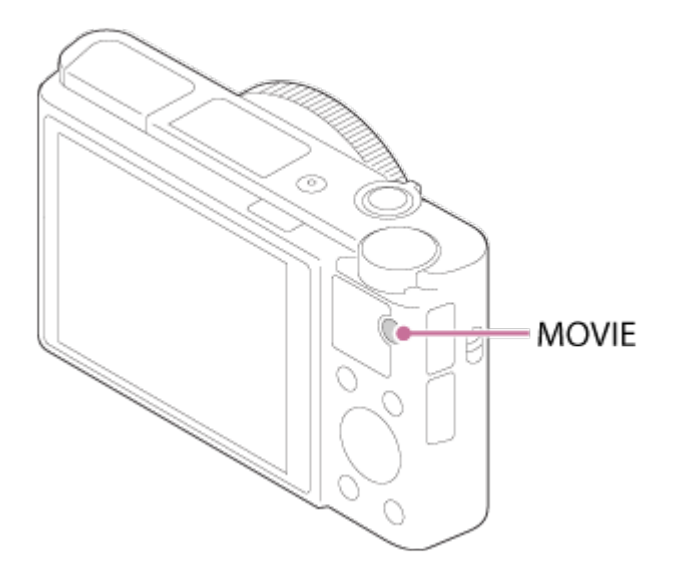

2. Norėdami stabdyti įrašymą, dar kartą paspauskite mygtuką MOVIE.

#### **Patarimas**

- Norimam klavišui galima priskirti filmo įrašymo paleidimo / sustabdymo funkciją. MENU→ (pasirinktiniai nustatymai) → [Custom Key(Shoot.)] → priskirkite funkciją norimam klavišui.
- Norėdami nustatyti sritį, kurią reikia sufokusuoti, naudokite [Focus Area].
- Kad būtų sufokusuotas veidas, kadrą komponuokite taip, kad fokusavimo srities rėmelis sutaptų su veido aptikimo rėmelio arba nustatykite [Focus Area] nustatymą [Wide].

#### **Pastaba**

- Norėdami sureguliuoti užrakto greitį ir diafragmos reikšmę, nustatykite filmavimo režimą 甘 (Movie).
- Jei filmuodami naudosite tokią funkciją kaip priartinimas, bus įrašytas veikiančio objektyvo triukšmas. Kai norėdami stabdyti įrašymą paspaudžiate mygtuką MOVIE, mygtuko MOVIE veikimo garsas taip pat gali būti įrašytas.
- Norėdami sužinoti filmo įrašymo nepertraukiamo fotografavimo trukmę, žr. skyrių "Įrašomų filmų trukmė". Kai filmo įrašymas baigtas, galite pradėti įrašyti iš naujo dar kartą paspausdami mygtuką MOVIE. Gaminiui arba maitinimo elementui pasiekus tam tikrą temperatūrą, įrašymas gali būti sustabdytas, kad nebūtų sugadintas gaminys.
- Kai režimo parinkiklis yra  $\pm\pm$  (filmas) padėtyje arba kai filmuojama, [Focus Area] reikšmės [Lock-on AF] pasirinkti negalima.

[25] Kaip naudoti | Fotografavimas / filmavimas | Fotografavimo režimo pasirinkimas Režimo parinkiklio funkcijų sąrašas

Pasukdami režimo parinkiklį galite pasirinkti norimą fotografavimo režimą.

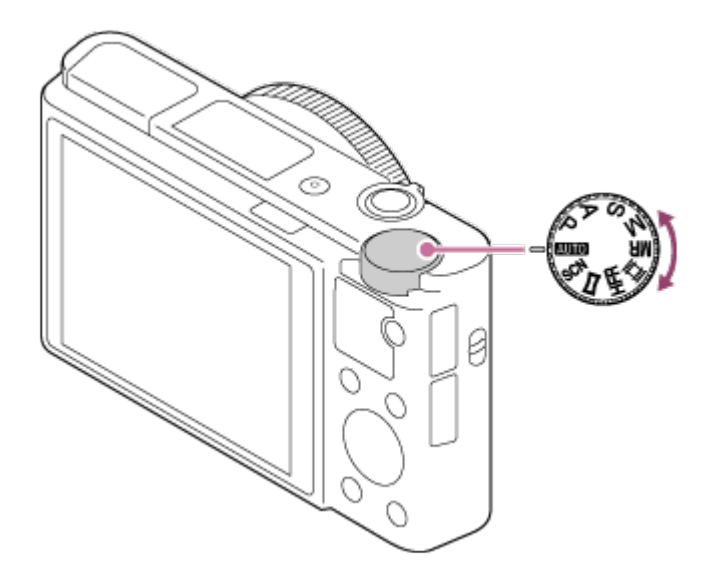

## **Galimos funkcijos**

# **(Auto Mode):**

Leidžia fotografuoti bet kokius objektus bet kokiomis sąlygomis ir gauti gerus rezultatus nustatant tinkamas gaminio reikšmes.

### **(Program Auto):**

Galima fotografuoti naudojant automatiškai sureguliuotą ekspoziciją (užrakto greitį ir diafragmos reikšmę (F reikšmę). Be to, naudodamiesi meniu, galite pasirinkti įvairius nustatymus.

## **(Aperture Priority):**

Leidžia reguliuoti diafragmą ir fotografuoti suliejant foną ir pan.

## **(Shutter Priority):**

Leidžia rankiniu būdu sureguliavus užrakto greitį fotografuoti greitai judančius

objektus ir pan.

## **(Manual Exposure):**

Sureguliavus ekspoziciją (ir užrakto greitį, ir diafragmos reikšmę (F reikšmę)) galima fotografuoti nustačius norimą ekspoziciją.

### **MR (Memory recall):**

Leidžia fotografuoti iškvietus dažnai naudojamus režimus ar iš anksto priskirtus skaitinius nustatymus.

### **(Movie):**

Galima keisti filmo įrašymo nustatymą.

### **(High Frame Rate):**

Galite filmuoti sulėtintus filmus. Kad galėtumėte sklandžiai filmuoti sulėtintus filmus, pasirinkite didesnę nei atkūrimo kadrų spartą.

### **(Sweep Panorama):**

Sukomponavus vaizdus galima fotografuoti panoraminį vaizdą.

### **SCN (Scene Selection):**

Galima fotografuoti naudojant iš anksto nustatytus nustatymus, atsižvelgiant į sceną.

[26] Kaip naudoti | Fotografavimas / filmavimas | Fotografavimo režimo pasirinkimas Intelligent Auto

Fotoaparatas filmuoja automatiškai atpažindamas sceną.

- 1. Režimo parinkikliu nustatykite **AUTO** (Auto Mode).
- 2. MENU  $\rightarrow \bullet$  (fotoaparato nustatymai)  $\rightarrow$  [Auto Mode]  $\rightarrow$  [Intelligent Auto].
	- Kai [Mode Dial Guide] nustatyta kaip [On], pakeitę režimo parinkiklio padėtį galėsite nustatyti norimus nustatymus.
- 3. Nukreipkite fotoaparatą į objektą. Kai fotoaparatas atpažįsta sceną, ekrane pasirodo atpažintos scenos piktograma.

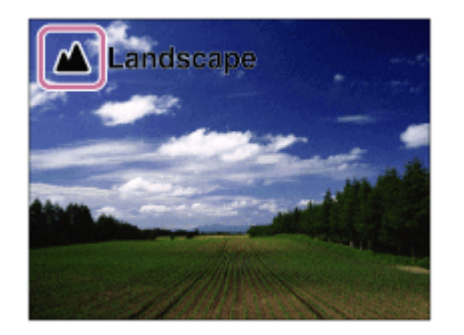

4. Sureguliuokite fokusavimą ir fotografuokite.

#### **Pastaba**

- Jei fotografuojate naudodami kitas nei optinio priartinimo funkcijas, gaminys scenos neatpažins.
- Fotografuojant tam tikromis sąlygomis gaminys gali scenų tinkamai neatpažinti.

[27] Kaip naudoti | Fotografavimas / filmavimas | Fotografavimo režimo pasirinkimas Superior Auto

Fotoaparatas filmuoja automatiškai atpažindamas sceną. Šiuo režimu pavyksta aiškiau užfiksuoti objektus su foniniu apšvietimu.

Fiksuojant mažai arba iš užpakalio apšviestą vaizdą, jei reikia, galima užfiksuoti kelis vaizdus ir sukurti sudėtinį vaizdą ar pan., kad būtų galima įrašyti aukštesnės kokybės vaizdų nei išmaniuoju automatiniu režimu.

- 1. Režimo parinkikliu nustatykite **(AUTO)** (Auto Mode).
- 2. MENU  $\rightarrow \bullet$  (fotoaparato nustatymai)  $\rightarrow$  [Auto Mode]  $\rightarrow$  [Superior Auto].
	- Kai [Mode Dial Guide] nustatyta kaip [On], pakeitę režimo parinkiklio padėtį galėsite nustatyti norimus nustatymus.
- 3. Nukreipkite fotoaparatą į objektą.

Kai fotoaparatas atpažįsta sceną, ekrane atsiranda scenos atpažinimo piktograma. Jei būtina, gali būti rodoma [ntt] (persidengimo piktograma).

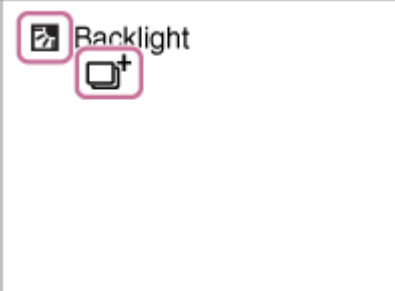

4. Sureguliuokite fokusavimą ir fotografuokite.

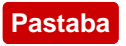

- Gaminį naudojant sudėtiniams vaizdams kurti, įrašymo procesas trunka ilgiau nei įprastai.
- Jei naudojate kitas nei optinio priartinimo funkcijas, gaminys scenos neatpažins.
- Esant kai kurioms fotografavimo sąlygoms gaminys gali netiksliai atpažinti scenas.
- Nustačius [ $\overline{M}$  Quality] reikšmę [RAW] arba [RAW & JPEG], sudėtiniu vaizdo gaminys nesukuria.

[28] Kaip naudoti | Fotografavimas / filmavimas | Fotografavimo režimo pasirinkimas Scenos atpažinimas

Scenos atpažinimo funkcija veikia [Intelligent Auto] ir [Superior Auto] režimu. Ši funkcija leidžia gaminiui automatiškai atpažinti fotografavimo sąlygas ir nufotografuoti vaizdą.

## **Scenos atpažinimas**

Gaminiui atpažinus tam tikras scenas, pirmoje eilutėje rodomos toliau pateiktos piktogramos ir nuorodos.

- **La** (Portrait)
- $\bullet$   $\bullet$  (Infant)
- 2) (Night Portrait)
- **D** (Night Scene)
- 22 (Backlight Portrait)
- 丙 (Backlight)
- A (Landscape)
- W. (Macro)
- (C) (Spotlight)
- $\bullet$   $\land$  (Low Light)

Gaminiui atpažinus tam tikras sąlygas, antroje eilutėje rodomos toliau pateiktos piktogramos ir nuorodos.

- 皇 (Tripod)
- (Walk) \*
- $\bullet$   $\stackrel{\bullet}{\blacksquare}$  (Move)
- 图 (Move (Bright))
- $\cdot$   $\frac{1}{2}$  (Move (Dark))

\* Sąlyga  $\clubsuit$  ("Walk") atpažįstama, tik jei [  $\parallel$  SteadyShot] nustatytas kaip [Active] arba [Intelligent Active].

Nustačius [Smile/Face Detect.] reikšmę [Off], scenos [Portrait], [Backlight Portrait], [Night Portrait] ir [Infant] neatpažįstamos.

[29] Kaip naudoti | Fotografavimas / filmavimas | Fotografavimo režimo pasirinkimas Automatinio fotografavimo pranašumai

Galimi trys toliau nurodyti fotoaparato automatinio fotografavimo režimai. [Intelligent Auto], [Superior Auto] ir [Program Auto].

# **(Intelligent Auto):**

fotografuojama automatiškai atpažįstant sceną.

## **i** (Superior Auto):

fotografuojama automatiškai atpažįstant sceną. Šiuo režimu pavyksta aiškiau užfiksuoti objektus su foniniu apšvietimu.

### **P (Program Auto):**

suteikiama galimybė reguliuoti įvairius fotografavimo nustatymus, pvz., baltos spalvos balansą arba ISO reikšmę ir kt.

- Diafragmos reikšmė ir užrakto greitis automatiškai nustatomi fotoaparato.
- **Patarimas**
- Pasirinkus režimą [Superior Auto] ir kai rodoma piktograma n<sup>+</sup> (persidengimo piktograma), jokiu būdu nejudinkite fotoaparato, kol neįrašysite kelių kadrų.
- Pasukdami valdymo ratuką esant įjungtam režimui [Program Auto] galite pakeisti užrakto greičio ir diafragmos reikšmės derinį išlaikydami tinkamą ekspoziciją. Ši funkcija vadinama programos keitimu (**P\***).

#### **Pastaba**

- Pasirinkus režimą [Superior Auto] įrašoma ilgiau, nes gaminys kuria kompozicinį vaizdą. Tada rodoma piktograma  $\Box$ <sup>+</sup> (persidengimo piktograma) ir keliskart pasigirsta užrakto garsas, nors įrašomas tik vienas vaizdas.
- Pasirinkus režimą [Intelligent Auto] arba [Superior Auto], daugelis funkcijų nustatomos automatiškai ir patys jų reguliuoti negalite.

Galima fotografuoti taikant automatiškai sureguliuotą ekspoziciją (užrakto greitį ir diafragmos reikšmę).

Galite nustatyti fotografavimo funkcijas, pvz., [ISO].

- 1. Nustatykite režimo parinkiklį ties P (Program Auto).
- 2. Nustatykite norimus fotografavimo funkcijų nustatymus.
- 3. Sureguliuokite fokusavimą ir fotografuokite objektą.

## **Programos keitimas**

Pasukdami valdymo ratuką galite pakeisti užrakto greičio ir diafragmos (F reikšmės) derinį, bet nepakeisti šio gaminio nustatytos atitinkamos ekspozicijos. Šią funkciją galima naudoti, kai nenaudojama blykstė.

- Pasukus valdymo ratuką P ekrane pakeičiama į P\*.
- Norėdami atšaukti programos keitimą, nustatykite kitą nei [Program Auto] fotografavimo režimą arba išjunkite fotoaparatą.

#### **Pastaba**

- Atsižvelgiant į aplinkos šviesumą programos keitimas gali būti nenaudojamas.
- Nustatykite kitą nei P fotografavimo režimą arba išjunkite maitinimą, kad atliktą nustatymą atšauktumėte.
- Kai pasikeičia šviesumas, pasikeičia ir diafragma (F reikšmė) bei užrakto greitis, tačiau keitimo lygis išlieka nepakitęs.

[31] Kaip naudoti | Fotografavimas | Fotografavimo režimo pasirinkimas

# Sweep Panorama

Galima sukurti vieną panoraminį vaizdą sujungiant keletą vaizdų, užfiksuotų kreipiant fotoaparatą.

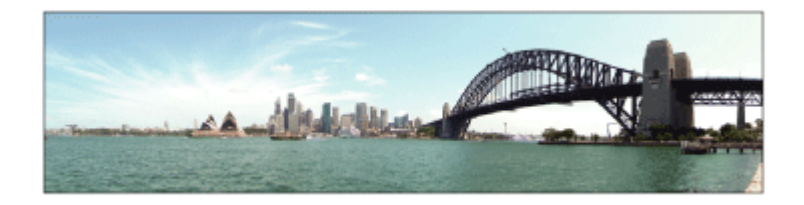

- 1. Nustatykite režimo parinkiklį ties (Sweep Panorama).
- 2. Nukreipkite fotoaparatą į objektą.
- 3. Iki pusės paspausdami užrakto mygtuką, nukreipkite fotoaparatą į vieną norimos panoraminės kompozicijos kraštą.

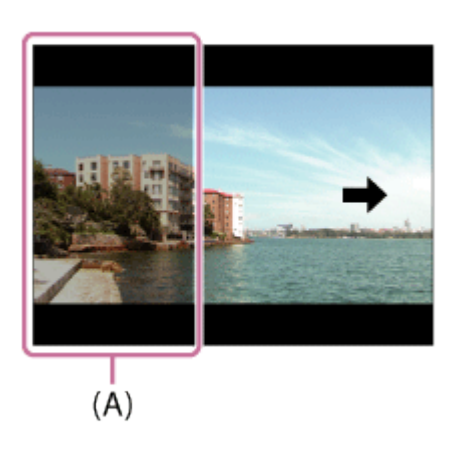

**(A)** Ši dalis nebus fotografuojama.

- 4. Iki galo nuspauskite užrakto mygtuką.
- 5. Slinkite fotoaparatą rodyklės ekrane kryptimi iki orientacinės juostos galo.

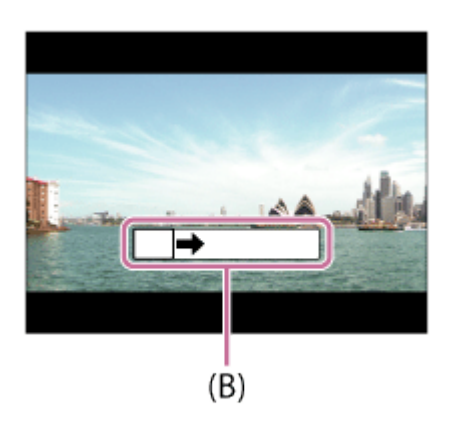

**(B)** Orientacinė juosta

#### **Pastaba**

- Jei per nustatytą laiką nepavyksta apimti visos panoraminės nuotraukos, sudėtiniame vaizde bus matoma pilka zona. Jei taip nutinka, norėdami įrašyti visą panoraminį vaizdą, slinkite gaminį greičiau.
- Kai dalyje [Wide] nustatyta parinktis [Panorama: [Wide], per skirtąjį laiką gali nepavykti apimti viso panoraminės nuotraukos kampo. Jei taip nutinka, pabandykite fotografuoti pakeitę [Panorama: Size] į [Standard].
- Keli vaizdai yra sudedami kartu, todėl jų sujungimo vieta kai kuriais atvejais gali būti įrašyta netolygiai.
- Tamsiose scenose vaizdai gali būti susilieję.
- Kai šviesos šaltinis (pvz., fluorescencinė lempa) mirga, sujungto vaizdo spalvos ir šviesumas gali būti nepastovūs.
- Fotografavimas gali būti nesėkmingas, jei labai skiriasi viso panoraminio fotografavimo kampo ir AE / AF fiksuoto kampo šviesumas ir fokusavimas. Jei taip nutinka, fotografuokite pakeitę AE / AF fiksuotą kampą.
- Toliau nurodytos situacijos nėra tinkamos fotografuojant "Sweep Panorama" režimu.
	- Judantys objektai.
	- Objektai, esantys per arti gaminio.
	- Objektai su nuolat pasikartojančia panašia struktūra, pvz., dangus, paplūdimys ar veja.
	- Nuolat besikeičiantys objektai, pvz., bangos ar kriokliai.
	- Iš aplinkos savo šviesumu smarkiai išsiskiriantys objektai, pvz., saulė ar elektros lemputė.
- Fotografavimas "Sweep Panorama" režimu gali būti nutrauktas esant toliau nurodytoms aplinkybėms.
	- Kai fotoaparatas slenkamas per greitai ar per lėtai.
	- Objektas yra pernelyg išsiliejęs.

#### **Patarimas**

Norėdami pasirinkti fotografavimo kryptį, fotografavimo ekrane galite pasukti valdymo ratuką.

[32] Kaip naudoti | Fotografavimas | Fotografavimo režimo pasirinkimas Scene Selection

Galima fotografuoti naudojant iš anksto nustatytus nustatymus, atsižvelgiant į sceną.

- 1. Nustatykite režimo parinkiklio padėtį SCN (Scene Selection).
- 2. Pasukite valdymo ratuką, kad pasirinktumėte norimą nustatymą.
	- Kai [Mode Dial Guide] nustatyta kaip [On], pakeitę režimo parinkiklio padėtį galėsite nustatyti norimus nustatymus.

### **Informacija apie meniu elementus**

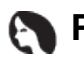

**Portrait:**

Suliejamas fonas ir išryškinamas objektas. Švelniai paryškinami odos atspalviai.

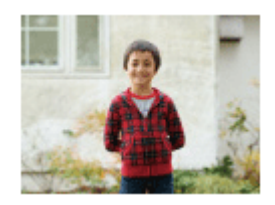

## **Sports Action:**

Fotografuojamas judantis objektas dideliu užrakto greičiu, kad objektas atrodytų lyg stovintis vietoje. Kol užrakto mygtukas nuspaustas, gaminys nenutrūkstamai fotografuoja vaizdus.

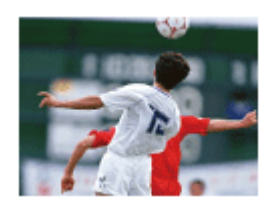

### **Macro:**

Fotografuojami objektai, pvz., gėlės, vabzdžiai, maistas ar maži daiktai, iš arti.

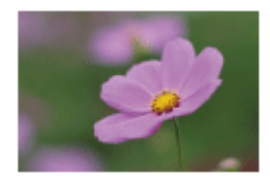

## **Landscape:**

Fotografuojamas visas vaizdų diapazonas, aiškiai sufokusuotas ir ryškiomis spalvomis.

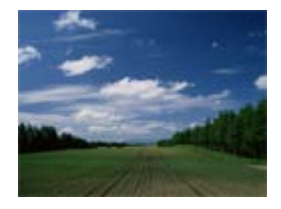

 $\triangle$  Sunset: Gražiai fotografuojamas raudonas saulėlydis.

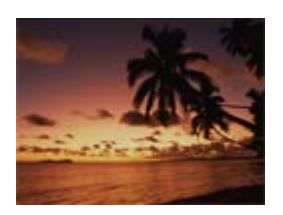

**Night Scene:** Fotografuojamos naktinės scenos, išlaikant tamsią atmosferą.

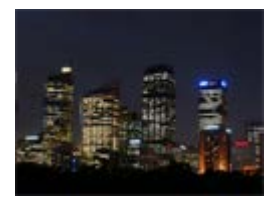

### **Hand-held Twilight:**

Fotografuojamos naktinės scenos paliekant mažiau triukšmo ir suliejimo, kai nenaudojamas trikojis. Fotografuojama daug kartų, naudojant vaizdų apdirbimą sumažinamas objekto suliejimas, fotoaparato virpėjimas ir triukšmas.

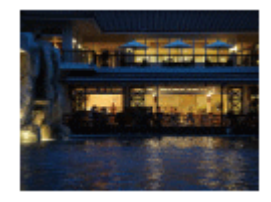

## **Night Portrait:**

Fotografuojami portretai naktį, naudojant blykstę. Blykstė automatiškai neiškyla. Prieš fotografuodami pakelkite blykstę.

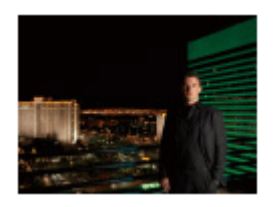

### **Anti Motion Blur:**

Leidžia nenaudojant blykstės fotografuoti patalpoje ir sumažina objekto suliejimą. Gaminys fotografuoja daug vaizdų, sujungia juos sukurdamas vieną vaizdą ir sumažina objekto suliejimą bei triukšmą.

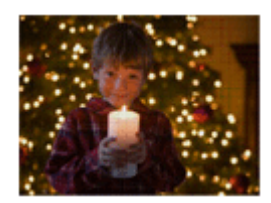

## Pet:

Leidžia fotografuoti gyvūnų vaizdus, naudojant geriausius nustatymus.

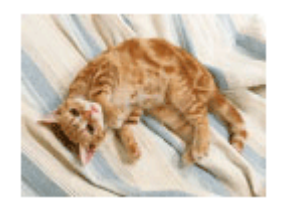

## **Gourmet:**

Leidžia fotografuoti maisto kompozicijas, išgaunant malonias ir ryškias spalvas.

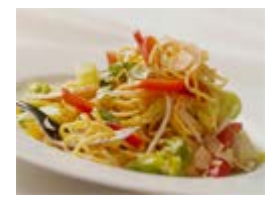

### **<b>S**: Fireworks:

Leidžia fotografuoti fejerverkus, išsaugant visą jų grožį.

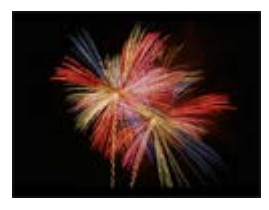

## **High Sensitivity:**

Leidžia fotografuoti nejudančius vaizdus net tamsiose vietose nenaudojant blykstės ir sumažina objekto suliejimą. Be to, leidžia ryškiau užfiksuoti tamsias filmo scenas.

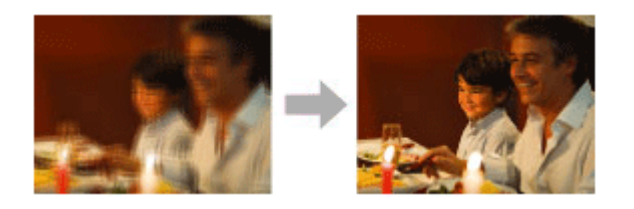

#### **Pastaba**

- Pasirinkus toliau nurodytus nustatymus, užraktas veikia lėčiau, todėl rekomenduojama naudoti trikojį, kad vaizdas nesusilietų.
	- [Night Scene]
	- [Night Portrait]
	- [Fireworks]
- [Hand-held Twilight] arba [Anti Motion Blur] režimu užraktas spragteli 4 kartus, tada įrašomas vaizdas.
- Pasirinkus [Hand-held Twilight] arba [Anti Motion Blur] su [RAW] arba [RAW & JPEG], vaizdo kokybė laikinai tampa [Fine].
- Suliejimo sumažinimas mažiau efektyvus net naudojant [Hand-held Twilight] arba [Anti Motion Blur], jei fotografuojami toliau nurodyti objektai.
	- Netvarkingai judantys objektai.
	- Objektai, esantys per arti gaminio.
	- Objektai su nuolat pasikartojančia panašia struktūra, pvz., dangus, paplūdimys ar veja.
	- Nuolat besikeičiantys objektai, pvz., bangos ar kriokliai.
- Jei pasirinkus [Hand-held Twilight] arba [Anti Motion Blur] naudojamas mirgantis šviesos šaltinis, pvz., fluorescencinis apšvietimas, gali atsirasti triukšmas.
- Mažiausias galimas atstumas iki objekto nepasikeičia net pasirinkus [Macro] režimą. Mažiausias atstumas, kuriuo galima sufokusuoti vaizdą, yra mažiausias prie gaminio pridėto objektyvo atstumas.

#### **Patarimas**

Norėdami pakeisti sceną, fotografavimo ekrane pasukite valdymo ratuką ir pasirinkite naują sceną.

[33] Kaip naudoti | Fotografavimas / filmavimas | Fotografavimo režimo pasirinkimas Shutter Priority

Galite įvairiai perteikti judančio objekto judėjimą reguliuodami užrakto greitį, pvz., naudojant greitą užraktą užfiksuoti judesio momentą arba naudojant lėtą užraktą – judesio trajektoriją. Įrašant filmus galima keisti užrakto greitį.

- 1. Nustatykite režimo parinkiklį ties S (Shutter Priority).
- 2. Pasukdami valdymo ratuką pasirinkite norimą reikšmę.
- 3. Sureguliuokite fokusavimą ir fotografuokite objektą. Siekiant išgauti tinkamą ekspoziciją diafragma sureguliuojama automatiškai.

#### **Pastaba**

- Jei nustačius tinkama ekspozicija negaunama, fotografavimo ekrane mirksi diafragmos reikšmė. Nors galima fotografuoti nieko nekeičiant, rekomenduojama nustatyti iš naujo.
- Kad esant mažam užrakto greičiui vaizdas nebūtų sulietas, naudokite trikojį.
- "SteadyShot" įspėjamasis indikatorius užrakto greičio prioriteto režimu nerodomas.
- Kai užrakto greitis yra 1/3 sekundės ar mažesnis, triukšmo slopinimas bus atliekamas tik fotografavus tiek pat laiko, kiek užraktas buvo atidarytas. Tačiau kol vyksta triukšmo slopinimas, daugiau fotografuoti negalėsite.
- Monitoriuje matomo vaizdo šviesumas gali skirtis nuo tikrojo fotografuojamo vaizdo šviesumo.

**Patarimas**

• Kai naudojamas didesnis užrakto greitis, judantys objektai, pvz., bėgantis žmogus,

automobiliai ar bangų mūša, atrodo taip, lyg būtų sustabdyti. Naudojant mažesnį užrakto greitį fiksuojamas ištęstas objekto judėjimo vaizdas, todėl jis atrodo natūralesnis ir dinamiškesnis.

[34] Kaip naudoti | Fotografavimas / filmavimas | Fotografavimo režimo pasirinkimas Aperture Priority

Galite fotografuoti reguliuodami diafragmą ir keisdami fokusavimo diapazoną ar suliedami foną. Įrašant filmus galima keisti diafragmos reikšmę.

- 1. Nustatykite režimo parinkiklį ties A (Aperture Priority).
- 2. Pasukdami valdymo ratuką pasirinkite norimą reikšmę.
	- Mažesnė F reikšmė: objektas sufokusuotas, tačiau prieš jį ir už jo esantys objektai sulieti.

Didesnė F reikšmė: sufokusuotas ir objektas, ir pirmas planas, ir fonas.

3. Sureguliuokite fokusavimą ir fotografuokite objektą. Užrakto greitis nustatomas automatiškai, kad būtų gauta tinkama ekspozicija.

#### **Patarimas**

Mažesnė F reikšmė (atidaranti diafragmą) susiaurina fokusavimo diapazoną. Tai leidžia ryškiai sufokusuoti objektą ir sulieti priekyje bei tolumoje esančius objektus (lauko gylis sumažėja). Didesnė F reikšmė (susiaurinanti diafragmą) išplečia fokusavimo diapazoną. Tai leidžia fotografuoti vaizdų gylį (lauko gylis padidėja).

#### **Pastaba**

- Jei po nustatymo tinkama ekspozicija negaunama, fotografavimo ekrane mirksi užrakto greitis. Nors galima fotografuoti nieko nekeičiant, rekomenduojama nustatyti iš naujo.
- Ekrane matomo vaizdo šviesumas gali skirtis nuo tikrojo fotografuojamo vaizdo šviesumo.

Pasirinkdami užrakto greitį ir diafragmą galite fotografuoti nustatę norimą ekspoziciją. Įrašant filmus galima keisti užrakto greitį ir diafragmos reikšmę.

- 1. Nustatykite režimo parinkiklį ties M (Manual Exposure).
- 2. Paspausdami apatinę valdymo ratuko dalį pasirinkite užrakto greitį arba diafragmos reikšmę, tada sukdami valdymo ratuką pasirinkite reikšmę. Kai nustatytas ne [ISO AUTO], o kitas [ISO] parametras, naudokite MM ("Metered Manual"), kad patikrintumėte ekspozicijos reikšmę. **Link +:** vaizdas šviesėja. **Link -:** vaizdas tamsėja. **0:** atitinkama gaminio įvertinta ekspozicija.
- 3. Sureguliuokite fokusavimą ir fotografuokite objektą.

#### **Pastaba**

- Kai [ISO] nustatytas kaip [ISO AUTO], ISO reikšmė automatiškai pakeičiama, kad būtų pasiekta tinkama ekspozicija naudojant jūsų nustatytą diafragmos reikšmę ir užrakto greitį. Jei nustatyta diafragmos reikšmė ir užrakto greitis neatitiks reikiamos ekspozicijos, mirksės ISO reikšmės indikatorius.
- "Metered Manual" indikatorius nerodomas, jei [ISO] nustatyta kaip [ISO AUTO].
- Aplinkos apšvietimo lygiui viršijus "Metered Manual" matavimo diapazoną mirksi "Metered Manual" indikatorius.
- "SteadyShot" įspėjamasis indikatorius rankinės ekspozicijos režimu nerodomas.
- Monitoriuje matomo vaizdo šviesumas gali skirtis nuo tikrojo fotografuojamo vaizdo šviesumo.
- Negalite pasirinkti [Auto], kaip [ND Filter] parinkties.

#### **Patarimas**

Galite pakeisti užrakto greičio ir diafragmos (F reikšmės) derinį nekeisdami nustatytos ekspozicijos reikšmės norimam mygtukui priskirdami [AEL hold] arba [AEL toggle] ir pasukdami valdymo žiedą ar valdymo ratuką tuo pačiu metu spausdami ir tą mygtuką. (Rankinis keitimas)

Galite nufotografuoti ištęstą objekto judėjimo vaizdą naudodami ilgą ekspoziciją. BULB tinkamas fotografuojant šviesos pėdsakus, pvz., fejerverkus.

- 1. Nustatykite režimo parinkiklį ties M (Manual Exposure).
- 2. Paspausdami apatinę valdymo ratuko dalį pasirinkite užrakto greitį, tada sukite valdymo ratuką prieš laikrodžio rodyklę kol bus parodyta [BULB].
- 3. Paspausdami apatinę valdymo ratuko dalį pasirinkite diafragmos reikšmę (F reikšmę), tada sukdami valdymo ratuką reikšmę nustatykite.
- 4. Norėdami sureguliuoti fokusavimą, iki pusės nuspauskite užrakto mygtuką.
- 5. Laikykite nuspaudę užrakto mygtuką visą fotografavimo laiką. Kol užrakto mygtukas nuspaustas, užraktas lieka atidarytas.

#### **Pastaba**

- Kadangi užrakto greitis sumažėja ir kamera gali imti lengviau virpėti, rekomenduojama naudoti trikojį.
- Kuo ilgesnis ekspozicijos laikas, tuo daugiau triukšmo bus matoma vaizde.
- Nufotografavus triukšmo slopinimas truks tiek, kiek buvo atidarytas užraktas. Tačiau kol vyksta triukšmo slopinimas, daugiau fotografuoti negalėsite.
- Negalite nustatyti užrakto greičio į [BULB] toliau pateiktose situacijose:
	- Kai suaktyvinta funkcija [Smile Shutter].
	- Kai suaktyvinta funkcija [Auto HDR].
	- Kai [Picture Effect] nustatyta kaip [HDR Painting] arba [Rich-tone Mono.].
	- Kai suaktyvinta funkcija [Multi Frame NR].
	- Kai funkcija [Drive Mode] veikia toliau nurodytais režimais.
		- [Cont. Shooting]
		- [Self-timer(Cont)]
		- [Cont. Bracket]
	- Kai [ $\overline{N}$ ] Shutter Type] nustatytas kaip [Electronic Shut.].

Jei anksčiau minėtas funkcijas naudojate, kai užrakto greitis nustatytas kaip [BULB], laikinai nustatomas 30 sekundžių užrakto greitis.

#### **Patarimas**

Vaizdai, nufotografuoti [BULB] režimu, dažnai išsilieja. Rekomenduojame naudoti trikojį arba nuotolinio valdymo įrenginį, turintį užrakto mygtuko fiksavimo funkciją (parduodami atskirai).

Galima fotografuoti iškvietus dažnai naudojamus režimus arba iš anksto priskirtus fotoaparato nustatymus.

- 1. Nustatykite režimo parinkiklį ties MR ("Memory recall").
- 2. Paspausdami valdymo ratuko mygtuką kairėn arba dešinėn arba sukdami valdymo ratuką pasirinkite norimą skaičių, tada valdymo mygtuko centre paspauskite .
	- Be to, užregistruotus režimus ar nustatymus galite iškviesti pasirinkdami  $MENU \rightarrow \bullet$  (fotoaparato nustatymai)  $\rightarrow$  [Memory recall].

#### **Patarimas**

Norėdami iškviesti atminties kortelėje užregistruotus nustatymus, režimo parinkiklį nustatykite į padėtį MR, tada paspausdami valdymo ratuką kairėn arba dešinėn pasirinkite norimą numerį.

#### **Pastaba**

- Iš anksto priskirkite fotografavimo nustatymus pagal [Memory].
- Jei [Memory recall] nustatysite atlikę fotografavimo nustatymus, priskirtiems nustatymams bus suteikiama pirmenybė ir pradiniai nustatymai gali nebegalioti. Prieš fotografuodami patikrinkite indikatorius ekrane.

[38] Kaip naudoti | Fotografavimas / filmavimas | Fotografavimo režimo pasirinkimas Movie

Norėdami įrašyti filmus, galite sureguliuoti užrakto greitį ar diafragmos reikšmę pagal norimus nustatymus. Taip pat prieš filmuodami galite patikrinti vaizdo kampą.

- 1. Nustatykite režimo parinkiklį ties **Hil** (Movie).
- 2. MENU  $\rightarrow \bullet$  (fotoaparato nustatymai)  $\rightarrow$  [Movie]  $\rightarrow$  norimas nustatymas.
- Kai [Mode Dial Guide] nustatyta kaip [On], pakeitę režimo parinkiklio padėtį galėsite nustatyti norimus nustatymus.
- 3. Norėdami paleisti įrašymą, paspauskite MOVIE (filmo) mygtuką.
	- Norėdami stabdyti įrašymą, dar kartą paspauskite mygtuką MOVIE.

### **Informacija apie meniu elementus**

### **Program Auto:**

Leidžia fotografuoti su automatiškai sureguliuota ekspozicija (užrakto greičiu ir diafragmos reikšme).

### **Aperture Priority:**

Leidžia filmuoti sureguliavus diafragmos reikšmę rankiniu būdu.

### **Shutter Priority:**

Leidžia filmuoti sureguliavus užrakto greitį rankiniu būdu.

### **Manual Exposure:**

Galite filmuoti sureguliavę ekspoziciją (užrakto greitį ir diafragmos reikšmę) patys.

[39] Kaip naudoti | Fotografavimas / filmavimas | Fotografavimo režimo pasirinkimas Ypač sulėtintų filmų filmavimas ("HFR Settings")

Filmuodami didesne nei įrašymo formato kadrų sparta, galite įrašyti ypač sulėtintus filmus.

- 1. Režimo parinkiklį nustatykite ties  $HFR$  ("High Frame Rate").
- 2. Pasirinkite MENU→ C (fotoaparato nustatymai)→[TTR HFR Settings], tada pasirinkite norimus [ **Record Setting**], [ **Record Setting**], [ **Record Setting** Frame Rate], [ **Record** Setting] Setting] ir [ **REC** Timing] nustatymus.
	- Norėdami pakoreguoti reikiamą ekspozicijos režimą, pasirinkite MENU→ (fotoaparato nustatymai)→[High Frame Rate].
	- Galite nustatyti kitus fotografavimo nustatymus (pvz., fokusavimo režimą bei kadrų spartą) ir priartinti.
- 3. Fotoaparatą nukreipkite į objektą ir sureguliuokite nustatymus, pvz., fokusavimą.
	- Kai fotografuojate judantį objektą, prieš fotografuodami sufokusuokite tašką, kuriame objektas turėtų atsirasti.
- 4. Paspauskite valdymo ratuko centre. STBY rodomas ekrano apačioje kairėje.
	- Kai STBY rodomas, negalite reguliuoti ekspozicijos, fokusavimo nustatymų (įskaitant rankinį fokusavimą) arba priartinimo mastelio. Jei šiuos nustatymus norite pakeisti, dar kartą paspauskite  $\bigcirc$  centre.
- 5. Paspauskite mygtuką MOVIE (filmas).

Fotoaparatas automatiškai pradės įrašyti iš karto, kai baigsite fotografuoti.

## **Informacija apie meniu elementus**

# **RER Record Setting:**

Galite pasirinkti [60p 50M]/[50p 50M], [30p 50M]/[25p 50M] arba [24p 50M\*] filmo kadrų spartą.

\* Tik jei [NTSC/PAL Selector] nustatytas kaip NTSC.

# **HFR** Frame Rate:

Galima pasirinkti [240fps]/[250fps], [480fps]/[500fps] arba [960fps]/[1000fps] fotografavimo kadrų spartą.

Šis nustatymas lemia mažiausią užrakto greitį kadrui.

# **Priority Setting:**

Pasirinkite [Quality Priority] arba [Shoot Time Priority]. Pasirinkus [Shoot Time Priority], įrašymo trukmė bus ilgesnė nei [Quality Priority] režimu.

# **REC Timing:**

Galima pasirinkti įrašyti nustatytą laiką paspaudus mygtuką MOVIE ([Start Trigger]) arba nustatytą laiką, kol bus paspaustas mygtukas MOVIE ([End Trigger]).

### **Patarimas**

## **Kadrų sparta**

Filmuojant ypač sulėtintus filmus, fotoaparatas filmuoja didesniu užrakto greičiu nei fotografavimo kadrų skaičius per sekundę. Pavyzdžiui, kai [**[[F]** Frame Rate] nustatytas kaip [960fps], užrakto greitis kadrui bus didesnis nei apytiksl. 1/1000 sek., kad būtų galima filmuoti 960 kadrų per sekundę greičiu. Tam, kad būtų išlaikytas šis užrakto greitis, filmuojant būtinas pakankamas aplinkos apšvietimas. Jei aplinkos apšvietimas nebus pakankamas, padidės ISO jautrumas ir susidarys daugiau triukšmo.

## **Mažiausias fotografavimo atstumas**

Vaizdas nesufokusuojamas, kai objektas yra per arti, pvz., fotografuojant

makrorežimu. Fotografuokite artimiausiu fotografavimo atstumu (W pusė: apie 5 cm, T pusė: apie 30 cm (nuo objektyvo).

## **Įrašymo laikas**

Atsižvelgiant į [ $\Box$ ] REC Timing] nustatymą, paspaudus mygtuką MOVIE įrašoma tokia atkarpa, kaip nurodyta toliau.

(A): mygtukas MOVIE

(B): įrašyta atkarpa

[Start Trigger]

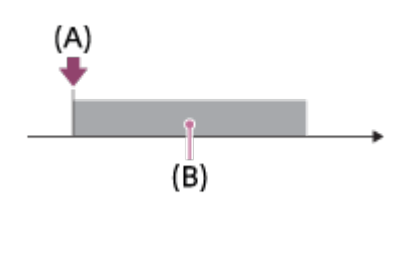

[End Trigger]

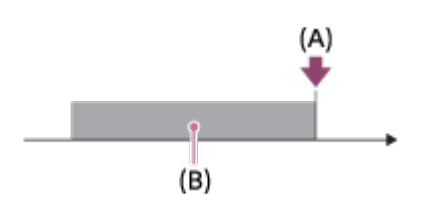

• Jei [ $\Box$ ] REC Timing] nustatytas kaip [Start Trigger] ir filmuodami vėl paspaudžiate mygtuką MOVIE, fotoaparatas sustabdys filmavimą ir pradės įrašyti.

## **Norint vėl filmuoti**

Galite atšaukti įrašymą ekrane pasirinkdami [Cancel]. Tačiau bus išsaugotas filmas, įrašytas iki atšaukiant.

## **Atkūrimo greitis**

Atkūrimo greitis skirsis atsižvelgiant į priskirtą [ **Frame Rate]** ir [ **Frame Rate]** ir [ **Frame** Record Setting].

- $\bullet$  [ $\Box$  Frame Rate]: [240fps]/[250fps]
	- $-$  [ $\Box$ ] Record Setting]: [24p 50M]\* 10 kartų lėtesnis
	- [**FER** Record Setting]: [30p 50M] / [25p 50M] 8 kartus lėtesnis / 10 kartų lėtesnis
	- [ $\Box$  Record Setting]: [60p 50M] / [50p 50M] 4 kartus lėtesnis / 5 kartus lėtesnis
- $\bullet$  [ $\Box$  Frame Rate]: [480fps]/[500fps]
- $-$  [ $\Box$  Record Setting]: [24p 50M]\* 20 kartų lėtesnis
- [**[[]]]** Record Setting]: [30p 50M] / [25p 50M] 16 kartų lėtesnis / 20 kartų lėtesnis
- [**[[]]]** Record Setting]: [60p 50M] / [50p 50M] 8 kartus lėtesnis / 10 kartų lėtesnis
- $\bullet$  [ $\Box$  Frame Rate]: [960fps]/[1000fps]
	- $-$  [ $\Box$  Record Setting]: [24p 50M]\* 40 kartų lėtesnis
	- [**[[]]]** Record Setting]: [30p 50M] / [25p 50M] 32 kartus lėtesnis / 40 kartų lėtesnis
	- $-$  [ $\Box$ ] Record Setting]: [60p 50M] / [50p 50M] 16 kartų lėtesnis / 20 kartų lėtesnis

\* Tik jei [NTSC/PAL Selector] nustatytas kaip NTSC.

# **[ Priority Setting] ir įrašymo trukmė**

- [**Priority Setting**]: [Quality Priority]
	- $-$  [ $\Box$ ] Frame Rate]: 240fps / 250fps Efektyvus pikselių skaičius, kurį nuskaito vaizdo daviklis: 1 824 × 1 026 Įrašymo trukmė: apytiksl. 4 sek.
	- $-$  [ $\Box$ ] Frame Rate]: 480fps / 500fps Efektyvus pikselių skaičius, kurį nuskaito vaizdo daviklis: 1824 × 616 Įrašymo trukmė: apytiksl. 3 sek.
	- $-$  [ $\Box$ ] Frame Rate]: 960fps / 1000fps Efektyvus pikselių skaičius, kurį nuskaito vaizdo daviklis: 1244 × 420 Įrašymo trukmė: apytiksl. 3 sek.
- [**[ Priority Setting**]: [Shoot Time Priority]
	- [**FFP** Frame Rate]: 240fps / 250fps Efektyvus pikselių skaičius, kurį nuskaito vaizdo daviklis: 1824 × 616 Įrašymo trukmė: apytiksl. 7 sek.
	- [TR Frame Rate]: 480fps / 500fps Efektyvus pikselių skaičius, kurį nuskaito vaizdo daviklis: 1292 × 436 Įrašymo trukmė: apytiksl. 7 sek. / apytiksl. 6 sek.
	- [**FFR** Frame Rate]: 960fps / 1000fps Efektyvus pikselių skaičius, kurį nuskaito vaizdo daviklis: 912 × 308 Įrašymo trukmė: apytiksl. 6 sek.

## **Atkūrimo laikas**

Pavyzdžiui, jei maždaug 7 sek. filmuojate [ **Record Setting**] nustatę kaip [24p] 50M]\*, [TR Frame Rate] kaip [960fps] ir [TR Priority Setting] kaip [Shoot Time Priority], atkūrimo greitis bus 40 kartų lėtesnis ir atkūrimo laikas bus apytiksl. 280 sek. (apytiksl. 4 min. ir 40 sek.).

\* Tik jei [NTSC/PAL Selector] nustatytas kaip NTSC.

#### **Pastaba**

- Garsas nebus įrašomas.
- Filmas bus įrašytas XAVC S HD formatu.
- Paspaudus mygtuką MOVIE, gali praeiti šiek tiek laiko, kol įrašymas bus baigtas. Prieš filmuodami kitą įrašą palaukite, kol ekrane bus rodomas STBY.

[40] Kaip naudoti | Fotografavimo funkcijų naudojimas | Priartinimo funkcijos naudojimas **Priartinimas** 

Fotografuodami padidinkite vaizdus naudodami W/T (priartinimo) svirtelę.

- 1. Fotografuodami padidinkite vaizdus naudodami W/T (priartinimo) svirtelę.
	- Pastumkite W/T (priartinimo) svirtelę iki T, jei norite artinti, arba iki W, jei norite tolinti.

#### **Patarimas**

- Kai pasirenkate ne [Optical zoom only], o kitą [Zoom Setting] parametrą, galite padidinti optinio priartinimo diapazoną.
- Valdymo žiedui galite priskirti priartinimo funkciją.

[41] Kaip naudoti | Fotografavimo funkcijų naudojimas | Priartinimo funkcijos naudojimas Galimos šio gaminio priartinimo funkcijos

Naudodami gaminio priartinimo funkciją, galėsite priartinti labiau, nes gaminyje naudojamas įvairių priartinimo funkcijų derinys. Atsižvelgiant į pasirinktą priartinimo funkciją, pakeičiama ekrane rodoma piktograma.

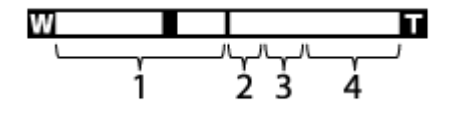
# 1. **Optinio priartinimo diapazonas**

Vaizdai padidinami šio gaminio optinio priartinimo diapazone.

# **2. Sumaniojo priartinimo diapazonas (** $_{\mathbf{c}}\mathbf{\mathbf{\mathfrak{Q}}}$ **)**

Vaizdai priartinami iš dalies juos apkerpant (tik kai vaizdo dydis yra [M], [S] arba [VGA]), kad nebūtų prarasta pradinė kokybė.

# 3. Aiškaus vaizdo priartinimo diapazonas (<sub>C</sub>O)

Vaizdai priartinami naudojant vaizdo apdorojimą, mažiau kenkiantį jų kokybei. Pirmiausia nustatykite [Zoom Setting] reikšmę [On:ClearImage Zoom] arba [On:Digital Zoom].

# 4. **Skaitmeninio priartinimo diapazonas** (<sub>D</sub> $\oplus$ ) Galite padidinti vaizdus naudodami vaizdo apdorojimą. Pasirinkę [Zoom Setting] reikšmę [On:Digital Zoom] galėsite naudoti šią priartinimo funkciją.

### **Pastaba**

- [Zoom Setting] numatytasis nustatymas yra [Optical zoom only].
- Numatytasis [ $\overline{[}$  Image Size] nustatymas yra [L]. Norėdami naudoti sumanųjį priartinimą, pakeiskite [ $\sim$ ] Image Size] nustatymą į [M], [S] arba [VGA].
- Priartinimo funkcijos, išskyrus optinį priartinimą, negalimos fotografuojant (filmuojant) toliau nurodytais atvejais.
	- Kai nustatyta [ $\overline{M}$  Quality] reikšmė [RAW] arba [RAW & JPEG].
	- Kai nustatyta [ Record Setting] reikšmė [120p] / [100p].
	- Režimo parinkiklis nustatytas ties HFR ("High Frame Rate").
- Filmuojant sumaniojo priartinimo funkcijos naudoti negalima.
- Priartinti negalima, jei ekrane nustatytas HFR (didelės kadrų spartos) filmavimas.
- Kai naudojate ne optinio priartinimo funkciją, nustatoma fiksuota [Metering Mode] reikšmė [Multi].
- Jei naudojate ne optinio priartinimo funkciją, negalite naudoti toliau nurodytų funkcijų.
	- [Smile/Face Detect.]
	- AF fiksavimas
	- [ $\overline{M}$ Auto Obj. Framing]

[42] Kaip naudoti | Fotografavimo funkcijų naudojimas | Priartinimo funkcijos naudojimas Priartinimo nustatymas

Galite pasirinkti gaminio priartinimo nustatymą.

1. MENU  $\rightarrow \bullet$  (pasirinktiniai nustatymai)  $\rightarrow$  [Zoom Setting]  $\rightarrow$  norimas nustatymas.

### **Informacija apie meniu elementus**

### **Optical zoom only:**

Suaktyvintas optinis priartinimas. Sumaniojo priartinimo funkciją galite naudoti nustatę [  $\sim$ ] Image Size] reikšmę [M], [S] arba [VGA].

### **On:ClearImage Zoom:**

Net jei optinio priartinimo diapazonas viršijamas, gaminys vaizdus didina tol, kol vaizdų kokybei pakenkiama nežymiai.

### **On:Digital Zoom:**

kai peržengiamas [ $\sim$ ] Clear Image Zoom] is diapazonas, gaminys maksimaliai padidina vaizdus. Tačiau suprastėja vaizdo kokybė.

#### **Pastaba**

Norėdami didinti vaizdus neblogindami jų kokybės, nustatykite [Optical zoom only].

[43] Kaip naudoti | Fotografavimo funkcijų naudojimas | Priartinimo funkcijos naudojimas Priartinimo mastelis

Priartinant pasitelkus objektyvą naudojama priartinimo skalė keičiama atsižvelgiant į pasirinktą vaizdo dydį.

# **Kai [ Aspect Ratio] yra [3:2]**

### **[Zoom Setting] : [Optical zoom only (including smart zoom)]**

 $[\overline{[N]}]$  Image Size] : L -, M 1.4x, S 2x

### **[Zoom Setting] : [On:ClearImage Zoom]**

 $\sqrt{N}$  Image Size] : L 2x, M 2.8x, S 4x

### **[Zoom Setting] : [On:Digital Zoom]**

[ $\overline{[} \sim \overline{]}$  Image Size] : L 4x, M 5.6x, S 8x

Nustatomas fotoaparato priartinimo svirtelės priartinimo greitis.

1. MENU  $\rightarrow \clubsuit$  (pasirinktiniai nustatymai)  $\rightarrow$  [Zoom Speed]  $\rightarrow$  norimas nustatymas.

### **Informacija apie meniu elementus**

### **Normal:**

Nustatomas įprastas priartinimo svirtelės priartinimo greitis.

### **Fast:**

Nustatomas didelis priartinimo svirtelės priartinimo greitis.

#### **Patarimas**

• [Zoom Speed] nustatymus taip pat galima naudoti priartinant nuotoliniu valdikliu (parduodamas atskirai), prijungtu prie fotoaparato.

#### **Pastaba**

Pasirinkus [Fast] padidėja tikimybė, kad bus įrašytas priartinimo garsas.

[45] Kaip naudoti | Fotografavimo funkcijų naudojimas | Priartinimo funkcijos naudojimas Zoom Func. on Ring

Nustatomos priartinimo funkcijos, kai priartinimo skalei pakeisti naudojamas valdymo žiedas. [Zoom Func. on Ring] nustatymai galioja tik naudojant automatinį fokusavimą.

1. MENU  $\rightarrow \bullet$  (pasirinktiniai nustatymai)  $\rightarrow$  [Zoom Func. on Ring]  $\rightarrow$  norimas nustatymas.

### **Informacija apie meniu elementus**

### **Standard:**

Sklandžiai artinama / tolinama, kai sukate valdymo žiedą.

### **Quick:**

Artinama ar tolinama matymo kampu, atitinkančiu valdymo žiedo pasukimą.

### **Step:**

Artinama / tolinama tam tikrais kampo žingsniais, kai sukate valdymo žiedą.

### **Pastaba**

- Toliau nurodytais atvejais priartinimo funkcija suaktyvinama, jei [Zoom Func. on Ring] nustatyta kaip [Standard], net jei nustatyta [Step].
	- Kai naudojama W / T (priartinimo) svirtelė priartinimo skalei pakeisti.
	- Filmuodami.
	- Kai naudojamos kitos nei optinis priartinimas priartinimo funkcijos.
- Kai nustatytas kitas nei [Intelligent Auto] arba [Superior Auto] fotografavimo režimas, prieš naudodami valdymo žiedą jam priskirkite funkciją [Zoom].
- Pasirinkus [Quick] padidėja tikimybė, kad bus įrašytas priartinimo garsas.

[46] Kaip naudoti | Fotografavimo funkcijų naudojimas | Blykstės naudojimas Blykstės naudojimas

Tamsioje aplinkoje naudokite blykstę, kad fotografuodami apšviestumėte objektą ir išvengtumėte fotoaparato virpėjimo. Norėdami pašviesinti iš nugaros apšviesto objekto vaizdą, fotografuodami prieš saulę naudokite blykstę.

1. Norėdami iškelti blykstę, paspauskite  $\blacklozenge$  (blykstės iškilimo) slankųjį jungiklį.

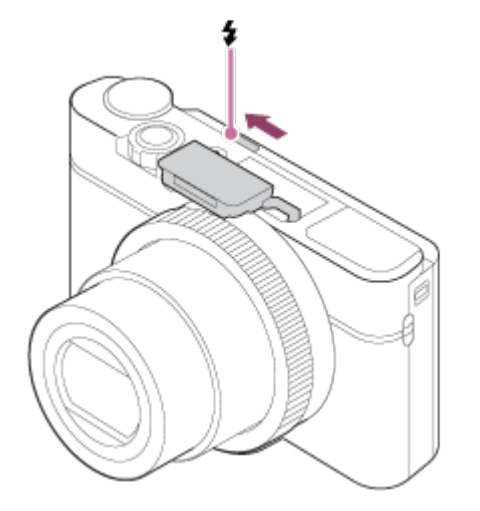

2. Iki galo nuspauskite užrakto mygtuką.

### **Kai nenaudojate blykstės**

Kai blykstės nenaudojate, įspauskite ją atgal į fotoaparato korpusą.

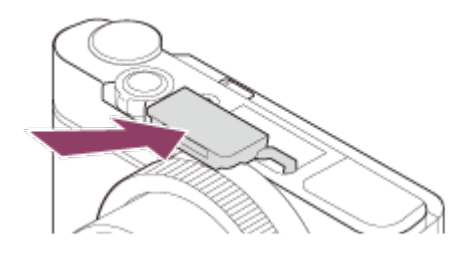

#### **Pastaba**

- Jei panaudosite blykstę, kol blykstės įrenginys visiškai neiškeltas, tai gali sukelti gedimą.
- Įrašydami filmus blykstės naudoti negalite.
- Kol blykstė kraunama, mirksi  $\ddagger$ . Įkrovus blykstę užsidega mirksinti piktograma.
- Fotografuojant su blykste ir priartinimą nustačius į padėtį W, dėl fotografavimo sąlygų ant ekrano gali kristi objektyvo šešėlis. Jei taip nutiktų, fotografuokite objektą iš toliau arba priartinimą nustatykite į padėtį T ir dar kartą fotografuokite su blykste.
- Jei monitorius pakreiptas daugiau nei 90 laipsnių kampu, sunku naudoti  $\blacktriangle$ (blykstės iškilimo) jungiklį. Prieš koreguodami monitoriaus kampą pakelkite blykstės įrenginį.
- Kai blykstę naudojate fotografuoti save, nežiūrėkite tiesiai į šviesą, nes blykstė suveiks arti. Kad blykstė neatsitrenktų į monitorių kai ją panaudoję nuleidžiate į fotoaparato korpusą, pirmiausia į pradinę padėtį grąžinkite monitorių.

[47] Kaip naudoti | Fotografavimo funkcijų naudojimas | Blykstės naudojimas Pastabos dėl blykstės naudojimo

Jei naudojate blykstę, atkreipkite dėmesį į toliau nurodytus dalykus.

- Įrašydami filmus blykstės naudoti negalite.
- Kol blykstė kraunama, mirksi  $\bullet$  indikatorius. Kai blykstė įkraunama, užsidega indikatorius.

Galite nustatyti blykstės režimą.

- 1. MENU  $\rightarrow$   $\bullet$  (fotoaparato nustatymai)  $\rightarrow$  [Flash Mode]  $\rightarrow$  norimas nustatymas.
	- Blykstės režimą galite nustatyti ir paspaudę  $\bigoplus$  (blykstės režimas) ant valdymo ratuko.

## **Informacija apie meniu elementus**

# **Flash Off:**

Blykstė neveikia.

# **Autoflash:**

Blykstė veikia tamsioje aplinkoje arba fotografuojant nukreipus į ryškią šviesą.

# **Fill-flash:**

Blykstė suveikia kaskart nuspaudus užraktą.

# **Slow Sync.:**

Blykstė suveikia kaskart nuspaudus užraktą. Funkcija "Slow sync" leidžia nufotografuoti aiškų objekto ir fono vaizdą naudojant mažesnį užrakto greitį.

# **Rear Sync.:**

Kaskart nuspaudus užraktą blykstė suveikia prieš pat baigiant ekspoziciją. Funkcija "Rear sync" leidžia nufotografuoti natūralų judančio objekto, pvz., važiuojančio automobilio ar einančio žmogaus, pėdsako vaizdą.

#### **Pastaba**

- Numatytasis nustatymas priklauso nuo fotografavimo režimo.
- Galimas blykstės režimas priklauso nuo fotografavimo režimo.

[49] Kaip naudoti | Fotografavimo funkcijų naudojimas | Blykstės naudojimas Flash Comp.

Reguliuoja blykstės šviesos kiekį –3,0 EV iki +3,0 EV diapazone. Blykstės kompensavimas keičia tik blykstės šviesos kiekį. Ekspozicijos kompensavimo funkcija keičia blykstės šviesos kiekį, taip pat užrakto greitį ir

#### diafragmą.

1. MENU  $\rightarrow$   $\bullet$  (fotoaparato nustatymai)  $\rightarrow$  [Flash Comp.]  $\rightarrow$  norimas nustatymas.

Nustatant didesnes vertes (+ pusė) blykstės lygis kyla, nustatant mažesnes (– pusė) – blykstės lygis mažėja.

#### **Pastaba**

- Toliau nurodytais režimais funkcija [Flash Comp.] neveikia.
	- [Intelligent Auto]
	- [Superior Auto]
	- [Sweep Panorama]
	- [Scene Selection]
- Didesnio blykstės efekto gali nesimatyti dėl riboto galimo blykstės šviesos kiekio, jei objektas nepatenka į maksimalų blykstės diapazoną. Jei objektas labai arti, mažesnio blykstės efekto gali nesimatyti.

[50] Kaip naudoti | Fotografavimo funkcijų naudojimas | Rodymo ekrane režimo pasirinkimas

Rodymo ekrane režimo perjungimas (fotografavimas)

Galite pakeisti ekrane rodomą turinį.

1. Paspauskite DISP (ekrano nustatymas) mygtuką. Kaskart paspaudus mygtuką DISP, pakeičiamas įrašymo informacijos ekranas.

Graphic Display

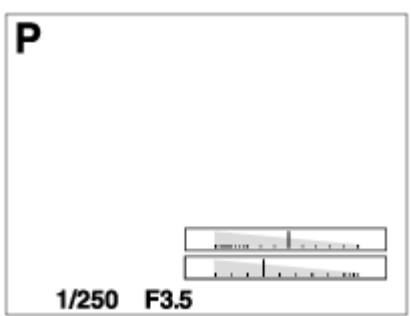

Display All Info.

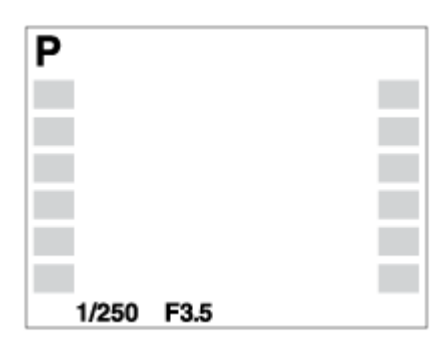

No Disp. Info.

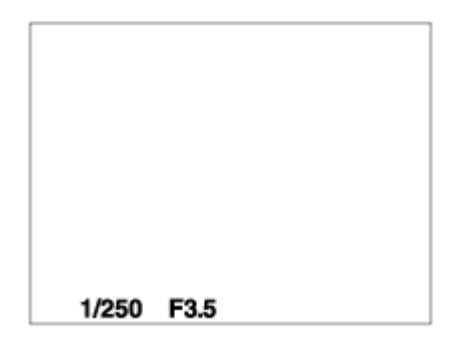

Histogram

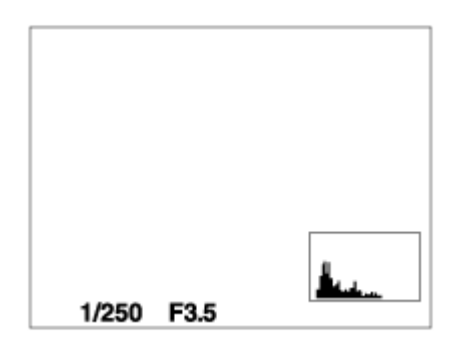

Level

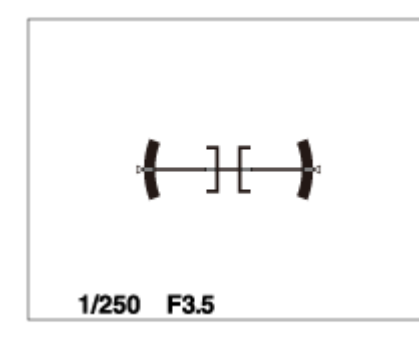

For viewfinder\*

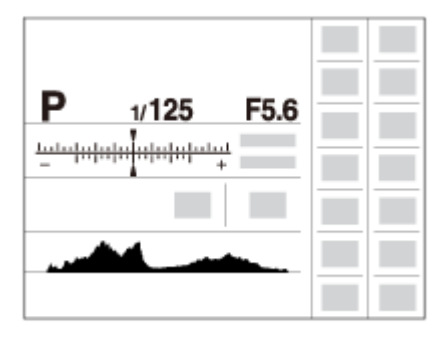

\* [For viewfinder] rodoma tik ekrane.

Naudojant numatytuosius parametrus kai kurių rodymo režimų naudoti negalima.

Norėdami pakeisti rodymo režimą, paspauskite MENU  $\rightarrow \bullet$  (pasirinktiniai nustatymai) → [DISP Button] ir pakeiskite nustatymą.

### **Pastaba**

- Histograma nerodoma fotografuojant panoraminiu režimu.
- Filmavimo režimu [For viewfinder] nerodomas.

#### **Patarimas**

- Galite pasirinkti skirtingus vaizdo ieškiklio ir monitoriaus nustatymus. Norėdami nustatyti vaizdo ieškiklio rodymo nustatymus, žiūrėkite pro vaizdo ieškiklį.
- Jei norite, kad fotografuojant tinklelis būtų paslėptas, pasirinkite MENU  $\rightarrow \bullet$ (pasirinktiniai nustatymai)  $\rightarrow$  [Grid Line]  $\rightarrow$  [Off].
- Jei norite, kad būtų paslėptas filmuojant rodomas žymeklis, pasirinkite MENU  $\rightarrow$  $\bigstar$  (pasirinktiniai nustatymai)  $\rightarrow$  [ $\leftarrow$ ] Marker Display]  $\rightarrow$  [Off].

[51] Kaip naudoti | Fotografavimo funkcijų naudojimas | Rodymo ekrane režimo pasirinkimas

# Vaizdo ieškiklio ir ekrano perjungimas

Vaizdo ieškiklio ir ekrano rodiniai gali skirtis priklausomai nuo vaizdo ieškiklio būsenos ir [FINDER/MONITOR] nustatymo.

# **Nenaudojant vaizdo ieškiklio**

Vaizdas rodomas tik ekrane, nepaisant [FINDER/MONITOR] nustatymo.

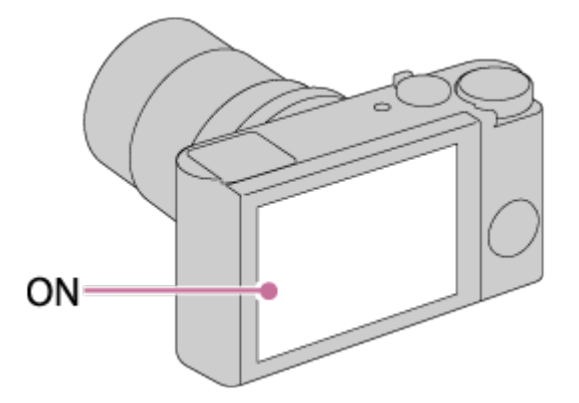

# **Kai žiūrite per vaizdo ieškiklį**

Jei nustatyta [FINDER/MONITOR] reikšmė [Auto] arba [Viewfinder(Manual)], vaizdas rodomas tik vaizdo ieškiklyje.

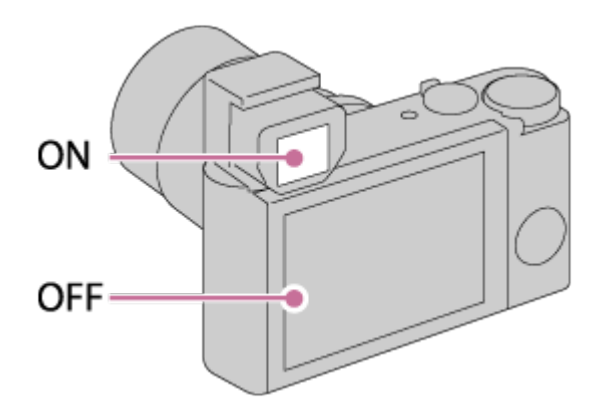

Jei nustatyta [FINDER/MONITOR] reikšmė [Monitor(Manual)], vaizdas rodomas tik ekrane.

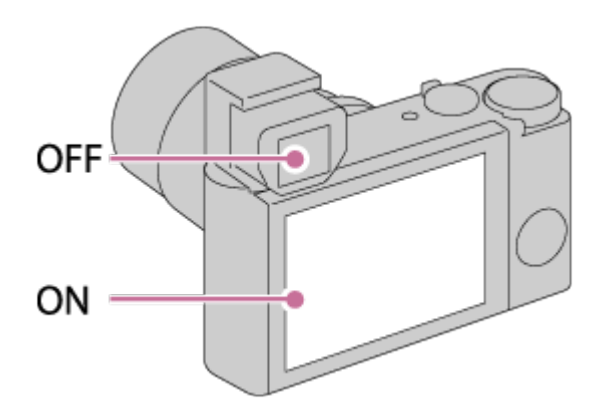

# **Kai nežiūrite per vaizdo ieškiklį**

Jei nustatyta [FINDER/MONITOR] reikšmė [Auto] arba [Monitor(Manual)], vaizdas rodomas tik ekrane.

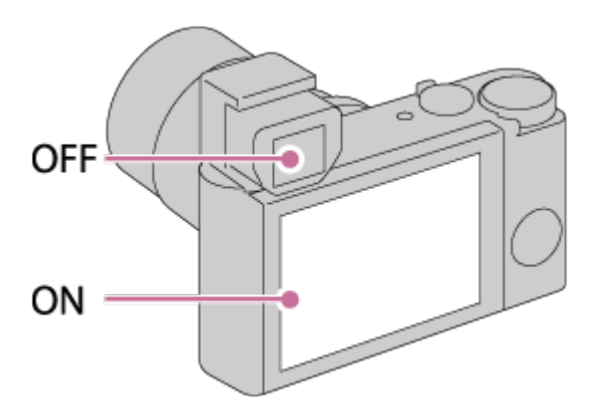

Jei nustatyta [FINDER/MONITOR] reikšmė [Viewfinder(Manual)], vaizdas rodomas tik vaizdo ieškiklyje.

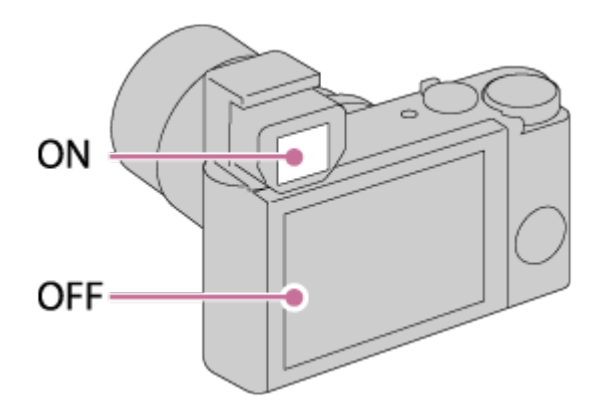

[52] Kaip naudoti | Fotografavimo funkcijų naudojimas | Rodymo ekrane režimo pasirinkimas

# Mygtukas DISP (ieškiklis)

Leidžia nustatyti ekrano rodymo režimus, kuriuos galima nustatyti ieškikliui naudojant DISP (ekrano nustatymas) fotografavimo režimu.

1. MENU  $\rightarrow \bullet$  (pasirinktiniai nustatymai)  $\rightarrow$  [DISP Button]  $\rightarrow$  [Finder]  $\rightarrow$  norimas nustatymas  $\rightarrow$  [Enter]. Galimi «> pažymėti elementai.

# **Informacija apie meniu elementus**

### **Graphic Display:**

Rodoma pagrindinė informacija apie fotografavimą. Grafiškai rodomas užrakto greitis ir diafragmos reikšmė.

### **Display All Info.:**

Rodoma įrašymo informacija.

### **No Disp. Info.:**

Įrašymo informacija nerodoma.

#### **Histogram:**

Grafiškai rodomas apšvietimo pasiskirstymas.

### **Level:**

Nurodoma, ar gaminys yra lygioje plokštumoje horizontalia ir išilgine kryptimis. Kai gaminys abiem kryptimis lygus, indikatorius tampa žalias.

[53] Kaip naudoti | Fotografavimo funkcijų naudojimas | Rodymo ekrane režimo pasirinkimas

# Mygtukas DISP (monitorius)

Leidžia nustatyti ekrano rodymo režimus, kuriuos galima nustatyti monitoriui naudojant **DISP** (Ekrano nustatymas) fotografavimo režimu.

1. MENU  $\rightarrow \bullet$  (pasirinktiniai nustatymai)  $\rightarrow$  [DISP Button]  $\rightarrow$  [Monitor]  $\rightarrow$ norimas nustatymas  $\rightarrow$  [Enter]. Galimi «> pažymėti elementai.

# **Informacija apie meniu elementus**

### **Graphic Display:**

Rodoma pagrindinė informacija apie fotografavimą. Grafiškai rodomas užrakto greitis ir diafragmos reikšmė.

### **Display All Info.:**

Rodoma įrašymo informacija.

### **No Disp. Info.:**

Įrašymo informacija nerodoma.

### **Histogram:**

Grafiškai rodomas apšvietimo pasiskirstymas.

### **Level:**

Nurodoma, ar gaminys yra lygioje plokštumoje horizontalia ir išilgine kryptimis. Kai gaminys abiem kryptimis lygus, indikatorius tampa žalias.

### **For viewfinder:**

Rodoma informacija apie fotografavimą naudojant vaizdo ieškiklį.

[54] Kaip naudoti | Fotografavimo funkcijų naudojimas | Rodymo ekrane režimo pasirinkimas

# TC/UB Disp. Switch

Galite matyti filmo laiko kodą (TC) ir informacijos bitą (UB) paspaudę mygtuką,

kuriam priskirta funkcija [TC/UB Disp. Switch].

- 1. MENU→ (pasirinktiniai nustatymai)→[Custom Key(Shoot.)]/[Custom Key(PB)]→ priskirkite funkciją [TC/UB Disp. Switch] norimam klavišui.
- 2. Paspauskite klavišą, kuriam priskyrėte funkciją [TC/UB Disp. Switch].
	- Kaskart paspaudus klavišą, monitoriuje bus įjungtas laiko skaitiklis  $→$  laiko kodas (TC)  $\rightarrow$  informacijos bitas (UB) (nurodyta tvarka).

#### **Pastaba**

Jei fotografuojant (pvz., autoportretą) monitorius pakreiptas, TC/UB informacija nėra rodoma. Atkūrimo režimu TC/UB informacija rodoma, net jei ekranas pakreiptas.

[55] Kaip naudoti | Fotografavimo funkcijų naudojimas | Nuotraukų dydžio / vaizdo kokybės pasirinkimas

# Vaizdo dydis (nuotrauka)

Kuo didesnis vaizdo dydis, tuo daugiau detalių atkuriama spausdinant vaizdą ant didelio formato popieriaus. Kuo mažesnis vaizdo dydis, tuo daugiau vaizdų galima įrašyti.

1. MENU  $\rightarrow \bullet$  (fotoaparato nustatymai)  $\rightarrow$  [ $\rightarrow$  Image Size]  $\rightarrow$  norimas nustatymas.

# **Informacija apie meniu elementus**

# **Image size when [ Aspect Ratio] is 3:2**

L: 20M 5 472 × 3 648 pikselių M: 10M 3888 × 2592 pikseliai S: 5.0M 2736 × 1824 pikseliai

# **Image size when [ Aspect Ratio] is 4:3**

L: 18M

4864 × 3648 pikseliai M: 10M 3648 × 2736 pikseliai S: 5.0M 2592 × 1944 pikseliai VGA 640 × 480 pikselių

## **Image size when [ Aspect Ratio] is 16:9**

L: 17M 5472 × 3080 pikseliai M: 7.5M 3648 × 2056 pikseliai S: 42M 2720 × 1528 pikseliai

### **Image size when [ Aspect Ratio] is 1:1**

L: 13M 3648 × 3648 pikseliai M: 6.5M 2544 × 2544 pikseliai S: 3.7M 1920 × 1920 pikseliai

#### **Pastaba**

• Nustačius [  $\overline{M}$  Quality] reikšmę [RAW] arba [RAW & JPEG], RAW vaizdų dydis atitinka [L].

[56] Kaip naudoti | Fotografavimo funkcijų naudojimas | Nuotraukų dydžio / vaizdo kokybės pasirinkimas

# Kraštinių santykis (nuotrauka)

Nustatomas nuotraukų kraštinių santykis.

1. MENU  $\rightarrow \bullet$  (fotoaparato nustatymai)  $\rightarrow$  [ $\rightarrow$ ] Aspect Ratio]  $\rightarrow$  norimas nustatymas.

# **Informacija apie meniu elementus**

**3:2:**

Tinkamas standartiniam spausdinimui.

**4:3:**

Tinkamas fotografuoti patogiu peržiūrėti kompiuteryje dydžiu.

# **16:9:**

Norint peržiūrėti didelės raiškos TV.

# **1:1:**

Skirta fotografuoti vidutinio formato fotoaparatu.

[57] Kaip naudoti | Fotografavimo funkcijų naudojimas | Nuotraukų dydžio / vaizdo kokybės pasirinkimas

# Kokybė (nuotrauka)

Pasirenkamas nuotraukų glaudinimo formatas.

1. MENU  $\rightarrow \bullet$  (fotoaparato nustatymai)  $\rightarrow$  [ $\rightarrow$  Quality]  $\rightarrow$  norimas nustatymas.

# **Informacija apie meniu elementus**

# **RAW:**

Failo formatas: RAW (įrašoma naudojant RAW glaudinimo formatą.) Naudojant šį failo formatą, skaitmeninis apdorojimas neatliekamas. Pasirinkite šį formatą, jei norite kompiuteriu apdoroti vaizdus profesionaliais tikslais.

Nustatytas maksimalus vaizdo dydis. Vaizdo dydis ekrane nerodomas.

# **RAW & JPEG:**

Failo formatas: RAW (įrašoma naudojant RAW glaudinimo formatą.) + JPEG RAW vaizdas ir JPEG vaizdas sukuriami vienu metu. Tai patogu, jei reikalingi du vaizdo failai – JPEG failas peržiūrėti ir RAW failas redaguoti.

Nustatyta JPEG vaizdo kokybė [Fine].

# **Extra fine:**

Failo formatas: JPEG

Vaizdas suglaudinamas iki JPEG formato ir įrašomas aukštesnės kokybės nei pasirinkus [Fine].

### **Fine:**

Failo formatas: JPEG Įrašytas vaizdas suglaudinamas iki JPEG formato.

**Standard:**

Failo formatas: JPEG

Įrašytas vaizdas suglaudinamas iki JPEG formato. [Standard] glaudinimo santykis yra aukštesnis nei [Fine], todėl [Standard] failo dydis mažesnis nei [Fine]. Todėl į vieną atminties kortelę galima įrašyti daugiau failų, bet vaizdų kokybė bus prastesnė.

# **Apie RAW vaizdus**

- Norint atidaryti šiuo fotoaparatu įrašytą RAW vaizdo failą, reikia naudoti programinę įrangą "Image Data Converter". Naudojant "Image Data Converter" galima atidaryti RAW vaizdo failą, o tada įrašyti jį įprastu, pvz., JPEG arba TIFF, formatu arba pakoreguoti vaizdo baltos spalvos balansą, spalvų grynį arba kontrastą.
- RAW vaizdams funkcijos [Auto HDR] arba [Picture Effect] pritaikyti nepavyks.

### **Pastaba**

- Jei kompiuteriu vaizdų redaguoti neketinate, rekomenduojame įrašyti juos JPEG formatu.
- J RAW vaizdus DPOF (spausdinimo tvarkos) registravimo žymių įtraukti negalima.

[58] Kaip naudoti | Fotografavimo funkcijų naudojimas | Nuotraukų dydžio / vaizdo kokybės pasirinkimas

# Panorama: Size

Nustatomas vaizdų dydis fotografuojant panoraminius vaizdus. Vaizdo dydis skiriasi atsižvelgiant į [Panorama: Direction] nustatymą.

1. MENU  $\rightarrow \bullet$  (fotoaparato nustatymai)  $\rightarrow$  [Panorama: Size]  $\rightarrow$  norimas nustatymas.

# **Informacija apie meniu elementus**

Kai [Panorama: Direction] yra [Up] arba [Down] **Standard:** 3872×2160 **Wide:** 5536×2160

Kai [Panorama: Direction] yra [Left] arba [Right]

[59] Kaip naudoti | Fotografavimo funkcijų naudojimas | Nuotraukų dydžio / vaizdo kokybės pasirinkimas

Panorama: Direction

Nustatoma fotoaparato slinkimo kryptis fotografuojant panoraminius vaizdus.

1. MENU  $\rightarrow \bullet$  (fotoaparato nustatymai)  $\rightarrow$  [Panorama: Direction]  $\rightarrow$  norimas nustatymas.

## **Informacija apie meniu elementus**

### **Right:**

sukite fotoaparatą iš kairės į dešinę.

**Left:** 

sukite fotoaparatą iš dešinės į kairę.

**Up:** 

Slinkite fotoaparatą iš apačios į viršų.

### **Down:**

Slinkite fotoaparatą iš viršaus į apačią.

[60] Kaip naudoti | Fotografavimo funkcijų naudojimas | Fokusavimo reguliavimas Focus Mode

Pasirenkamas objekto judėjimą atitinkantis fokusavimo būdas.

1. MENU  $\rightarrow$   $\bullet$  (fotoaparato nustatymai)  $\rightarrow$  [Focus Mode]  $\rightarrow$  norimas nustatymas.

### **Informacija apie meniu elementus**

# **(vieno kadro AF):**

Sureguliavus fokusavimą jis užfiksuojamas. [Single-shot AF] naudokite, kai objektas nejuda.

# **(Automatic AF):**

[Single-shot AF] ir [Continuous AF] perjungiami pagal objekto judėjimą. Kai užrakto mygtukas nuspaudžiamas iki pusės, gaminys užfiksuoja židinį, kai nustato, kad objektas nejuda, arba toliau fokusuoja, kai objektas juda.

# A**EG** ("Continuous AF")

Fokusuojama, kol užrakto mygtukas laikomas nuspaustas iki pusės. Šį režimą naudokite, kai objektas juda.

# **DME** (Direct Manual Focus):

Leidžiama naudoti neautomatinį ir automatinį fokusavimą kartu.

# **MF** ("Manual Focus")

Fokusavimas reguliuojamas rankiniu būdu. Jei naudojant automatinį fokusavimą norimo objekto sufokusuoti nepavyksta, naudokite rankinį fokusavimą.

### **Pastaba**

- Jei objektas per arti, vaizde gali būti matyti ant objektyvo esančios dulkės arba pirštų atspaudai. Nuvalykite objektyvą minkšta šluoste ar pan.
- Kai [Focus Mode] nustatyta kaip [Continuous AF], sufokusavus pypsėjimo nesigirdi.

### **Patarimas**

Jei filmuojate [Focus Mode] nustatę kaip [Single-shot AF] arba [DMF], [Focus Mode] bus automatiškai perjungtas į **AHC** (nepertraukiamas AF) ir tada bus tęsiamas fokusavimas.

[61] Kaip naudoti | Fotografavimo funkcijų naudojimas | Fokusavimo reguliavimas

# Focus Area

Pasirenkama fokusavimo vieta. Naudokite šią funkciją, kai automatinio fokusavimo režimu pasiekti tinkamą fokusavimą sudėtinga. Nustatymas taikomas tiek fotografuojant, tiek filmuojant.

1. MENU  $\rightarrow \bullet$  (fotoaparato nustatymai)  $\rightarrow$  [Focus Area]  $\rightarrow$  norimas nustatymas.

# **Informacija apie meniu elementus**

# **E.**J Wide:

Objektas automatiškai fokusuojamas visuose vaizdo diapazonuose.

Iki pusės nuspaudus užrakto mygtuką fotografavimo režimu, fokusavimo sritis apibrėžiama žaliu rėmeliu.

# **Center:**

Objektas automatiškai fokusuojamas vaizdo centre. Naudojant kartu su AF fiksavimo funkcija, galima sudaryti norimą vaizdą.

# **Flexible Spot:**

Suteikia galimybę perkelti fokusavimo diapazono ieškiklio rėmelį į pasirinktą ekrano vietą ir sufokusuoti ypač mažą objektą siauroje vietoje.

Lankstaus taško fotografavimo ekrane pasukdami valdymo ratuką galite keisti fokusavimo diapazono ieškiklio rėmelio dydį.

# **Expand Flexible Spot:**

Jei gaminiui nepavyksta sufokusuoti atskiro pasirinkto taško, jis naudoja fokusavimo taškus aplink lankstųjį tašką, kaip antrąją pagal pirmenybę sritį, kurią reikia sufokusuoti.

# **LED Light Lock-on AF:**

Laikant iki pusės nuspaustą užrakto mygtuką, gaminys seka objektą pasirinktoje automatinio fokusavimo srityje. [Focus Area] nustatymo ekrane nukreipkite žymeklį į [Lock-on AF], tada pasirinkite norimą pradinę sekimo sritį paspausdami valdymo ratuką kairėn / dešinėn. Sekimo pradžios sritį į bet kurį norimą tašką galite perkelti nurodydami sritį kaip lankstųjį tašką arba lankstųjį tašką išplėsdami.

Lankstaus taško fotografavimo ekrane pasukdami valdymo ratuką galite keisti AF diapazono ieškiklio rėmelio dydį.

### **Patarimas**

- Kai [Focus Area] nustatytas kaip [Flexible Spot] arba [Expand Flexible Spot], paspaudus klavišą, kuriam priskirta funkcija [Focus Standard], fotografuojant nuotraukas galima koreguoti fokusavimo diapazono ieškiklio rėmelio padėtį paspaudžiant valdymo ratuko viršutinę, apatinę, kairąją arba dešiniąją dalį. Jei norite keisti fotografavimo nustatymus valdymo ratuku, paspauskite valdymo ratuko centre.
- Jei fotografuojate nustatę [Single-shot AF] ir objekto nepavyksta sufokusuoti [Focus Area] nustačius kaip [Wide], nustatymą pakeiskite į [Center] ir objektą nustatykite taip, kad jis būtų AF diapazono ieškiklio rėmelyje. Iki pusės nuspauskite užrakto mygtuką, kad fokusavimą užfiksuotumėte, ir grįžkite į pradinę padėtį, kad fotografuotumėte su užfiksuotu fokusavimu (fokusavimo fiksavimas).

**Pastaba**

Kai režimo parinkiklis nustatytas į padėtį  $\frac{1}{k}$  (filmas) arba kai filmuojama, [Focus Area] reikšmės [Lock-on AF] pasirinkti negalima.

- Kai režimo parinkiklis nustatytas kaip  $\|\cdot\|$  ("Movie") ir [Auto Dual Rec] nustatytas kaip "On", [Focus Area] automatiškai perjungiamas į [Wide].
- [Lock-on AF] galima pasirinkti tik tada, kai nustatytas fokusavimo režimas [Continuous AF].
- Aiškaus vaizdo priartinimo, skaitmeninio priartinimo arba sumaniojo priartinimo diapazone gali būti rodomas iš taškų sudarytas kvadratas, kad būtų fokusuojama visame kadre.
- Kai fokusavimo diapazono ieškiklio rėmelis yra perkeliamas, valdymo ratuko viršutinei / apatinei / kairiajai / dešiniajai dalims arba C (pasirinktiniam) mygtukui priskirtų funkcijų vykdyti negalima.
- Fokusavimo diapazono ieškiklio rėmelio padėties negalima keisti filmuojant.

[62] Kaip naudoti | Fotografavimo funkcijų naudojimas | Fokusavimo reguliavimas Fazės aptikimo AF

Kai automatinio fokusavimo srityje yra fazės aptikimo AF taškų, gaminys naudoja fazės aptikimo AF ir kontrasto AF automatinio fokusavimo derinį.

#### **Pastaba**

- Jei F reikšmė yra didesnė nei F8.0, fazės aptikimo AF naudoti negalima. Galima naudoti tik kontrasto AF.
- Kai [ $\leftarrow$ ] File Format] nustatytas kaip [XAVC S HD] ir [ $\leftarrow$ ] Record Setting] nustatytas kaip [120p]/[100p], fazės aptikimo AF naudoti negalima. Galima naudoti tik kontrasto AF.

[63] Kaip naudoti | Fotografavimo funkcijų naudojimas | Fokusavimo reguliavimas Center Lock-on AF

Kai paspaudžiate centrinį mygtuką, fotoaparatas aptinka ekrano centre esantį objektą ir toliau jį seka.

- 1. MENU  $\rightarrow \bullet$  (fotoaparato nustatymai)  $\rightarrow$  [Center Lock-on AF]  $\rightarrow$  [On].
- 2. Nutaikykite taikinio rėmelį (A) ties objektu ir valdymo ratuko centre paspauskite .

Norėdami stabdyti sekimą, dar kartą paspauskite .

Jei fotoaparatas nustoja sekti objektą, jis gali aptikti ekrane vėl pasirodžiusį objektą ir vėl pradėti jį sekti.

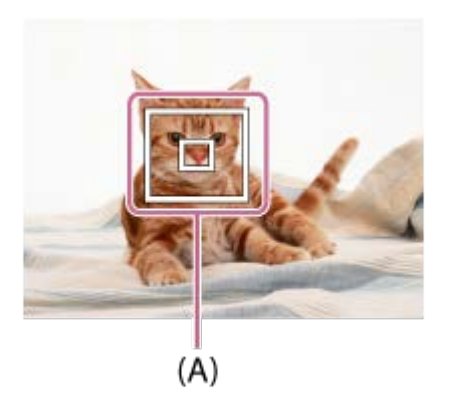

3. Iki galo nuspausdami užrakto mygtuką nufotografuokite vaizdą.

#### **Pastaba**

- Funkcija [Center Lock-on AF] gali veikti prasčiau esant toliau nurodytoms aplinkybėms.
	- Objektas juda per greitai.
	- Objektas per mažas arba per didelis.
	- Mažas kontrastas tarp objekto ir aplinkos.
	- Tamsu.
	- Keičiasi aplinkos apšvietimas.
- AF fiksavimas neveikia esant toliau nurodytoms aplinkybėms.
	- [Sweep Panorama] režimu.
	- Kai [Scene Selection] nustatyta kaip [Hand-held Twilight] arba [Anti Motion Blur].
	- Fotografuojant rankinio fokusavimo režimu.
	- Kai naudojamas skaitmeninis priartinimas.
	- Jei pasirinktas folmavimo režimas "Movie" ir [  $\uparrow\downarrow$ ] SteadyShot] nustatytas kaip [Intelligent Active].
	- Kai [ $\parallel$  Record Setting] nustatytas kaip [120p] / [100p].
- Nustojęs sekti objektą, fotoaparatas gali nepradėti vėl jo sekti.

# AF Area Auto Clear

Nustatoma, ar fokusavimo sritis turi būti rodoma visą laiką, ar turi automatiškai pranykti netrukus po to, kai sufokusuojama.

1. MENU  $\rightarrow \clubsuit$  (pasirinktiniai nustatymai)  $\rightarrow$  [AF Area Auto Clear]  $\rightarrow$  norimas nustatymas.

### **Informacija apie meniu elementus**

### **On:**

Fokusavimo sritis automatiškai pranyksta netrukus po to, kai sufokusuojama.

## **Off:**

Fokusavimo sritis rodoma visą laiką.

[65] Kaip naudoti | Fotografavimo funkcijų naudojimas | Fokusavimo reguliavimas Fokusavimo fiksavimas

Automatiniu režimu fotografuojama fiksuojant norimo objekto fokusavimą.

- 1. MENU  $\rightarrow \bullet$  (fotoaparato nustatymai)  $\rightarrow$  [Focus Mode]  $\rightarrow$  [Single-shot AF].
- 2. Nukreipkite fotoaparatą į objektą, kad jis atsidurtų AF srityje, ir iki pusės nuspauskite užrakto mygtuką. Fokusavimas užfiksuotas.
- 3. Laikydami iki pusės nuspaustą užrakto mygtuką, perkelkite objektą atgal į pradinę padėtį, kad pertvarkytumėte vaizdą.
- 4. Nufotografuokite vaizdą nuspausdami užrakto mygtuką iki galo.

[66] Kaip naudoti | Fotografavimo funkcijų naudojimas | Fokusavimo reguliavimas Manual Focus

Kai automatinio fokusavimo režimu tinkamą fokusavimą nustatyti sudėtinga, galite fokusavimą nustatyti patys. Nustatymas taikomas tiek fotografuojant, tiek filmuojant.

- 1. MENU  $\rightarrow \bullet$  (fotoaparato nustatymai)  $\rightarrow$  [Focus Mode]  $\rightarrow$  [Manual Focus].
- 2. Pasukite valdymo žiedą, kad pasiektumėte ryškų fokusavimą.

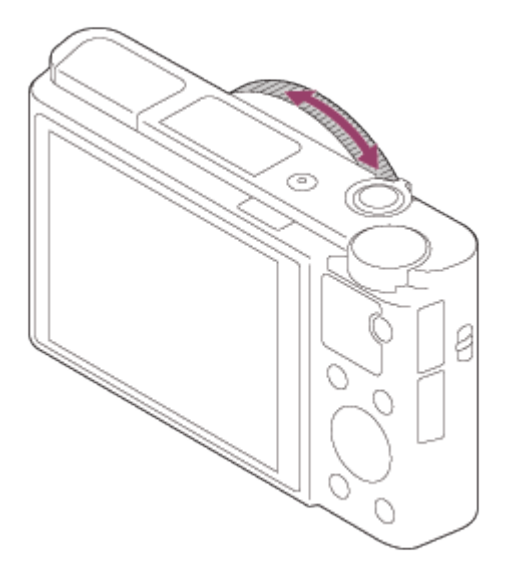

- Sukant valdymo žiedą, ekrane rodomas fokusavimo atstumas.
- 3. Nufotografuokite vaizdą iki galo nuspausdami užrakto mygtuką.

#### **Pastaba**

- Jei naudojate vaizdo ieškiklį, sureguliuokite dioptrijų lygį, kad vaizdo ieškiklyje būtų tinkamai fokusuojama.
- Atšaukus pasirinktą režimą [Focus Mode], pačių nustatytas fokusavimo atstumas bus atšauktas.

[67] Kaip naudoti | Fotografavimo funkcijų naudojimas | Fokusavimo reguliavimas Tiesioginis rankinis fokusavimas (DMF)

Užfiksavę fokusavimą galite atlikti reguliavimus patys.

Galite greitai sufokusuoti objektą, nenaudodami rankinio fokusavimo nuo pradžių. Tai patogu, pvz., kai fotografuojama naudojant makro funkciją.

1. MENU  $\rightarrow \bullet$  (fotoaparato nustatymai)  $\rightarrow$  [Focus Mode]  $\rightarrow$  [DMF].

- 2. Iki pusės nuspauskite užrakto mygtuką, kad automatiškai sufokusuotumėte.
- 3. Laikydami iki pusės nuspaustą užrakto mygtuką, sukite valdymo žiedą, kad sufokusuotumėte ryškiau.

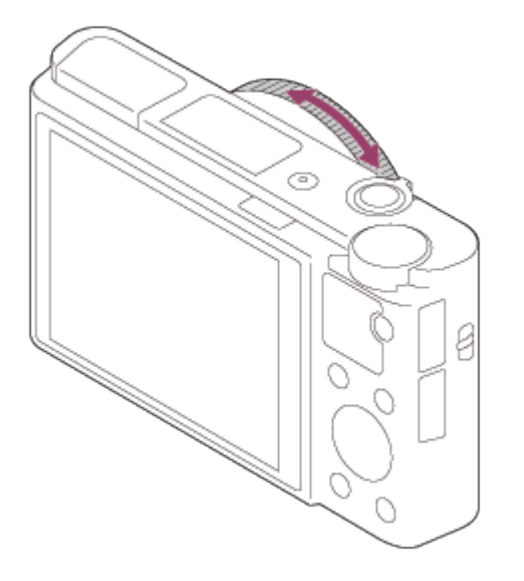

- Sukant valdymo žiedą, ekrane rodomas fokusavimo atstumas.
- 4. Iki galo nuspauskite užrakto mygtuką, kad nufotografuotumėte vaizdą.

[68] Kaip naudoti | Fotografavimo funkcijų naudojimas | Fokusavimo reguliavimas MF Assist (nuotrauka)

Automatiškai padidina vaizdą ekrane, kad būtų lengviau fokusuoti rankomis. Tai veikia naudojant rankinį fokusavimą arba tiesioginį rankinį fokusavimą.

- 1. MENU  $\rightarrow \bullet$  (pasirinktiniai nustatymai)  $\rightarrow$  [ $\rightarrow$ ] MF Assist]  $\rightarrow$  [On].
- 2. Sukite valdymo žiedą, kad sureguliuotumėte fokusavimą.
	- Vaizdas bus padidintas. Galite dar daugiau padidinti vaizdus paspausdami valdymo ratuko centre.

#### **Pastaba**

• Įrašant filmus [ MF Assist] naudoti negalima.

**Patarimas**

• Pasirinkdami MENU →  $\bigstar$  (pasirinktiniai nustatymai) → [Focus Magnif. Time].

# [69] Kaip naudoti | Fotografavimo funkcijų naudojimas | Fokusavimo reguliavimas Focus Magnifier

Padidindami vaizdą prieš fotografuodami galite patikrinti, kaip fokusuojama.

- 1. MENU  $\rightarrow \bullet$  (fotoaparato nustatymai)  $\rightarrow$  [Focus Magnifier].
- 2. Paspausdami valdymo ratuko centre padidinkite vaizdą ir paspausdami viršutinę / apatinę / kairiąją / dešiniąją valdymo ratuko dalį pasirinkite norimą padidinti vietą.
	- Kiekvieną kartą paspaudus , pasikeičia padidinimo skalė.
- 3. Patvirtinkite fokusavimą.
- 4. Iki galo nuspausdami užrakto mygtuką nufotografuokite vaizdą.

#### **Patarimas**

- Naudojant rankinį fokusavimą, galite reguliuoti fokusavimą, kol vaizdas padidintas. Iki pusės nuspaudus užrakto mygtuką, funkcija [Focus Magnifier] bus atšaukta.
- Kol vaizdas padidintas, vaizdus galite įrašyti, tačiau gaminys įrašys viso ekrano dydžio vaizdą.
- Nufotografavus, funkcija [Focus Magnifier] bus atšaukta.
- Pasirinkdami MENU  $\rightarrow \bigstar$  (pasirinktiniai nustatymai)  $\rightarrow$  [Focus Magnif. Time].
- Galite nustatyti pradinį padidinimo nustatymą pasirinkdami MENU  $\rightarrow \bullet$ (pasirinktiniai nustatymai) → [ Initial Focus Mag.].

[70] Kaip naudoti | Fotografavimo funkcijų naudojimas | Fokusavimo reguliavimas Focus Magnif. Time

Nustatykite vaizdo didinimo trukmę naudodami [MU] MF Assist] arba [Focus Magnifier] funkciją.

1. MENU  $\rightarrow \bullet$  (pasirinktiniai nustatymai)  $\rightarrow$  [Focus Magnif. Time]  $\rightarrow$  norimas

nustatymas.

### **Informacija apie meniu elementus**

### **2 Sec:**

Vaizdas padidinamas 2 sekundėms.

## **5 Sec:**

Vaizdas padidinamas 5 sekundėms.

# **No Limit:**

Vaizdas padidinamas, kol paspaudžiate užrakto mygtuką.

[71] Kaip naudoti | Fotografavimo funkcijų naudojimas | Fokusavimo reguliavimas Initial Focus Mag. (nuotrauka)

Nustatoma pradinė padidinimo vertė, kai naudojant [Focus Magnifier] rodomas padidintas vaizdas. Pasirinkite nustatymą, kuris padės įrėminti kadrą.

1. MENU→  $\bigstar$  (pasirinktiniai nustatymai)→[ $\bigtriangledown$ ] Initial Focus Mag.]→ norimas nustatymas.

# **Informacija apie meniu elementus**

# **x1.0:**

Vaizdas rodomas padidinus tiek pat, kiek ir fotografavimo ekrane.

# **x5.3:**

Rodomas 5,3 karto padidintas vaizdas.

[72] Kaip naudoti | Fotografavimo funkcijų naudojimas | Fokusavimo reguliavimas Peaking Level

Paryškinami sufokusuotos srities kontūrai naudojant tam tikrą spalvą rankinio fokusavimo ir tiesioginio rankinio fokusavimo režimais. Ši funkcija leidžia lengvai patikrinti fokusavimą. Nustatymas taikomas tiek fotografuojant, tiek filmuojant.

1. MENU  $\rightarrow \bullet$  (pasirinktiniai nustatymai)  $\rightarrow$  [Peaking Level]  $\rightarrow$  norimas nustatymas.

## **Informacija apie meniu elementus**

# **High:**

Nustatomas aukštas spalvų išryškinimo lygis.

# **Mid:**

Nustatomas vidutinis spalvų išryškinimo lygis.

## **Low:**

Nustatomas žemas spalvų išryškinimo lygis.

# **Off:**

Išryškinimo funkcija nenaudojama.

### **Pastaba**

- Gaminys nustato, ar ryškios vietos sufokusuotos, todėl išryškinimo efektas skiriasi, atsižvelgiant į objektą ir fotografavimo sąlygas.
- Produktą prijungus naudojant HDMI kabelį, sufokusuotos srities kontūrai neišryškinami.

[73] Kaip naudoti | Fotografavimo funkcijų naudojimas | Fokusavimo reguliavimas Peaking Color

Nustatoma veikiant išryškinimo funkcijai naudojama spalva, kai pasirinktas rankinio fokusavimo arba tiesioginio rankinio fokusavimo režimas. Nustatymas taikomas tiek fotografuojant, tiek filmuojant.

1. MENU  $\rightarrow \bullet$  (pasirinktiniai nustatymai)  $\rightarrow$  [Peaking Color]  $\rightarrow$  norimas nustatymas.

# **Informacija apie meniu elementus**

# **Red:**

kontūrai paryškinami raudona spalva.

### **Yellow:**

kontūrai paryškinami geltona spalva.

#### **White:**

kontūrai paryškinami balta spalva.

[74] Kaip naudoti | Fotografavimo funkcijų naudojimas | Fokusavimo reguliavimas Pre-AF (nuotrauka)

Gaminys automatiškai sureguliuoja fokusavimą prieš jums iki pusės nuspaudžiant užrakto mygtuką.

1. MENU  $\rightarrow \bullet$  (pasirinktiniai nustatymai)  $\rightarrow$  [ $\leftrightarrow$ Pre-AF]  $\rightarrow$  norimas nustatymas.

### **Informacija apie meniu elementus**

**On:**

Sureguliuojamas fokusavimas, prieš jums iki pusės nuspaudžiant užrakto mygtuką.

#### **Off:**

Nereguliuoja fokusavimo, prieš jums iki pusės nuspaudžiant užrakto mygtuką.

[75] Kaip naudoti | Fotografavimo funkcijų naudojimas | Fokusavimo reguliavimas AF/MF control

Kai fotografuojate, nekeisdami laikymo padėties galite lengvai perjungti fokusavimo režimą iš automatinio į rankinį ir atvirkščiai. Nustatymas taikomas tiek fotografuojant, tiek filmuojant.

1. MENU  $\rightarrow \bullet$  (pasirinktiniai nustatymai)  $\rightarrow$  [Custom Key(Shoot.)]  $\rightarrow$  mygtukas, kuriam priskiriama funkcija → [AF/MF Control Hold] arba [AF/MF Ctrl Toggle].

### **Informacija apie meniu elementus**

### **AF/MF Control Hold:**

Fokusavimo režimas perjungiamas laikant nuspaustą mygtuką.

### **AF/MF Ctrl Toggle:**

Fokusavimo režimas perjungiamas, kol vėl nuspaudžiamas mygtukas.

### **Pastaba**

Funkcijos [AF/MF Control Hold] parinkties [Left Button] arba [Right Button] nustatyti negalite.

[76] Kaip naudoti | Fotografavimo funkcijų naudojimas | Fokusavimo reguliavimas AF Illuminator (nuotrauka)

Automatinio fokusavimo lemputė pagerina apšvietimą, kad būtų lengviau fokusuoti objektą tamsioje aplinkoje. Raudona automatinio fokusavimo lemputė leidžia gaminiui lengvai fokusuoti, kai užrakto mygtukas nuspaudžiamas iki pusės, kol fokusavimas užfiksuojamas.

1. MENU  $\rightarrow \bullet$  (fotoaparato nustatymai)  $\rightarrow$  [ $\rightarrow$ ] AF Illuminator]  $\rightarrow$  norimas nustatymas.

### **Informacija apie meniu elementus**

### **Auto:**

Automatinio fokusavimo lemputė naudojama.

### **Off:**

automatinio fokusavimo lemputė nenaudojama.

### **Pastaba**

- Negalite naudoti [ $\sim$ ] AF Illuminator] toliau pateiktais atvejais:
	- Filmavimo režimu
	- [Sweep Panorama] režimu.
	- Kai pasirinkus [Focus Mode] režimo nustatymą [Continuous AF] arba [Automatic AF] objektas juda (kai įsižiebia fokusavimo indikatorius  $\binom{1}{k}$  arba  $\binom{1}{k}$ )
	- Pasirinkus toliau išvardytus [Scene Selection] režimus:
		- [Landscape]
		- [Sports Action]
		- [Night Scene]
		- $-$  [Pet]
		- [Fireworks]
- Automatinio fokusavimo lemputė skleidžia labai ryškią šviesą. Nors pavojaus

sveikatai nėra, nežiūrėkite tiesiogiai į automatinio fokusavimo lemputę iš arti.

[77] Kaip naudoti | Fotografavimo funkcijų naudojimas | Fokusavimo reguliavimas Disp. cont. AF area

Galima nustatyti, ar reikia rodyti sufokusuotą sritį, kai veikiant režimui [Continuous AF] nustatyta [Focus Area] reikšmė [Wide].

1. MENU  $\rightarrow \bullet$  (pasirinktiniai nustatymai)  $\rightarrow$  [Disp. cont. AF area]  $\rightarrow$  norimas nustatymas.

### **Informacija apie meniu elementus**

#### **On:**

Rodoma fokusavimo sritis, kuri sufokusuota.

#### **Off:**

Nerodoma fokusavimo sritis, kuri sufokusuota.

#### **Pastaba**

• Kai [Focus Area] nustatymas yra [Center], [Flexible Spot] arba [Expand Flexible Spot], sufokusuotos fokusavimo srities rėmeliai dega žaliai, neatsižvelgiant į [Disp. cont. AF area] nustatymą.

[78] Kaip naudoti | Fotografavimo funkcijų naudojimas | Fokusavimo reguliavimas Eye AF

Kol laikote nuspaudę mygtuką, fotoaparatas fokusuoja objekto akis.

- 1. MENU  $\rightarrow \bigstar$  (pasirinktiniai nustatymai)  $\rightarrow$  [Custom Key(Shoot.)]  $\rightarrow$  norimam mygtukui priskirkite funkciją [Eye AF].
- 2. Nukreipkite fotoaparatą į asmens veidą ir paspauskite mygtuką, kuriam priskyrėte funkciją [Eye AF].
- 3. Neatleisdami mygtuko, nuspauskite užrakto mygtuką.

#### **Patarimas**

Fotoaparatui fokusuojant akis, akys apvedamos aptikimo rėmeliu. Jei nustatytas fokusavimo režimas [Single-shot AF], rėmelis po kurio laiko dingsta.

#### **Pastaba**

- Fotoaparatui gali nepavykti sufokusuoti akių esant kai kurioms aplinkybėms, pvz., kai automatinio fokusavimo srityje nepavyksta aptikti akių, kurias būtų galima sufokusuoti. Tokiais atvejais fotoaparatas aptinka veidą ir fokusuoja jį.
- Jei fotoaparatas negali aptikti asmens akių, negalite naudoti [Eye AF].
- Tam tikrais atvejais [Eye AF] naudoti negalima, pvz., jei nustatyta [Focus Mode] reikšmė [Manual Focus] ir pan.
- [Eye AF] funkcija gali neveikti toliau nurodytais atvejais.
	- Kai asmuo dėvi akinius nuo saulės.
	- Kai plaukai dengia akis.
	- Prasto arba foninio apšvietimo sąlygomis.
	- Kai akys užmerktos.
	- Kai asmuo yra šešėlyje.
	- Kai asmuo nepatenka į fokusavimo sritį.
	- Kai asmuo per daug energingai juda.
- Jei asmuo energingai juda, gali nepavykti tiksliai rėmeliu apvesti akių.

[79] Kaip naudoti | Fotografavimo funkcijų naudojimas | Fokusavimo reguliavimas Phase Detect. Area

Nustatoma, ar reikia rodyti fazės aptikimo AF sritį.

1. MENU  $\rightarrow \bullet$  (pasirinktiniai nustatymai)  $\rightarrow$  [Phase Detect. Area]  $\rightarrow$  norimas nustatymas.

### **Informacija apie meniu elementus**

#### **On:**

Rodoma fazės aptikimo AF sritis.

#### **Off:**

Fazės aptikimo AF sritis nerodoma.

#### **Pastaba**

- Jei F reikšmė yra didesnė nei F8.0, fazės aptikimo AF naudoti negalima. Galima naudoti tik kontrasto AF.
- Įrašant filmus fazės aptikimo AF sritis nerodoma.

[80] Kaip naudoti | Fotografavimo funkcijų naudojimas | Fokusavimo reguliavimas AF drive speed (filmas)

Filmavimo režimu naudodami automatinį fokusavimą galite perjungti fokusavimo greitį.

1. MENU  $\rightarrow$   $\bullet$  (fotoaparato nustatymai)  $\rightarrow$  [H AF drive speed]  $\rightarrow$  norimas nustatymas.

### **Informacija apie meniu elementus**

### **Fast:**

Nustatomas didelis AF įrenginio greitis. Šis režimas tinka fotografuojant aktyvias scenas, pvz., sporto renginius.

### **Normal:**

Nustatomas normalus AF įrenginio greitis.

#### **Slow:**

Nustatomas mažas AF įrenginio greitis. Naudojant šį režimą fokusavimas perjungiamas sklandžiai, kai pasikeičia sufokusuotas objektas. Šis režimas naudingas fotografuojant įspūdingus vaizdus.

#### **Pastaba**

• Pasirinkus [ $\Box$ ] Record Setting] nustatymą [120p]/[100p], [ $\Box$ ] AF drive speed] naudoti negalima.

[81] Kaip naudoti | Fotografavimo funkcijų naudojimas | Fokusavimo reguliavimas AF Track Sens (filmas)

Filmavimo režimu galite nustatyti AF sekimo trukmę.

1. MENU  $\rightarrow \bullet$  (fotoaparato nustatymai)  $\rightarrow$  [ $\uparrow \downarrow$ ] AF Track Sens]  $\rightarrow$  norimas nustatymas.

## **Informacija apie meniu elementus**

### **High:**

Nustatoma ilga AF sekimo trukmė. Šis režimas naudingas įrašant filmus, kai objektas juda greitai.

### **Normal:**

Nustatoma normali AF sekimo trukmė. Šis režimas naudingas, kai norite išlaikyti sufokusavę tam tikrą objektą, kai priešais jį yra kliūčių arba jis minioje.

### **Pastaba**

• Pasirinkus [ $\Box$ ] Record Setting] nustatymą [120p]/[100p], [ $\Box$ ] AF Track Sens] naudoti negalima.

[82] Kaip naudoti | Fotografavimo funkcijų naudojimas | Ekspozicijos reguliavimas Exposure Comp.

Atsižvelgdami į ekspozicijos reikšmę, nustatytą automatinės ekspozicijos režimu, galite padaryti visą vaizdą šviesesnį ar tamsesnį, reguliuodami [Exposure Comp.] atitinkamai pliuso arba minuso link (ekspozicijos kompensavimas). Paprastai ekspozicija nustatoma automatiškai (automatinė ekspozicija).

- 1.  $\mathbb{Z}/\mathbb{Z}^*$  (Exposure Comp.) ant valdymo ratuko  $\rightarrow$  valdymo ratuką pasukdami kairėn arba dešinėn arba valdymo ratuką sukdami pasirinkite norimą ekspozicijos diapazoną.
	- Jei naudojate [Intelligent Auto] arba [Superior Auto], [Photo Creativity] nustatymų ekrano rodymą galite įjungti paspausdami  $\mathbb{Z}/\mathbb{A}$  .
	- Ekspozicijos reguliavimo diapazonas yra nuo –3,0 EV iki +3,0 EV.

#### **Pastaba**

Filmuojant ekspoziciją galima reguliuoti nuo –2,0 EV iki +2,0 EV.

- Fotografuojant objektą ypač šviesioje arba tamsioje aplinkoje arba naudojant blykstę, gali nepavykti pasiekti norimo efekto.
- Jei naudojate [Manual Exposure], ekspoziciją galite kompensuoti tik nustatę [ISO] reikšmę [ISO AUTO].

[83] Kaip naudoti | Fotografavimo funkcijų naudojimas | Ekspozicijos reguliavimas Metering Mode

Pasirenkamas matavimo režimas, nustatantis, kurią ekrano sritį reikia išmatuoti norint nustatyti ekspoziciją.

1. MENU  $\rightarrow$   $\bullet$  (fotoaparato nustatymai)  $\rightarrow$  [Metering Mode]  $\rightarrow$  norimas nustatymas.

## **Informacija apie meniu elementus**

# **Ho Multi:**

padalinus visą sritį į kelias sritis, kiekvienoje jų matuojama šviesa ir parenkama tinkama viso ekrano ekspozicija (kelių šablonų matavimas).

# **Center:**

matuojamas vidutinis viso ekrano šviesumas, pabrėžiant centrinę ekrano sritį (centruotas matavimas).

# **Spot:**

matuojama tik centrinė sritis (taškinis matavimas). Ši funkcija naudinga, kai objektas apšviestas iš galo arba esant stipriam kontrastui tarp objekto ir fono.

### **Pastaba**

- Toliau nurodytais fotografavimo režimais užfiksuojamas nustatymas [Multi].
	- [Intelligent Auto]
	- [Superior Auto]
	- [Scene Selection]
	- kai priartinimo funkcija veikia kitaip nei optinis priartinimas.

Kai objekto ir fono kontrastas didelis, pvz., kai fotografuojate iš galo apšviestą objektą arba netoli lango esantį objektą, išmatuokite šviesą taške, kuriame objekto šviesumas atrodo tinkamas, ir prieš fotografuodami užfiksuokite ekspoziciją. Norėdami sumažinti objekto šviesumą, išmatuokite šviesą taške, kuris yra šviesesnis už objektą, ir užfiksuokite viso ekrano ekspoziciją. Norėdami padaryti objektą šviesesnį, išmatuokite šviesą taške, kuris yra tamsesnis už objektą, ir užfiksuokite viso ekrano ekspoziciją.

- 1. MENU  $\rightarrow \bullet$  (pasirinktiniai nustatymai)  $\rightarrow$  [Custom Key(Shoot.)], tada priskirkite [AEL toggle] norimam klavišui.
- 2. Sureguliuokite fokusavimą taške, kuriame sureguliavote ekspoziciją.
- 3. Paspauskite mygtuką, kuriam priskirta funkcija [AEL toggle]. Ekspozicija bus užfiksuota ir užsidegs  $\bigstar$  (automatinės ekspozicijos užraktas).
- 4. Dar kartą sufokusuokite objektą ir paspauskite užrakto mygtuką.
	- Norėdami atšaukti ekspozicijos užraktą, paspauskite mygtuką, kuriam priskirta funkcija [AEL toggle].

**Patarimas**

Jei [Custom Key(Shoot.)] pasirenkate funkciją [AEL hold], ekspoziciją galite fiksuoti tol, kol laikote nuspaudę mygtuką AEL. Funkcijos [AEL hold] negalima priskirti mygtukams [Left Button] arba [Right Button].

[85] Kaip naudoti | Fotografavimo funkcijų naudojimas | Ekspozicijos reguliavimas AEL w/ shutter (nuotrauka)

Nustatoma, ar užfiksuoti ekspoziciją, kai iki pusės nuspaudžiate užrakto mygtuką. Šią funkciją patogu naudoti tada, jei fokusavimą ir ekspoziciją norite reguliuoti atskirai.

1. MENU  $\rightarrow \bullet$  (pasirinktiniai nustatymai)  $\rightarrow$  [ $\rightarrow$ ] AEL w/ shutter]  $\rightarrow$  norimas nustatymas.

# **Informacija apie meniu elementus**

### **Auto:**

Automatiškai sureguliavus fokusavimą, ekspozicija užfiksuojama iki pusės nuspaudus užrakto mygtuką, kai [Focus Mode] nustatytas kaip [Single-shot AF]. Kai [Focus Mode] nustatyta kaip [Automatic AF], o gaminys nustato, kad objektas juda, arba fotografuojate daug vaizdų, ekspozicijos fiksavimas išjungiamas.

## **On:**

Iki pusės nuspaudus užrakto mygtuką, ekspozicija užfiksuojama.

## **Off:**

Iki pusės nuspaudus užrakto mygtuką, ekspozicija neužfiksuojama. Naudokite šį režimą, jei fokusavimą ir ekspoziciją norite sureguliuoti atskirai. Gaminys toliau reguliuoja ekspoziciją fotografuojant [Cont. Shooting].

### **Pastaba**

• Kai naudojant [Custom Key(Shoot.)] kuriam nors klavišui priskiriama funkcija [AEL toggle], naudojant tą klavišą atliekamai operacijai suteikiama pirmenybė [ $\sim$ ] AEL w/ shutter] nustatymų atžvilgiu.

[86] Kaip naudoti | Fotografavimo funkcijų naudojimas | Ekspozicijos reguliavimas Zebra

Jei šviesumo lygis sutampa su nustatytu IRE lygiu, virš vaizdo tos dalies rodomas dryžuotas šablonas. Pagal šį dryžuotą šabloną sureguliuokite šviesumą.

1. MENU  $\rightarrow \bullet$  (pasirinktiniai nustatymai)  $\rightarrow$  [Zebra]  $\rightarrow$  norimas nustatymas.

# **Informacija apie meniu elementus**

### **Off:**

Dryžuoto šablono nerodoma.

# **70/75/80/85/90/95/100/100+/Custom1/Custom2:**

Reguliuojamas šviesumo lygis.

#### **Patarimas**

Galite užregistruoti kelias [Zebra] reikšmes ir patikrinti ekspozicijos, šviesos blyksnių ir šviesumo lygius. Pagal numatytuosius nustatymus ekspoziciją ir šviesos blyksnius galima patikrinti naudojant atitinkamai [Custom1] ir [Custom2].
- Norėdami patikrinti ekspoziciją, nustatykite standartinę šviesumo lygio reikšmę ir diapazoną. Dryžuotas šablonas bus rodomas dalyse, kurios patenka į nustatytą diapazoną.
- Norėdami patikrinti šviesos blyksnius, nustatykite mažiausią šviesumo lygio reikšmę. Dryžuotas šablonas bus rodomas vietose, kurios viršija nustatytą reikšmę.

#### **Pastaba**

Naudojant HDMI jungtį, dryžuotas šablonas nerodomas.

[87] Kaip naudoti | Fotografavimo funkcijų naudojimas | Ekspozicijos reguliavimas Exposure Set. Guide

Galite nustatyti, ar rodyti vadovą, kai keičiate ekspoziciją.

1. MENU  $\rightarrow \bullet$  (pasirinktiniai nustatymai)  $\rightarrow$  [Exposure Set. Guide]  $\rightarrow$  norimas nustatymas.

### **Informacija apie meniu elementus**

#### **Off:**

Vadovas nerodomas.

#### **On:**

Vadovas rodomas.

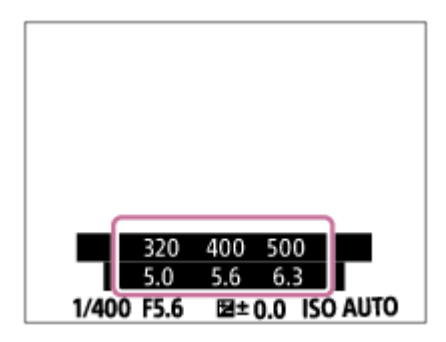

[88] Kaip naudoti | Fotografavimo funkcijų naudojimas | Pavaros režimo pasirinkimas (nepertraukiamas fotografavimas / automatinis laikmatis)

# Drive Mode

Galite nustatyti pavaros režimą, pvz., nepertraukiamą fotografavimą arba fotografavimą naudojant laikmatį.

- 1. MENU  $\rightarrow \bullet$  (fotoaparato nustatymai)  $\rightarrow$  [Drive Mode]  $\rightarrow$  norimas nustatymas.
	- Pavaros režimą galite nustatyti ir paspaudę mygtuką  $\binom{8}{1}$  ([Drive Mode]) ant valdymo ratuko.

### **Informacija apie meniu elementus**

# **Single Shooting:**

Fotografuojama viena nuotrauka. Įprasto fotografavimo režimas.

# **Cont. Shooting:**

Laikant nuspaudus užrakto mygtuką, nepertraukiamai fotografuojami vaizdai.

# **Self-timer:**

Praėjus tam tikram sekundėmis nurodytam laikui po užrakto mygtuko paspaudimo naudojant automatinį laikmatį nufotografuojamas vaizdas.

# **Self-timer(Cont):**

Praėjus tam tikram sekundėmis nurodytam laikui po užrakto mygtuko paspaudimo naudojant automatinį laikmatį nufotografuojamas konkretus skaičius nuotraukų.

# **ERIC Cont. Bracket:**

Fotografuojami vaizdai skirtingais šviesumo laipsniais, kol laikomas nuspaustas užrakto mygtukas.

### **Single Bracket:**

Fotografuojamas nurodytas skaičius vaizdų skirtingais šviesumo laipsniais.

### **BRIWB WB bracket:**

Fotografuojami trys vaizdai skirtingais atspalviais, atsižvelgiant į pasirinktus baltos spalvos balanso, spalvos temperatūros ir spalvos filtro nustatymus.

# **BRO DRO Bracket:**

Fotografuojami trys vaizdai skirtingais "D-Range" optimizatoriaus laipsniais.

### **Pastaba**

• Kai nustatytas fotografavimo režimas [Scene Selection] ir pasirinkta reikšmė [Sports Action], [Single Shooting] naudoti negalima.

[89] Kaip naudoti | Fotografavimo funkcijų naudojimas | Pavaros režimo pasirinkimas (nepertraukiamas fotografavimas / automatinis laikmatis)

# Cont. Shooting

Laikant nuspaudus užrakto mygtuką nepertraukiamai fotografuojami vaizdai.

- 1. MENU $\rightarrow \bullet$  (fotoaparato nustatymai)  $\rightarrow$  [Drive Mode]  $\rightarrow$  [Cont. Shooting].
- 2. Pasirinkite norimą režimą paspausdami valdymo ratuką dešinėn arba kairėn.

### **Išsami meniu elementų informacija**

#### **Continuous Shooting: Hi:**

Nustatomas maksimalus iki 24 vaizdų per sekundę nepertraukiamo fotografavimo greitis.

### **Continuous Shooting: Mid:**

Nustatomas maksimalus iki 10 vaizdų per sekundę nepertraukiamo fotografavimo greitis.

### **Continuous Shooting: Lo:**

Nustatomas maksimalus iki 3.5 vaizdų per sekundę nepertraukiamo fotografavimo greitis.

#### **Pastaba**

- Toliau nurodytais atvejais nepertraukiamas fotografavimas negalimas.
	- Nustatytas fotografavimo režimas [Sweep Panorama].
	- Nustatytas fotografavimo režimas [Scene Selection] ir pasirinkta ne [Sports Action], kuri nors kita scena.
	- Nustatyta [Picture Effect] reikšmė [Soft Focus], [HDR Painting], [Rich-tone Mono.], [Miniature], [Watercolor] arba [Illustration].
	- Nustatyta [DRO/Auto HDR] reikšmė [Auto HDR].
	- Nustatyta [ISO] reikšmė [Multi Frame NR].
	- Naudojama funkcija [Smile Shutter].
- Pasirinkus  $[\overline{M}]$  Shutter Type] nustatyma [Mechanical Shut.], nuolatinio fotografavimo greičio negalima nustatyti kaip [Continuous Shooting: Hi].

#### **Patarimas**

- Norėdami išlaikyti fokusavimą ir ekspoziciją fotografuodami daug kartų, pakeiskite toliau nurodytus nustatymus.
	- Nustatykite [Focus Mode] reikšmę [Continuous AF].
	- Nustatykite [ $\sqrt{N}$  AEL w/ shutter] kaip [Off] arba [Auto].

# Self-timer

Praėjus tam tikram sekundėmis nurodytam laikui po užrakto mygtuko paspaudimo naudojant automatinį laikmatį nufotografuojamas vaizdas.

- 1. MENU  $\rightarrow \bullet$  (fotoaparato nustatymai)  $\rightarrow$  [Drive Mode]  $\rightarrow$  [Self-timer].
- 2. Pasirinkite norimą režimą paspausdami valdymo ratuką dešinėn arba kairėn.

## **Informacija apie meniu elementus**

# **Self-timer: 10 Sec:**

Nustatomas 10 sekundžių delsos laikmatis.

Nuspaudus užrakto mygtuką, pradeda mirksėti laikmačio lemputė, girdimas pypsėjimas ir po 10 sekundžių suveikia užraktas. Jei norite laikmatį atšaukti, dar kartą paspauskite užrakto mygtuką.

# **Self-timer: 5 Sec:**

Nustatomas 5 sekundžių delsos laikmatis.

Nuspaudus užrakto mygtuką, pradeda mirksėti laikmačio lemputė, girdimas pypsėjimas ir po 5 sekundžių suveikia užraktas. Jei norite laikmatį atšaukti, dar kartą paspauskite užrakto mygtuką.

# **Self-timer: 2 Sec:**

Nustatomas 2 sekundžių delsos laikmatis. Tai sumažina fotoaparato virpėjimą, pasireiškiantį paspaudžiant užrakto mygtuką.

#### **Patarimas**

- Norėdami laikmatį atšaukti, paspauskite valdymo ratuko mygtuką  $\binom{1}{1}$  ir pasirinkite parinkti | (Single Shooting).
- Jei automatinį laikmatį norite naudoti braketavimo režimu, pasirinkę pavaros režimą pasirinkite braketavimo režimą, o tada – MENU  $\rightarrow \bullet$  (fotoaparato nustatymai)  $\rightarrow$  [Bracket Settings]  $\rightarrow$  [Selftimer during Brkt].

### **Pastaba**

- Toliau nurodytais atvejais automatinio laikmačio naudoti negalima.
	- Kai nustatytas fotografavimo režimas [Sweep Panorama].
	- Kai [Scene Selection] reikšmė [Sports Action].
	- [Smile Shutter]

# Self-timer(Cont)

Praėjus tam tikram sekundėmis nurodytam laikui po užrakto mygtuko paspaudimo naudojant automatinį laikmatį nufotografuojamas konkretus skaičius nuotraukų. Tada iš kelių kadrų galima išsirinkti geriausią.

- 1. MENU  $\rightarrow \bullet$  (fotoaparato nustatymai)  $\rightarrow$  [Drive Mode]  $\rightarrow$  [Self-timer(Cont)].
- 2. Pasirinkite norimą režimą paspausdami valdymo ratuką dešinėn arba kairėn.

# **Informacija apie meniu elementus**

# **Self-timer(Cont.): 10 Sec. 3 Img.:**

Praėjus 10 sekundžių po užrakto mygtuko nuspaudimo užfiksuojami trys kadrai iš eilės.

Nuspaudus užrakto mygtuką, pradeda mirksėti automatinio laikmačio lemputė, pasigirsta pyptelėjimas ir po 10 sekundžių suveikia užraktas.

# **Solf-timer(Cont.): 10 Sec. 5 Img.:**

Nuspaudus užrakto mygtuką, po 10 sekundžių užfiksuojami penki kadrai iš eilės. Nuspaudus užrakto mygtuką, pradeda mirksėti automatinio laikmačio lemputė, pasigirsta pyptelėjimas ir po 10 sekundžių suveikia užraktas.

# **Self-timer(Cont.): 5 Sec. 3 Img.:**

Praėjus 5 sekundėms po užrakto mygtuko nuspaudimo užfiksuojami trys kadrai iš eilės. Nuspaudus užrakto mygtuką, pradeda mirksėti laikmačio lemputė, pasigirsta pyptelėjimas ir po 5 sekundžių suveikia užraktas.

# **Self-timer(Cont.): 5 Sec. 5 Img.:**

Praėjus 5 sekundėms po užrakto mygtuko nuspaudimo užfiksuojami penki kadrai iš eilės. Nuspaudus užrakto mygtuką, pradeda mirksėti laikmačio lemputė, pasigirsta pyptelėjimas ir po 5 sekundžių suveikia užraktas.

# **Self-timer(Cont.): 2 Sec. 3 Img.:**

Praėjus 2 sekundėms po užrakto mygtuko nuspaudimo užfiksuojami trys kadrai iš eilės. Nuspaudus užrakto mygtuką, pradeda mirksėti laikmačio lemputė, pasigirsta pyptelėjimas ir po 2 sekundžių suveikia užraktas.

# **Self-timer(Cont.): 2 Sec. 5 Img.:**

Praėjus 2 sekundėms po užrakto mygtuko nuspaudimo užfiksuojami penki kadrai iš eilės. Nuspaudus užrakto mygtuką, pradeda mirksėti laikmačio lemputė, pasigirsta pyptelėjimas ir po 2 sekundžių suveikia užraktas.

#### **Patarimas**

- Jei norite laikmatį atšaukti, užrakto mygtuką paspauskite dar kartą.
- Norėdami laikmatį atšaukti, paspauskite valdymo ratuko mygtuką  $\mathcal{N}$  /  $\square$ <sub>li</sub> ir pasirinkite parinkti **[14]** (Single Shooting).

[92] Kaip naudoti | Fotografavimo funkcijų naudojimas | Pavaros režimo pasirinkimas (nepertraukiamas fotografavimas / automatinis laikmatis)

# Cont. Bracket

Nufotografuojami keli vaizdai automatiškai keičiant ekspoziciją iš bazinės į tamsesnę, tada – į šviesesnę. Laikykite nuspaudę užrakto mygtuką, kol bus baigtas braketavimo įrašymas.

Įrašę galite pasirinkti jums tinkamiausią vaizdą.

- 1. MENU $\rightarrow \bullet$  (fotoaparato nustatymai)  $\rightarrow$  [Drive Mode]  $\rightarrow$  [Cont. Bracket].
- 2. Pasirinkite norimą režimą paspausdami valdymo ratuką dešinėn arba kairėn.

### **Informacija apie meniu elementus**

### **CONT. Bracket: 0.3EV 3 Image:**

Naudojant šį nustatymą nepertraukiamai nufotografuojami trys vaizdai, ekspozicijos reikšmę padidinant arba sumažinant po 0,3 EV.

## **CONT. Bracket: 0.3EV 5 Image:**

Naudojant šį nustatymą, nepertraukiamai nufotografuojami penki vaizdai, ekspozicijos reikšmę padidinant arba sumažinant po 0,3 EV.

### **CONT. Bracket: 0.3EV 9 Image:**

Naudojant šį nustatymą, nepertraukiamai nufotografuojami devyni vaizdai, ekspozicijos reikšmę padidinant arba sumažinant po 0,3 EV.

# **CONT. Bracket: 0.7EV 3 Image:**

Naudojant šį nustatymą, nepertraukiamai fotografuojami trys vaizdai, ekspozicijos vertę padidinant arba sumažinant po 0,7 EV.

# **CONT. Bracket: 0.7EV 5 Image:**

Naudojant šį nustatymą, nepertraukiamai nufotografuojami penki vaizdai, ekspozicijos reikšmę padidinant arba sumažinant po 0,7 EV.

### **Cont. Bracket: 0.7EV 9 Image:**

Naudojant šį nustatymą, nepertraukiamai nufotografuojami devyni vaizdai, ekspozicijos reikšmę padidinant arba sumažinant po 0,7 EV.

### **CONT. Bracket: 1.0EV 3 Image:**

Naudojant šį nustatymą, nepertraukiamai nufotografuojami trys vaizdai, ekspozicijos reikšmę padidinant arba sumažinant po 1,0 EV.

# **CONT. Bracket: 1.0EV 5 Image:**

Naudojant šį nustatymą, nepertraukiamai nufotografuojami penki vaizdai, ekspozicijos reikšmę padidinant arba sumažinant po 1,0 EV.

### **CONT. Bracket: 1.0EV 9 Image:**

Naudojant šį nustatymą, nepertraukiamai nufotografuojami devyni vaizdai, ekspozicijos reikšmę padidinant arba sumažinant po 1,0 EV.

# **EXIC Cont. Bracket: 2.0EV 3 Image:**

Naudojant šį nustatymą nepertraukiamai nufotografuojami trys vaizdai, ekspozicijos reikšmę padidinant arba sumažinant po 2,0 EV.

## **EXIM** Cont. Bracket: 2.0EV 5 Image:

Naudojant šį nustatymą, nepertraukiamai nufotografuojami penki vaizdai, ekspozicijos reikšmę padidinant arba sumažinant po 2,0 EV.

# **CONT. Bracket: 3.0EV 3 Image:**

Naudojant šį nustatymą nepertraukiamai nufotografuojami trys vaizdai, ekspozicijos reikšmę padidinant arba sumažinant po 3,0 EV.

### **EXIC Cont. Bracket: 3.0EV 5 Image:**

Naudojant šį nustatymą, nepertraukiamai nufotografuojami penki vaizdai, ekspozicijos reikšmę padidinant arba sumažinant po 3,0 EV.

#### **Pastaba**

- Naudojant automatinės peržiūros funkciją, parodomas paskutinysis kadras.
- Kai [ISO AUTO] pasirenkamas [Manual Exposure] režimu, ekspozicija keičiama reguliuojant ISO reikšmę. Jei pasirinkta ne [ISO AUTO], o kita parinktis, ekspozicija keičiama reguliuojant užrakto greitį.
- Kai reguliuojate ekspoziciją, ji keičiama atsižvelgiant į kompensuojamą reikšmę.
- Toliau nurodytais atvejais braketavimas negalimas.
	- Kai nustatytas fotografavimo režimas [Intelligent Auto], [Superior Auto], [Scene Selection] arba [Sweep Panorama].
- Jei naudojama blykstė, gaminys fotografuoja atlikdamas blykstės šviesos braketavimą, kurio metu keičiamas blykstės šviesos lygis, net jei esate pasirinkę

[Cont. Bracket]. Fotografuodami kiekvieną vaizdą paspauskite užrakto mygtuką.

[93] Kaip naudoti | Fotografavimo funkcijų naudojimas | Pavaros režimo pasirinkimas (nepertraukiamas fotografavimas / automatinis laikmatis)

# Single Bracket

Nufotografuojami keli vaizdai automatiškai keičiant ekspoziciją iš bazinės į tamsesnę, tada – į šviesesnę. Fotografuodami kiekvieną vaizdą paspauskite užrakto mygtuką. Įrašę galite pasirinkti vaizdą, kuris atitinka jūsų tikslus.

- 1. MENU  $\rightarrow \bullet$  (fotoaparato nustatymai)  $\rightarrow$  [Drive Mode]  $\rightarrow$  [Single Bracket].
- 2. Pasirinkite norimą režimą paspausdami valdymo ratuką dešinėn arba kairėn.

### **Informacija apie meniu elementus**

### **Single Bracket: 0.3EV 3 Image:**

Pasirinkus šį nustatymą iš eilės nufotografuojami iš viso trys vaizdai, ekspozicijos reikšmę padidinant arba sumažinant po 0,3 EV.

### **Single Bracket: 0.3EV 5 Image:**

Pasirinkus šį nustatymą iš eilės nufotografuojami iš viso penki vaizdai ekspozicijos reikšmę padidinant arba sumažinant po 0,3 EV.

### **Single Bracket: 0.3EV 9 Image:**

Pasirinkus šį nustatymą iš eilės nufotografuojami iš viso devyni vaizdai ekspozicijos reikšmę padidinant arba sumažinant po 0,3 EV.

## **SING Bracket: 0.7EV 3 Image:**

Šiuo nustatymu fotografuojama iš viso trys vaizdai iš eilės ekspozicijos vertę perjungiant pliusu arba minusu 0.7 EV.

## **Single Bracket: 0.7EV 5 Image:**

Pasirinkus šį nustatymą iš eilės nufotografuojami iš viso penki vaizdai ekspozicijos reikšmę padidinant arba sumažinant po 0,7 EV.

### **Single Bracket: 0.7EV 9 Image:**

Pasirinkus šį nustatymą iš eilės nufotografuojami iš viso devyni vaizdai ekspozicijos reikšmę padidinant arba sumažinant po 0,7 EV.

### **Single Bracket: 1.0EV 3 Image:**

Pasirinkus šį nustatymą iš eilės nufotografuojami iš viso trys vaizdai, ekspozicijos reikšmę padidinant arba sumažinant po 1,0 EV.

## **Single Bracket: 1.0EV 5 Image:**

Pasirinkus šį nustatymą iš eilės nufotografuojami iš viso penki vaizdai ekspozicijos reikšmę padidinant arba sumažinant po 1,0 EV.

# **Single Bracket: 1.0EV 9 Image:**

Pasirinkus šį nustatymą iš eilės nufotografuojami iš viso devyni vaizdai ekspozicijos reikšmę padidinant arba sumažinant po 1,0 EV.

### **Single Bracket: 2.0EV 3 Image:**

Pasirinkus šį nustatymą iš eilės nufotografuojami iš viso trys vaizdai, ekspozicijos reikšmę padidinant arba sumažinant po 2,0 EV.

### **Single Bracket: 2.0EV 5 Image:**

Pasirinkus šį nustatymą iš eilės nufotografuojami iš viso penki vaizdai ekspozicijos reikšmę padidinant arba sumažinant po 2,0 EV.

### **Single Bracket: 3.0EV 3 Image:**

Pasirinkus šį nustatymą iš eilės nufotografuojami iš viso trys vaizdai, ekspozicijos reikšmę padidinant arba sumažinant po 3,0 EV.

### **SIMPS Single Bracket: 3.0EV 5 Image:**

Pasirinkus šį nustatymą iš eilės nufotografuojami iš viso penki vaizdai ekspozicijos reikšmę padidinant arba sumažinant po 3,0 EV.

#### **Pastaba**

- Kai [ISO AUTO] pasirenkamas [Manual Exposure] režimu, ekspozicija keičiama reguliuojant ISO reikšmę. Jei pasirinkta ne [ISO AUTO], o kita parinktis, ekspozicija keičiama reguliuojant užrakto greitį.
- Kai reguliuojate ekspoziciją, ji keičiama atsižvelgiant į kompensuojamą reikšmę.
- Toliau nurodytais atvejais braketavimas negalimas.
	- Kai nustatytas fotografavimo režimas [Intelligent Auto], [Superior Auto], [Scene Selection] arba [Sweep Panorama].

[94] Kaip naudoti | Fotografavimo funkcijų naudojimas | Pavaros režimo pasirinkimas (nepertraukiamas fotografavimas / automatinis laikmatis)

# WB bracket

Nufotografuojami trys vaizdai skirtingais atspalviais, atsižvelgiant į pasirinktus baltos spalvos balanso, spalvos temperatūros ir spalvos filtro nustatymus.

- 1. MENU  $\rightarrow \bullet$  (fotoaparato nustatymai)  $\rightarrow$  [Drive Mode]  $\rightarrow$  [WB bracket].
- 2. Pasirinkite norimą režimą paspausdami valdymo ratuką dešinėn arba kairėn.

### **Informacija apie meniu elementus**

#### **WHITE BALANCE Bracket: Lo:**

Įrašoma trijų vaizdų su nedideliais baltos spalvos balanso pakeitimais serija.

# **WHITE BALANCE BRACKET: Hi:**

Įrašoma trijų vaizdų serija smarkiai keičiant baltos spalvos balansą.

#### **Pastaba**

Naudojant automatinės peržiūros funkciją, parodomas paskutinysis kadras.

[95] Kaip naudoti | Fotografavimo funkcijų naudojimas | Pavaros režimo pasirinkimas (nepertraukiamas fotografavimas / automatinis laikmatis)

# DRO Bracket

Galima įrašyti iš viso tris vaizdus su skirtinga "D-Range" optimizatoriaus verte.

- 1. MENU  $\rightarrow \bullet$  (fotoaparato nustatymai)  $\rightarrow$  [Drive Mode]  $\rightarrow$  [DRO Bracket].
- 2. Pasirinkite norimą režimą paspausdami valdymo ratuką dešinėn arba kairėn.

### **Informacija apie meniu elementus**

### **EXPRO Bracket: Lo:**

Įrašoma trijų vaizdų su nedideliais "D-Range" optimizatoriaus vertės pakeitimais serija.

### **EXPRO Bracket: Hi:**

Įrašoma trijų vaizdų su dideliais "D-Range" optimizatoriaus vertės pakeitimais serija.

#### **Pastaba**

Naudojant automatinės peržiūros funkciją, parodomas paskutinysis kadras.

[96] Kaip naudoti | Fotografavimo funkcijų naudojimas | Pavaros režimo pasirinkimas (nepertraukiamas fotografavimas / automatinis laikmatis)

# Braketavimo nustatymai

Braketavimo režimu galima nustatyti automatinį laikmatį ir ekspozicijos bei baltos spalvos balanso braketavimo tvarką.

- 1. MENU  $\rightarrow \bullet$  (fotoaparato nustatymai)  $\rightarrow$  [Drive Mode]  $\rightarrow$  pasirinkite braketavimo režimą.
- 2. MENU  $\rightarrow \bullet$  (fotoaparato nustatymai)  $\rightarrow$  [Bracket Settings]  $\rightarrow$  norimas nustatymas.

### **Informacija apie meniu elementus**

#### **Selftimer during Brkt:**

Nustatoma, ar braketavimo režimu reikia naudoti automatinį laikmatį. Be to, jei turi būti naudojamas automatinis laikmatis, nustatoma, per kiek sekundžių turi būti atleidžiamas užraktas.

(OFF/2 Sec/5 Sec/10 Sec)

#### **Bracket order:**

Nustatoma ekspozicijos ir baltos spalvos balanso braketavimo tvarka. (0→-→+/-→0→+)

[97] Kaip naudoti | Fotografavimo funkcijų naudojimas | Pavaros režimo pasirinkimas (nepertraukiamas fotografavimas / automatinis laikmatis)

# Braketavimo indikatorius

### **Viewfinder**

**Aplinkos apšvietimo\* braketavimas 3 vaizdai, skiriami 0,3 EV žingsnio Ekspozicijos kompensavimas: ±0,0 žingsnio**

**Ekranas ("Display All Info." arba "Histogram") Aplinkos apšvietimo\* braketavimas 3 vaizdai, skiriami 0,3 EV žingsnio Ekspozicijos kompensavimas: ±0,0 žingsnio**

 $-3 \cdot 2 \cdot 1 \cdot 0 \cdot 1 \cdot 2 \cdot 3 +$ 

**Blykstės braketavimas 3 vaizdai, skiriami 0,7 EV žingsnio Blykstės kompensavimas: –1,0 žingsnio**

 $-4.13.12 + 1.10.11.2 +$ 

**Ekranas ("For viewfinder") Aplinkos apšvietimo\* braketavimas 3 vaizdai, skiriami 0,3 EV žingsnio Ekspozicijos kompensavimas: ±0,0 žingsnio**

$$
\frac{3 \cdot 2 \cdot 1 \cdot \overline{0} \cdot 1 \cdot 2 \cdot 3}{-3 \cdot 2 \cdot 1 \cdot 1 \cdot 0 \cdot 1 \cdot 2 \cdot 3 +}
$$

**Blykstės braketavimas 3 vaizdai, skiriami 0,7 EV žingsnio Blykstės kompensavimas: –1,0 žingsnio**

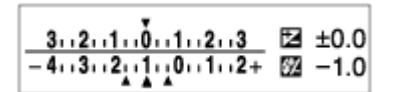

\* Aplinkos apšvietimas: bendrasis terminas, vartojamas ne blykstės paskleistai šviesai, pvz., natūraliai, elektros lemputės ar fluorescencinės lempos, įvardyti. Blykstė apšviečia labai trumpai, o aplinkos apšvietimas yra pastovus. Tokio tipo šviesa vadinama aplinkos apšvietimu.

#### **Pastaba**

- Kai braketuojama, virš braketavimo indikatoriaus arba po juo rodomos ketinamų nufotografuoti vaizdų skaičių atitinkančios nuorodos.
- Pradėjus braketuoti nuorodos viena po kitos gęsta: tai vyksta fotoaparatui įrašant

vaizdus.

[98] Kaip naudoti | Fotografavimo funkcijų naudojimas | Savęs fotografavimas stebint ekraną

# Autoportreto laikmatis

Stebėdami monitorių galite keisti monitoriaus kampą ir fotografuoti.

- 1. MENU  $\rightarrow \bullet$  (pasirinktiniai nustatymai)  $\rightarrow$  [Self-portrait/-timer]  $\rightarrow$  [On].
- 2. Monitorių pakreipkite maždaug 180° kampu į viršų ir objektyvą nukreipkite į save.

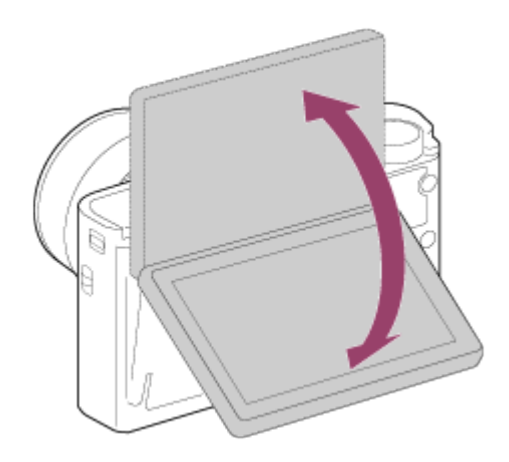

3. paspauskite užrakto mygtuką. Po trijų sekundžių gaminys pradeda fotografuoti naudodamas laikmatį.

**Patarimas**

Jei norite naudoti kitą (ne 3 sekundžių laikmačio) pavaros režimą, pirmiausia [Selfportrait/ -timer] nustatykite ties [Off], tada monitorių apie 180 laipsnių pakreipkite aukštyn.

[99] Kaip naudoti | Fotografavimo funkcijų naudojimas | ISO jautrumo pasirinkimas ISO

Jautrumas šviesai išreiškiamas ISO skaičiumi (rekomenduojamas ekspozicijos indeksas). Kuo didesnis skaičius, tuo didesnis jautrumas.

1. MENU  $\rightarrow \bullet$  (fotoaparato nustatymai)  $\rightarrow$  [ISO]  $\rightarrow$  norimas nustatymas.

#### **Informacija apie meniu elementus**

#### **Multi Frame NR:**

Siekiant sukurti vaizdą, kuriame yra mažiau triukšmo, sujungiami nepertraukiamai užfiksuoti kadrai. Pasirinkite norimą ISO skaičių: [ISO AUTO] arba ISO 200–25600.

#### **ISO AUTO:**

ISO jautrumas nustatomas automatiškai.

#### **ISO 80 – ISO 12800:**

ISO jautrumą nustato naudotojas. Kuo didesnis skaičius, tuo didesnis ISO jautrumas.

#### **Pastaba**

- [ISO AUTO] pasirenkamas naudojant toliau nurodytas funkcijas.
	- [Intelligent Auto]
	- [Superior Auto]
	- [Scene Selection]
	- [Sweep Panorama]
- Kai nustatyta ISO 125 arba mažesnė [ISO] reikšmė, įrašomo objekto šviesumo diapazonas (dinaminis diapazonas) gali sumažėti.
- Kuo didesnė ISO reikšmė, tuo daugiau triukšmo bus matoma vaizduose.
- Galimi ISO nustatymai skirsis fotografuojant nuotraukas, filmuojant arba naudojant HFR.
- Irašant filmus, galima naudoti ISO reikšmes nuo 125 iki 12 800. Jei nustatoma mažesnė ISO reikšmė nei ISO 125, nustatymas automatiškai perjungiamas į ISO 125. Baigus filmuoti, grąžinamas pradinis ISO reikšmės nustatymas.
- Naudojant [Multi Frame NR], šiek tiek užtrunka, kol produktas apdoroja persidengiančius vaizdus.

#### **Patarimas**

Galite keisti automatiškai nustatytą [ISO AUTO] režimo ISO jautrumo diapazoną. Pasirinkite [ISO AUTO], paspauskite dešinę valdymo ratuko pusę ir nustatykite norimas [ISO AUTO Maximum] bei [ISO AUTO Minimum] reikšmes. [ISO AUTO Maximum] ir [ISO AUTO Minimum] reikšmės taip pat taikomos, kai fotografuojama [ISO AUTO] režimu naudojant funkciją [Multi Frame NR].

# ISO AUTO Min. SS

Jei fotografuodami P (Program Auto) arba A (Aperture Priority) režimu pasirinksite [Multi Frame NR] nustatymą [ISO AUTO] arba [ISO AUTO], galėsite nustatyti užrakto greitį, kuriam esant pakinta ISO jautrumas.

Šią funkciją patogu naudoti fiksuojant judančius objektus. Iki minimumo sumažinamas objekto suliejimas, be to, užtikrinamas fotoaparato stabilumas.

1. MENU  $\rightarrow \bullet$  (fotoaparato nustatymai)  $\rightarrow$  [ISO AUTO Min. SS]  $\rightarrow$  norimas nustatymas.

## **Informacija apie meniu elementus**

## **FASTER (Faster) / FAST (Fast)**

ISO jautrumas pradedamas keisti, kai užrakto greitis bus didesnis nei [Standard], kad nepasireikštų fotoaparato virpėjimo ir objekto suliejimo efektai.

### **STD (Standard)**

Fotoaparato užrakto greitis nustatomas automatiškai, atsižvelgiant į objektyvo židinio nuotolį.

### **SLOW (Slow) / SLOWER (Slower)**

ISO jautrumas pradedamas keisti, kai užrakto greitis yra mažesnis nei [Standard], kad nufotografuotuose vaizduose būtų mažiau triukšmo.

### **1/32000―30":**

ISO jautrumas pradedamas keisti esant nustatytam užrakto greičiui.

#### **Patarimas**

Užrakto greičio, kuriam esant pradedamas keisti ISO jautrumas, skirtumas tarp [Faster], [Fast], [Standard], [Slow] ir [Slower] yra 1 EV.

#### **Pastaba**

- Jei ekspozicija nepakankama net nustačius ISO jautrumo nustatymo [ISO AUTO] reikšmę [ISO AUTO Maximum], siekiant užtikrinti tinkamą ekspoziciją, fotografuojant užrakto greitis bus mažesnis nei nustatyta pasirinkus [ISO AUTO Min. SS].
- Toliau nurodytais atvejais užrakto greitis gali skirtis nuo nustatytojo.
	- Jei atsižvelgiant į [ Shutter Type] nustatymą pakeičiamas maksimalus užrakto greitis.
	- Kai fotografuojant šviesias scenas naudojama blykstė ir [ $\sim$ J Shutter Type] nustatytas kaip [Electronic Shut.]. (Maksimalų užrakto greitį riboja 1/100 sek. blykstės

sinchronizavimo greitis.)

Jei fotografuojant tamsius objektus naudojama blykstė ir pasirenkamas režimo [Flash Mode] nustatymas [Fill-flash]. (Minimalaus užrakto greičio riba – fotoaparato automatiškai nustatomas greitis.)

[101] Kaip naudoti | Fotografavimo funkcijų naudojimas | ISO jautrumo pasirinkimas Multi Frame NR

Gaminys automatiškai nenutrūkstamai nufotografuoja kelis vaizdus, juos sujungia, sumažina triukšmą ir įrašo kaip vieną vaizdą. Įrašomas vienas sujungtas vaizdas.

- 1. MENU  $\rightarrow \bullet$  (fotoaparato nustatymai)  $\rightarrow$  [ISO]  $\rightarrow$  [Multi Frame NR].
- 2. Paspauskite dešinę valdymo ratuko pusę, kad būtų rodomas nustatymų ekranas, tada pasirinkite norimą vertę paspausdami valdymo ratuką aukštyn arba žemyn.

#### **Pastaba**

- Kai nustatyta [ $\overline{M}$ ] Quality] reikšmė [RAW] arba [RAW & JPEG], šios funkcijos naudoti negalima.
- Blykstės, [D-Range Opt.] ir [Auto HDR] naudoti negalima.
- Jei nustatyta ne [Off], o kuri nors kita [Picture Profile] reikšmė, [Multi Frame NR] pasirinkti negalėsite.
- Jei nustatyta ne [Off], o kuri nors kita [Picture Effect] reikšmė, [Multi Frame NR] pasirinkti negalėsite.

#### **Patarimas**

• Kai fotografuojate [ISO AUTO] režimu naudodami funkciją [Multi Frame NR], galite keisti automatiškai nustatytą ISO jautrumo diapazoną. Pasirinkite [ISO AUTO] dalyje [ISO], tada paspauskite dešinę valdymo ratuko pusę ir nustatykite norimas [ISO AUTO Maximum] ir [ISO AUTO Minimum] reikšmes. [ISO AUTO Maximum] ir [ISO AUTO Minimum] reikšmės taip pat taikomos, kai fotografuojama [ISO AUTO] režimu naudojant funkciją [Multi Frame NR].

Nustatomas kelių kadrų triukšmo mažinimo efekto lygis.

1. MENU→ (fotoaparato nustatymai) → [ISO] → [Multi Frame NR] → [NR Effect]

### **Informacija apie meniu elementus**

#### **Normal:**

Kelių kadrų triukšmo mažinimo efektas priskiriamas 4 vaizdams.

### **High:**

Kelių kadrų triukšmo mažinimo efektas priskiriamas 12 vaizdų, kad būtų gauti vaizdai, kuriuose yra dar mažiau triukšmo.

#### **Pastaba**

Pasirinkus [High], vaizdų fotografavimas ir sujungimas trunka ilgiau.

[103] Kaip naudoti | Fotografavimo funkcijų naudojimas | Šviesumo arba kontrasto koregavimas

# D-Range Opt. (DRO)

Suskirstydamas vaizdą į mažas sritis gaminys analizuoja šviesos ir šešėlio kontrastą tarp objekto ir fono ir sukuria optimalaus šviesumo bei atspalvių perėjimo vaizdą.

- 1. MENU  $\rightarrow \bullet$  (fotoaparato nustatymai)  $\rightarrow$  [DRO/Auto HDR]  $\rightarrow$  [D-Range Opt.].
- 2. Pasirinkite norimą nustatymą paspausdami kairiąją / dešiniąją valdymo ratuko pusę.

### **Informacija apie meniu elementus**

### **D-Range Optimizer: Auto:**

Automatiškai koreguojamas šviesumas.

### $\Pi$  D-Range Optimizer: Lv1 — D-Range Optimizer: Lv5:

Optimizuojamas įrašyto vaizdo atspalvių perėjimas kiekvienoje atskirtoje srityje.

Pasirinkite optimizavimo lygį nuo Lv1 (silpnas) iki Lv5 (stiprus).

#### **Pastaba**

- Jei nustatytas fotografavimo režimas [Sweep Panorama] arba pasirinkta ne [Off], o kuri nors kita [Multi Frame NR] arba [Picture Effect] reikšmė, užfiksuojamas [DRO/Auto HDR] nustatymas [Off].
- [DRO/Auto HDR] reikšmė [Off] užfiksuota, kai [Picture Profile] nustatymas nėra [Off].
- Jei nustačius [Scene Selection] pasirenkamas kuris nors iš išvardytų režimų, užfiksuojamas [DRO/Auto HDR] nustatymas [Off].
	- [Sunset]
	- [Night Scene]
	- [Night Portrait]
	- [Hand-held Twilight]
	- [Anti Motion Blur]
	- [Fireworks]

Nustatymas [D-Range Optimizer: Auto] užfiksuojamas, kai pasirenkami kurie nors kiti nei čia išvardyti [Scene Selection] režimai.

- Kai [ $\parallel$  Record Setting] nustatytas kaip [120p 100M], [100p 100M], [120p 60M] arba [100p 60M], [DRO/Auto HDR] bus nustatytas kaip [Off].
- Jei fotografuojama naudojant [D-Range Opt.], vaizde gali būti matomas triukšmas. Pasirinkite tinkamą lygį patikrindami įrašytą vaizdą, ypač, jei efektą modifikavote.

[104] Kaip naudoti | Fotografavimo funkcijų naudojimas | Šviesumo arba kontrasto koregavimas

# Auto HDR

Padidina diapazoną (gradaciją), kad būtų galima įrašyti nuo šviesių iki tamsių detalių su tinkamu šviesumu (HDR: didelis dinaminis diapazonas). Įrašomas vienas vaizdas tinkama ekspozicija ir vienas persidengęs vaizdas.

- 1. MENU  $\rightarrow \bullet$  (fotoaparato nustatymai)  $\rightarrow$  [DRO/Auto HDR]  $\rightarrow$  [Auto HDR].
- 2. Pasirinkite norimą nustatymą paspausdami kairiąją / dešiniąją valdymo ratuko pusę.

### **Informacija apie meniu elementus**

### **Auto HDR: Exposure Diff. Auto:**

Automatiškai koreguojamas ekspozicijos skirtumas.

### **Auto HDR: Exposure Diff. 1.0EV ― Auto HDR: Exposure Diff. 6.0EV:**

Atsižvelgiant į objekto kontrastą, nustatomas ekspozicijos skirtumas. Pasirinkite optimalų lygį nuo 1,0 EV (silpnas) iki 6,0 EV (stiprus).

Pavyzdžiui, jei nustatote 2,0 EV ekspozicijos reikšmę, bus sukuriami trys vaizdai naudojant šiuos ekspozicijos lygius: −1,0 EV, tinkamą ekspoziciją ir +1,0 EV.

#### **Pastaba**

- [Auto HDR] nustatymo negalima naudoti, jei [ $\sim$ ] Quality] nustatytas kaip [RAW] arba [RAW & JPEG].
- Toliau nurodytais fotografavimo režimais [Auto HDR] naudoti nepavyks.
	- [Intelligent Auto]
	- [Superior Auto]
	- [Sweep Panorama]
	- [Scene Selection]
- Kai pasirinktas [Multi Frame NR], [Auto HDR] pasirinkti negalėsite.
- Jei nustatyta ne [Off], o kuri nors kita [Picture Effect] reikšmė, [Auto HDR] pasirinkti negalėsite.
- Kai [Picture Profile] nustatytas ne kaip [Off], negalima nustatyti [Auto HDR].
- Nufotografavę kitą kadrą galėsite fiksuoti, kai bus baigtas fiksavimo procesas.
- Jei skiriasi objekto apšvietimas arba yra netinkamos fotografavimo sąlygos, gali nepavykti pasiekti norimo efekto.
- Jei naudojama blykstė, šios funkcijos poveikis yra nedidelis.
- Kai vaizdas nėra kontrastingas, gaminys virpa arba suliejamas objektas, kokybiškų HDR vaizdų nesukursite. Ant įrašyto vaizdo bus rodoma  $\Box$ . nurodanti, kad fotoaparatas nustatė, jog vaizdas sulietas. Pakeiskite kompoziciją arba iš naujo atidžiai užfiksuokite objektą, kad jo nesulietumėte.

[105] Kaip naudoti | Fotografavimo funkcijų naudojimas | Atspalvių reguliavimas White Balance

Atsižvelgiant į aplinkos apšvietimo sąlygas reguliuojami atspalviai. Naudokite šią funkciją, jei vaizdo atspalviai yra ne tokie, kokių tikėjotės, arba jei norite pakeisti atspalvius, kad geriau atskleistumėte fotografijos potekstę.

1. MENU  $\rightarrow \bullet$  (fotoaparato nustatymai)  $\rightarrow$  [White Balance]  $\rightarrow$  norimas nustatymas.

## **Informacija apie meniu elementus**

# **Auto:**

Gaminys automatiškai aptinka šviesos šaltinį ir sureguliuoja atspalvius.

# **Daylight:**

Nustatomi dienos šviesai tinkami atspalviai.

# **Shade:**

Nustatomi atspalviai, tinkami, kai yra šešėlių.

# **Cloudy:**

Nustatoma spalvos temperatūra, tinkama, kai debesuota.

# **Incandescent:**

Nustatoma spalvos temperatūra, tinkama naudoti vietose, kurios apšviestos kaitrine lempute arba kuriose yra ryškus apšvietimas, pvz., fotostudijose.

# **Fluor.: Warm White:**

Nustatoma spalvos temperatūra, tinkama šiltam baltam fluorescenciniam apšvietimui.

# **Fluor.: Cool White:**

Nustatoma spalvos temperatūra, tinkama baltam fluorescenciniam apšvietimui.

# **Fluor.: Day White:**

Nustatoma spalvos temperatūra, tinkama neutraliam baltam fluorescenciniam apšvietimui.

# **Fluor.: Daylight:**

Nustatoma spalvos temperatūra, tinkama fluorescenciniam dienos šviesos apšvietimui.

# **Flash:**

Nustatoma spalvos temperatūra, tinkama blykstės šviesai.

# **C.Temp./Filter:**

Sureguliuojami atspalviai, atsižvelgiant į šviesos šaltinį. Pasiekiamas fotografijų CC (spalvos kompensavimo) filtrų efektas.

# **Custom 1/Custom 2/Custom 3:**

Naudojamas baltos spalvos balanso nustatymas, išsaugotas [Custom Setup].

# **SASET Custom Setup:**

Įsimenama pagrindinė balta spalva fotografavimo aplinkoje esančiomis apšvietimo

#### sąlygomis.

Pasirinkite įsimintą pasirinktinio baltos spalvos balanso numerį.

#### **Patarimas**

- Galite paspausti dešiniąją valdymo ratuko sritį, kad būtų rodomas tikslių nustatymų ekranas, ir savo nuožiūra patikslinti atspalvius.
- Pasirinkę [C.Temp./Filter] galite paspausdami mygtuką dešinėn atidaryti spalvos temperatūros nustatymo ekraną ir pakeisti nustatymą. Jei dar kartą paspausite mygtuką dešinėn, bus atidarytas tikslaus reguliavimo ekranas, kuriame galėsite atlikti reikiamus patikslinimus.

#### **Pastaba**

- Toliau nurodytomis aplinkybėmis [White Balance] parametras yra užfiksuotas kaip [Auto].
	- [Intelligent Auto]
	- [Superior Auto]
	- [Scene Selection]

# [106] Kaip naudoti | Fotografavimo funkcijų naudojimas | Atspalvių reguliavimas Pagrindinės baltos spalvos fiksavimas režimu [Custom Setup]

Jei scenos aplinkos apšvietimas sudarytas iš įvairių tipų šviesos šaltinių, rekomenduojama naudoti pasirinktinį baltos spalvos balansą, kad baltumas būtų atkurtas tiksliai.

- 1. MENU  $\rightarrow \bullet$  (fotoaparato nustatymai)  $\rightarrow$  [White Balance]  $\rightarrow$  [Custom Setup].
- 2. Laikykite gaminį taip, kad balta sritis visiškai uždengtų centre esančią AF sritį, tada paspauskite valdymo ratuko vidurio mygtuką . Pateikiamos sukalibruotos vertės (spalvos temperatūra ir spalvos filtras).
- 3. Pasirinkite registracijos numerį paspausdami mygtuką dešinėn / kairėn. Monitoriuje vėl pateikiama įrašymo informacija ir išlaikomas įsimintas pasirinktinis baltos spalvos balanso nustatymas.

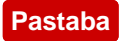

Pranešimas [Custom WB Error] nurodo, kad vertė yra už numatomo diapazono ribų, ir yra parodomas, kai blykstė naudojama fotografuojant pernelyg šviesų objektą. Jei užregistruojate šią vertę, įrašymo informacijos ekrane indikatorius **Portografuoti ir dabar**, bet rekomenduojama iš naujo nustatyti baltos spalvos balansą, kad gautumėte tikslesnę baltos spalvos balanso vertę.

[107] Kaip naudoti | Fotografavimo funkcijų naudojimas | Efektų režimo pasirinkimas Picture Effect

Pasirenkamas norimas efekto filtras, leidžiantis sukurti įspūdingesnių ir kūrybiškesnių vaizdų.

1. MENU  $\rightarrow \bullet$  (fotoaparato nustatymai)  $\rightarrow$  [Picture Effect]  $\rightarrow$  norimas nustatymas.

### **Informacija apie meniu elementus**

 $\mathcal{G}^{\prime}_{\text{def}}$  Off: Išjungiama funkcija [Picture Effect].

### **Toy Camera:**

Sukuriamas švelnus vaizdas su tamsesniais kampais ir naudojant mažesnį ryškumą.

### **Pop Color:**

Paryškinant spalvų tonus sukuriama ryški išvaizda.

### **Posterization:**

Itin paryškinant pirmines spalvas sukuriama didelio kontrasto, abstraktus vaizdas arba nespalvinė nuotrauka.

### **Retro Photo:**

Sukuriamas senamadiškos tamsiai rusvos nedidelio kontrasto nuotraukos įspūdis.

### $\binom{Str\!H}{\rm km}$  Soft High-key:

Sukuriamas toliau nurodytos atmosferos vaizdas: šviesi, permatoma, lengva, švelni, maloni.

### **Partial Color:**

Sukuriamas vaizdas, kuriame išsaugoma konkreti spalva, o likusi nuotraukos dalis paverčiama nespalvine.

# **High Contrast Mono.:**

Sukuriamas didelio kontrasto nespalvinis vaizdas.

## **Soft Focus:**

Vaizdui pritaikomas blankaus apšvietimo efektas.

## **HDR Painting:**

Paryškinant spalvas ir detales sukuriama paveikslo išvaizda.

### **Rich-tone Mono.:**

Naudojant raiškius pereinamus atspalvius ir atkuriant detales sukuriamas nespalvinis vaizdas.

# *<u>Mini</u>* **Miniature:**

Sukuriamas vaizdas, kuriame objektas paryškinamas, o fono ryškumas smarkiai sumažinamas. Šis efektas dažnai taikomas miniatiūrinių modelių nuotraukoms.

### **Watercolor:**

Vaizdui pritaikomas išsiliejusio rašalo ir neryškių kontūrų efektas, tarytum jis būtų nutapytas akvarele.

## **Illustration:**

Paryškinant kontūrus sukuriamas iliustracijos tipo vaizdas.

#### **Patarimas**

- Galite pritaikyti išsamius toliau nurodytų [Picture Effect] režimų nustatymus naudodami valdymo ratuko kairiąją / dešiniąją pusę.
	- [Toy Camera]
	- [Posterization]
	- [Partial Color]
	- [Soft Focus]
	- [HDR Painting]
	- [Miniature]
	- [Illustration]

#### **Pastaba**

- Naudojant kitą nei optinio priartinimo funkciją ir nustačius didesnį priartinimo mastelį, funkcija [Toy Camera] veiks ne taip efektyviai.
- Kai pasirinkta [Partial Color], vaizdai gali nebūti pasirinktos spalvos, atsižvelgiant į objektą arba filmavimo sąlygas.
- Toliau nurodytų efektų negalima peržiūrėti fotografavimo ekrane, nes gaminys apdoroja vaizdą nufotografavus. Be to, nebaigus apdoroti vaizdo negalima

fotografuoti kito. Šių efektų taikyti filmams negalima.

- [Soft Focus]
- [HDR Painting]
- [Rich-tone Mono.]
- [Miniature]
- [Watercolor]
- [Illustration]
- Pasirinkus [HDR Painting] ir [Rich-tone Mono.], užraktas fotografuojant vieną kadrą atleidžiamas tris kartus. Atminkite toliau nurodytas pastabas.
	- Šia funkciją naudokite, kai objektas nejuda arba neskleidžia mirksinčios šviesos.
	- Prieš fotografuodami nekeiskite kompozicijos.

Kai scenos kontrastas nedidelis, fotoaparatas smarkiai drebinamas arba objekto kontūrai neryškūs, gali nepavykti gauti gerų HDR vaizdų. Jei gaminys aptinka tokią situaciją, apie ją informuojama įrašytame vaizde pateikiant ... / ... Jei reikia, pakeiskite kompoziciją ar kitaip pakoreguokite nustatymus, stebėdami, kad kontūrai liktų ryškūs, ir fotografuokite dar kartą.

- Jei nustatytas fotografavimo režimas [Intelligent Auto], [Superior Auto], [Scene Selection] or [Sweep Panorama], [Picture Effect] reikšmės nustatyti negalima.
- Nustačius [  $\overline{M}$  Quality] reikšmę [RAW] arba [RAW & JPEG], [Picture Effect] nustatyti nepavyks.

[108] Kaip naudoti | Fotografavimo funkcijų naudojimas | Efektų režimo pasirinkimas Creative Style

Leidžiama pasirinkti norimą vaizdų apdorojimo būdą. Naudodami [Creative Style] galite reguliuoti ekspoziciją (užrakto greitį ir diafragmą), kitaip nei naudodami [Scene Selection], kurį pasirinkus ekspoziciją reguliuoja gaminys.

1. MENU  $\rightarrow$   $\bullet$  (fotoaparato nustatymai)  $\rightarrow$  [Creative Style]  $\rightarrow$  norimas nustatymas.

# **Informacija apie meniu elementus**

# **Standard:**

Skirta įvairioms scenoms fotografuoti naudojant raiškius pereinamus atspalvius ir nuostabias spalvas.

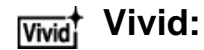

Grynis ir kontrastas padidinami, kad būtų galima nufotografuoti įspūdingus spalvotų scenų ir objektų, pvz., gėlių, pavasario žalumynų, mėlyno dangaus ir vandenyno, vaizdus.

## **Neutral:**

Grynis ir ryškumas sumažinami, kad būtų galima nufotografuoti prislopintų tonų vaizdus. Šis režimas taip pat tinka fiksuojant vaizdo medžiagą, skirtą modifikuoti kompiuteriu.

# **Clear:** Clear:

Skirta naudoti fotografuojant aiškių tonų ir vaiskių spalvų vaizdus ryškioje šviesoje. Tinka naudoti fiksuojant šviesos spindulius.

# **Deep:** Deep:

Skirta naudoti fotografuojant sodrių ir aiškių spalvų vaizdus. Tinka naudoti fiksuojant nejudančius objektus.

# **Light:** Light:

Skirta naudoti fotografuojant šviesių pirminių spalvų vaizdus. Tinka naudoti fiksuojant jaukiai šviesią aplinką.

## **Port.** Portrait:

Skirta švelnių tonų odos spalvai išgauti. Puikiai tinka fotografuojant portretus.

### **Landscape:**

Grynis, kontrastas ir ryškumas padidinami, kad būtų galima nufotografuoti aiškius ir ryškius reginius. Nutolę peizažai taip pat matomi geriau.

### **Sunset:** Sunset:

Skirta naudoti fotografuojant nuostabiai raudoną saulėlydį.

### **Night Scene:**

Kontrastas sumažinamas, kad būtų galima gauti nakties vaizdus.

### **Autmi** Autumn leaves:

Skirta naudoti fotografuojant rudens vaizdus, paryškinamas kintančių lapų raudonis ir geltonis.

### **Black & White:**

Skirta naudoti fotografuojant vieno tono nespalvinius vaizdus.

### **Sepia:** Sepia:

Skirta naudoti fotografuojant vieno tono tamsiai rusvus vaizdus.

### **n**<sub>std</sub><sup>†</sup> Norimy nustatymy registravimas ("Style Box")

Norėdami užregistruoti pageidautinus nustatymus, pasirinkite šešis stiliaus laukus

(kairėje esančius laukus su skaičiais ( $\mathbf{g}_{\text{std}}$ )). Tada dešiniuoju mygtuku pasirinkite norimus nustatymus.

Galite iškviesti tą patį stilių su šiek tiek kitokiais nustatymais.

# **Kaip nustatyti [Contrast], [Saturation] ir [Sharpness] reikšmes**

Galima koreguoti kiekvieno vaizdo stiliaus ir kiekvieno [Style Box], kurio pageidaujamus nustatymus galima registruoti, išankstinius [Contrast], [Saturation] ir [Sharpness] nustatymus, pvz., [Standard] bei [Landscape]. Pasirinkite norimą nustatyti elementą paspausdami valdymo ratuko dešiniąją / kairiąją pusę, tada paspausdami valdymo ratuko viršutinę / apatinę pusę nustatykite vertę.

# **Contrast:**

Kuo didesnė vertė pasirinkta, tuo labiau paryškinamas šviesos ir šešėlių skirtumas ir tuo labiau paveikiamas vaizdas.

# **B** Saturation:

Kuo didesnė vertė pasirinkta, tuo ryškesnė spalva. Kai pasirinkta mažesnė vertė, vaizdo spalvos tampa nuosaikios ir prislopintos.

# **TT** Sharpness:

Reguliuojamas ryškumas. Kuo didesnė pasirinkta reikšmė, tuo labiau paryškinami kontūrai; kuo mažesnė pasirinkta reikšmė, tuo labiau išblukinami kontūrai.

#### **Pastaba**

- [Standard] pasirenkamas naudojant toliau nurodytas funkcijas.
	- [Intelligent Auto]
	- [Superior Auto]
	- [Scene Selection]
	- Nustatyta ne [Off], o kuri nors kita [Picture Effect] reikšmė.
	- [Picture Profile] nustatytas kaip [Off].
- Nustačius [Creative Style] reikšme [Black & White] arba [Sepia], [Saturation] reikšmės reguliuoti negalima.

[109] Kaip naudoti | Fotografavimo funkcijų naudojimas | Filmų įrašymas Filmų įrašymo formatai

Naudojant šį fotoaparatą galima rinktis iš toliau išvardytų filmų formatų.

### **Kas yra XAVC S?**

Įrašomi didelės raiškos filmai, pvz., 4K filmai, juos konvertuojant į MP4 filmus

naudojant MPEG-4 AVC/H.264 kodeką. MPEG-4 AVC/H.264 gali efektyviau suglaudinti vaizdus. Galite įrašyti aukštos kokybės filmus sumažinę duomenų kiekį.

# **XAVC S/AVCHD įrašymo formatas**

# **XAVC S 4K:**

Dažnis bitais: Apie 100 Mb/sek. arba apie 60 Mb/sek. Filmai įrašomi 4K raiška (3 840 × 2 160).

# **XAVC S HD:**

Dažnis bitais: Apytiksl. 100 Mb/s, 60 Mb/s arba 50 Mb/s Filmai yra daug ryškesni, palyginti su AVCHD, esant didesniam informacijos kiekiui.

### **AVCHD:**

Dažnis bitais: maždaug 28 Mbps (maks.), maždaug 24 Mbps (maks.) arba maždaug 17 Mbps (vidutiniškai)

AVCHD formatas puikiai suderinamas su daugeliu saugojimo įrenginių (ne tik kompiuteriais).

Dažnis bitais yra duomenų, apdorotų per tam tikrą laiko tarpą, kiekis.

[110] Kaip naudoti | Fotografavimo funkcijų naudojimas | Filmų įrašymas Failo formatas (filmas)

Parenkamas filmo failo formatas.

1. MENU  $\rightarrow \bullet$  (fotoaparato nustatymai)  $\rightarrow$  [ $\uparrow \bullet$ ] File Format]  $\rightarrow$  norimas nustatymas.

### **Informacija apie meniu elementus**

### **XAVC S 4K:**

Įrašomi didelės raiškos XAVC S 4K formato filmai. Šis formatas palaiko didesnį dažnį bitais.

Garsas: LPCM

- Norėdami įrašyti filmus nustatę [  $\uparrow$  File Format] reikšmę [XAVC S 4K], turite naudoti toliau nurodytų rūšių atminties korteles.
	- Memory Stick PRO-HG Duo
		- Filmų negalima įrašyti 100 Mb/s ar didesne sparta.
	- SDHC / "microSDHC" atminties kortelė (SD 10 arba aukštesnė spartos klasė arba UHS

U1 arba aukštesnė spartos klasė)

- Irašant 100 Mb/s ar didesne sparta, reikalinga UHS U3 spartos klasė.
- Ne mažiau kaip 64 GB talpos SDXC arba "microSDXC" atminties kortelė (SD 10 spartos klasė arba UHS U1 arba aukštesnė spartos klasė)
	- Įrašant 100 Mb/s ar didesne sparta, reikalinga UHS U3 spartos klasė.
- [HDMI Info. Display] laikinai nustatomas kaip [Off], jei [HH] File Format] nustatomas kaip [XAVC S 4K].
- Jei įrašote filmus prijungę fotoaparatą prie HDMI įrenginio ir [FF] File Format] nustatytas kaip [XAVC S 4K], monitoriuje nebus rodomi vaizdai.
- [Smile/Face Detect.] ir [Center Lock-on AF] laikinai nustatomi kaip [Off], jei fotoaparatas prijungiamas prie HDMI įrenginio ir [HTH] File Format] nustatytas kaip [XAVC S 4K].
- [Smile/Face Detect.], [Center Lock-on AF] ir [ $\|\cdot\|$ ] REC Control] laikinai nustatomi kaip [Off], jei [ $\| \cdot \|$  File Format] nustatomas kaip [XAVC S 4K] ir [Dual Video REC] nustatomas kaip [On]. Net jei fotoaparatas prijungtas prie HDMI įrenginio, vaizdai nerodomi įrenginyje, kol įrašomas filmas.

# **XAVC S HD:**

Įrašomi didelės raiškos XAVC S HD formato filmai. Šis formatas palaiko didesnį dažnį bitais.

Garsas: LPCM

- Norėdami įrašyti filmus nustatę [  $\uparrow$  File Format] reikšmę [XAVC S HD], turite naudoti toliau nurodytų rūšių atminties korteles.
	- Memory Stick PRO-HG Duo
		- Filmų negalima įrašyti 100 Mb/s ar didesne sparta.
	- SDHC / "microSDHC" atminties kortelė (SD 10 arba aukštesnė spartos klasė arba UHS U1 arba aukštesnė spartos klasė)
		- Įrašant 100 Mb/s ar didesne sparta, reikalinga UHS U3 spartos klasė.
	- Ne mažiau kaip 64 GB talpos SDXC arba "microSDXC" atminties kortelė (SD 10 spartos klasė arba UHS U1 arba aukštesnė spartos klasė)

- Įrašant 100 Mb/s ar didesne sparta, reikalinga UHS U3 spartos klasė.

# **AVCHD:**

HD filmai įrašomi AVCHD formatu. Šis failo formatas yra tinkamas didelės raiškos TV.

Garsas: Dolby Digital

### **MP4:**

Įrašomi filmai mp4 (AVC) formatu. Šio formato įrašus galima atkurti išmaniuoju telefonu arba planšetiniu kompiuteriu, nusiųsti į žiniatinklį, pridėti prie el. laiško ir t. t. Garsas: AAC

#### **Patarimas**

• Naudojant programinę įrangą "PlayMemories Home", vaizdus galima įrašyti į kompiuterį arba nukopijuoti į diską, suderinamą su atkūrimo įrenginiu.

#### **Pastaba**

- Filmuojant XAVC S 4K arba XAVC S HD 120p / 100p formatu nepertraukiamo įrašymo laikas yra apie 5 min. Likęs įrašymo laikas bus rodomas ekrane. Jei baigę įrašyti XAVC S 4K arba XAVC S HD 120 p / 100 p formatu norite pradėti įrašyti kitą filmą vienu iš šių formatų, įrenginį išjunkite ir prieš tęsdami įrašymą truputį palaukite. Atsižvelgiant į aplinkos, kurioje įrašoma, temperatūrą, įrašymas gali būti sustabdytas siekiant apsaugoti gaminį, net jei įrašymas truko trumpiau nei 5 min.
- Nustačius [  $\uparrow$  File Format] reikšmę [AVCHD], filmo failas gali būti ne didesnis nei maždaug 2 GB. Kai įrašant filmą pasiekiama 2 GB dydžio riba, automatiškai sukuriamas naujas filmo failas.
- Nustačius [ $\sharp$  | File Format] reikšmę [MP4], filmo failas gali būti ne didesnis nei maždaug 4 GB. Kai įrašant filmą pasiekiama 4 GB dydžio riba, įrašymas automatiškai sustabdomas.

[111] Kaip naudoti | Fotografavimo funkcijų naudojimas | Filmų įrašymas Record Setting (filmas)

Pasirenkamas įrašomų filmų vaizdo dydis, kadrų sparta ir vaizdo kokybė. Kuo didesnis dažnis bitais, tuo geresnė vaizdo kokybė.

1. MENU  $\rightarrow \bullet$  (fotoaparato nustatymai)  $\rightarrow$  [ $\uparrow \downarrow$ ] Record Setting]  $\rightarrow$  norimas nustatymas.

# **Kai [ File Format] nustatytas kaip [XAVC S 4K]**

Įrašomi didelės raiškos filmai, kurie konvertuojami į MP4 formatą naudojant MPEG-4 AVC/H.264 kodeką.

# **Jei [ File Format] nustatymas yra [XAVC S HD]**

Įrašomi didelės raiškos filmai, kurie konvertuojami į MP4 formatą naudojant MPEG-4 AVC/H.264 kodeką.

# **Jei [ File Format] nustatymas yra [AVCHD]**

60i/50i: filmai įrašomi maždaug 60 kadr./sek. (naudojant su 1080 60i suderinamus

įrenginius) arba 50 kadr./sek. (naudojant su 1080 50i suderinamus įrenginius) sparta, progresiniu režimu, naudojant "Dolby Digital" garso technologiją, AVCHD formatu. 24p/25p: filmai įrašomi maždaug 24 kadr./sek. (naudojant su 1080 60i suderinamus įrenginius) arba 25 kadr./sek. (naudojant su 1080 50i suderinamus įrenginius) sparta, progresiniu režimu, naudojant "Dolby Digital" garso technologiją, AVCHD formatu. 60p/50p: filmai įrašomi maždaug 60 kadr./sek. (naudojant su 1080 60i suderinamus įrenginius) arba 50 kadr./sek. (naudojant su 1080 50i suderinamus įrenginius) sparta, progresiniu režimu, naudojant "Dolby Digital" garso technologiją, AVCHD formatu.

# **Jei [ File Format] nustatymas yra [MP4]**

Nufilmuoti filmai įrašomi MPEG-4 formatu, maždaug 60 kadr./sek. sparta (naudojant 1080 60i palaikančius įrenginius), maždaug 50 kadr./sek. sparta (naudojant 1080 50i palaikančius įrenginius), maždaug 30 kadr./sek. sparta (naudojant 1080 60i palaikančius įrenginius) arbas maždaug 25 kadr./sek. sparta (naudojant 1080 50i palaikančius įrenginius), progresiniu režimu, su AAC garsu, MP4 formatu.

# **Informacija apie meniu elementus**

# **Kai [ File Format] nustatytas kaip [XAVC S 4K]**

# **30p 100M/25p 100M:**

Įrašomi 3840 × 2160 (30p/25p) raiškos filmai. Dažnis bitais: Maždaug 100 Mbps

# **30p 60M/25p 60M:**

Įrašomi 3840 × 2160 (30p/25p) raiškos filmai. Dažnis bitais: Maždaug 60 Mbps

# **24p 100M\*:**

Įrašomi 3840 × 2160 (24p) raiškos filmai. Dažnis bitais: Maždaug 100 Mbps

# **24p 60M\*:**

Įrašomi 3840 × 2160 (24p) raiškos filmai. Dažnis bitais: Maždaug 60 Mbps

# **Jei [ File Format] nustatymas yra [XAVC S HD]**

# **60p 50M/50p 50M:**

Įrašomi 1920 × 1080 (60p/50p) raiškos filmai. Dažnis bitais: maždaug 50 Mbps

# **30p 50M/25p 50M:**

Įrašomi 1920 × 1080 (30p/25p) raiškos filmai.

Dažnis bitais: maždaug 50 Mbps

### **24p 50M\*:**

Įrašomi 1920 × 1080 (24p) raiškos filmai. Dažnis bitais: maždaug 50 Mbps

### **120p 100M/100p 100M:**

Sparčiai įrašomi 1920 × 1080 (120p/100p) dydžio filmai. Filmus galima įrašyti 120 kadr./sek. / 100 kadr./sek. sparta.

Naudodami suderinamą redagavimo įrangą galite sukurti sklandesnius lėtai judančių objektų vaizdus.

Dažnis bitais: Maždaug 100 Mbps

## **120p 60M/100p 60M:**

Sparčiai įrašomi 1920 × 1080 (120p/100p) dydžio filmai. Filmus galima įrašyti 120 kadr./sek. / 100 kadr./sek. sparta.

Naudodami suderinamą redagavimo įrangą galite sukurti sklandesnius lėtai judančių objektų vaizdus.

Dažnis bitais: Maždaug 60 Mbps

# **Jei [ File Format] nustatymas yra [AVCHD]**

## **60i 24M(FX)/50i 24M(FX):**

Įrašomi 1920 × 1080 (60i/50i) raiškos filmai. Dažnis bitais: 24 Mbps (maks.)

### **60i 17M(FH)/50i 17M(FH):**

Įrašomi 1920 × 1080 (60i/50i) raiškos filmai. Dažnis bitais: Maždaug 17 Mbps (vid.)

### **60p 28M(PS)/50p 28M(PS):**

Įrašomi 1920 × 1080 (60p/50p) raiškos filmai. Dažnis bitais: 28 Mbps (maks.)

### **24p 24M(FX)/25p 24M(FX):**

Įrašomi 1920 × 1080 (24p/25p) raiškos filmai. Dažnis bitais: 24 Mbps (maks.)

# **24p 17M(FH)/25p 17M(FH):**

Įrašomi 1920 × 1080 (24p/25p) raiškos filmai. Dažnis bitais: Maždaug 17 Mbps (vid.)

# **Jei [ File Format] nustatymas yra [MP4]**

# **1920x1080 60p 28M/1920x1080 50p 28M:**

Įrašomi 1920 × 1080 (60p/50p) raiškos filmai.

Dažnis bitais: maždaug 28 Mbps (vid.)

### **1920x1080 30p 16M/1920x1080 25p 16M:**

Įrašomi 1920 × 1080 (30p/25p) raiškos filmai. Dažnis bitais: maždaug 16 Mbps (vid.)

### **1280x720 30p 6M/1280x720 25p 6M:**

Įrašomi mažo failo dydžio 1280×720 (30p / 25p) raiškos filmai. Dažnis bitais: maždaug 6 Mbps (vid.)

\* Tik jei [NTSC/PAL Selector] nustatymas yra NTSC.

#### **Pastaba**

- 60p/50p formatu įrašytus filmus galima paleisti tik suderinamuose įrenginiuose.
- Filmai, įrašyti [ $\parallel$  | Record Setting] nustačius kaip [60p 28M(PS)] / [50p 28M(PS)] / [60i 24M(FX)] / [50i 24M(FX)] / [24p 24M(FX)] / [25p 24M(FX)], konvertuojami naudojant "PlayMemories Home" ir sukuriamas AVCHD įrašo diskas. Toks konvertavimas gali užtrukti ilgai. Be to, negalite sukurti pradinės vaizdo kokybės disko. Jei norite išlaikyti pradinę vaizdo kokybę, filmus saugokite diskuose "Blu-ray Disc".
- Norint 60p / 50p / 24p / 25p filmus atkurti TV, jis turi būti suderinamas su 60p / 50p / 24p / 25p formatais. Jei TV nesuderinamas su 60p / 50p / 24p / 25p formatu, 60p / 50p / 24p / 25p filmai bus rodomi kaip 60i / 50i formato filmai.
- Toliau nurodytų nustatymų atveju [120p] / [100p] pasirinkti negalima.
	- [Intelligent Auto]
	- [Superior Auto]
	- [Scene Selection]

[112] Kaip naudoti | Fotografavimo funkcijų naudojimas | Filmų įrašymas Dual Video REC

Suteikia galimybę vienu metu įrašyti XAVC S ir MP4 filmą arba AVCHD ir MP4 filmą.

1. MENU  $\rightarrow \bullet$  (fotoaparato nustatymai)  $\rightarrow$  [Dual Video REC]  $\rightarrow$  norimas nustatymas.

### **Informacija apie meniu elementus**

**On:**

Vienu metu įrašomi XAVC S ir MP4 filmai arba AVCHD ir MP4 filmai.

### **Off:**

[Dual Video REC] funkcija nenaudojama.

### **Pastaba**

- Kai XAVC S filmo [ $\sharp$  | Record Setting] nustatyta kaip [60p] / [50p] arba [120p] / [100p], AVCHD filmo [ F ] Record Setting] nustatyta kaip [60p] / [50p] arba [ F ] File Format] nustatyta kaip [MP4], funkcija [Dual Video REC] nustatyta kaip [Off].
- Jei pasirinksite [Date View] režimu [View Mode], kai atkuriami filmai, XAVC S ir MP4 filmai arba AVCHD ir MP4 filmai rodomi greta vienas kito.
- Kai [ $\parallel$ ] SteadyShot] nustatyta kaip [Intelligent Active], [Dual Video REC] nustatyta kaip [Off].

[113] Kaip naudoti | Fotografavimo funkcijų naudojimas | Filmų įrašymas Nuotraukų fotografavimas įrašant filmą ("Dual Rec")

Galite fotografuoti nuotraukas įrašydami filmus ir nesustabdydami įrašymo. Naudokite "Dual Rec", jei norite vienu metu įrašyti ir filmus, ir nuotraukas.

1. Paspauskite mygtuką MOVIE, kad pradėtumėte įrašyti filmą.

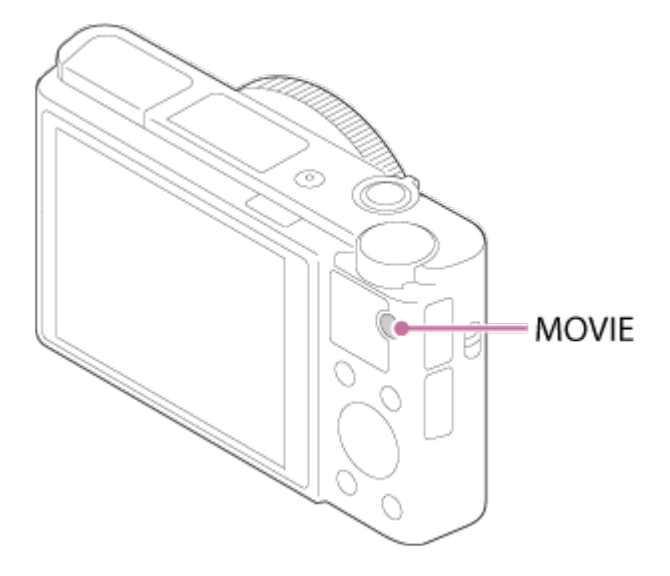

- 2. Paspauskite užrakto mygtuką, kad nufotografuotumėte nuotrauką.
	- Jei iki pusės nuspausite užrakto mygtuką, ekrane bus rodomas likęs galimų nufotografuoti nuotraukų skaičius.
	- Fotografuojant nuotraukas, ekrane rodomas pranešimas [CAPTURE].

3. Dar kartą paspauskite mygtuką MOVIE, kad baigtumėte filmo įrašymą.

#### **Patarimas**

• Nuotraukų vaizdo dydį arba kokybę galima pasirinkti dalyje MENU  $\rightarrow \bullet$ (fotoaparato nustatymai)→[Img. Size(Dual Rec)] / [Quality(Dual Rec)].

#### **Pastaba**

- . "Dual Rec" gali būti neprieinamas atsižvelgiant į įrašymo arba režimo nustatymą.
- Atsižvelgiant į naudojamą atminties kortelę, gali šiek tiek užtrukti, kol bus įrašyta nuotrauka.
- Gali būti įrašytas užrakto mygtuko garsas.
- Irašydami režimu "Dual Rec", negalite naudoti blykstės.

[114] Kaip naudoti | Fotografavimo funkcijų naudojimas | Filmų įrašymas Auto Dual Rec

Galite nustatyti, ar filmuojant turi būti automatiškai fotografuojamos nuotraukos. Fotografuojama aptikus efektingą kompoziciją su žmonėmis. Naudojant šią funkciją taip pat galima įrašyti automatiškai nufotografuotų vaizdų versijas, apkarpytas siekiant sukurti optimalias kompozicijas. Įrašius apkarpytą vaizdą, įrašomas ir neapkarpytas, ir apkarpytas vaizdai.

- 1. MENU  $\rightarrow$  (fotoaparato nustatymai)  $\rightarrow$  [Auto Dual Rec]  $\rightarrow$  norimas nustatymas.
- 2. Norėdami pradėti filmo įrašymą, paspauskite mygtuką MOVIE.
	- Nuotraukos bus fotografuojamos automatiškai. Fotografuojant nuotrauką monitoriuje bus rodomas pranešimas [CAPTURE].
- 3. Dar kartą paspauskite mygtuką MOVIE, kad baigtumėte filmo įrašymą.
	- Norėdami peržiūrėti įrašytus filmus ir nuotraukas, paspauskite mygtuką ("Playback").

### **Informacija apie meniu elementus**

### **Off:**

Automatinis "Dual Rec" neįjungiamas.

## **On: Shoot. Frequency Low/On: Shoot. Frequency Standard/On: Shoot. Frequency High:**

Automatinis "Dual Rec" atliekamas nurodytu fotografavimo dažniu.

• Kad būtų galima fotografuoti efektingų kompozicijų nuotraukas, nustatomos veidų padėtys, orientacija ir išraiškos.

**Patarimas**

- Jei norite pakeisti nuotraukų dydį ar kokybę, naudokite MENU  $\rightarrow \bullet$  (fotoaparato nustatymai)→[Img. Size(Dual Rec)]/[Quality(Dual Rec)].
- Net jei [Auto Dual Rec] nustatytas kaip "On", galite įrašyti nuotraukas paspausdami užrakto mygtuką.

**Pastaba**

Atsižvelgiant į įrašymo sąlygas, nuotraukų gali nepavykti nufotografuoti optimaliu laiku.

[115] Kaip naudoti | Fotografavimo funkcijų naudojimas | Filmų įrašymas Img. Size(Dual Rec)

Parenkamas nuotraukų, kurios bus fotografuojamos įrašant filmus, dydis.

1. MENU  $\rightarrow \bullet$  (fotoaparato nustatymai)  $\rightarrow$  [Img. Size(Dual Rec)]  $\rightarrow$  norimas nustatymas.

### **Informacija apie meniu elementus**

**L: 17M/M: 7.5M/S: 4.2M**

[116] Kaip naudoti | Fotografavimo funkcijų naudojimas | Filmų įrašymas Quality(Dual Rec)

Parenkama nuotraukų, kurios bus fotografuojamos įrašant filmus, kokybė.

1. MENU  $\rightarrow \bullet$  (fotoaparato nustatymai)  $\rightarrow$  [Quality(Dual Rec)]  $\rightarrow$  norimas

nustatymas.

# **Informacija apie meniu elementus**

### **Extra fine/Fine/Standard**

[117] Kaip naudoti | Fotografavimo funkcijų naudojimas | Filmų įrašymas "Marker Display" (filmas)

Nustatoma, ar filmuojant monitoriuje arba vaizdo ieškiklyje turi būti rodomi žymekliai, nustatyti naudojant [ H H] Marker Settings].

1. MENU  $\rightarrow \bullet$  (pasirinktiniai nustatymai)  $\rightarrow$  [ $\uparrow \bullet$ ] Marker Display]  $\rightarrow$  norimas nustatymas.

### **Informacija apie meniu elementus**

#### **On:**

Žymekliai rodomi. Žymekliai neįrašomi.

### **Off:**

Žymeklių nerodoma.

#### **Pastaba**

- $\bullet$  Žymekliai rodomi, kai režimo parinkiklio padėtis  $\frac{1}{n}$  (Movie) arba filmuojant.
- Naudojant funkciją [Focus Magnifier] žymekliai nerodomi.
- Žymekliai rodomi ekrane arba vaizdo ieškiklyje. (Žymekliai neįrašomi.)

# [118] Kaip naudoti | Fotografavimo funkcijų naudojimas | Filmų įrašymas "Marker Settings" (filmas)

Nustatomi filmuojant rodomi žymekliai.

1. MENU  $\rightarrow \bullet$  (pasirinktiniai nustatymai)  $\rightarrow$  [ $\uparrow \bullet$ ] Marker Settings]  $\rightarrow$  norimas nustatymas.
### **Informacija apie meniu elementus**

### **Center:**

Nustatoma, ar filmavimo ekrano centre reikia rodyti centrinį žymeklį. Off / On

### **Aspect:**

Nustatomas rodomas kraštinių santykio žymeklis. Off / 4:3 / 13:9 / 14:9 / 15:9 / 1.66:1 / 1.85:1 / 2.35:1

### **Safety Zone:**

Nustatoma rodoma saugioji zona. Tai yra standartinis diapazonas, kurį galima nustatyti pagal įprastą namuose naudojamą televizorių. Off / 80% / 90%

### **Guideframe:**

Nustatoma, ar reikia rodyti pagalbinį rėmelį. Galite patikrinti, ar objektas lygiagretus, ar statmenas žemės atžvilgiu.

Off / On

### **Patarimas**

- Visi žymekliai gali būti rodomi tuo pačiu metu.
- Kad kompozicija būtų subalansuota, objektas turi sutapti su [Guideframe] kryžiuku.

[119] Kaip naudoti | Fotografavimo funkcijų naudojimas | Filmų įrašymas SteadyShot (filmas)

Nustatomas [ $\sharp$ ] SteadyShot] efektas filmuojant. Jei nustatote [ $\sharp$ ] SteadyShot] efekto parinktį [Off] naudodami trikojį (parduodamas atskirai), gaunamas natūralus vaizdas.

1. MENU→ (fotoaparato nustatymai) → [ SteadyShot] → norimas nustatymas.

### **Informacija apie meniu elementus**

### **Intelligent Active:**

"SteadyShot" veikia efektyviau, nei naudojant [Active].

### **Active:**

gaunamas geresnis SteadyShot efektas.

### **Standard:**

sumažina fotoaparato virpėjimą filmuojant stabiliai.

### **Off:**

[**FEE**] SteadyShot] nenaudojamas.

### **Pastaba**

- Jei pakeičiate [  $\uparrow\uparrow$ ] SteadyShot] nustatymą, keisis matymo kampas.
- [Intelligent Active] ir [Active] negalima pasirinkti, jei [ $\|\cdot\|$  File Format] nustatytas kaip [XAVC S 4K].

[120] Kaip naudoti | Fotografavimo funkcijų naudojimas | Filmų įrašymas Audio Recording

Nustatoma, ar filmuojant reikia įrašyti garsą.

1. MENU  $\rightarrow \bullet$  (fotoaparato nustatymai)  $\rightarrow$  [Audio Recording]  $\rightarrow$  norimas nustatymas.

### **Informacija apie meniu elementus**

**On:** Įrašomas garsas (erdvinis). **Off:** Neįrašomas garsas.

#### **Pastaba**

Pasirinkus [On] taip pat įrašomas objektyvo ir veikiančio gaminio triukšmas.

[121] Kaip naudoti | Fotografavimo funkcijų naudojimas | Filmų įrašymas "Audio Rec Level"

Galite pasirinkti mikrofono lygį taikomą filmuojant.

1. MENU  $\rightarrow \bullet$  (fotoaparato nustatymai)  $\rightarrow$  [Micref Level]  $\rightarrow$  norimas nustatymas.

### **Informacija apie meniu elementus**

### **Normal:**

Įrašomi aplinkos garsai iki tam tikro lygio. Šį nustatymą rekomenduojama rinktis įrašant kasdienius pokalbius.

### **Low:**

Tiksliai įrašomi aplinkos garsai. Šį nustatymą rekomenduojama rinktis norint įrašyti tikslų garsą, pvz., įrašant koncertą.

[122] Kaip naudoti | Fotografavimo funkcijų naudojimas | Filmų įrašymas Wind Noise Reduct.

Nustatoma, ar įrašant filmus sumažinamas vėjo keliamas triukšmas.

1. MENU  $\rightarrow \bullet$  (fotoaparato nustatymai)  $\rightarrow$  [Wind Noise Reduct.]  $\rightarrow$  norimas nustatymas.

## **Informacija apie meniu elementus**

### **On:**

Vėjo keliamas triukšmas sumažinamas.

## **Off:**

Vėjo keliamas triukšmas nesumažinamas.

### **Pastaba**

Jei šis elementas nustatytas kaip [On], nors vėjas pučia nepakankamai smarkiai, įprastas garsas gali būti įrašomas per mažu garsumu.

[123] Kaip naudoti | Fotografavimo funkcijų naudojimas | Filmų įrašymas Auto Slow Shut. (filmas)

Nustatoma, ar automatiškai reguliuoti užrakto greitį, kai įrašant filmus objektas yra tamsus.

1. MENU  $\rightarrow \bullet$  (fotoaparato nustatymai)  $\rightarrow$  [ $\uparrow \bullet$ ] Auto Slow Shut.]  $\rightarrow$  norimas nustatymas.

# **Informacija apie meniu elementus**

## **On:**

Naudojama funkcija [  $\uparrow\downarrow$ ] Auto Slow Shut.]. Filmuojant tamsiose vietose užrakto greitis automatiškai sumažinamas. Kai filmuojate tamsiose vietose, galite sumažinti filme girdimą triukšmą naudodami mažą užrakto greitį.

# **Off:**

Nenaudojama [ $\Box$ ] Auto Slow Shut.]. Įrašytas filmas bus tamsesnis, nei pasirinkus [On], bet galite įrašyti filmus su sklandesniais judesiais ir mažiau sulietais objektais.

### **Pastaba**

- [  $\Box$ ] Auto Slow Shut.] neveikia toliau nurodytais atvejais.
	- **H<sub>IS</sub>** (Shutter Priority)
	- **Hilm** (Manual Exposure)
	- Kai nustatytas kitas [ISO] nustatymas nei [ISO AUTO].

[124] Kaip naudoti | Fotografavimo funkcijų naudojimas | Filmų įrašymas Mygtukas MOVIE

Nustatoma, ar suaktyvinti mygtuką MOVIE.

1. MENU  $\rightarrow \bullet$  (pasirinktiniai nustatymai)  $\rightarrow$  [MOVIE Button]  $\rightarrow$  norimas nustatymas.

## **Informacija apie meniu elementus**

## **Always:**

Pradedama įrašyti, kai paspaudžiamas mygtukas MOVIE, neatsižvelgiant į režimą. (Išskyrus atvejus, kai režimo parinkiklis nustatytas ties **HFR** (High Frame Rate).)

## **Movie Mode Only:**

Pradedama įrašyti, kai paspaudžiamas mygtukas MOVIE, tik fotografavimo režimu

[Movie].

[125] Kaip naudoti | Fotografavimo funkcijų naudojimas | Filmų įrašymas Picture Profile

Galite keisti spalvos, atspalvių perėjimo ir kt. nustatymus. Išsamią "Picture Profile" informaciją žr. http://helpguide.sony.net/di/pp/v1/en/index.html.

# **Vaizdo profilio pritaikymas**

Galite pritaikyti vaizdo kokybę koreguodami vaizdo profilio elementus, pvz., [Gamma] ir [Detail]. Nustatydami parametrus, prijunkite fotoaparatą prie TV arba monitoriaus ir sureguliuokite parametrus stebėdami vaizdą ekrane.

- 1. MENU  $\rightarrow \bullet$  (fotoaparato nustatymai)  $\rightarrow$  [Picture Profile]  $\rightarrow$  profilis, kurj norite keisti.
- 2. Pereikite į elementų indekso ekraną paspausdami dešiniąją valdymo ratuko dalį.
- 3. Pasirinkite norimą keisti elementą viršutine arba apatine valdymo ratuko dalimi.
- 4. Paspausdami viršutinę arba apatinę valdymo ratuko dalį pasirinkite norimą reikšmę ir paspauskite centre.

### **Išankstinių vaizdo profilio nustatymų naudojimas**

Numatytieji fotoaparato filmų nustatymai [PP1]–[PP7] nustatyti iš anksto pagal įvairias fotografavimo sąlygas.

MENU  $\rightarrow \bullet$  (fotoaparato nustatymai)  $\rightarrow$  [Picture Profile]  $\rightarrow$  norimas nustatymas.

### **PP1:**

Pavyzdinis nustatymas naudojant [Movie] gamą.

## **PP2:**

Pavyzdinis nustatymas naudojant [Still] gamą.

### **PP3:**

Pavyzdinis natūralaus spalvos tono nustatymas naudojant [ITU709] gamą.

### **PP4:**

Pavyzdinis spalvos tono, atitinkančio ITU709 standartą, nustatymas.

# **PP5:**

Pavyzdinis nustatymas naudojant [Cine1] gamą.

## **PP6:**

Pavyzdinis nustatymas naudojant [Cine2] gamą.

# **PP7:**

Pavyzdinis nustatymas naudojant [S-Log2] gamą.

# **Vaizdo profilio elementai**

## **Black Level**

Nustatomas juodos spalvos lygis (nuo –15 iki +15).

### **Gamma**

Pasirenkama gamos kreivė.

Movie: standartinė filmų gamos kreivė.

Still: standartinė nuotraukų gamos kreivė.

Cine1: suminkštinamas kontrastas tamsiose dalyse ir pabrėžiamas spalvų perėjimas šviesiose dalyse, kad filmo spalvos būtų švelnios (atitinka HG4609G33).

Cine2: veikia panašiai kaip [Cine1], tačiau optimizuotas, kad būtų galima naudoti redaguojant iki 100 % vaizdo signalo (atitinka HG4600G30).

ITU709: ITU709 atitinkanti gamos kreivė.

ITU709(800%): gamos kreivė, skirta scenoms patikrinti fotografuojant [S-Log2] režimu.

S-Log2: [S-Log2] gamos kreivė. Šis nustatymas pagrįstas prielaida, kad vaizdas bus apdorojamas po fotografavimo.

# **Black Gamma**

Pataisoma gama mažo intensyvumo srityse.

Range: pasirenkamas koregavimo diapazonas (platus / vidutinis / siauras).

Level: nustatomas koregavimo lygis (nuo –7 (maksimalus juodos spalvos

glaudinimas) iki +7 (maksimalus juodos spalvos išskleidimas)).

## **Knee**

Apribojant dinaminio fotoaparato diapazono signalus objekto didelio intensyvumo

srityse nustatomas vaizdo signalo glaudinimo lenkimo taškas ir nuolydis, kad ekspozicija nebūtų per didelė.

Pasirinkus [Still], [Cine1], [Cine2], [ITU709(800%)], [S-Log2] dalyje [Gamma], [Knee] nustatomas kaip [Off], jei [Mode] nustatytas kaip [Auto]. Norėdami naudoti [Knee] funkcijas, nustatykite [Mode] kaip [Manual].

Mode: pasirenkami automatiniai arba rankiniai nustatymai.

- Auto: lenkimo taškas ir nuolydis nustatomi automatiškai.
- Manual: lenkimo taškas ir nuolydis nustatomi rankiniu būdu.

Auto Set: nustatymai, prieinami, kai pasirinktas [Mode] nustatymas [Auto].

- Max Point: nustato maksimalų lenkimo tašką (90–100 %).
- Sensitivity: nustatomas jautrumas (High/Mid/Low)

Manual Set: nustatymai, prieinami, kai pasirinktas [Mode] nustatymas [Manual].

- Point: nustatomas lenkimo taškas (75–105 %).
- Slope: nustatomas lenkimo taško nuolydis (nuo –5 (švelnus) iki +5 (status)).

## **Color Mode**

Nustatomas spalvų tipas ir lygis.

Movie: spalvos, tinkamos, jei [Gamma] nustatytas kaip [Movie].

Still: spalvos, tinkamos, jei [Gamma] nustatytas kaip [Still].

Cinema: spalvos, tinkamos, jei [Gamma] nustatytas kaip [Cine1].

Pro: atspalviai, panašūs į profesionalių "Sony" fotoaparatų standartinės vaizdo kokybės atspalvius (suderinus su ITU709 gama).

ITU709 Matrix: spalvos, atitinkančios ITU709 standartą (suderinus su ITU709 gama). Black & White: nustatomas nulinis grynis ir fotografuojama nespalvotai.

S-Gamut: šis nustatymas pagrįstas prielaida, kad nuotraukos bus apdorojamos po fotografavimo. Naudojamas, jei [Gamma] nustatytas kaip [S-Log2].

## **Saturation**

Nustatomas spalvų grynis (nuo –32 iki +32).

## **Color Phase**

Nustatoma spalvos fazė (nuo –7 iki +7).

### **Color Depth**

Nustatomas kiekvienos spalvos fazės gylis. Ši funkcija geriau paveikia chromatines ir

prasčiau – achromatines spalvas. Spalvos atrodo gilesnės didinant nustatymo vertę į teigiamą pusę ir šviesesnės mažinant vertę į negiamą pusę. Ši funkcija veikia, net jei [Color Mode] nustatote kaip [Black & White].

[R]: nuo –7 (šviesiai raudona) iki +7 (tamsiai raudona)

- [G]: nuo –7 (šviesiai žalia) iki +7 (tamsiai žalia)
- [B]: nuo –7 (šviesiai mėlyna) iki +7 (tamsiai mėlyna)
- [C]: nuo –7 (šviesi žalsvai mėlyna) iki +7 (tamsi žalsvai mėlyna)
- [M]: nuo –7 (šviesiai purpurinė) iki +7 (tamsiai purpurinė)
- [R]: nuo –7 (šviesiai geltona) iki +7 (tamsiai geltona)

# **Detail**

Nustatomi [Detail] elementai.

Level: nustatomas [Detail] lygis (nuo -7 iki +7).

Adjust: toliau nurodytus parametrus galima pasirinkti rankiniu būdu.

- Mode: pasirenkamas automatinis arba rankinis nustatymas ("Auto" (automatinis optimizavimas) / "Manual" (detalės nustatomos rankiniu būdu)).
- V/H Balance: nustatomas vertikalus (V) ir horizontalus (H) DETAIL balansas. (nuo –2 (į vertikalią (V) pusę) iki +2 (į horizontalią (H) pusę)).
- B/W Balance: Pasirenkamas apatinės DETAIL (B) ir viršutinės DETAIL (W) balansas. (nuo "Type1" (j apatinę DETAIL (B) pusę) iki "Type5" (j viršutinę DETAIL (W) pusę)).
- Limit: nustatomas [Detail] ribos lygis (nuo 0 (apatinis ribos lygis: greičiausiai bus ribojama) iki 7 (viršutinis ribos lygis: greičiausiai bus neribojama)).
- Crispning: nustatomas paryškinimo lygis (nuo 0 (nedidelis paryškinimo lygis) iki 7 (didelis paryškinimo lygis)).
- Hi-Light Detail: nustatomas [Detail] lygis didelio intensyvumo srityse (nuo 0 iki 4).

# **Copy**

Vaizdo profilio nustatymai nukopijuojami į kito numerio vaizdo profilį.

MENU  $\rightarrow \bullet$  (fotoaparato nustatymai)  $\rightarrow$  [Picture Profile]  $\rightarrow$  [Copy]

# **Reset**

Atkuriamas numatytasis vaizdo profilio nustatymas. Negalite iš karto atkurti visų vaizdo profilio nustatymų.

MENU → (fotoaparato nustatymai) → [Picture Profile] → [Reset]

#### **Pastaba**

- Filmų ir nuotraukų parametrai yra bendri, todėl reikšmę koreguokite keisdami fotografavimo ar filmavimo režimą.
- Spausdinant RAW vaizdus su fotografavimo nustatymais, toliau nurodyti nustatymai neatsispindės.
	- Black Level
	- Black Gamma
	- Knee
	- Color Depth
- Kai  $[F^{\dagger}]$  Record Setting] nustatytas kaip [120p 100M], [100p 100M], [120p 60M] arba [100p 60M], [Black Gamma] užfiksuojamas ties "0" ir jo negalima koreguoti.
- Pakeitus [Gamma] nustatymą, pasikeis galimas ISO reikšmių diapazonas.
- Naudojant gamą "S-Log2", triukšmas tampa labiau pastebimas, nei naudojant kitas gamas. Jei triukšmas ryškus net ir apdorojus nuotraukas, jį galima sumažinti pasirinkus šviesesnį nustatymą. Tačiau fotografuojant pasirinkus šviesesnį diapazoną, dinaminis diapazonas atitinkamai siaurėja. Jei naudojate "S-Log2", rekomenduojame iš anksto patikrinti vaizdą nufotografuojant bandomąjį kadrą.
- Pasirinkus nustatymą [ITU709(800%)] arba [S-Log2], kai nustatyta tinkinta baltos spalvos balanso sąranka, gali įvykti klaida. Tokiu atveju pirmiausia nustatykite tinkintą sąranką ir pasirinkite ne [ITU709(800%)] arba [S-Log2] gamą, tada iš naujo pasirinkite [ITU709(800%)] arba [S-Log2] gamą.
- Pasirinkus nustatymą [ITU709(800%)] arba [S-Log2], nustatymas [Black Level] išjungiamas.
- Nustačius [Slope] kaip +5 ir pasirinkus [Manual Set], [Knee] nustatomas kaip [Off].
- "S-Gamut" yra unikali ir plati "Sony" spalvų erdvė, atitinkanti juostinių fotoaparatų spalvų erdvę. Tačiau pasirinkus šio fotoaparato "S-Gamut" nustatymą, visa "S-Gamut" spalvų erdvė nepalaikoma. Atkuriamos spalvos, atitinkančios "S-Gamut".

[126] Kaip naudoti | Fotografavimo funkcijų naudojimas | Filmų įrašymas High Frame Rate

Galite pasirinkti HFR fotografavimo ekspozicijos režimą pagal norimą objektą ir efektą.

1. MENU $\rightarrow \bullet$  (fotoaparato nustatymai)  $\rightarrow$  [High Frame Rate]  $\rightarrow$  norimi nustatymai.

## **Informacija apie meniu elementus**

# **RER Program Auto/ RER Aperture Priority/ RER Shutter Priority/ RER Manual Exposure**

[127] Kaip naudoti | Fotografavimo funkcijų naudojimas | Fotografavimo funkcijų tinkinimas pagal savo poreikius

# Memory

Galima užregistruoti iki 3 dažnai naudojamų gaminio režimų ar nustatymų ir iki 4 (M1–M4) atminties kortelės režimų ar nustatymų. Nustatymus iškviesti galite tiesiog režimo parinkikliu.

- 1. Nustatykite norimą užregistruoti gaminio nustatymą.
- 2. MENU  $\rightarrow \bullet$  (fotoaparato nustatymai)  $\rightarrow$  [Memory]  $\rightarrow$  norimas numeris.

## **Galimi užregistruoti elementai**

- Fotografavimo režimas
- Diafragma (numeris F)
- Užrakto greitis.
- **fotoaparato nustatymai**
- Optinio priartinimo mastelis

## **Užregistruotų nustatymų iškvietimas**

Režimo parinkiklį nustatykite į padėtį MR.

Tada paspauskite valdymo ratuko dešiniąją arba kairiąją pusę, kad pasirinktumėte norimą atminties numerį.

M1–M4 galima pasirinkti, tik jei į gaminį įdėta atminties kortelė.

## **Užregistruotų nustatymų keitimas**

Pakeiskite nustatymą norimu ir iš naujo užregistruokite tuo pačiu režimo numeriu.

#### **Pastaba**

Programos keitimo užregistruoti negalima.

[128] Kaip naudoti | Fotografavimo funkcijų naudojimas | Fotografavimo funkcijų tinkinimas pagal savo poreikius

Function Menu Set.

Galite priskirti funkcijas, iškviečiamas paspaudus "Fn" (funkcijos) mygtuką.

1. MENU  $\rightarrow \bullet$  (pasirinktiniai nustatymai)  $\rightarrow$  [Function Menu Set.]  $\rightarrow$  priskirkite norimai vietai funkciją.

Galimos priskirti funkcijos pateikiamos sąrankos elemento pasirinkimo ekrane.

[129] Kaip naudoti | Fotografavimo funkcijų naudojimas | Fotografavimo funkcijų tinkinimas pagal savo poreikius

# Custom Key(Shoot.) / Custom Key(PB)

Įvairiems klavišams priskyrus funkcijų galima greičiau atlikti veiksmus. Tada norint atlikti priskirtą funkciją, reikia paspausti atitinkamą klavišą, kai rodomas fotografavimo informacijos arba atkūrimo ekranas.

1. MENU  $\rightarrow \bullet$  (pasirinktiniai nustatymai)  $\rightarrow$  [Custom Key(Shoot.)] / [Custom Key(PB)]→ nustatykite norimo klavišo funkciją.

# **Funkcijų, kurias galima priskirti tik pasirinktiniams mygtukams, pavyzdžiai**

### **Focus Standard:**

Funkcijos, vykdomos paspaudus klavišą, skiriasi atsižvelgiant į [Focus Area] arba [Center Lock-on AF] parinktis.

- Paspaudus klavišą, kai [Focus Area] nustatytas kaip [Flexible Spot], galima keisti fokusavimo diapazono ieškiklio rėmelio padėtį paspaudžiant valdymo ratuko viršutinę, apatinę, dešiniąją arba kairiąją pusę, o fokusavimo diapazono ieškiklio rėmelio dydį – pasukant valdymo ratuką. Galite fotografuoti keisdami fokusavimo diapazono ieškiklio rėmelio padėtį ir dydį.
- Paspaudus klavišą, kai [Focus Area] nustatytas kaip [Expand Flexible Spot], galima keisti fokusavimo diapazono ieškiklio rėmelio padėtį paspaudžiant valdymo ratuko viršutinę, apatinę, dešiniąją arba kairiąją pusę. Galite fotografuoti keisdami fokusavimo diapazono ieškiklio rėmelio padėtį.

Jei klavišą paspausite, kai nustatyta [Focus Area] reikšmė [Wide] arba [Center], o [Center Lock-on AF] – reikšmė [On], bus suaktyvinta funkcija [Center Lock-on AF].

### **Pastaba**

- Tam pačiam klavišui galima priskirti dvi funkcijas: tada fotografuojant ir atkuriant jis veiks skirtingai.
- [Custom Key(Shoot.)] ir [Custom Key(PB)] funkcijas galima priskirti skirtingiems klavišams.
- Kai kurių funkcijų tam tikriems mygtukams priskirti negalima.

[130] Kaip naudoti | Fotografavimo funkcijų naudojimas | Fotografavimo funkcijų tinkinimas pagal savo poreikius

# Valdymo žiedo funkcija

Valdymo žiedui priskyrę funkciją, galite ja naudotis tiesiog pasukdami valdymo žiedą, kai pateikiamas vaizdo fiksavimo informacijos ekranas.

1. MENU  $\rightarrow \bigstar$  (pasirinktiniai nustatymai)  $\rightarrow$  [Custom Key(Shoot.)]  $\rightarrow$  [Control  $Ring$ ]  $\rightarrow$  norimas nustatymas.

#### **Pastaba**

- Negalite atšaukti priskirtos funkcijos, kai [Focus Mode] nustatyta kaip [DMF] arba [Manual Focus]. Galite naudoti valdymo žiedą fokusuoti rankiniu būdu.
- Negalite atšaukti priskirtos funkcijos, kai naudojama [Photo Creativity].

[131] Kaip naudoti | Fotografavimo funkcijų naudojimas | Fotografavimo funkcijų tinkinimas pagal savo poreikius

# C mygtuko funkcija

C mygtukui priskyrę funkciją, galite įvykdyti tą funkciją tiesiog paspausdami jį, kai pateikiamas vaizdo fiksavimo informacijos ekranas.

1. MENU  $\rightarrow \bullet$  (pasirinktiniai nustatymai)  $\rightarrow$  [Custom Key(Shoot.)]  $\rightarrow$  [C Button]

 $\rightarrow$  norimas nustatymas.

Galimos priskirti funkcijos pateikiamos sąrankos elemento pasirinkimo ekrane.

[132] Kaip naudoti | Fotografavimo funkcijų naudojimas | Fotografavimo funkcijų tinkinimas pagal savo poreikius

# Centrinio mygtuko funkcija

Centriniam mygtukui priskyrę funkciją galite ja naudotis tiesiog paspausdami centrinį mygtuką, kai rodomas fotografavimo informacijos ekranas.

1. MENU  $\rightarrow \bullet$  (pasirinktiniai nustatymai)  $\rightarrow$  [Custom Key(Shoot.)]  $\rightarrow$  [Center Button]  $\rightarrow$  norimas nustatymas.

Galimos priskirti funkcijos pateikiamos sąrankos elemento pasirinkimo ekrane.

[133] Kaip naudoti | Fotografavimo funkcijų naudojimas | Fotografavimo funkcijų tinkinimas pagal savo poreikius

# Mygtuko kairėn funkcija

Mygtukui kairėn priskyrę funkciją galite ja naudotis tiesiog paspausdami mygtuką kairėn, kai rodomas fotografavimo informacijos ekranas.

1. MENU  $\rightarrow \clubsuit$  (pasirinktiniai nustatymai)  $\rightarrow$  [Custom Key(Shoot.)]  $\rightarrow$  [Left Button]  $\rightarrow$  norimas nustatymas.

Galimos priskirti funkcijos pateikiamos sąrankos elemento pasirinkimo ekrane.

[134] Kaip naudoti | Fotografavimo funkcijų naudojimas | Fotografavimo funkcijų tinkinimas pagal savo poreikius

# Mygtuko dešinėn funkcija

Mygtukui dešinėn priskyrę funkciją galite ja naudotis tiesiog paspausdami mygtuką dešinėn, kai rodomas fotografavimo informacijos ekranas.

1. MENU  $\rightarrow \clubsuit$  (pasirinktiniai nustatymai)  $\rightarrow$  [Custom Key(Shoot.)]  $\rightarrow$  [Right Button]  $\rightarrow$  norimas nustatymas.

Galimos priskirti funkcijos pateikiamos sąrankos elemento pasirinkimo ekrane.

[135] Kaip naudoti | Fotografavimo funkcijų naudojimas | Fotografavimo funkcijų tinkinimas pagal savo poreikius

# Siuntimo į išmanųjį telefoną mygtuko funkcija

Priskyrę funkciją siuntimo į išmanųjį telefoną mygtukui, galite ją naudoti tiesiog paspausdami siuntimo į išmanųjį telefoną mygtuką, kai rodomas atkūrimo ekranas.

1. MENU  $\rightarrow \bullet$  (pasirinktiniai nustatymai)  $\rightarrow$  [Custom Key(PB)]  $\rightarrow$  [Fn/ $\bullet$ ] Button]  $\rightarrow$  norimas nustatymas.

Galimos priskirti funkcijos pateikiamos sąrankos elemento pasirinkimo ekrane.

[136] Kaip naudoti | Fotografavimo funkcijų naudojimas | Kitų šio gaminio funkcijų nustatymas

# Photo Creativity

[Photo Creativity] yra režimas, leidžiantis intuityviai valdyti fotoaparatą pasitelkus kitokią ekrano pateiktį. Kai fotografavimo režimas nustatytas kaip  $\mathbf{i} \bullet \mathbf{j}$  (išmanusis automatinis režimas) arba  $\frac{1}{1}$   $\frac{1}{1}$  (Superior Auto), galite be vargo keisti nustatymus ir fotografuoti.

- 1. Režimo parinkiklį nustatykite į padėtį **(AUTO**) ("Auto Mode").
- 2. Nustatykite fotografavimo režimą kaip  $\prod_{i=1}^{\infty}$  (Intelligent Auto) arba  $\prod_{i=1}^{\infty}$ + (Superior Auto).
- 3. Ant valdymo ratuko paspauskite (Photo Creativity).

4. Valdymo ratuku pasirinkite norimą pakeisti elementą.

# **(Bkground Defocus):**

sureguliuojamas fono suliejimas.

# **(Brightness):**

sureguliuojamas šviesumas.

# **(Color):**

sureguliuojma spalva.

# **(Vividness):**

sureguliuojamas ryškumas.

# **(Picture Effect):**

galite pasirinkti norimą efektą ir fotografuoti naudodami specifinę tekstūrą.

- 5. Pasirinkite norimus nustatymus.
	- Pakartoję 4 ir 5 veiksmus kai kuriuos nustatymus galite naudoti kartu.
	- Norėdami atkurti pakeistų nustatymų numatytąsias reikšmes, paspauskite C / m (pasirinktinis / naikinti) mygtuką. 
	■ (Bkground Defocus), (Brightness), ■ (Color) ir ■ (Vividness) nustatomi kaip [AUTO], o 3 (Picture Effect) nustatomas kaip  $\mathcal{B}_{\text{off}}$ .
- 6. Norėdami fotografuoti: paspauskite užrakto mygtuką. Filmuodami: Norėdami pradėti filmuoti, spauskite mygtuką MOVIE.

# **Pastaba**

- Kai [  $\overline{N}$  Quality] nustatyta kaip [RAW] arba [RAW & JPEG], [Photo Creativity] naudoti negalite.
- Kai filmuojate naudodami funkciją [Photo Creativity], galite keisti tik  $\triangle$  (susiliejęs fonas) nustatymus.
- Jei fotografavimo režimą pakeisite į [Intelligent Auto] ar [Superior Auto] arba išjungsite gaminį, bus grąžintos numatytosios pakeistų nustatymų reikšmės.
- Kai fotografavimo režimas nustatytas kaip [Superior Auto] ir naudojate funkciją [Photo Creativity], gaminys neapdoroja persidengiančių vaizdų.

Aptinkami fotografuojamų žmonių veidai, sureguliuojamas fokusavimas, ekspozicija, blykstės nustatymai ir automatiškai apdorojamas vaizdas.

1. MENU  $\rightarrow \bullet$  (fotoaparato nustatymai)  $\rightarrow$  [Smile/Face Detect.]  $\rightarrow$  norimas nustatymas.

# **Informacija apie meniu elementus**

# **Off:** Off:

Veido aptikimo funkcija "Face Detection" nenaudojama.

# **On (Regist. Faces):**

Naudojant [Face Registration] užregistruoti veidai aptinkami pirmiau.

# **D**<sub>ON</sub> On:

Veidai aptinkami neteikiant pirmenybės užregistruotiesiems.

# **Smile Shutter:**

Automatiškai aptinkama ir nufotografuojama šypsena.

# **Veido aptikimo funkcijos "Face Detection" rėmelis**

- Kai gaminys aptinka veidą, parodomas pilkas veido aptikimo funkcijos "Face Detection" rėmelis. Kai gaminys automatiškai sufokusuoja, veido aptikimo funkcijos "Face Detection" rėmelis pabąla. Iki pusės nuspaudus užrakto mygtuką rėmelis tampa žalias.
- Jei užregistravote kiekvieno veido pirmenybės tvarką naudodami funkciją [Face Registration], gaminys automatiškai pasirenka veidą, kurio pirmenybė svarbiausia, ir to veido aptikimo rėmelis tampa baltas. Kitų užregistruotų veidų veido aptikimo rėmeliai tampa purpuriniai.

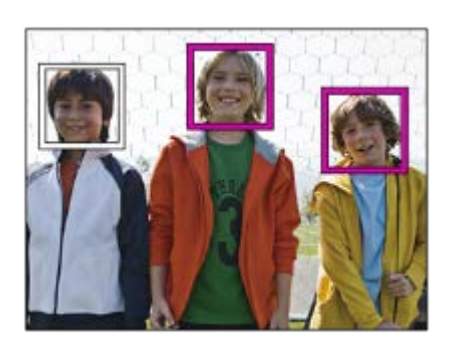

# **Efektyvesnio šypsenų fiksavimo patarimai**

- Neužleiskite priekinių plaukų ant akių ir neprisimerkite.
- Neuždenkite veido skrybėle, kauke, akiniais nuo saulės ir pan.
- Stenkitės laikyti veidą priešais gaminį ir stovėti kuo tiesiau.
- Šypsokitės plačiai, išsišiepę. Kai rodomi dantys, šypseną aptikti lengviau.
- Paspaudus užrakto mygtuką, kai aktyvi funkcija "Smile Shutter", gaminys nufotografuoja. Nufotografavęs gaminys grįžta į funkcijos "Smile Shutter" režimą.

### **Patarimas**

• Kai [Smile/Face Detect.] nustatyta kaip [Smile Shutter], galite pasirinkti šypsenos aptikimo jautrumo lygį iš [On: Slight Smile], [On: Normal Smile] ir [On: Big Smile].

### **Pastaba**

- Negalite naudoti veido aptikimo funkcijos su toliau nurodytomis funkcijomis.
	- Kai naudojama ne optinio priartinimo funkcija.
	- [Sweep Panorama]
	- Kai nustatyta [Picture Effect] reikšmė [Posterization].
	- Kai naudojama funkcija [Focus Magnifier].
	- Kai nustatyta [Scene Selection] reikšmė [Landscape], [Night Scene] arba [Sunset].
	- Kai nustatyta [ Record Setting] reikšmė [120p] / [100p].
- Aptinkama iki aštuonių žmonių veidų.
- Esant kai kurioms sąlygoms gaminys gali apskritai neaptikti veidų arba kitus objektus atsitiktinai atpažinti kaip veidus.
- Jei gaminys negali aptikti veido, nustatykite šypsenos aptikimo jautrumą.
- Jei jjungę funkciją "Smile Shutter" stebite veidą naudodami [Lock-on AF], šypsena aptinkama tik tame veide.

[138] Kaip naudoti | Fotografavimo funkcijų naudojimas | Kitų šio gaminio funkcijų nustatymas

# Soft Skin Effect (nuotrauka)

Nustatomas efektas, naudojamas su veido aptikimo funkcija, kad nufotografuota oda atrodytų lygi.

1. MENU  $\rightarrow$   $\bullet$  (fotoaparato nustatymai)  $\rightarrow$  [ $\rightarrow$  Soft Skin Effect]  $\rightarrow$  norimas nustatymas.

# **Informacija apie meniu elementus**

 $\bigotimes_{0\infty}$  Off:

```
Funkcija [ \overline{M} Soft Skin Effect] neįjungta.
<sup>o</sup><sub>in</sub> On:
```
Funkcija [ $\sim$ ] Soft Skin Effect] įjungta.

**Patarimas**

Soft Skin Effect] nustatyta kaip [On], galite pasirinkti efekto lygį. Pasirinkite efekto lygį paspausdami dešiniąją / kairiąją valdymo ratuko sritį.

**Pastaba**

- Jei nustatyta [ $\overline{M}$ ] Quality] reikšmė [RAW], funkcijos [ $\overline{M}$ ] Soft Skin Effect] naudoti negalėsite.
- [ $\overline{M}$ Soft Skin Effect] negalima taikyti RAW vaizdams, jei [ $\overline{M}$ Quality] nustatymas yra [RAW & JPEG].

[139] Kaip naudoti | Fotografavimo funkcijų naudojimas | Kitų šio gaminio funkcijų nustatymas

# Face Registration (New Registration)

Jei iš anksto užregistruojate veidus, gaminys gali juos aptikti pirmiau nei kitus, kai [Smile/Face Detect.] nustatyta kaip [On (Regist. Faces)].

- 1. MENU  $\rightarrow \bullet$  (pasirinktiniai nustatymai)  $\rightarrow$  [Face Registration]  $\rightarrow$  [New Registration].
- 2. Sulygiuokite pagalbinį rėmelį su norimu užregistruoti veidu ir paspauskite užrakto mygtuką.
- 3. Pasirodžius patvirtinimo pranešimo langui pasirinkite [Enter].

### **Pastaba**

- Galima užregistruoti iki aštuonių veidų.
- Veidą fotografuokite iš priekio, gerai apšviestoje vietoje. Gali nepavykti tinkamai užregistruoti veido, jei jis uždengtas skrybėle, kauke, akiniais nuo saulės ir pan.

[140] Kaip naudoti | Fotografavimo funkcijų naudojimas | Kitų šio gaminio funkcijų nustatymas

# Face Registration (Order Exchanging)

Kai užregistruojama keletas veidų, kuriems teikiama pirmenybė, pirmenybė teikiama pirmajam užregistruotam. Eiliškumą galite pakeisti.

- 1. MENU  $\rightarrow \bullet$  (pasirinktiniai nustatymai)  $\rightarrow$  [Face Registration]  $\rightarrow$  [Order Exchanging].
- 2. Norėdami pakeisti eiliškumą, pasirinkite veidą.
- 3. Pasirinkite paskirties vietą.

[141] Kaip naudoti  $\parallel$  Fotografavimo funkcijų naudojimas  $\parallel$  Kitų šio gaminio funkcijų nustatymas

# Face Registration (Delete)

Ištrinamas užregistruotas veidas.

1. MENU  $\rightarrow \bullet$  (pasirinktiniai nustatymai)  $\rightarrow$  [Face Registration]  $\rightarrow$  [Delete]. Pasirinkus [Delete All] galima ištrinti visus užregistruotus veidus.

#### **Pastaba**

Užregistruoto veido duomenys lieka gaminyje net pasinaudojus funkcija [Delete]. Norėdami iš gaminio panaikinti užregistruotų veidų duomenis, pasirinkite [Delete All].

[142] Kaip naudoti | Fotografavimo funkcijų naudojimas | Kitų šio gaminio funkcijų nustatymas

# Red Eye Reduction

Kai naudojama blykstė, prieš fotografuojant ji suaktyvinama du ar daugiau kartų, kad būtų sumažintas "raudonų akių efektas".

1. MENU  $\rightarrow \bullet$  (fotoaparato nustatymai)  $\rightarrow$  [Red Eye Reduction]  $\rightarrow$  norimas nustatymas.

# **Informacija apie meniu elementus**

**On:** 

Blykstė visada suaktyvinama, kad sumažėtų "raudonų akių efektas".

### **Off:**

"Raudonų akių efektas" nemažinamas.

### **Pastaba**

• Naudojant "raudonų akių efekto" funkciją gali nepavykti gauti norimo poveikio. Tai priklauso nuo įvairių skirtumų ir sąlygų, pvz., atstumo nuo objekto ir ar objektas žiūri į išankstinę blykstę.

[143] Kaip naudoti | Fotografavimo funkcijų naudojimas | Kitų šio gaminio funkcijų nustatymas

# Auto Obj. Framing (nuotrauka)

Kai šis gaminys aptinka ir fotografuoja veidus, makrorežimu fiksuojamus objektus arba objektus, stebimus naudojant funkciją [Lock-on AF], jis automatiškai apkarpo vaizdą sukurdamas tinkamą kompoziciją ir jį įrašo. Įrašomi abu vaizdai – ir pradinis, ir apkarpytas. Apkarpytas vaizdas įrašomas tokio paties dydžio, kaip ir pradinis.

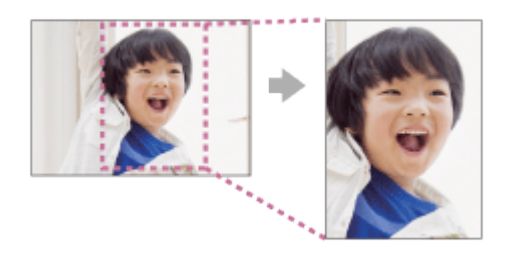

1. MENU  $\rightarrow \bullet$  (fotoaparato nustatymai)  $\rightarrow$  [ $\rightarrow$ ] Auto Obj. Framing]  $\rightarrow$  norimas nustatymas.

## **Informacija apie meniu elementus**

### **Off:**

Vaizdai neapkarpomi.

### **Auto:**

Vaizdai automatiškai apkarpomi, kad būtų sukurta tinkama kompozicija.

**Pastaba**

- Atsižvelgiant į fotografavimo sąlygas, apkarpyto vaizdo kompozicija gali būti ne pati geriausia.
- $\bullet$  [ $\sim$ ] Auto Obj. Framing] negalima nustatyti naudojant ne optinio priartinimo funkciją.
- Nustačius [ $\sim$ ] Quality] reikšmę [RAW] arba [RAW & JPEG], [ $\sim$ ] Auto Obj. Framing] nustatyti nepavyks.

[144] Kaip naudoti | Fotografavimo funkcijų naudojimas | Kitų šio gaminio funkcijų nustatymas

# SteadyShot (nuotrauka)

Nustatoma, ar naudojama funkcija "SteadyShot".

1. MENU  $\rightarrow \bullet$  (fotoaparato nustatymai)  $\rightarrow$  [ $\rightarrow$  SteadyShot]  $\rightarrow$  norimas nustatymas.

## **Informacija apie meniu elementus**

**On:** 

[  $\overline{M}$  SteadyShot] naudojama.

**Off:** 

[  $\sim$  SteadyShot] nenaudojama.

Jei naudojate trikojį, rekomenduojame rinktis fotoaparato nuostatą [Off].

[145] Kaip naudoti | Fotografavimo funkcijų naudojimas | Kitų šio gaminio funkcijų nustatymas

# Long Exposure NR (nuotrauka)

Nustačius 1 ar 3 sek. arba didesnį užrakto greitį (fotografavimas ilga ekspozicija), kol atidarytas užraktas, veikia triukšmo slopinimo funkcija. Kai funkcija įjungta, sumažinama ilgos ekspozicijos nuotraukoms tipiško smulkaus triukšmo.

1. MENU  $\rightarrow$   $\bullet$  (fotoaparato nustatymai)  $\rightarrow$  [ $\rightarrow$  Long Exposure NR]  $\rightarrow$  norimas nustatymas.

# **Informacija apie meniu elementus**

### **On:**

Tiek, kiek būna atidarytas užraktas, veikia triukšmo slopinimo funkcija. Slopinant triukšmą rodomas pranešimas ir negalite fotografuoti. Pasirinkite šį nustatymą, jei jums svarbi vaizdo kokybė.

### **Off:**

Triukšmo slopinimo funkcija nesuaktyvinama. Rinkitės šį nustatymą, jei svarbiau fotografuojant negaišti laiko.

#### **Pastaba**

- [ $\overline{\sim}$ ] Long Exposure NR] negalima naudoti, jei [ $\overline{\sim}$ ] Shutter Type] nustatytas kaip [Electronic Shut.].
- Toliau nurodytais atvejais triukšmo slopinimo suaktyvinti nepavyks, net nustačius [ Long Exposure NR] reikšmę [On].
	- Kai nustatytas fotografavimo režimas [Sweep Panorama].
	- Nustačius [Drive Mode] reikšmę [Cont. Shooting] arba [Cont. Bracket].
	- Nustačius fotografavimo režimą [Scene Selection] ir pasirinkus [Sports Action], [Handheld Twilight] arba [Anti Motion Blur].
	- Nustačius ISO jautrumo reikšmę [Multi Frame NR].
- Jei nustatytas fotografavimo režimas [Intelligent Auto], [Superior Auto] arba [Scene Selection], nustatyti [ Long Exposure NR] reikšmės [Off] negalima.
- Fotografuojant tam tikromis sąlygomis fotoaparato triukšmo slopinimo funkcija gali neveikti net ir tada, kai užrakto greitis yra mažesnis nei 1/3 sek.

[146] Kaip naudoti | Fotografavimo funkcijų naudojimas | Kitų šio gaminio funkcijų nustatymas

# High ISO NR (nuotrauka)

Kai fotografuojama nustačius didelį ISO jautrumą, gaminys slopina triukšmą, kuris labiau pastebimas esant dideliam jautrumui. Slopinant triukšmą gali būti rodomas pranešimas. Kai jis rodomas, fotografuoti negalite.

1. MENU  $\rightarrow \bullet$  (fotoaparato nustatymai)  $\rightarrow$  [ $\rightarrow$ ] High ISO NR]  $\rightarrow$  norimas nustatymas.

### **Informacija apie meniu elementus**

### **Normal:**

Suaktyvinama didelio ISO triukšmo įprasto slopinimo funkcija.

### **Low:**

Suaktyvinama didelio ISO vidutinio triukšmo slopinimo funkcija.

### **Off:**

Didelio ISO triukšmo slopinimo funkcija nesuaktyvinama. Rinkitės šį nustatymą, jei svarbiau fotografuojant negaišti laiko.

### **Pastaba**

- Funkcija  $[\overline{\phantom{A}}]$  High ISO NR] negalima toliau nurodytose situacijose.
	- Kai nustatytas fotografavimo režimas [Intelligent Auto], [Superior Auto], [Scene Selection] arba [Sweep Panorama].
- . [ $\overline{M}$  High ISO NR] negalima naudoti, jei [ $\overline{M}$  Quality] nustatytas kaip [RAW].
- [ $\overline{M}$ High ISO NR] negalima taikyti RAW vaizdams, jei [ $\overline{M}$ Quality] nustatyta kaip [RAW & JPEG].

[147] Kaip naudoti | Fotografavimo funkcijų naudojimas | Kitų šio gaminio funkcijų nustatymas

# Write Date (nuotrauka)

Nustatoma, ar nuotraukoje reikia įrašyti fotografavimo datą.

1. MENU  $\rightarrow \bullet$  (pasirinktiniai nustatymai)  $\rightarrow$  [ $\rightarrow$  Write Date]  $\rightarrow$  norimas nustatymas.

### **Informacija apie meniu elementus**

#### **On:**

įrašoma fotografavimo data.

### **Off:**

neįrašoma fotografavimo data.

#### **Pastaba**

Nufotografavę vaizdus su data, vėliau jos ištrinti negalėsite.

- Jei nustatote, kad gaminys spausdinant vaizdus kompiuteriu ar spausdintuvu atspausdintų datas, datos integruojamos.
- Vaizdo įrašymo laiko jame užrašyti negalima.
- RAW vaizdų atveju funkcija [ Write Date] neveikia.

[148] Kaip naudoti | Fotografavimo funkcijų naudojimas | Kitų šio gaminio funkcijų nustatymas

# Color Space (nuotrauka)

Spalvų pateikimo būdas naudojant skaičių derinius arba spalvų atkūrimo diapazoną vadinamas spalvų erdve. Spalvų erdvę galite keisti atsižvelgdami į vaizdo paskirtį.

1. MENU  $\rightarrow \bullet$  (fotoaparato nustatymai)  $\rightarrow$  [ $\rightarrow$  Color Space]  $\rightarrow$  norimas nustatymas.

## **Informacija apie meniu elementus**

### **sRGB:**

Tai yra standartinė skaitmeninio fotoaparato spalvų erdvė. Įprastai fotografuodami, pvz., kai ketinate spausdinti vaizdus jų nekeitę, pasirinkite [sRGB].

### **AdobeRGB:**

Nustačius šią spalvų erdvę atkuriamų spalvų diapazonas yra platus. Naudoti "Adobe RGB" veiksminga, kai didelė objekto dalis yra ryškiai žalia arba raudona. Įrašyto vaizdo failo pavadinimas prasideda "".

#### **Pastaba**

- Parinktis [AdobeRGB] skirta taikomosioms programoms arba spausdintuvams, palaikantiems spalvų tvarkymą ir DCF2.0 parinkties spalvų erdvę. Jei naudosite taikomąsias programas arba spausdintuvus, nepalaikančius "Adobe RGB", spausdinant vaizdus arba juos peržiūrint spalvos gali būti netinkamos.
- . "Adobe RGB" nepalaikančiais įrenginiai peržiūrimi vaizdai, įrašyti naudojant funkciją [AdobeRGB], yra mažo grynio.

Nustatoma, ar rodomas tinklelis. Naudojant tinklelį lengviau sukomponuoti vaizdus.

1. MENU  $\rightarrow \bullet$  (pasirinktiniai nustatymai)  $\rightarrow$  [Grid Line]  $\rightarrow$  norimas nustatymas.

# **Informacija apie meniu elementus**

## **Rule of 3rds Grid:**

Išdėstykite pagrindinius objektus šalia tinklelio linijų, skiriančių vaizdą į tris dalis, kad gautumėte puikią kompoziciją.

# **Square Grid:**

Naudojant kvadratinį tinklelį lengviau patikrinti, ar kompozicija horizontali. Šis nustatymas tinkamas naudoti nustatant kompozicijos kokybę, kai fotografuojami peizažai, kadrai iš arti ar keli vaizdai iškart.

# **Diag. + Square Grid:**

Išdėstykite objektą ties įstriža linija, kad išreikštumėte pakylėjančią ir galingą emociją. **Off:**

Tinklelis nepateikiamas.

[150] Kaip naudoti | Fotografavimo funkcijų naudojimas | Kitų šio gaminio funkcijų nustatymas

# Auto Review

Nufotografavę įrašytą vaizdą galite iš karto peržiūrėti ekrane. Taip pat galite nustatyti automatinės peržiūros pateikimo laiką.

1. MENU  $\rightarrow \bullet$  (pasirinktiniai nustatymai)  $\rightarrow$  [Auto Review]  $\rightarrow$  norimas nustatymas.

# **Informacija apie meniu elementus**

## **10 Sec/5 Sec/2 Sec:**

Nufotografuotas ir įrašytas vaizdas tam tikrą (pasirinktą) laiką rodomas ekrane. Jei naudodami automatinę peržiūrą padidinate vaizdą, galite peržiūrėti padidintą vaizdą.

## **Off:**

Automatinė peržiūra nepateikiama.

#### **Pastaba**

- Kai vaizdas gaminyje didinamas jį apdorojant, prieš vaizdą padidinant ir pateikiant padidintą, laikinai gali būti rodomas pradinis vaizdas.
- Pateikiant automatinės peržiūros ekraną taikomi DISP (ekrano nustatymai) nustatymai.

[151] Kaip naudoti | Fotografavimo funkcijų naudojimas | Kitų šio gaminio funkcijų nustatymas

# Live View Display

Nustatoma, ar ekrane rodyti vaizdus, pakeistus naudojant ekspozicijos kompensavimo, baltos spalvos balanso, [Creative Style] arba [Picture Effect] efektus.

1. MENU  $\rightarrow \bullet$  (pasirinktiniai nustatymai)  $\rightarrow$  [Live View Display]  $\rightarrow$  norimas nustatymas.

### **Informacija apie meniu elementus**

### **Setting Effect ON:**

Rodomas tiesioginės peržiūros ekranas, kuriame vaizdas pateikiamas pritaikius visus pasirinktus nustatymus. Šis nustatymas naudingas, kai fotografuodami norite peržiūrėti nuotraukas tiesioginės peržiūros ekrane.

### **Setting Effect OFF:**

Rodomas tiesioginės peržiūros ekranas, kuriame nepritaikyti ekspozicijos kompensavimo, baltos spalvos balanso, [Creative Style] arba [Picture Effect] efektai. Naudodami šį nustatymą galite lengvai peržiūrėti vaizdo kompoziciją.

Tiesioginės peržiūros ekrano šviesumas visada nustatomas tinkamai, net režimu [Manual Exposure].

Pasirinkus [Setting Effect OFF] tiesioginės peržiūros ekrane rodoma piktograma **VIEW** 

### **Pastaba**

- Jei nustatytas fotografavimo režimas [Intelligent Auto], [Superior Auto], [Sweep Panorama], [Movie], [High Frame Rate] arba [Scene Selection], [Live View Display] negalima nustatyti kaip [Setting Effect OFF].
- Kai nustatyta [Live View Display] reikšmė [Setting Effect OFF], nuotraukos šviesumas neatitiks rodomo tiesioginės peržiūros ekrane.

**Patarimas**

Naudojant atskirą blykstę, pvz., studijos blykstę, ir nustačius kai kuriuos užrakto greičio nustatymus, "Live View" peržiūra gali būti tamsi. Kai [Live View Display] nustatyta kaip [Setting Effect OFF], "Live View" peržiūra pateikiama šviesi, kad galėtumėte lengvai peržiūrėti kompoziciją.

[152] Kaip naudoti | Fotografavimo funkcijų naudojimas | Kitų šio gaminio funkcijų nustatymas Bright Monitoring

Suteikiama galimybė koreguoti kompoziciją fotografuojant tamsoje. Pailginant ekspoziciją galima vaizdo ieškiklyje / ekrane patikrinti kompoziciją fotografuojant tamsiose vietose, pvz., naktį.

- 1. MENU  $\rightarrow \bullet$  (pasirinktiniai nustatymai)  $\rightarrow$  [Custom Key(Shoot.)]  $\rightarrow$  priskirkite norimam klavišui funkciją [Bright Monitoring].
- 2. Paspauskite klavišą, kuriam priskyrėte funkciją [Bright Monitoring], ir nufotografuokite vaizdą.
	- Veikiant funkcijai [Bright Monitoring], šviesumas išliks ir nufotografavus.
	- Kad ekrano šviesumas vėl būtų įprastas, dar kartą paspauskite klavišą, kuriam priskyrėte funkciją [Bright Monitoring].

### **Pastaba**

- Veikiant funkcijai [Bright Monitoring], bus automatiškai įjungtas [Live View Display] nustatymas [Setting Effect OFF] ir tiesioginės peržiūros ekrane nebus rodomos nustatomos reikšmės, pvz., ekspozicijos kompensacijos. Funkciją [Bright Monitoring] rekomenduojama naudoti tik tamsiose vietose.
- Toliau nurodytais atvejais funkcija [Bright Monitoring] bus automatiškai atšaukta.
	- Išjungus fotoaparatą.
	- Pasukus režimo parinkiklį.
	- Nustačius ne rankinio fokusavimo, o kurį nors kitą fokusavimo režimą.
	- Nustačius [ MF Assist] reikšmę [On].
	- Pasirinkus [Focus Magnifier].
- Kai fotografuojant tamsiose vietose naudojama funkcija [Bright Monitoring],

užraktas gali veikti lėčiau nei įprastai.

[153] Kaip naudoti | Fotografavimo funkcijų naudojimas | Kitų šio gaminio funkcijų nustatymas

# FINDER/MONITOR

Nustatomas elektroninio vaizdo ieškiklio ir ekrano perjungimo būdas.

1. MENU  $\rightarrow \bullet$  (pasirinktiniai nustatymai)  $\rightarrow$  [FINDER/MONITOR]  $\rightarrow$  norimas nustatymas.

### **Informacija apie meniu elementus**

### **Auto:**

Žiūrint per elektroninį vaizdo ieškiklį pateiktis automatiškai perjungiama į elektroninį vaizdo ieškiklį.

### **Viewfinder(Manual):**

Ekranas išjungiamas, o vaizdas rodomas tik elektroniniame vaizdo ieškiklyje.

### **Monitor(Manual):**

Elektroninis vaizdo ieškiklis išjungiamas ir vaizdas visada pateikiamas ekrane.

#### **Patarimas**

- Norimam klavišui galima priskirti funkciją [FINDER/MONITOR]. MENU →  $\bigstar$ (pasirinktiniai nustatymai) → [Custom Key(Shoot.)] → norimam klavišui priskirkite funkciją [Finder/Monitor Sel.].
- Norėdami išjungti automatinį ekranų perjungimą naudodami akies jutiklį, nustatykite [FINDER/MONITOR] reikšmę [Viewfinder(Manual)] arba [Monitor(Manual)].

### **Pastaba**

Kai elektroninis vaizdo ieškiklis nuleistas, vaizdai visada rodomi ekrane, nepaisant [FINDER/MONITOR] nustatymo.

[154] Kaip naudoti | Fotografavimo funkcijų naudojimas | Kitų šio gaminio funkcijų nustatymas

# Release w/o Card

Nustatoma, ar galima atleisti užraktą, kai neįdėta atminties kortelė.

1. MENU→ (pasirinktiniai nustatymai) → [Release w/o Card] → norimas nustatymas.

### **Informacija apie meniu elementus**

### **Enable:**

Užraktas atleidžiamas, nors atminties kortelė neįdėta.

### **Disable:**

Jei neįdėta atminties kortelė, užraktas neatleidžiamas.

### **Pastaba**

- Jei neįdėta atminties kortelė, nufotografuoti vaizdai neįrašomi.
- Numatytasis nustatymas yra [Enable]. Prieš filmuojant rekomenduojama pasirinkti [Disable].

[155] Kaip naudoti | Fotografavimo funkcijų naudojimas | Kitų šio gaminio funkcijų nustatymas

# Shutter Type (nuotrauka)

Galite pasirinkti fotografuoti naudodami mechaninį arba elektroninį užraktą.

1. MENU→  $\blacktriangle$  (pasirinktiniai nustatymai)→[ $\blacktriangledown$ ] Shutter Type]→ norimas nustatymas.

## **Informacija apie meniu elementus**

### **Auto:**

Užrakto tipas automatiškai perjungiamas atsižvelgiant į fotografavimo sąlygas ir užrakto greitį.

### **Mechanical Shut.:**

Fotografuojama naudojant tik mechaninį užraktą.

### **Electronic Shut.:**

Fotografuojama naudojant tik elektroninį užraktą.

Toliau nurodyta, ar pasirinkus kiekvieną nustatymą galima fotografuoti naudojant blykstę, pasirinkti užrakto greitį ir įjungti arba išjungti užrakto garsą.

# **Mechanical Shut.**

- $\bullet$  Blykstė:  $\bullet$
- Užrakto greitis: nuo BULB iki 1/2 000 sek.\*2
- Užrakto garsas: mechaninio ir elektroninio užrakto garsas<sup>\*3</sup>

# **Electronic Shut.**

- $\bullet$  Blykstė:  $\bullet$ <sup>\*1</sup>
- $\bullet$  Užrakto greitis: nuo 30 iki 1/32 000 sek. $^{2}$
- Užrakto garsas: elektronino užrakto garsas<sup>\*3</sup>
- \*1 Jei fotografuojant naudojama blykstė, užrakto greitis ribojamas iki 1/100 sek. ar lėtesnio.
- \*2 Užrakto greitis, kurį galima nustatyti, priklauso nuo fotografavimo režimo.
- \*3 Norėdami išjungti elektroninį garsą, nustatykite [Audio signals] kaip [Off].

### **Patarimas**

- Toliau nurodytais atvejais nustatykite  $[\overline{W}$  Shutter Type] kaip [Auto] arba [Electronic Shut.].
	- Kai fotografuojate nustatę didelį užrakto greitį šviesioje aplinkoje, pvz., lauke ryškiai šviečiant saulei, paplūdimyje arba snieginguose kalnuose.
	- Kai norite padidinti nepertraukiamo fotografavimo greitį.
- Toliau nurodytais atvejais nustatykite  $[\overline{W}$  Shutter Type] kaip [Auto] arba [Mechanical Shut.].
	- Jei norite naudoti blykstę nustatę didesnį nei 1/100 sek. užrakto greitį.
	- Jei manote, kad vaizdas gali būti iškraipytas judant objektui arba fotoaparatui.

### **Pastaba**

- Kai  $\sqrt{N}$  Shutter Type] nustatytas kaip [Mechanical Shut.], nustatymo [Continuous] Shooting: Hi] funkcijai [Drive Mode] pasirinkti negalite.
- Jei fotografuojant naudojamas elektroninis užraktas, vaizdas gali būti iškraipytas judant objektui arba fotoaparatui.
- Jei naudojate elektroninį užraktą, galite matyti šviesių ir tamsių šešėlių juostas fotografuodami mirgančioje šviesoje (pvz., fluorescencinėje šviesoje) arba esant momentiniam apšvietimui (pvz., kito fotoaparato blykstės).
- Retais atvejais galite išgirsti užrakto garsą, kai maitinimas išjungtas, net jei  $\sqrt{N}$ Shutter Type] nustatytas kaip [Electronic Shut.]. Tačiau tai nėra gedimas.
- Toliau nurodytais atvejais bus suaktyvintas mechaninis užraktas, net jei [ $\overline{M}$ ] Shutter Type] nustatytas kaip [Electronic Shut.].
	- Jei [White Balance] nustatytas kaip [Custom Setup].
- [Face Registration]
- Toliau nurodytų funkcijų negalima naudoti, jei [ $\sim$ J Shutter Type] nustatytas kaip [Electronic Shut.].
	- Long Exposure NR
	- Bulb shooting
- [  $\sim$  Shutter Type] nustatymas gali būti atšauktas, jei fotografuojant naudojama funkcija, atsisiųsta iš "PlayMemories Camera Apps".

[156] Kaip naudoti  $\parallel$  Fotografavimo funkcijų naudojimas  $\parallel$  Kitų šio gaminio funkcijų nustatymas

# Wheel Lock

Galite nustatyti, ar ratukas bus užrakinamas palaikius nuspaudus Fn (funkcijos) mygtuką.

1. MENU  $\rightarrow \bullet$  (pasirinktiniai nustatymai)  $\rightarrow$  [Wheel Lock]  $\rightarrow$  norimas nustatymas.

## **Informacija apie meniu elementus**

**Lock:**

Užrakina valdymo ratuką.

### **Unlock:**

Valdymo ratukas neužrakinamas net paspaudus ir palaikius mygtuką Fn (funkcija).

**Patarimas**

• [Wheel Lock] galima atšaukti paspaudus ir palaikius Fn (funkcijos) mygtuką.

[157] Kaip naudoti | Fotografavimo funkcijų naudojimas | Kitų šio gaminio funkcijų nustatymas

# Deactivate Monitor

Paspaudus kalvišką, kuriam priskirta funkcija [Deactivate Monitor], ekranas užgęsta, ir užfiksuojama rodomo ekrano reikšmė [No Disp. Info.].

- 1. MENU  $\rightarrow \bullet$  (pasirinktiniai nustatymai)  $\rightarrow$  [Custom Key(Shoot.)]  $\rightarrow$  norimam klavišui priskirkite funkciją [Deactivate Monitor].
- 2. Paspauskite klavišą, kuriam priskirta funkcija [Deactivate Monitor].

### **Pastaba**

Net įvykdžius funkciją [Deactivate Monitor], foninis ekrano apšvietimas liks įjungtas. Norėdami išjungti foninį apšvietimą, vykdydami funkciją [FINDER/MONITOR] ekrano režimą pakeiskite vaizdo ieškiklio režimu.

[158] Kaip naudoti | Fotografavimo funkcijų naudojimas | Kitų šio gaminio funkcijų nustatymas

# ND Filter

Jei naudojate ND filtrą, sumažinamas į objektyvą patenkantis šviesos kiekis. Galite sulėtinti užrakto greitį ir sumažinti diafragmos reikšmę, kad būtų geresnė ekspozicija.

1. MENU  $\rightarrow \bullet$  (fotoaparato nustatymai)  $\rightarrow$  [ND Filter]  $\rightarrow$  norimas nustatymas.

### **Informacija apie meniu elementus**

### **Auto:**

Automatiškai įjungiamas ND filtras pagal fotografavimo režimą ir šviesumą.

### **恩 On:**

Visada naudojamas [ND Filter].

### **霍 Off:**

Išjungiama [ND Filter] funkcija.

**Patarimas**

Suaktyvinus ND filtrą, ekrano apačioje rodoma piktograma.

[159] Kaip naudoti | Peržiūra | Nuotraukų peržiūra

# Vaizdų atkūrimas

Atkuriami įrašyti vaizdai.

- 1. Paspauskite mygtuką  $\boxed{\blacktriangleright}$  (atkūrimas), kad perjungtumėte į atkūrimo režimą.
- 2. Naudodami valdymo ratuką pasirinkite vaizdą.

### **Patarimas**

Atminties kortelėje sukuriamas vaizdų duomenų bazės failas, kad būtų galima įrašyti ir atkurti vaizdus. Vaizdų duomenų bazėje neužregistruotas vaizdas gali būti atkuriamas netinkamai. Jei norite atkurti vaizdus, nufotografuotus kitais įrenginiais, užregistruokite juos vaizdų duomenų bazės faile pasirinkdami MENU  $\rightarrow$  [Setup]  $\rightarrow$ [Recover Image DB].

#### **Pastaba**

Jei vaizdus atkuriate tuojau pat po nepertraukiamo fotografavimo, monitoriuje gali būti rodoma duomenų įrašymo piktograma / likusių įrašyti vaizdų skaičius. Rašymo metu kai kurios funkcijos nepasiekiamos.

[160] Kaip naudoti | Peržiūra | Nuotraukų peržiūra Priartinimas atkuriant vaizdus

Padidinamas atkuriamas vaizdas.

- 1. Atidarykite norimą padidinti vaizdą ir pastumkite W/T (priartinimo) svirtelę link T.
	- Reguliuokite priartinimo mastelį slinkdami W/T (priartinimo) svirtelę link W.
	- Bus priartinta fotografuojant fotoaparato sufokusuota vaizdo dalis. Jei fokusavimo vietos informacija nepateikiama, fotoaparatas priartins centrinę vaizdo dalį.
- 2. Pasirinkite norimą padidinti dalį paspausdami valdymo ratuką aukštyn / žemyn / dešinėn / kairėn.
- 3. Norėdami išeiti iš atkūrimo priartinimo ekrano, paspauskite mygtuką MENU arba valdymo ratuko centre  $\bullet$ .

**Patarimas**

- Galite padidinti atkuriamą vaizdą naudodami MENU.
- Galite pakeisti pradinę padidinimo reikšmę ir padidintų vaizdų padėtį pasirinkdami MENU  $\rightarrow \blacktriangleright$  (Playback)  $\rightarrow$  [  $\oplus$  Enlarge Init. Mag.] arba [  $\oplus$  Enlarge Initial Pos.].

#### **Pastaba**

• Filmų vaizdo padidinti negalite.

[161] Kaip naudoti | Peržiūra | Nuotraukų peržiūra Image Index

Atkūrimo režimu galima atidaryti iš karto kelis vaizdus.

1. Atkurdami vaizdą pastumkite W/T (priartinimo) svirtelę link W. **Kaip pakeisti rodomų vaizdų skaičių**  $MENU \rightarrow \blacktriangleright$  (Playback)  $\rightarrow$  [Image Index]  $\rightarrow$  norimas nustatymas.

### **Informacija apie meniu elementus**

**9 Images**/**25 Images**

### **Grįžimas prie vieno vaizdo atkūrimo režimo**

Pasirinkite norimą vaizdą ir valdymo ratuko centre paspauskite

### **Greitas norimo vaizdo pateikimas**

Valdymo ratuku pasirinkite vaizdų rodyklės ekrano kairėje esančią juostą, tada paspauskite valdymo ratuką aukštyn / žemyn. Kai juosta pasirinkta, galite pateikti kalendoriaus arba aplanko pasirinkimo ekraną paspausdami centrinį mygtuką . Be to, pasirinkę piktogramą galite perjungti peržiūros režimą.

[162] Kaip naudoti | Peržiūra | Nuotraukų peržiūra Vaizdo ekrane perjungimas (atkuriant)

Perjungiamas ekrano vaizdas.

- 1. Paspauskite DISP (ekrano nustatymas) mygtuką.
	- Ekrano pateiktis perjungiama tvarka Display Info.  $→$  Histogram  $→$  No Disp. Info. → Display Info. kaskart paspaudus mygtuką DISP.
	- Pateikiant automatinės peržiūros ekraną taikomi DISP (ekrano nustatymai) nustatymai.

#### **Pastaba**

- Histograma nepateikiama toliau nurodytais atvejais:
	- atkuriant filmą;
	- slenkant atkuriamais panoraminiais vaizdais;
	- demonstruojant skaidres;
	- peržiūrint aplanką (MP4);
	- peržiūrint AVCHD formato vaizdo įrašus;
	- Peržiūrint XAVC S 4K formatu
	- peržiūrint XAVC S HD formato vaizdo įrašus.

[163] Kaip naudoti | Peržiūra | Vaizdų naikinimas Rodomo vaizdo naikinimas

Galite panaikinti rodomą vaizdą.

.

- 1. Atidarykite norimą panaikinti vaizdą.
- 2. Paspauskite mygtuką  $\overline{\mathfrak{m}}$  (naikinti).
- 3. Valdymo ratuku pasirinkite [Delete], tada valdymo ratuko centre paspauskite

[164] Kaip naudoti | Peržiūra | Vaizdų naikinimas Kelių pasirinktų vaizdų naikinimas

Galite panaikinti kelis pasirinktus vaizdus.

1. MENU  $\rightarrow \blacktriangleright$  (Playback)  $\rightarrow$  [Delete]  $\rightarrow$  norimas nustatymas.

### **Informacija apie meniu elementus**

### **Multiple Img.:**

Panaikinami pasirinkti vaizdai.

- 1. Pasirinkite naikintinus vaizdus ir valdymo ratuko centre paspauskite .
- $\zeta$ ymimajame laukelyje pateikiamas ženklas  $\searrow$ . Jei norite atšaukti pasirinkimą,

pašalinkite ženklą v dar kartą paspausdami .

- 2. Norėdami panaikinti kitus vaizdus, pakartokite 1 veiksmą.
- 3. MENU  $\rightarrow$  [OK]  $\rightarrow$  paspauskite centrinj mygtuka (

## **All in this Folder:**

Panaikinami visi pasirinkto aplanko vaizdai.

### **All with this date:**

Panaikinami visi pasirinkto laikotarpio vaizdai.

**Patarimas**

Norėdami panaikinti visus vaizdus, įskaitant tuos, kurie yra apsaugoti, atlikite funkciją [Format].

**Pastaba**

Galimi pasirinkti meniu elementai skiriasi, atsižvelgiant į [View Mode] nustatymą.

[165] Kaip naudoti | Peržiūra | Filmų atkūrimas Filmų atkūrimas

Atkuriami įrašyti filmai.

- 1. Paspauskite mygtuką  $\blacktriangleright$  (atkūrimas), kad perjungtumėte į atkūrimo režimą.
- 2. Valdymo ratuku pasirinkite atkuriamą filmą.
- 3. Norėdami atkurti filmus, paspauskite centrinį mygtuką .

## **Atkuriant filmą galimi veiksmai**

Paspausdami valdymo ratuką žemyn galite sulėtinti atkūrimą, reguliuoti garsumą ir pan.
- **Solution**: atkurti
- **T**: pristabdyti
- **Solonger : greitai persukti pirmyn**
- : greitai persukti atgal
- $\blacktriangleright$ : sulėtintai atkurti pirmyn
- sulėtintai atkurti atgal
- : kitas filmo failas
- **Example 3**: ankstesnis filmo failas
- **III**: pateikti kitą kadrą
- : pateikti ankstesnį kadrą
- : Motion Shot Video (rodo judančio objekto stebėjimą.)
- id: Photo Capture
- ((l): reguliuoti garsumą
- uždaryti valdymo skydelį

#### **Patarimas**

Sulėtintai atkurti pirmyn, sulėtintai atkurti atgal, pateikti kitą rėmelį ir pateikti ankstesnį rėmelį galima pristabdžius.

[166] Kaip naudoti | Peržiūra | Filmų atkūrimas Veiksmo kadrų vaizdo įrašas

Galite stebėti objekto judėjimą didele sparta tarsi stroboskopinėje nuotraukoje.

- 1. Filmo atkūrimo metu paspauskite valdymo ratuką žemyn, tada pasirinkite  $\bullet$ .
	- Norėdami išjungti [Motion Shot Video] atkūrimą, pasirinkite  $\Box \rightarrow \Box$
	- Jei nepavyko sukurti pėdsako, reguliuokite vaizdų stebėjimo intervalą naudodami **[171**].

#### **Pastaba**

- [Motion Shot Video] nėra suderinamas su XAVC S formato filmais.
- Naudojant [Motion Shot Video] užfiksuotų vaizdų negalima išsaugoti kaip filmo failo.
- Jei objektas juda per lėtai arba juda nepakankamai, gaminiui gali nepavykti sukurti šio vaizdo.

#### **Patarimas**

• Be to, vaizdo stebėjimo intervalą galite keisti naudodami MENU →  $\blacktriangleright$  $(\text{atkūrimas}) \rightarrow [\text{Motion Interval ADJ}].$ 

[167] Kaip naudoti | Peržiūra | Filmų atkūrimas Photo Capture

Pasirinkta filmo scena užfiksuojama ir įrašoma kaip nuotrauka. Pirmiausia nufilmuokite filmą, tada pristabdykite jį atkurdami ir užfiksuokite svarbius momentus, kuriuos galėjote praleisti fotografuodami, bei išsaugokite juos kaip nuotraukas.

- 1. MENU $\rightarrow \rightarrow$  (Playback)  $\rightarrow$  pasirinkite [Photo Capture].
- 2. Atkurkite filmą ir jį pristabdykite.
- 3. Norimą sceną raskite lėtai leisdami pirmyn ar atgal, pereidami prie kito arba ankstesnio kadro ir tada filmą sustabdykite.
- 4. Paspauskite  $\overline{\mathbb{H}}$ , Photo Capture"), kad užfiksuotumėte pasirinktą sceną. Scena bus išsaugota kaip nuotrauka.

[168] Kaip naudoti | Peržiūra | Panoraminių vaizdų peržiūra Panoraminių vaizdų atkūrimas

Automatiškai slenkama panoraminiu vaizdu nuo vieno krašto iki kito.

- 1. Paspauskite mygtuką  $\blacktriangleright$  (atkūrimas), kad perjungtumėte į atkūrimo režimą.
- 2. Naudodami valdymo ratuką pasirinkite atkuriamą panoraminį vaizdą.
- 3. Norėdami atkurti vaizdą, paspauskite centrinį mygtuką .

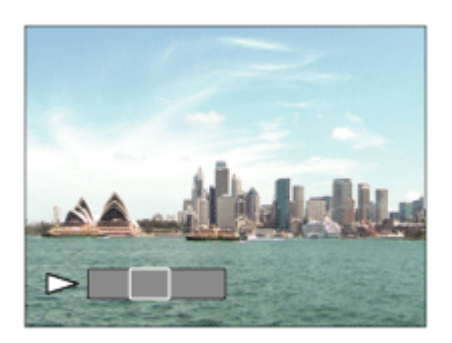

- Norėdami pristabdyti atkūrimą, dar kartą paspauskite centrinį mygtuką .
- Kad vėl buvo rodomas visas vaizdas, paspauskite mygtuką MENU.

#### **Pastaba**

Atidaromų kitais gaminiais užfiksuotų panoraminių vaizdų dydis gali skirtis nuo to, kuriuo jie buvo užfiksuoti, be to, gali nepavykti tinkamai jų slinkti.

[169] Kaip naudoti | Peržiūra | Spausdinimas Specify Printing

Galite iš anksto nurodyti, kuriuos atminties kortelėje saugomus vaizdus norėsite spausdinti vėliau.

Ant nurodytų vaizdų bus rodoma piktograma  $\text{DPIF}$  (spausdinimo užsakymas). DPOF reiškia "Digital Print Order Format".

1. MENU  $\rightarrow \blacktriangleright$  (Playback)  $\rightarrow$  [Specify Printing]  $\rightarrow$  norimas nustatymas.

### **Informacija apie meniu elementus**

#### **Multiple Img.:**

Pasirenkami spausdintini vaizdai.

(1) Pasirinkite vaizdą ir paspauskite centrinį valdymo ratuko mygtuką .

 $\check{Z}$ ymimajame laukelyje pateikiamas ženklas  $\checkmark$ . Jei norite atšaukti pasirinkimą,

panaikinkite ženklą v paspausdami

(2) Norėdami spausdinti kitus vaizdus, pakartokite (1) veiksmą.

(3) MENU  $\rightarrow$  [OK]  $\rightarrow$  paspauskite centrinj mygtuka  $\bullet$ .

### **Cancel All:**

Išvalomi visi DPOF ženklai.

### **Print Setting:**

Galite nustatyti, ar spausdinti datą DPOF ženklais pažymėtuose vaizduose.

#### **Pastaba**

- Į toliau nurodytus failus DPOF ženklų įtraukti negalima.
	- Filmai
	- RAW vaizdai

[170] Kaip naudoti | Peržiūra | Peržiūros funkcijų naudojimas Peržiūros režimas

Nustatomas peržiūros režimas (vaizdų pateikimo metodas).

1. MENU  $\rightarrow \blacktriangleright$  (Playback)  $\rightarrow$  [View Mode]  $\rightarrow$  norimas nustatymas.

#### **Informacija apie meniu elementus**

**Date View:** Vaizdai pateikiami pagal datą. **Folder View(Still):**

Pateikiamos tik nuotraukos.

### **EMPA Folder View(MP4):**

Rodomi tik MP4 formato filmai.

#### **DAVCHD View:**

Rodomi tik AVCHD formato filmai.

#### **EXAVCS XAVC S HD View:**

Rodomi tik XAVC S HD formato filmai.

#### **EXAVCS XAVC S 4K View:**

Rodomi tik XAVC S 4K formato filmai.

[171] Kaip naudoti | Peržiūra | Peržiūros funkcijų naudojimas Display Rotation

Atkuriant pasirenkama įrašytų nuotraukų orientacija.

1. MENU  $\rightarrow \blacktriangleright$  (Playback)  $\rightarrow$  [Display Rotation]  $\rightarrow$  norimas nustatymas.

### **Informacija apie meniu elementus**

### **Auto:**

Sukant fotoaparatą, pagal jo sukimo kryptį automatiškai sukamas ir rodomas vaizdas.

### **Manual:**

Stačias vaizdas rodomas vertikaliai. Jei vaizdo padėtis nustatyta naudojant funkciją [Rotate], vaizdas bus rodomas, kaip nustatyta.

### **Off:**

Vaizdas visada gulsčias.

[172] Kaip naudoti | Peržiūra | Peržiūros funkcijų naudojimas Slide Show

Vaizdai automatiškai atkuriami iš eilės.

- 1. MENU  $\rightarrow \blacktriangleright$  (Playback)  $\rightarrow$  [Slide Show]  $\rightarrow$  norimas nustatymas.
- 2. Pasirinkite [Enter].

## **Informacija apie meniu elementus**

### **Repeat:**

Pasirinkus [On] vaizdai atkuriami nepertraukiamai, o pasirinkus [Off] – kartą atkūręs visus vaizdus, gaminys skaidrių demonstravimą baigia.

### **Interval:**

Pasirenkamas vaizdų rodymo intervalas: [1 Sec], [3 Sec], [5 Sec], [10 Sec] arba [30 Sec].

## **Kaip išjungti skaidrių demonstravimą nesulaukus pabaigos**

Kad skaidrių demonstravimas būtų baigtas, paspauskite mygtuką MENU. Skaidrių demonstravimo pristabdyti negalima.

**Patarimas**

Skaidrių demonstravimą aktyvinti galima, tik kai [View Mode] nustatyta kaip [Date View] arba [Folder View(Still)].

Įrašyta nuotrauka pasukama prieš laikrodžio rodyklę.

- 1. MENU  $\rightarrow \blacktriangleright$  (Playback)  $\rightarrow$  [Rotate].
- 2. Paspauskite centrinį valdymo ratuko mygtuką . Vaizdas pasukamas prieš laikrodžio rodyklę. Vaizdas pasukamas paspaudus centrinį mygtuką . Pasukus vaizdą, jis lieka pasuktas net išjungus gaminį.

#### **Pastaba**

- Filmų pasukti negalima.
- Vaizdai, užfiksuoti kitais gaminiais, gali būti nepasukami.
- Peržiūrint pasuktus vaizdus kompiuteryje, atsižvelgiant į programinę įrangą, jie gali būti pateikiami pradinės orientacijos.

[174] Kaip naudoti | Peržiūra | Peržiūros funkcijų naudojimas Enlarge Init. Mag.

Nustatoma pradinė padidinimo reikšmė, kai atkuriant padidinamas vaizdas.

1. MENU→  $\blacktriangleright$  (Playback)→[ $\oplus$  Enlarge Init. Mag.] → norimas nustatymas.

### **Informacija apie meniu elementus**

#### **Standard. Mag.:**

Vaizdas rodomas padidinus standartiškai.

#### **Previous Mag.:**

Vaizdas rodomas naudojant ankstesnę padidinimo reikšmę. Ankstesnė padidinimo reikšmė išsaugoma net ir išjungus atkūrimo priartinimo režimą.

Nustatoma pradinė padėtis, kai atkuriant padidinamas vaizdas.

1. MENU→  $\blacktriangleright$  ("Playback")→[ $\oplus$  Enlarge Initial Pos.] → norimas nustatymas.

### **Informacija apie meniu elementus**

#### **Focused Position:**

Fotografuojant vaizdas padidinamas fokusavimo taške.

#### **Center:**

Padidina vaizdą ekrano centre.

[176] Kaip naudoti | Peržiūra | Peržiūros funkcijų naudojimas Protect

Įrašyti vaizdai apsaugomi, kad nebūtų netyčia panaikinti. Apsaugotuose vaizduose pateikiamas ženklas **Om**.

1. MENU  $\rightarrow \rightarrow \rightarrow$  (Playback)  $\rightarrow$  [Protect]  $\rightarrow$  norimas nustatymas.

### **Informacija apie meniu elementus**

### **Multiple Img.:**

Pritaikoma arba atšaukiama kelių pasirinktų vaizdų apsauga.

- 1. Pasirinkite apsaugotinus vaizdus ir valdymo ratuko centre paspauskite .
- $\check{Z}$ ymimajame laukelyje pateikiamas ženklas  $\checkmark$ . Jei norite atšaukti pasirinkimą,

pašalinkite ženklą v dar kartą paspausdami .

- 2. Norėdami apsaugoti kitus vaizdus, pakartokite 1 veiksmą.
- (3) MENU  $\rightarrow$  [OK]  $\rightarrow$  paspauskite centrinj mygtuka  $\bullet$ .

### **All in this Folder:**

Apsaugomi visi pasirinkto aplanko vaizdai.

### **All with this date:**

Apsaugomi visi pasirinkto laikotarpio vaizdai.

### **Cancel All in this Folder:**

Atšaukiama visų pasirinkto aplanko vaizdų apsauga.

### **Cancel All with this date:**

Atšaukiama visų pasirinkto laikotarpio vaizdų apsauga.

#### **Pastaba**

Galimi pasirinkti meniu elementai skiriasi, atsižvelgiant į [View Mode] nustatymą.

[177] Kaip naudoti | Peržiūra | Peržiūros funkcijų naudojimas Beauty Effect

Leidžia taikyti funkciją "Beauty Effect" asmens nuotraukai retušuoti ir pagražinti, kad retušavus, pavyzdžiui, oda atrodytų lygesnė, akys didesnės, o dantys baltesni. Šiuos efektus galite nustatyti nuo 1 lygio iki 5 lygio. Vaizdas, kuriam naudojama funkcija "Beauty Effect", įrašomas kaip naujas failas. Originalus vaizdas išsaugomas toks, koks yra.

- 1. MENU  $\rightarrow \blacktriangleright$  (Playback)  $\rightarrow$  [Beauty Effect].
- 2. Pasirinkite veidą, kuriam norite naudoti funkciją "Beauty Effect".
- 3. Pasirinkite norimą efektą ir retušuokite pagal veikimo būdą kiekvienu režimu.

## **(Skin Toning):**

Koreguoja odos spalvą taip, kaip norite.

- 1. Pasirinkite norimą pagrindinę odos spalvą, naudodami  $\triangle$  /  $\blacktriangledown$ , tada paspauskite **.**
- 2. Padidinkite arba sumažinkite spalvos kiekį naudodami  $\triangle$  / $\blacktriangledown$ .

# **(Skin Smoothing):**

Pašalinamos ant odos esančios pigmentinės dėmės ir raukšlės. Efekto lygį reguliuokite naudodami  $\triangle$  / $\blacktriangledown$ .

# **(Shine Removal):**

Sumažina matomą odos blizgėjimą. Koreguoja odos spalvą taip, kaip norite. Efekto lygį reguliuokite naudodami  $\triangle$  / $\blacktriangledown$ .

# **(Eye Widening):**

Objekto akys atrodo didesnės. Akių dydį reguliuokite naudodami  $\triangle$  / $\blacktriangledown$ .

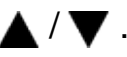

# **(Teeth Whitening):**

Objekto dantys atrodo baltesni. Kai kuriuose vaizduose gali nepavykti pritaikyti dantų balinimo efekto.

Dantų balinimo efektą reguliuokite naudodami  $\triangle$  / $\blacktriangledown$ .

Norėdami vieną po kito naudoti du ar daugiau efektų su [Beauty Effect], pirmiausia efektą pritaikykite vaizdui, tada pasirinkite kitą efektą naudodami  $\blacktriangleleft$  /

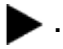

#### **Pastaba**

- Funkcijos [Beauty Effect] negalima taikyti toliau išvardytiems vaizdams:
	- Panoraminiai vaizdai
	- $-$  filmams.
- Funkcijos "Beauty Effect" negalima naudoti labai mažam veido vaizdui.
- Norėdami funkciją "Beauty Effect" naudoti dviem arba daugiau veidų, dar kartą pasirinkite tą patį vaizdą po to, kai efektas kartą jau buvo pritaikytas, ir naudokite jį kitam veidui.
- Su kai kuriais vaizdais funkcija [Beauty Effect] gali tinkamai neveikti.

[178] Kaip naudoti | Peržiūra | Vaizdų peržiūra per TV Vaizdų peržiūra per HD TV

Norint peržiūrėti šiame gaminyje saugomus vaizdus naudojant TV, reikia turėti HDMI kabelį (parduodamas atskirai) ir HD TV su HDMI lizdu.

- 1. Išjunkite šį gaminį ir TV.
- 2. Naudodami HDMI kabelį (parduodamas atskirai) prijunkite šio gaminio HDMI mikrokontaktą prie TV HDMI lizdo.

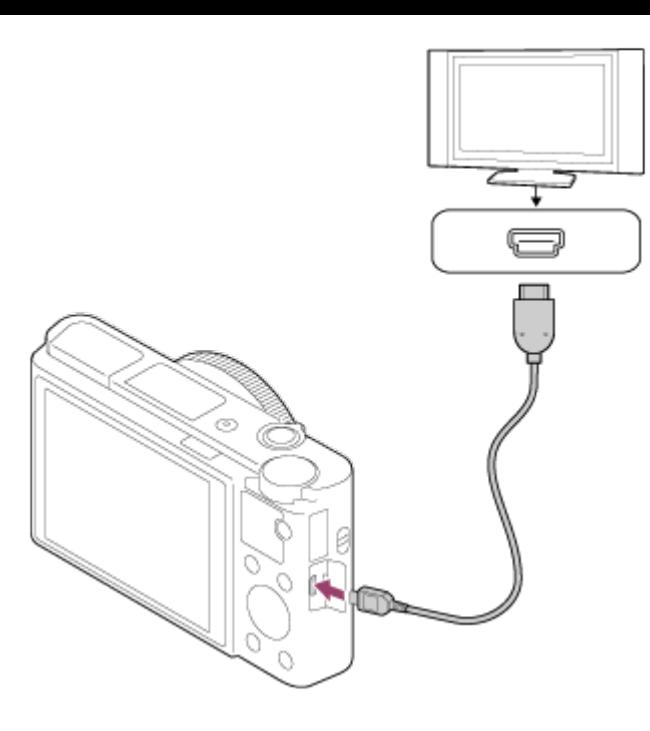

- 3. Įjunkite TV ir perjunkite įvestį.
- 4. Įjunkite šį gaminį. Šiuo gaminiu užfiksuoti vaizdai rodomi TV ekrane.

#### **Patarimas**

- Šis gaminys suderinamas su "PhotoTV HD" standartu. Jei HDMI kabeliu (parduodamas atskirai) prijungiate su "PhotoTV HD" suderinamus "Sony" įrenginius, nustatoma nuotraukoms peržiūrėti tinkama TV vaizdo kokybė ir prieš jus atsiveria visai kitas neįtikėtinai geros kokybės nuotraukų pasaulis.
- Pridedamu USB mikrokabeliu per USB jungtį šį gaminį galima prijungti prie "PhotoTV HD" palaikančių "Sony" įrenginių.
- "PhotoTV HD" technologija leidžia išgauti itin aiškias ir subtilias nuotraukų tekstūras bei spalvas.
- Išsamios informacijos žr. prie suderinamo TV pridėtoje naudojimo instrukcijoje.

#### **Pastaba**

- Nesujunkite šio gaminio ir kito įrenginio naudodami išvesties jungtis. Kitaip galite sugadinti įrenginį.
- Kai kurie įrenginiai, prijungti prie šio gaminio, gali veikti netinkamai. Pavyzdžiui, gali būti neatkuriami vaizdo ar garso įrašai.
- Naudokite HDMI kabelį, pažymėtą HDMI logotipu, arba originalų "Sony" kabelį.
- Naudokite su šio gaminio HDMI mikrokontaktu ir TV HDMI lizdu suderinamą HDMI kabelį.
- Kai [ $\parallel$  TH TC Output] nustatytas kaip [On], vaizdas gali būti netinkamai išvedamas į TV arba įrašymo įrenginį. Tokiais atvejais nustatykite [FT] TC Output] kaip [Off].
- Jei vaizdai TV ekrane rodomi netinkamai, pasirinkite [1080i], [2160p/1080p] arba [1080p] naudodami  $\Box$  ("Setup")  $\rightarrow$  [HDMI Settings]  $\rightarrow$  [HDMI Resolution] atsižvelgdami į prijungiamą TV.
- Išvedant vaizdus per HDMI ir pakeitus filmo vaizdo kokybę iš 4K į HD ar atvirkščiai arba pakeitus filmo kadrų spartą, ekranas gali išsijungti. Tai nėra gedimas.

# [179] Kaip naudoti | Peržiūra | Vaizdų peržiūra per TV Vaizdų peržiūra per "BRAVIA" Sync funkciją palaikantį TV

HDMI kabeliu (parduodamas atskirai) prijungus gaminį prie TV, palaikančio "BRAVIA Sync", gaminio atkūrimo funkciją galima valdyti TV nuotolinio valdymo pultu.

- 1. Išjunkite šį gaminį ir TV.
- 2. Naudodami HDMI kabelį (parduodamas atskirai) prijunkite gaminio HDMI mikrolizdą prie TV HDMI lizdo.

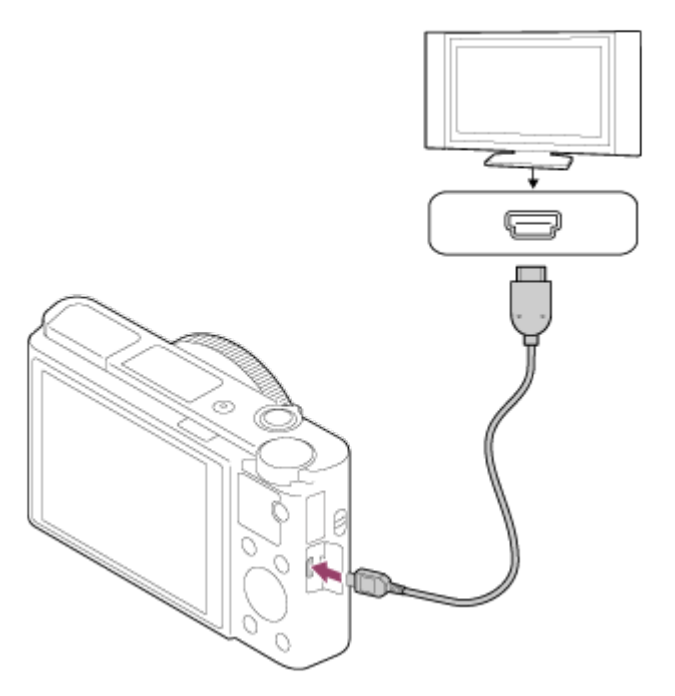

- 3. Įjunkite TV ir perjunkite įvestį.
- 4. Įjunkite šį gaminį.
- 5. MENU  $\rightarrow$   $\bullet$  (Setup)  $\rightarrow$  [HDMI Settings]  $\rightarrow$  [CTRL FOR HDMI]  $\rightarrow$  [On].
- 6. Paspauskite TV nuotolinio valdymo pulto mygtuką SYNC MENU ir pasirinkite norimą režimą.

#### **Pastaba**

- Jei gaminys veikia ne atkūrimo režimu, paspauskite  $\Box$  (atkūrimo) mygtuką.
- SYNC MENU operacijas galima atlikti tik naudojant TV, palaikančius "BRAVIA Sync" funkciją. Išsamios informacijos žr. prie TV pridėtoje naudojimo instrukcijoje.
- Jei per HDMI jungtį prie kito gamintojo TV prijungtas gaminys valdomas TV nuotolinio valdymo pultu atlieka nepageidaujamus veiksmus, pasirinkite MENU → (nustatymas)  $\rightarrow$  [HDMI Settings]  $\rightarrow$  [CTRL FOR HDMI]  $\rightarrow$  [Off].

[180] Kaip naudoti | Nustatymų keitimas | Sąrankos meniu Monitor Brightness

Galite reguliuoti ekrano šviesumą.

1. MENU  $\rightarrow$   $\blacksquare$  (sąranka)  $\rightarrow$  [Monitor Brightness]  $\rightarrow$  norimas nustatymas.

#### **Informacija apie meniu elementus**

#### **Manual:**

Reguliuojamas šviesumas diapazone nuo –2 iki +2.

### **Sunny Weather:**

Šviesumas nustatomas, kad būtų tinkamas vaizdus fiksuoti lauke.

#### **Pastaba**

- Nustatymas [Sunny Weather] yra per šviesus fiksuojant vaizdus patalpose. Fotografuodami patalpose [Monitor Brightness] nustatykite kaip [Manual].
- Monitoriaus šviesumo negalima koreguoti toliau nurodytais atvejais. Maksimalus šviesumas yra [±0].
	- Jei [ $\Box$ ] File Format] nustatytas kaip [XAVC S 4K].
	- Jei [ $\Box$ ] File Format] nustatytas kaip [XAVC S HD], o [ $\Box$ ] Record Setting] nustatytas kaip [120p] / [100p].
- Naudojant "Wi-Fi" funkciją ir filmuojant, užfiksuojama monitoriaus šviesumo reikšmė [-2].

Naudojant elektroninį vaizdo ieškiklį pagal aplinkos sąlygas reguliuojamas elektroninio vaizdo ieškiklio šviesumas.

1. MENU  $\rightarrow \blacksquare$  (Setup)  $\rightarrow$  [Viewfinder Bright.]  $\rightarrow$  norimas nustatymas.

### **Informacija apie meniu elementus**

#### **Auto:**

Automatiškai reguliuojamas elektroninio vaizdo ieškiklio šviesumas.

#### **Manual:**

Reguliuojamas elektroninio vaizdo ieškiklio šviesumas diapazone nuo –2 iki +2.

#### **Pastaba**

- Elektroninio vaizdo ieškiklio šviesumo negalima koreguoti toliau nurodytais atvejais. Maksimalus šviesumas yra [±0].
	- Jei [  $\uparrow$  File Format] nustatytas kaip [XAVC S 4K].
	- Jei [ $\Box$ ] File Format] nustatytas kaip [XAVC S HD], o [ $\Box$ ] Record Setting] nustatytas kaip [120p] / [100p].
- Naudojant "J-Fi" funkcijas vaizdo ieškiklio naudoti negalima. Bus įjungtas fotoaparato ekrano rodymo režimas.

[182] Kaip naudoti | Nustatymų keitimas | Sąrankos meniu Finder Color Temp.

Reguliuojama elektroninio vaizdo ieškiklio spalvų temperatūra.

1. MENU  $\rightarrow \bullet$ : (sąranka)  $\rightarrow$  [Finder Color Temp.]  $\rightarrow$  norimas nustatymas.

### **Informacija apie meniu elementus**

### **-2 to +2:**

Kai pasirenkate "-", vaizdo ieškiklio ekrano spalva pasikeičia į šiltesnę, o pasirinkus "+", ji tampa šaltesnė.

# [183] Kaip naudoti | Nustatymų keitimas | Sąrankos meniu Gamma Disp. Assist

Laikoma, kad "S-Log" gamos filmai bus apdoroti nufilmavus, kad būtų galima pasinaudoti plačiu dinaminiu diapazonu. Todėl filmuojant filmų kontrastas yra mažas ir gali būti sudėtinga juos stebėti. Tačiau naudojant [Gamma Disp. Assist] galima atkurti kontrastą, atitinkantį įprastą gamą. Be to, [Gamma Disp. Assist] galima pritaikyti atkuriant filmus per fotoaparato monitorių ar vaizdo ieškiklį.

- 1. MENU  $\rightarrow \bullet$  ("Setup")  $\rightarrow$  [Gamma Disp. Assist].
- 2. Paspauskite valdymo ratuko viršutinę arba apatinę dalį ir pasirinkite norimą nustatymą.

### **Informacija apie meniu elementus**

#### Assist<br>L\_OFF **Off:**

Nustatymas [Gamma Disp. Assist] nenaudojamas.

#### Assist **T**<br>L AUTO **Auto:**

Filmams taikomas efektas [S-Log2→709(800%)], jei dalyje [Picture Profile] nustatyta gama [S-Log2]. [Gamma Disp. Assist] netaikomas, jei pasirinkta ne [S-Log2] gama.

#### Assist 7<br>L S·Log 2 **S-Log2→709(800%):**

Rodomi "S-Log2" gamos filmai ir atkuriamas kontrastas, atitinkantis ITU709(800%).

#### **Pastaba**

- Jei atkuriant [Gamma Disp. Assist] nustatytas kaip [Auto], vaizdas rodomas atsižvelgiant į esamą gamos nustatymą, pasirinktą dalyje [Picture Profile], ir filmo gamos vertė nenustatoma automatiškai.
- [Gamma Disp. Assist] netaikomas filmams, rodomiems per TV ar monitorių, prijungtą prie fotoaparato.

[184] Kaip naudoti | Nustatymų keitimas | Nustatymo meniu "Function for VF close"

Nustatoma, ar išjungti maitinimą, kai uždaromas vaizdo ieškiklis.

1. MENU  $\rightarrow \blacksquare$  (nustatymas)  $\rightarrow$  [Function for VF close]  $\rightarrow$  norimas nustatymas.

### **Informacija apie meniu elementus**

#### **Power OFF:**

Uždarius vaizdo ieškiklį išjungiamas maitinimas.

#### **Not Power OFF:**

Uždarius vaizdo ieškiklį maitinimas neišjungiamas.

#### **Pastaba**

Okuliarą įstumkite į vaizdo ieškiklį prieš jį uždarydami. Jei vaizdo ieškiklį į fotoaparatą bandysite per jėgą įsprausti esant ištrauktam okuliarui, vaizdo ieškiklį galite sugadinti.

[185] Kaip naudoti | Nustatymų keitimas | Sąrankos meniu Volume Settings

Nustatomas atkuriamo filmo garsumas.

1. MENU  $\rightarrow$   $\blacksquare$  (nustatymas)  $\rightarrow$  [Volume Settings]  $\rightarrow$  norimas nustatymas.

### **Garsumo reguliavimas atkuriant**

Atkurdami filmus paspauskite valdymo ratuką žemyn, kad būtų pateiktas valdymo skydelis, tada reguliuokite garsumą. Reguliuoti garsumą galite klausydamiesi sklindančio garso.

[186] Kaip naudoti | Nustatymų keitimas | Sąrankos meniu Audio signals

Galite pasirinkti, ar naudojant gaminį bus skleidžiami garso signalai.

1. MENU  $\rightarrow$   $\blacksquare$  (Setup)  $\rightarrow$  [Audio signals]  $\rightarrow$  norimas nustatymas.

### **Informacija apie meniu elementus**

### **On:**

Skleidžiami garsai, pvz., sufokusavus vaizdą, kai iki pusės nuspaudžiamas užrakto mygtukas.

### **Shutter:**

pasigirsta tik užrakto garsas.

### **Off:**

Garsai neskleidžiami.

#### **Pastaba**

Nustačius [Focus Mode] reikšmę [Continuous AF] fotoaparatui fokusuojant objektą nebus įjungiamas pyptelėjimas.

[187] Kaip naudoti | Nustatymų keitimas | Sąrankos meniu Upload Settings(Eye-Fi)

Nustatoma, ar naudoti įkėlimo funkciją, kai įdėta "Eye-Fi" kortelė (parduodama atskirai). Šis elementas rodomas, kai "Eye-Fi" kortelė įdėta į gaminio atminties kortelės lizdą.

- 1. MENU  $\rightarrow \bullet$  (Setup)  $\rightarrow$  [Upload Settings]  $\rightarrow$  norimas nustatymas.
- 2. Nustatykite "Wi-Fi" tinklą ar paskirties vietą kaip "Eye-Fi" kortelę. Išsamios informacijos žr. prie "Eye-Fi" kortelės pridėtame vadove.
- 3. Įdėkite nustatytą "Eye-Fi" kortelę į gaminį ir fotografuokite. Vaizdai naudojant "Wi-Fi" tinklą automatiškai perduodami į kompiuterį ir pan.

# **Informacija apie meniu elementus**

### **On:**

Įjungiama įkėlimo funkcija.

### **Off:**

Išjungiama įkėlimo funkcija.

### **Ekrane pateikiama ryšio būsena**

: Budėjimas. Nėra siųstinų vaizdų.

**a**: Įkėlimo budėjimo režimas.

**all**: Prisijungiama.

**a <del>1</del>** : Įkeliama.

**<u>त्रि</u> External**: Klaida.

#### **Pastaba**

- "Eye-Fi" kortelės parduodamos tik tam tikrose šalyse / regionuose.
- Jei reikia daugiau informacijos apie "Eye-Fi" korteles, tiesiogiai susisiekite su gamintoju arba pardavėju.
- "Eye-Fi" korteles galima naudoti tik tose šalyse / regionuose, kur jos buvo įsigytos. "Eye-Fi" korteles naudokite laikydamiesi tų šalių / regionų, kur jos buvo įsigytos, įstatymų.
- "Eye-Fi" kortelėse galima belaidžio LAN ryšio funkcija. Nedėkite "Eye-Fi" kortelės į gaminį tose vietose, kuriose ją naudoti draudžiama, pvz., lėktuve. Kai "Eye-Fi" kortelė įdėta į gaminį, [Upload Settings] nustatykite kaip [Off]. Kai įkėlimo funkcija nustatyta kaip [Off], gaminyje pateikiamas indikatorius **and ning ten**
- Įkeliant neveikia energijos taupymo režimas.
- Jei pateikiama **(a. 1388)** (klaida), išimkite atminties kortelę ir įdėkite ją iš naujo arba išjunkite gaminį ir įjunkite jį iš naujo. Jei indikatorius vėl rodomas, "Eye-Fi" kortelė gali būti sugadinta.
- Belaidį LAN ryšį gali veikti kiti ryšio įrenginiai. Jei ryšio signalas prastas, paeikite arčiau prieigos taško, kad prisijungtumėte.
- Šis gaminys nepalaiko "Eye-Fi" režimo "Endless Memory Mode". Prieš naudodami "Eye-Fi" kortelę įsitikinkite, kad režimas "Endless Memory Mode" išjungtas.

[188] Kaip naudoti | Nustatymų keitimas | Sąrankos meniu Tile Menu

Pasirenkama, ar paspaudus mygtuką MENU visada pateikiamas pirmasis meniu ekranas.

1. MENU  $\rightarrow$   $\blacksquare$  (Setup)  $\rightarrow$  [Tile Menu]  $\rightarrow$  norimas nustatymas.

# **Informacija apie meniu elementus**

**On:**

Visada pateikiamas pirmasis meniu (plytelių meniu) ekranas.

**Off:**

Plytelių meniu nepateikiamas.

[189] Kaip naudoti | Nustatymų keitimas | Sąrankos meniu Mode Dial Guide

Sukdami režimo parinkiklį galite pamatyti vaizdo fiksavimo režimo aprašą ir pakeisti galimus jo nustatymus.

1. MENU  $\rightarrow \Box$  (Setup)  $\rightarrow$  [Mode Dial Guide]  $\rightarrow$  norimas nustatymas.

### **Informacija apie meniu elementus**

**On:**

Pateikiamas režimo parinkiklio vadovas.

**Off:**

Režimo parinkiklio vadovas nepateikiamas.

[190] Kaip naudoti | Nustatymų keitimas | Sąrankos meniu Delete confirm.

Galite nustatyti, kuris nustatymas – [Delete] ar [Cancel] – naikinimo patvirtinimo ekrane pasirenkamas kaip numatytasis.

1. MENU  $\rightarrow$   $\rightarrow$  (Setup)  $\rightarrow$  [Delete confirm.]  $\rightarrow$  norimas nustatymas.

### **Informacija apie meniu elementus**

#### **"Delete" first:**

Kaip numatytasis nustatymas pasirinktas [Delete].

#### **"Cancel" first:**

Kaip numatytasis nustatymas pasirinktas [Cancel].

Galima pakeisti ekrano kokybę.

1. MENU  $\rightarrow$   $\blacksquare$  (nustatymas)  $\rightarrow$  [Display Quality]  $\rightarrow$  norimas nustatymas.

#### **Informacija apie meniu elementus**

#### **High:**

Pateikiama aukšta kokybe.

#### **Standard:**

Pateikiama standartine kokybe.

#### **Pastaba**

Nustačius [High] sunaudojama daugiau maitinimo elemento energijos, nei nustačius [Standard].

[192] Kaip naudoti | Nustatymų keitimas | Sąrankos meniu Pwr Save Start Time

Galite nustatyti laiką, kada maitinimas bus automatiškai išjungtas.

1. MENU  $\rightarrow$   $\blacksquare$  (nustatymas)  $\rightarrow$  [Pwr Save Start Time]  $\rightarrow$  norimas nustatymas.

### **Informacija apie meniu elementus**

#### **30 Min/5 Min/2 Min/1 Min**

#### **Pastaba**

Jei maitinimas tiekiamas per USB, energijos taupymo funkcija nesuaktyvinama atkuriant skaidres, įrašant filmus arba prijungus prie kompiuterio ar TV.

[193] Kaip naudoti | Nustatymų keitimas | Sąrankos meniu NTSC/PAL Selector

Per TV, kuriame naudojama NTSC/PAL sistema, atkuriami šiuo gaminiu įrašyti filmai.

1. MENU  $\rightarrow$   $\blacksquare$  (nustatymas)  $\rightarrow$  [NTSC/PAL Selector]  $\rightarrow$  [Enter]

#### **Pastaba**

- Jei įdedate atminties kortelę, kuri buvo suformatuota naudojant kitą vaizdo sistemą, rodomas pranešimas, kad turite iš naujo suformatuoti kortelę. Jei norite įrašyti naudodami kitą sistemą, iš naujo formatuokite atminties kortelę arba naudokite kitą atminties kortelę.
- Pasirinkus [NTSC/PAL Selector] ir pakeitus numatytąjį nustatymą, pranešimas "Running on NTSC." arba "Running on PAL." bus parodytas paleidimo ekrane.

[194] Kaip naudoti | Nustatymų keitimas | Sąrankos meniu Demo Mode

Kai fotoaparatas tam tikrą laiką nenaudojamas, funkcija [Demo Mode] automatiškai pateikia (demonstruoja) atminties kortelėje įrašytus filmus. Įprastai pasirinkta [Off].

1. MENU  $\rightarrow$   $\blacksquare$  (Setup)  $\rightarrow$  [Demo Mode]  $\rightarrow$  norimas nustatymas.

#### **Informacija apie meniu elementus**

#### **On:**

Demonstracinis filmų atkūrimas pradedamas automatiškai, jei gaminys nenaudojamas maždaug minutę. Atkuriami tik apsaugoti AVCHD formato filmai. Nustatykite peržiūros režimą kaip [AVCHD View] ir apsaugokite seniausios įrašymo datos ir laiko filmo failą.

#### **Off:**

Nedemonstruojama.

#### **Pastaba**

- Šis nustatymas galimas, tik kai maitinimas į gaminį tiekiamas iš kintamosios srovės adapterio (pridedamas).
- Net pasirinkus [On], demonstruoti nepradedama, jei atminties kortelėje nėra filmų failų.
- Pasirinkus [On], neperjungiama į energijos taupymo režimą.

Galite įrašyti laiko kodą (TC) ir informacijos bitą (UB) kaip prie filmų pridedamą informaciją.

1. MENU  $\rightarrow$   $\rightarrow$  ("Setup")  $\rightarrow$  [TC/UB Settings]  $\rightarrow$  norima keisti nustatymo reikšmė.

### **Informacija apie meniu elementus**

### **TC/UB Disp. Setting:**

Nustatomas skaitiklio, laiko kodo ir informacijos bito rodinys.

#### **TC Preset:**

Nustatomas laiko kodas.

#### **UB Preset:**

Nustatomas informacijos bitas.

#### **TC Format:**

Nustatomas laiko kodo įrašymo metodas. (Tik jei [NTSC/PAL Selector] nustatytas kaip NTSC.)

#### **TC Run:**

Nustatomas laiko kodo skaičiavimo metodas.

### **TC Make:**

Nustatomas laiko kodo įrašymo formatas įrašomoje laikmenoje.

#### **UB Time Rec:**

Nustatoma, ar laikas turi būti įrašomas kaip informacijos bitas.

## **Kaip nustatyti laiko kodą ("TC Preset")**

- 1. Pasirinkite MENU  $\rightarrow \bullet$  ("Setup")  $\rightarrow$  [TC/UB Settings]  $\rightarrow$  [TC Preset] ir paspuaskite valdymo ratuko centre.
- 2. Pasukite valdymo ratuką ir pasirinkite pirmus du skaitmenis.
	- Laiko kodą galima nustatyti toliau nurodytame diapazone. Kai pasirinkta [60i]: 00:00:00:00–23:59:59:29

\* Kai pasirinkta [24p], galite pasirinkti paskutinius du laiko kodo skaitmenis

keturių kartoniniais nuo 0 iki 23 kadrų.

Kai pasirinkta [50i]: 00:00:00:00–23:59:59:24

3. Kitus skaitmenis nustatykite taip pat, kaip atlikdami 2 veiksmą, ir paspauskite valdymo ratuko centre.

#### **Pastaba**

• Kai monitorių pakreipiate fotografuodami autoportretą, laiko kodas ir informacijos bitas nėra rodomi.

### **Kaip iš naujo nustatyti laiko kodą**

- 1. Pasirinkite MENU  $\rightarrow$   $\blacksquare$  (nustatymas)  $\rightarrow$  [TC/UB Settings]  $\rightarrow$  [TC Preset] ir paspuaskite valdymo ratuko centre.
- 2. Paspauskite mygtuką 而 ("Delete"), kad iš naujo nustatytumėte laiko kodą (00:00:00:00).

Taip pat galite iš naujo nustatyti laiko kodą (00:00:00:00) naudodami nuotolinio valdymo įrenginį RMT-VP1K (parduodamas atskirai).

### **Kaip nustatyti informacijos bita ("UB Preset")**

- 1. Pasirinkite MENU  $\rightarrow \bullet \bullet$  ("Setup")  $\rightarrow$  [TC/UB Settings]  $\rightarrow$  [UB Preset] ir paspauskite valdymo ratuko centre.
- 2. Pasukite valdymo ratuką ir pasirinkite pirmus du skaitmenis.
- 3. Kitus skaitmenis nustatykite taip pat, kaip atlikdami 2 veiksmą, ir paspauskite valdymo ratuko centre.

### **Kaip iš naujo nustatyti informacijos bitą**

- 1. Pasirinkite MENU  $\rightarrow \bullet \bullet$  ("Setup")  $\rightarrow$  [TC/UB Settings]  $\rightarrow$  [UB Preset] ir paspauskite valdymo ratuko centre.
- 2. Paspauskite mygtuką  $\frac{1}{m}$  ("Delete"), kad iš naujo nustatytumėte informacijos bitą (00 00 00 00).

# **Kaip pasirinkti laiko kodo įrašymo metodą ("TC Format"\*1)**

1. Pasirinkite MENU  $\rightarrow$   $\blacksquare$  ("Setup")  $\rightarrow$  [TC/UB Settings]  $\rightarrow$  [TC Format] ir  $p$ aspauskite valdymo ratuko centre.

#### **DF:**

Laiko kodas įrašomas "Drop Frame"<sup>\*2</sup> formatu.

#### **NDF:**

Laiko kodas įrašomas "Non-Drop Frame" formatu.

\*1 Tik jei [NTSC/PAL Selector] nustatytas kaip NTSC.

\*2 Laiko kodas nustatomas pagal 30 kadrų per sekundę spartą. Tačiau įrašant ilgą laiką atsiranda skirtumas tarp faktinio laiko ir laiko kodo, nes faktinis NTSC vaizdo signalo kadrų dažnis yra maždaug 29,97 kadro per sekundę. Kadro kompensavimas šį skirtumą kompensuoja, kad laiko kodas sutaptų su faktiniu laiku. Naudojant kadro kompensavimą, pirmųjų 2 kadrų numeriai pašalinami kas minutę, išskyrus kas dešimtą minutę. Laiko kodas, kuris taip nekoreguojamas, vadinamas nekompensuojamų kadrų režimu.

• Įrašant 4K/24p arba 1080/24p formatu, užfiksuojama šio nustatymo reikšmė [NDF].

# **Kaip pasirinkti laiko kodo skaičiavimo metodą ("TC Run")**

1. Pasirinkite MENU  $\rightarrow$   $\bullet$  ("Setup")  $\rightarrow$  [TC/UB Settings]  $\rightarrow$  [TC Run] ir paspauskite valdymo ratuko centre.

### **Rec Run:**

Laiko kodas skaičiuojamas etapų režimu tik įrašant. Laiko kodas irašomas nuosekliai nuo ankstesnio įrašo paskutinio laiko kodo.

### **Free Run:**

Laiko kodas skaičiuojamas etapų režimu visada, neatsižvelgiant į fotoaparato veikimą.

- Toliau nurodytais atvejais negalima nuosekliai įrašyti laiko kodo, net jei laiko kodas skaičiuojamas [Rec Run] režimu.
	- Kai pakeičiamas įrašymo formatas.
	- Kai išimama įrašymo laikmena.

# **Kaip pasirinkti laiko kodo įrašymo metodą ("TC Make")**

1. Pasirinkite MENU  $\rightarrow \blacksquare$  ("Setup")  $\rightarrow$  [TC/UB Settings]  $\rightarrow$  [TC Make] ir  $p$ aspauskite valdymo ratuko centre.

### **Preset:**

Į įrašymo laikmeną įrašomas naujai nustatytas laiko kodas.

## **Regenerate:**

Iš įrašymo laikmenos nuskaitomas ankstesnio įrašo paskutinis laiko kodas ir naujas laiko kodas pradedamas įrašyti nuosekliai nuo paskutinio laiko kodo. Laiko kodas skaičiuojamas [Rec Run] režimu neatsižvelgiant į [TC Run] nustatymą.

HDMI kabeliu (parduodamas atskirai) prijungus gaminį prie didelės raiškos (HD) TV HDMI jungčių galima pasirinkti, kad vaizdai per TV būtų rodomi HDMI raiška.

1. MENU  $\rightarrow \blacksquare$  (Setup)  $\rightarrow$  [HDMI Settings]  $\rightarrow$  [HDMI Resolution]  $\rightarrow$  norimas nustatymas.

### **Informacija apie meniu elementus**

#### **Auto:**

Gaminys automatiškai atpažįsta HD TV ir nustato rodymo raišką.

### **2160p/1080p:**

Signalai išvedami 2160p/1080p raiška.

### **1080p:**

Vaizdai rodomi HD kokybe (1080p).

### **1080i:**

Vaizdai rodomi HD kokybe (1080i).

#### **Pastaba**

Jei naudojant nustatymą [Auto] vaizdai rodomi netinkamai, pasirinkite [1080i], [1080p] arba [2160p/1080p], atsižvelgdami į TV, kuris bus prijungtas.

[197] Kaip naudoti | Nustatymų keitimas | Sąrankos meniu 24p/60p išvestis (filmas) (tik modeliuose, suderinamuose su 1080 60i)

Kai [ Record Setting] nustatytas kaip [24p 24M(FX)], [24p 17M(FH)] arba [24p 50M] arba kai [ **Record Setting**] nustatytas kaip [24p 50M] dalyje [ **RER** HFR Settings], nustatykite HDMI išvesties formatą 1080/24p arba 1080/60p.

- 1. MENU  $\rightarrow \Box$  (nustatymai)  $\rightarrow$  [HDMI Settings]  $\rightarrow$  [HDMI Resolution]  $\rightarrow$  [1080p] arba [2160p/1080p].
- 2. MENU  $\rightarrow$   $\bullet$  (nustatymai)  $\rightarrow$  [HDMI Settings]  $\rightarrow$  [ $\uparrow$  24p/60p Output]  $\rightarrow$ norimas nustatymas.

### **Informacija apie meniu elementus**

### **60p:**

Filmų išvesties formatas – 60p.

### **24p:**

Filmų išvesties formatas – 24p.

#### **Pastaba**

- 1 ir 2 veiksmų eiliškumas nesvarbus.
- Kai [ $\parallel$ ] Record Setting] nustatymas nėra [24p 24M(FX)], [24p 17M(FH)] arba [24p 50M], šis nustatymas atšaukiamas ir HDMI vaizdas išvedamas atsižvelgiant į [HDMI Resolution] nustatymus.

[198] Kaip naudoti | Nustatymų keitimas | Sąrankos meniu CTRL FOR HDMI

Kai HDMI kabeliu (parduodamas atskirai) prijungiate šį gaminį prie TV, kuriame yra "BRAVIA Sync" funkcija, nukreipę TV nuotolinio valdymo pultą į TV galite valdyti gaminį.

1. MENU  $\rightarrow$   $\rightarrow$  (Setup)  $\rightarrow$  [HDMI Settings]  $\rightarrow$  [CTRL FOR HDMI]  $\rightarrow$  norimas nustatymas.

### **Informacija apie meniu elementus**

### **On:**

Šį gaminį galima valdyti TV nuotolinio valdymo pultu.

## **Off:**

Šio gaminio negalima valdyti TV nuotolinio valdymo pultu.

#### **Pastaba**

• [CTRL FOR HDMI] galima tik prijungus prie "BRAVIA Sync" palaikančio TV.

[199] Kaip naudoti | Nustatymų keitimas | Sąrankos meniu HDMI Info. Rodmuo

Pasirenkama, ar rodyti fotografavimo informaciją, kai šis gaminys ir TV yra sujungti naudojant HDMI kabelį (parduodama atskirai).

1. MENU  $\rightarrow \bullet$  (Setup)  $\rightarrow$  [HDMI Settings]  $\rightarrow$  [HDMI Info. Display]  $\rightarrow$  norimas nustatymas.

### **Informacija apie meniu elementus**

### **On:**

TV ekrane rodoma fotografavimo informacija. Įrašytas vaizdas ir fotografavimo informacija rodoma TV ekrane, o fotoaparato ekranas yra tuščias.

### **Off:**

TV ekrane nerodoma fotografavimo informacijos. TV ekrane rodomas tik įrašytas vaizdas, o fotoaparato ekranas – ir įrašytas vaizdas, ir fotografavimo informacija.

[200] Kaip naudoti | Nustatymų keitimas | Sąrankos meniu TC Output (filmas)

Galite pasirinkti, ar TC (laiko kodo) informacija turi būti taikoma HDMI kontakto išvesties signalui, kai signalas išvedamas į kitus profesionalius įrenginius. Naudojant šią funkciją, laiko kodo informacija taikoma HDMI išvesties signalui. Gaminys siunčia laiko kodo informaciją kaip skaitmeninius duomenis, o ne kaip ekrane rodomą vaizdą. Tada prijungtas įrenginys gali atpažinti laiko duomenis pagal skaitmeninius duomenis.

1. MENU  $\rightarrow$   $\rightarrow$  ("Setup")  $\rightarrow$  [HDMI Settings]  $\rightarrow$  [HH] TC Output]  $\rightarrow$  norimas nustatymas.

### **Informacija apie meniu elementus**

### **On:**

Laiko kodas išvedamas į kitus įrenginius.

### **Off:**

Laiko kodas neišvedamas į kitus įrenginius.

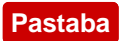

Kai [ $\uparrow$ ] TC Output] nustatytas kaip [On], vaizdas gali būti netinkamai išvedamas į TV arba įrašymo įrenginį. Tokiais atvejais nustatykite [  $\uparrow\uparrow$  TC Output] kaip [Off].

[201] Kaip naudoti | Nustatymų keitimas | Sąrankos meniu "REC Control" (filmas)

Prijungę fotoaparatą prie išorinio įrašymo įrenginio ar grotuvo, galite nuotoliniu būdu paleisti ar sustabdyti įrašymo įrenginį ar grotuvą naudodami fotoaparatą.

1. MENU  $\rightarrow \bullet$  ("Setup")  $\rightarrow$  [HDMI Settings]  $\rightarrow$  [HH] REC Control]  $\rightarrow$  norimas nustatymas.

### **Informacija apie meniu elementus**

**On:**

**Fotoaparatu galima nusiųsti įrašymo komandą į išorinį įrašymo įrenginį ar** grotuvą.

Fotoaparatas siunčia įrašymo komandą į išorinį įrašymo įrenginį ar grotuvą.

### **Off:**

Fotoaparatas negali nusiųsti įrašymo paleidimo ar sustabdymo komandos į išorinį įrašymo įrenginį ar grotuvą.

#### **Pastaba**

- Funkciją galima naudoti prijungus įrašymo įrenginius ar grotuvus, suderinamus su [ **] REC Control**].
- Kai [ $\Box$ ] TC Output] nustatytas kaip [Off], [ $\Box$ ] REC Control] nustatomas kaip [Off].
- Net jei rodoma  $\Box$ HEC, išorinis įrašymo įrenginys ar grotuvas gali veikti netinkamai atsižvelgiant į jo nustatymus arba būseną. Prieš naudodami patikrinkite, ar išorinis įrašymo įrenginys arba grotuvas veikia tinkamai.

[202] Kaip naudoti | Nustatymų keitimas | Nustatymų meniu "HDMI Audio Out." (filmas)

Kai fotoaparatas HDMI kabeliu (parduodamas atskirai) prijungtas prie išorinio įrenginio (pvz., televizoriaus), filmuojant arba budėjimo režimu fotoaparato mikrofono fiksuojamas garsas perduodamas išoriniam įrenginiui. Kai filmuojate, išoriniu įrenginiu galite tikrinti tiek vaizdą, tiek ir garsą.

# **Budėjimo režimas filmuojant**

Tai yra būsena prieš pradedant filmuoti mygtuko MOVIE paspaudimu, kai režimo parinkiklis buvo nustatytas į padėtį (filmas) ir buvo nustatytos užrakto greičio ir diafragmos reikšmės. Ekrane rodoma "STBY" piktograma.

1. MENU→  $\blacktriangle$  (nustatymas)→[HDMI Settings]→[HDMI Audio Out.]→pageidaujamas nustatymas.

## **Informacija apie meniu elementus**

**On:**

garsas išvedamas į išorinį įrenginį.

### **Off:**

Garsas į išorinį įrenginį neišvedamas.

#### **Pastaba**

Kai garsas išvedamas per HDMI, elektroninis garsas įrašant filmą ar jį baigus įrašyti nepasigirsta, net pasirinkus [Audio signals] nustatymą [On].

[203] Kaip naudoti | Nustatymų keitimas | Nustatymo meniu 4K Output Sel. (filmas)

Galite nustatyti, kaip turi būti įrašomi filmai ir išvedama per HDMI, kai fotoaparatas prijungtas prie išorinio įrašymo, atkūrimo ar kt. įrenginio, suderinamo su 4K.

- 1. Pasukite režimo parinkiklį į padėtį  $\sharp \sharp$  (filmas).
- 2. Prijunkite fotoaparatą prie norimo įrenginio HDMI kabeliu.
- 3. MENU  $\rightarrow \bullet$ : ("Setup")  $\rightarrow$  [ $\bullet$  4K Output Sel.]  $\rightarrow$  norimas nustatymas.

### **Informacija apie meniu elementus**

### **Memory Card+HDMI:**

Vaizdas vienu metu išvedamas į išorinį įrašymo ar atkūrimo įrenginį ir įrašomas

fotaparato atminties kortelėje.

### **HDMI Only(30p):**

4K filmas 30p režimu išvedamas į išorinį įrašymo ar atkūrimo įrenginį ir neįrašomas į fotoaparato atminties kortelę.

### **HDMI Only(24p):**

4K filmas 24p režimu išvedamas į išorinį įrašymo ar atkūrimo įrenginį ir neįrašomas į fotoaparato atminties kortelę.

### **HDMI Only(25p)\*:**

4K filmas 25p režimu išvedamas į išorinį įrašymo ar atkūrimo įrenginį ir neįrašomas į fotoaparato atminties kortelę.

\* Tik jei [NTSC/PAL Selector] nustatytas kaip PAL.

#### **Pastaba**

- Šį elementą galima nustatyti, tik jei nustatytas fotoaparato filmo režimas ir fotaparatas prijungtas prie įrenginio, suderinamo su 4K.
- Jei nustatytas [HDMI Only(30p)], [HDMI Only(24p)] arba [HDMI Only(25p)], [HDMI Info. Display] laikinai nustatomas kaip [Off].
- Išvedant 4K filmus, skaitiklis neskaičiuoja laiko.
- Toliau nurodytų funkcijų negalima naudoti, jei fotoaparatas prijungtas HDMI kabeliu ir [ $\Box$ ] File Format] nustatytas kaip [XAVC S 4K] arba jei [ $\Box$ ] File Format] nustatytas kaip [XAVC S 4K] ir [Dual Video REC] nustatytas kaip [On].
	- [Smile/Face Detect.]
	- [Lock-on AF] dalyje [Focus Area]
	- [Center Lock-on AF]
	- $-$  [Eye AF]

[204] Kaip naudoti | Nustatymų keitimas | Sąrankos meniu USB Connection

Pasirenkamas tinkamas kiekvieno prie šio gaminio prijungto kompiuterio arba USB įrenginio prijungimo per USB būdas.

1. MENU  $\rightarrow \bullet$  (Setup)  $\rightarrow$  [USB Connection]  $\rightarrow$  norimas nustatymas.

### **Informacija apie meniu elementus**

#### **Auto:**

Automatiškai nustatomas "Mass Storage" arba MTP ryšys, atsižvelgiant į norimą prijungti kompiuterį arba kitus USB įrenginius. "Windows 7" arba "Windows 8" kompiuteriai prijungiami naudojant MTP ir galima naudoti unikalias jų funkcijas.

### **Mass Storage:**

Užmezgamas "Mass Storage" ryšys tarp šio gaminio, kompiuterio ir kitų USB įrenginių.

### **MTP:**

Užmezgamas MTP ryšys tarp šio gaminio, kompiuterio ir kitų USB įrenginių. "Windows 7" arba "Windows 8" kompiuteriai prijungiami naudojant MTP ir galima naudoti unikalias jų funkcijas.

### **PC Remote:**

Galima valdyti gaminį kompiuteryje naudojant funkciją "Remote Camera Control". Galite fotografuoti, išsaugoti vaizdus kompiuteryje ir t. t.

#### **Pastaba**

- Nustačius [USB Connection] reikšmę [Auto], gali tekti šiek tiek palaukti, kol gaminys bus prijungtas prie kompiuterio.
- Jei sistemoje "Windows 7" arba "Windows 8" nerodomas ekranas "Device Stage"\*, pasirinkite [USB Connection] nustatymą [Auto].

\* "Device Stage" yra meniu ekranas, kuriame galima valdyti prijungtus įrenginius, pvz., kamerą ("Windows 7" arba "Windows 8" funkcija).

[205] Kaip naudoti | Nustatymų keitimas | Sarankos meniu USB LUN Setting

Pagerinamas suderinamumas apribojant USB jungties funkcijas.

1. MENU  $\rightarrow$   $\blacksquare$  (Setup)  $\rightarrow$  [USB LUN Setting]  $\rightarrow$  norimas nustatymas.

### **Informacija apie meniu elementus**

### **Multi:**

Paprastai reikia naudoti [Multi].

### **Single:**

Pasirinkite [USB LUN Setting] nustatymą [Single] tik tada, jei nepavyksta prijungti.

Prijungus gaminį prie kompiuterio arba USB įrenginio nustatoma, ar energija bus tiekiama per USB mikrokabelį.

1. MENU  $\rightarrow \bullet$  (Setup)  $\rightarrow$  [USB Power Supply]  $\rightarrow$  norimas nustatymas.

### **Informacija apie meniu elementus**

### **On:**

prijungus gaminį prie kompiuterio ar kito įrenginio, energija gaminiui tiekiama per USB mikrokabelį.

### **Off:**

USB mikrokabeliu maitinimo į gaminį netiekiama, jei gaminys prijungtas prie kompiuterio ar kt. Jei naudojamas pridedamas kintamosios srovės adapteris, maitinimas bus tiekiamas net pasirinkus [Off].

#### **Pastaba**

• Jdėkite į gaminį maitinimo elementų pakuotę, kad maitinimas būtų tiekiamas USB kabeliu.

[207] Kaip naudoti | Nustatymų keitimas | Sąrankos meniu Kalba

Parenkama kalba, kuria bus rodomi meniu elementai, įspėjimai ir pranešimai.

1. MENU  $\rightarrow$   $\blacksquare$  (nustatymas)  $\rightarrow$  [ $\lbrack \overline{A} \rbrack$  Language]  $\rightarrow$  norima kalba.

[208] Kaip naudoti | Nustatymų keitimas | Sąrankos meniu Date/Time Setup

Iš naujo nustatomi data ir laikas.

1. MENU  $\rightarrow$   $\blacksquare$  (nustatymas)  $\rightarrow$  [Date/Time Setup]  $\rightarrow$  norimas nustatymas.

### **Informacija apie meniu elementus**

#### **Daylight Savings:**

Pasirenkamas vasaros laiko nustatymas [On] / [Off].

#### **Date/Time:**

Nustatomi data ir laikas.

#### **Date Format:**

Pasirenkamas datos ir laiko rodymo formatas.

[209] Kaip naudoti | Nustatymų keitimas | Sąrankos meniu

# Area Setting

Nustatomas regionas, kuriame naudojatės gaminiu.

1. MENU  $\rightarrow$   $\blacksquare$  (nustatymas)  $\rightarrow$  [Area Setting]  $\rightarrow$  norimas regionas.

[210] Kaip naudoti | Nustatymų keitimas | Sąrankos meniu Copyright Info

Nuotraukas galima įrašyti su autoriaus teisių informacija.

- 1. MENU  $\rightarrow \blacksquare$  (Setup)  $\rightarrow$  [Copyright Info]  $\rightarrow$  norimas nustatymas.
- 2. Pasirinkus [Set Photographer] arba [Set Copyright], a ekrane pateikiama klaviatūra. Įveskite norimą pavadinimą ar kt.

### **Informacija apie meniu elementus**

#### **Write Copyright Info:**

Nustatoma, ar reikia įrašyti autoriaus teisių informaciją. ([On]/[Off])

• Pasirinkus [On], fotografavimo ekrane bus rodoma piktograma  $\odot$ .

### **Set Photographer:**

Nustatomas fotografo vardas.

### **Set Copyright:**

Nustatomas autoriaus teisių turėtojo vardas, apvadinimas ar kt.

### **Disp. Copyright Info:**

Rodoma dabartinė autoriaus teisių informacija.

**Patarimas**

### **Kaip naudoti klaviatūrą**

Jei reikia patiems įvesti simbolius, ekrane pateikiama klaviatūra.

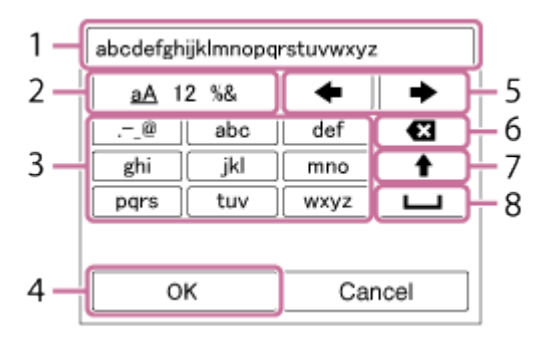

### 1. **Įvesties laukas**

Rodomi įvesti simboliai.

### 2. **Perjungti simbolių tipą**

Kaskart paspaudus valdymo ratuko centre bus įjungiama raidžių arba skaičių ir simbolių įvedimo funkcija.

### 3. **Klaviatūra**

Kaskart paspaudus centre esantį **po vieną iš eilės bus rodomi konkrečius** klavišus atitinkantys simboliai.

## **Pavyzdžiui: jei norite įvesti "abd"**

Pasirinkite mygtuką "abc" ir vieną kartą paspauskite , kad būtų rodoma raidė "a" → pasirinkite mygtuką → ((5) perkelti žymeklį) ir paspauskite ( pasirinkite mygtuką "abc" ir dukart paspauskite , kad būtų rodoma raidė "b"  $\rightarrow$  pasirinkite mygtuką "def" ir vieną kartą paspauskite  $\bullet$ , kad būtų rodoma raidė "d".

### 4. **Baigti**

Patvirtinami įvesti simboliai.

#### 5. **Perkelti žymeklį**

Įvesties lauke esantis žymeklis perkeliamas dešinėn arba kairėn.

#### 6. **Naikinti**

Panaikinamas prieš žymeklį esantis simbolis.

# 7.  $\blacklozenge$

Paskesnis simbolis pakeičiamas atitinkama didžiąja arba mažąja raide.

#### 8.

Įvedamas tarpo ženklas.

Norėdami atšaukti teksto įvedimo funkciją, pasirinkite [Cancel].

#### **Pastaba**

- Nustatant [Set Photographer] ir [Set Copyright] reikšmes galima įvesti tik raides, skaičius arba simbolius. Galima įvesti ne daugiau kaip 46 raides.
- Kai atkuriami vaizdai su įrašyta autoriaus teisių informacija, rodoma piktograma  $\odot$ .
- Norėdami užkirsti kelią neteisėtai prieigai prie [Copyright Info], prieš skolindami arba atiduodami fotoaparatą būtinai atžymėkite stulpelius [Set Photographer] ir [Set Copyright].

# [211] Kaip naudoti | Nustatymų keitimas | Sąrankos meniu Format

Suformatuojama (inicijuojama) atminties kortelė. Jei atminties kortelę pirmą kartą naudosite šiame gaminyje, rekomenduojama ją formatuoti naudojant gaminį, kad ji veiktų stabiliai. Atminkite, kad formatuojant visi atminties kortelėje esantys duomenys ištrinami visam laikui ir jų nebus galima atkurti. Išsaugokite svarbius duomenis kompiuteryje ar kt.

1. MENU  $\rightarrow$   $\blacksquare$  (nustatymas)  $\rightarrow$  [Format].

#### **Pastaba**

Formatuojant visam laikui ištrinami visi duomenys, įskaitant apsaugotus vaizdus ir

[212] Kaip naudoti | Nustatymų keitimas | Sąrankos meniu File Number

Pasirenkamas failų numerių priskyrimo įrašytoms nuotraukoms ir MP4 filmams būdas.

1. MENU  $\rightarrow$   $\blacksquare$  (Setup)  $\rightarrow$  [File Number]  $\rightarrow$  norimas nustatymas.

### **Informacija apie meniu elementus**

#### **Series:**

Numerius failams gaminys priskirs iš eilės iki 9999 iš naujo nenustatydamas.

#### **Reset:**

Kai failas įrašomas naujame aplanke, numeracija nustatoma iš naujo ir failams priskiriami numeriai pradedant nuo 0001.

(Jei įrašymo aplanke yra failas, priskiriamas numeris, viena verte didesnis už didžiausią numerį.)

[213] Kaip naudoti | Nustatymų keitimas | Sąrankos meniu Set File Name

Galite nurodyti pirmus tris fotografuojamų vaizdų failų pavadinimų simbolius.

- 1. MENU  $\rightarrow \bullet$   $\bullet$  ("Setup")  $\rightarrow$  [Set File Name].
- 2. Pasirinkite failo pavadinimo įvesties laukelį, kad ekrane būtų parodyta klaviatūra, ir įveskite tris pasirinktus simbolius.

#### **Pastaba**

- Galima įvesti tik raides, skaičius ir pabraukimo brūkšnius. Tačiau pabraukimo brūkšnio negalima naudoti kaip pirmojo simbolio.
- Trys failo pavadinimo simboliai, kuriuos nurodysite naudodami [Set File Name],

bus taikomi tik vaizdams, kuriuos nufotografuosite pakeitę nustatymą.

[214] Kaip naudoti | Nustatymų keitimas | Sąrankos meniu Select REC Folder

Galima pakeisti atminties kortelės aplanką, į kurį įrašomos nuotraukos ir MP4 filmai.

1. MENU  $\rightarrow \Box$  (Setup)  $\rightarrow$  [Select REC Folder]  $\rightarrow$  norimas aplankas.

#### **Pastaba**

Jei [Folder Name] nustatymas yra [Date Form], aplanko pasirinkti negalima.

[215] Kaip naudoti | Nustatymų keitimas | Sąrankos meniu New Folder

Atminties kortelėje sukuriamas naujas aplankas, skirtas nuotraukoms ir MP4 filmams įrašyti. Sukuriamas naujas aplankas, kurio numeris viena verte didesnis už didžiausią tuo metu esantį aplanko numerį. Vaizdai įrašomi į naują sukurtą aplanką. Tuo pačiu metu sukuriami nuotraukoms ir MP4 filmams skirti aplankai, kurių numeris vienodas.

1. MENU  $\rightarrow \Box$  (Setup)  $\rightarrow$  [New Folder].

#### **Pastaba**

- Jei į šį gaminį įdėjote atminties kortelę, kuri buvo naudojama kitoje įrangoje, ir pradėjote fotografuoti, gali būti automatiškai sukurtas naujas aplankas.
- Viename aplanke gali būti saugoma iki 4 000 vaizdų. Kai aplanke nebelieka vietos, automatiškai sukuriamas naujas aplankas.
Nuotraukos įrašomos į aplanką, kuris automatiškai sukuriamas atminties kortelės DCIM aplanke. Aplankų pavadinimų priskyrimo būdą galima keisti.

1. MENU  $\rightarrow$   $\rightarrow$  (Setup)  $\rightarrow$  [Folder Name]  $\rightarrow$  norimas nustatymas.

# **Informacija apie meniu elementus**

### **Standard Form:**

Naudojamas toliau nurodytas aplanko pavadinimo formatas: aplanko numeris + MSDCF.

Pavyzdys: 100MSDCF

### **Date Form:**

Naudojamas toliau nurodytas aplanko pavadinimo formatas: aplanko numeris + M (paskutinis skaičius)/mm/DD.

Pavyzdys: 10060405 (aplanko numeris: 100, data: 04/05/2016)

#### **Pastaba**

Filmų atveju [Folder Name] nustatymų keisti negalima.

[217] Kaip naudoti | Nustatymų keitimas | Sąrankos meniu Recover Image DB

Jei vaizdo failai buvo apdoroti kompiuteryje, vaizdų duomenų bazės faile gali kilti problemų. Tokiu atveju atminties kortelėje esančių vaizdų nepavyks atkurti šiame gaminyje. Jei kilo tokių problemų, pataisykite failą naudodami [Recover Image DB].

1. MENU  $\rightarrow$   $\blacksquare$ : (Setup)  $\rightarrow$  [Recover Image DB]  $\rightarrow$  [Enter].

#### **Pastaba**

Naudokite įkrautą maitinimo elementų pakuotę. Jei taisant failą išseks maitinimo elemento energija, gali būti sugadinti duomenys.

Rodoma, kokios trukmės filmą ir kiek nuotraukų galima įrašyti į įdėtą atminties kortelę.

1. MENU  $\rightarrow \blacksquare$  (nustatymas)  $\rightarrow$  [Display Media Info.].

[219] Kaip naudoti | Nustatymų keitimas | Sąrankos meniu Version

Rodoma šio gaminio programinės įrangos versija.

1. MENU  $\rightarrow$   $\blacksquare$  (nustatymas)  $\rightarrow$  [Version].

[220] Kaip naudoti | Nustatymų keitimas | Sąrankos meniu Setting Reset

Atkuriami numatytieji gaminio nustatymai. Įrašyti vaizdai išsaugomi net įjungus funkciją [Setting Reset].

1. MENU  $\rightarrow \blacksquare$  (Setup)  $\rightarrow$  [Setting Reset]  $\rightarrow$  norimas nustatymas.

#### **Informacija apie meniu elementus**

#### **fotoaparato nustatymai Reset:**

Atkuriami numatytieji pagrindiniai fotografavimo nustatymai.

#### **Initialize:**

Atkuriami visi numatytieji nustatymai.

#### **Pastaba**

- Kai atkuriami nustatymai, neišimkite maitinimo elementų pakuotės.
- Jjungus funkciją [Initialize] į gaminį atsisiųstos programos gali būti pašalintos. Jei norite vėl naudoti šias programas, įdiekite jas iš naujo.

[221] Kaip naudoti  $\mid$  "Wi-Fi" funkcijų naudojimas  $\mid$  Šio gaminio prijungimas prie išmaniojo telefono

# PlayMemories Mobile

Jei norite naudoti [Smart Remote Embedded], [Send to Smartphone] ar pan., išmaniajame telefone turi būti įdiegta taikomoji programa "PlayMemories Mobile".

Iš savo išmaniojo telefono taikomųjų programų parduotuvės atsisiųskite ir įdiekite taikomąją programą "PlayMemories Mobile". Jei programa "PlayMemories Mobile" jau įdiegta išmaniajame telefone, įsitikinkite, kad įdiegta naujausia versija. Daugiau informacijos apie "PlayMemories Mobile" rasite pagalbos puslapyje [\(http://www.sony.net/pmm/](http://www.sony.net/pmm/)).

[222] Kaip naudoti  $\mid$  "Wi-Fi" funkcijų naudojimas  $\mid$  Šio gaminio prijungimas prie išmaniojo telefono

"Android" išmaniojo telefono prijungimas prie gaminio naudojant QR kodą

- 1. Atsisiųskite ir į išmanųjį telefoną įdiekite taikomąją programą "PlayMemories Mobile".
	- Jei programa "PlayMemories Mobile" jau įdiegta išmaniajame telefone, įsitikinkite, kad įdiegta naujausia versija.
- 2. Atlikite toliau nurodytus veiksmus, kad gaminio monitoriuje būtų rodomas QR kodas **(A)**.

Monitoriuje taip pat bus rodomas SSID **(B)**.

- Naudodami [Send to Smartphone]: pasirinkite MENU  $\rightarrow \mathbf{R}$  ("Wireless")  $\rightarrow$  [Send to Smartphone]
- Naudodami [Smart Remote Embedded]: pasirinkite MENU  $\rightarrow \Box$ , ("Application")  $\rightarrow$  [Application List]  $\rightarrow$  [Smart] Remote Embedded]

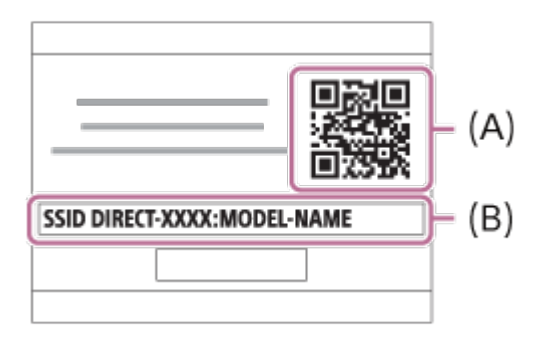

3. Paleiskite "PlayMemories Mobile" išmaniajame telefone ir pasirinkite [Scan QR Code of the Camera].

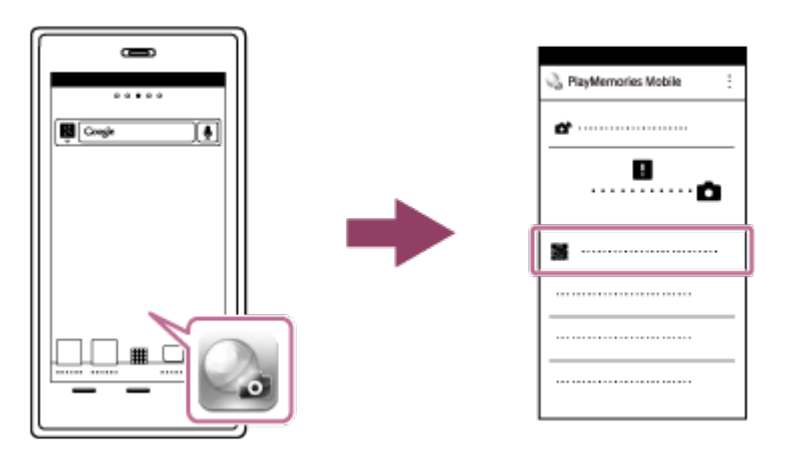

- 4. Pasirinkite [OK] išmaniojo telefono ekrane.
	- Kai bus parodytas pranešimas, vėl pasirinkite [OK].

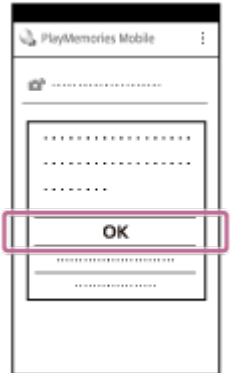

- 5. Išmaniuoju telefonu nuskaitykite QR kodą, rodomą gaminio monitoriuje. Kai nuskaitysite QR kodą, išmaniojo telefono ekrane bus rodomas pranešimas [Connect with the camera?].
- 6. Pasirinkite [OK] išmaniojo telefono ekrane. Išmanusis telefonas bus prijungtas prie gaminio.

#### **Patarimas**

Nuskaičius QR kodą, gaminio SSID (DIRECT-xxxx) ir slaptažodis bus užregistruoti išmaniajame telefone. Vėliau galėsite lengvai prijungti išmanųjį telefoną prie

gaminio per "Wi-Fi" pasirinkę SSID.

#### **Pastaba**

Jei negalite prijungti išmaniojo telefono prie gaminio naudodami funkciją [Onetouch(NFC)] arba QR kodą, naudokite SSID ir slaptažodį.

[223] Kaip naudoti | "Wi-Fi" funkcijų naudojimas | Šio gaminio prijungimas prie išmaniojo telefono

# "iPhone" arba "iPad" prijungimas prie gaminio naudojant QR kodą

- 1. Atsisiųskite ir įdiekite taikomąją programą "PlayMemories Mobile" į "iPhone" arba "iPad".
	- Jei programa "PlayMemories Mobile" jau įdiegta įrenginyje, įsitikinkite, kad įdiegta naujausia versija.
- 2. Atlikite toliau nurodytus veiksmus, kad gaminio monitoriuje būtų rodomas QR kodas **(A)**.

Monitoriuje taip pat bus rodomas SSID **(B)**.

- Naudodami [Send to Smartphone]: pasirinkite MENU  $\rightarrow \bullet$  ("Wireless")  $\rightarrow$  [Send to Smartphone]
- Naudodami [Smart Remote Embedded]: pasirinkite MENU  $\rightarrow$   $\Box$ , ("Application")  $\rightarrow$  [Application List]  $\rightarrow$  [Smart] Remote Embedded]

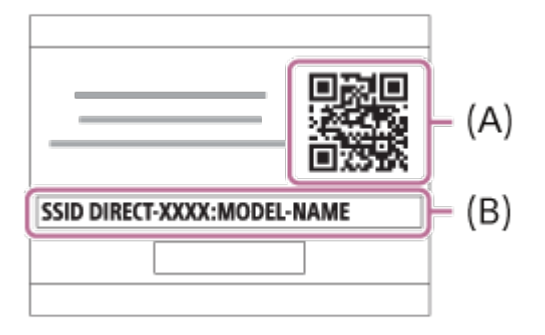

3. Paleiskite "PlayMemories Mobile" įrenginyje "iPhone" arba "iPad" ir pasirinkite [Scan QR Code of the Camera].

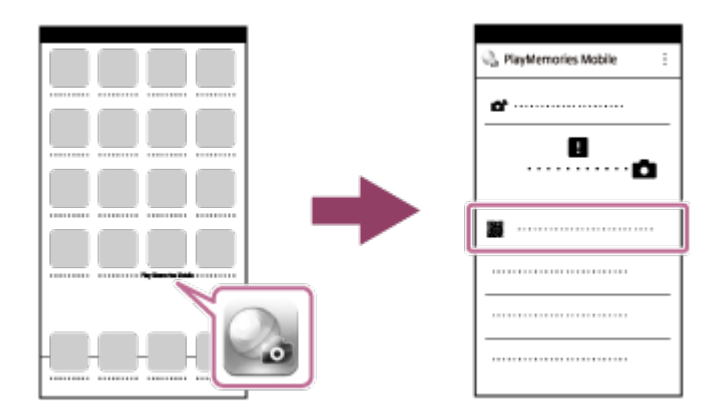

- 4. Pasirinkite [OK] "iPhone" arba "iPad" ekrane.
	- Kai bus parodytas pranešimas, vėl pasirinkite [OK].

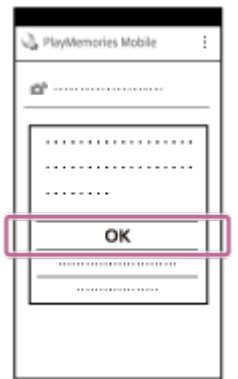

- 5. Įrenginiu "iPhone" arba "iPad" nuskaitykite QR kodą, rodomą gaminio monitoriuje.
- 6. Įdiekite profilį (nustatymo informaciją) vadovaudamiesi "iPhone" arba "iPad" ekrane rodomomis instrukcijomis ir pasirinkite [OK]. Profilis bus įdiegtas įrenginyje "iPhone" arba "iPad".

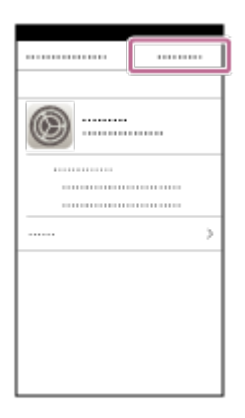

7. Ekrane "Home" pasirinkite [Settings]  $\rightarrow$  [Wi-Fi]  $\rightarrow$  šio gaminio SSID, rodomą atlikus 2 veiksmą.

"iPhone" arba "iPad" bus prijungtas prie gaminio.

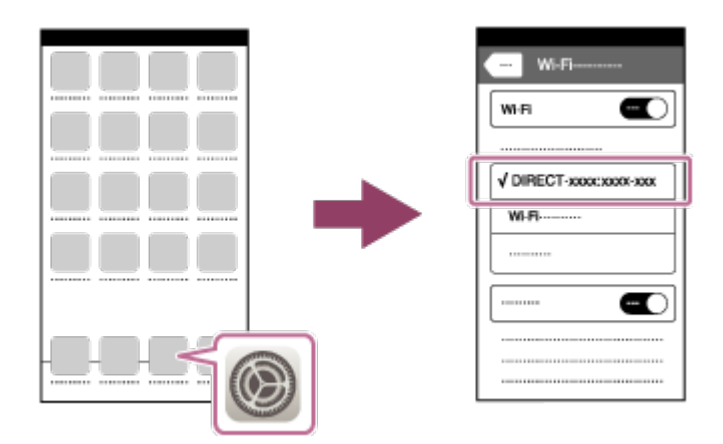

8. Grįžkite į "iPhone" arba "iPad" ekraną "Home" ir paleiskite "PlayMemories Mobile".

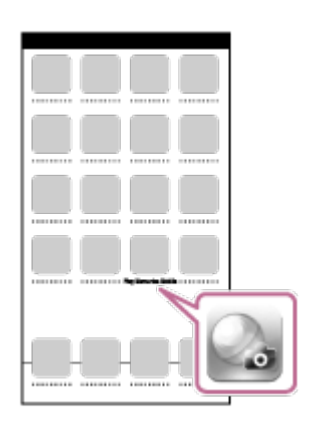

#### **Patarimas**

Nuskaičius QR kodą, gaminio SSID (DIRECT-xxxx) ir slaptažodis bus užregistruoti jrenginyje "iPhone" arba "iPad". Vėliau galėsite lengvai prijungti "iPhone" arba "iPad" prie gaminio per "Wi-Fi" pasirinkę SSID.

#### **Pastaba**

• Jei negalite prijungti "iPhone" arba "iPad" prie gaminio naudodami QR kodą, naudokite SSID ir slaptažodį.

[224] Kaip naudoti | "Wi-Fi" funkcijų naudojimas | Šio gaminio prijungimas prie išmaniojo telefono

"Android" išmaniojo telefono prijungimas prie gaminio įvedant SSID ir slaptažodį

1. Išmaniajame telefone paleiskite programą "PlayMemories Mobile".

2. Pasirinkite šio gaminio modelio pavadinimą (DIRECT-xxxx: xxxx).

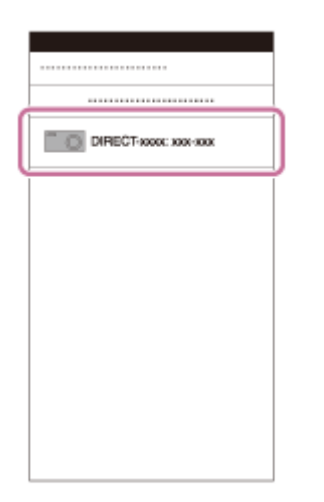

3. Įveskite šiame gaminyje rodomą slaptažodį.

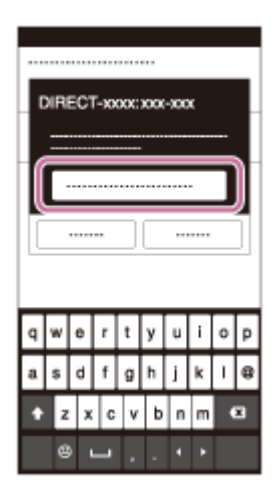

Išmanusis telefonas prijungtas prie gaminio.

[225] Kaip naudoti | "Wi-Fi" funkcijų naudojimas | Šio gaminio prijungimas prie išmaniojo telefono

"iPhone" arba "iPad" prijungimas prie gaminio įvedant SSID ir slaptažodį

1. Pasirinkite šio gaminio modelio pavadinimą (DIRECT-xxxx: xxxx) "iPhone" arba "iPad" "Wi-Fi" nustatymų ekrane.

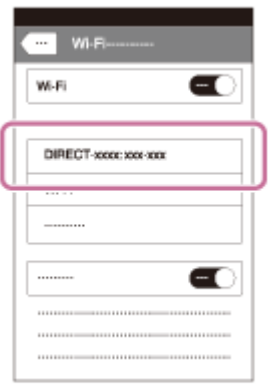

2. Įveskite šiame gaminyje rodomą slaptažodį.

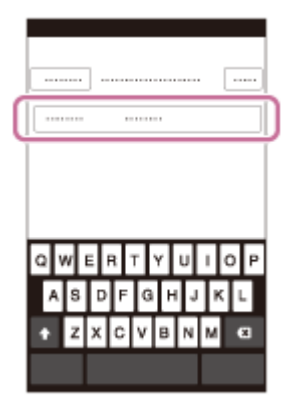

"iPhone" arba "iPad" yra prijungtas prie gaminio.

3. Įsitikinkite, kad "iPhone" arba "iPad" prijungtas prie SSID, rodomo šiame gaminyje.

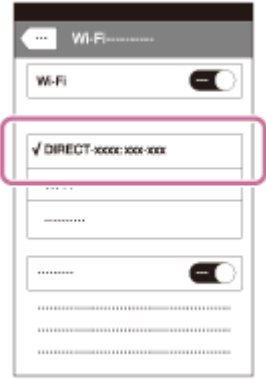

4. Grįžkite į pradžios ekraną ir paleiskite "PlayMemories Mobile".

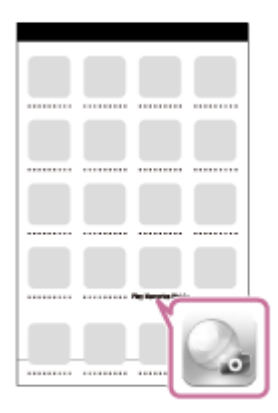

[226] Kaip naudoti  $\mid$  "Wi-Fi" funkcijų naudojimas  $\mid$  Šio gaminio prijungimas prie išmaniojo telefono

# Taikomosios programos iškvietimas naudojant [Onetouch(NFC)]

Sulietę gaminį su "Android" išmaniuoju telefonu, kuriame veikia NFC, galite iškviesti norimą taikomąją programą iš šio gaminio taikomųjų programų meniu. Jei naudojant įjungtą programą galima prijungti išmanųjį telefoną, jis ir gaminys bus sujungti per "Wi-Fi". Jei norite naudoti šią funkciją, iš anksto užregistruokite norimą taikomąją programą.

- 1. MENU  $\rightarrow \mathbb{R}$  (Wireless)  $\rightarrow$  [One-touch(NFC)]  $\rightarrow$  pasirinkite reikiamą programą.
- 2. Gaminyje įjunkite fotografavimo režimą, tada 1–2 sekundėms sulieskite išmanųjį telefoną, kuriame veikia NFC, su gaminio žyma (N žyma).
	- · Išmaniajame telefone bus paleista programa "PlayMemories Mobile", o gaminyje bus įjungta užregistruota programa.

#### **Pastaba**

- Jei veikia gaminio atkūrimo režimas, nebus galima paleisti užregistruotos programos, net ir prijungus išmanųjį telefoną prie gaminio.
- Kai vienu palietimu iškviečiate taikomąją programą, net jei ji nesuderinama su išmaniuoju telefonu, išmaniajame telefone bus paleista "PlayMemories Mobile". Neatlikdami jokių operacijų išeikite iš "PlayMemories Mobile". Jei neišeisite iš "PlayMemories Mobile", išmaniajame telefone ir toliau veiks ryšio budėjimo režimas.
- [Smart Remote Embedded] yra priskirtas [One-touch(NFC)] kaip numatytasis nustatymas.

[227] Kaip naudoti  $\parallel$  "Wi-Fi" funkcijų naudojimas  $\parallel$  Šio gaminio valdymas išmaniuoju telefonu Smart Remote Embedded

Galite išmaniuoju telefonu valdyti šį gaminį tarsi nuotolinio valdymo pultu ir fotografuoti bei filmuoti. Išmaniajame telefone turi būti įdiegta programa "PlayMemories Mobile".

- 1. MENU  $\rightarrow \Box$  (Application)  $\rightarrow$  [Application List]  $\rightarrow$  [Smart Remote Embedded].
- 2. Kai gaminys paruoštas ir jį galima prijungti, jame pateikiamas informacijos ekranas. Sujunkite išmanųjį telefoną ir gaminį vadovaudamiesi šia informacija.
	- Prisijungimo nustatymo metodą lemia išmanusis telefonas.

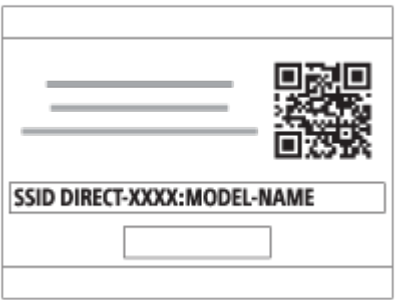

- 3. Išmaniojo telefono ekrane patikrinkite vaizdo kompoziciją ir paspausdami išmaniojo telefono užrakto mygtuką **(A)** nufotografuokite vaizdą.
	- Mygtuku **(B)** pakeiskite nustatymus, pvz., [EV], [Self-Timer] ir [Review Check].

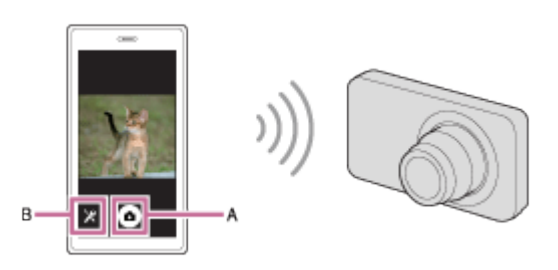

#### **Pastaba**

- Kai įrašote filmus naudodami išmanųjį telefoną kaip nuotolinio valdymo pultą, gaminio monitorius tampa tamsus. Be to, nuotraukoms ar filmams įrašyti negalima naudoti vaizdo ieškiklio.
- Naudojant gaminį pasirinkus [Smart Remote Embedded] įvesta prisijungimo informacija yra bendrinama su prisijungti galinčiu įrenginiu. Jei norite pakeisti įrenginį, kuriam leidžiama prisijungti prie gaminio, atlikdami toliau nurodytus veiksmus iš naujo nustatykite prisijungimo informaciją. MENU →  $\mathbb{R}$  (Wireless) → [SSID/PW Reset]. Iš naujo nustatę prisijungimo informaciją dar kartą užregistruokite išmanųjį telefoną.
- Jei pasirinktas [Airplane Mode] nustatymas [On], šio gaminio negalėsite prijungti prie išmaniojo telefono. Pasirinkite [Airplane Mode] nustatymą [Off].

Atsižvelgiant į būsimus versijos naujinius ekrano pateikčių naudojimo procedūros gali būti pakeistos be įspėjimo.

[228] Kaip naudoti  $\mid$  "Wi-Fi" funkcijų naudojimas  $\mid$  Šio gaminio valdymas išmaniuoju telefonu [Smart Remote Embedded] naudojimas prijungus išmanųjį telefoną palietimu (NFC nuotolinis valdymas vienu palietimu)

Galite prijungti gaminį prie "Android" išmaniojo telefono, kuriame veikia NFC, juos suliesdami ir valdyti gaminį išmaniuoju telefonu.

- 1. Išmaniajame telefone aktyvinkite NFC funkciją.
- 2. Šiame gaminyje įjunkite fotografavimo režimą.
	- NFC funkciją galima naudoti tik tada, kai ekrane rodoma N (N ženklas).
- 3. Prilieskite gaminį prie išmaniojo telefono.

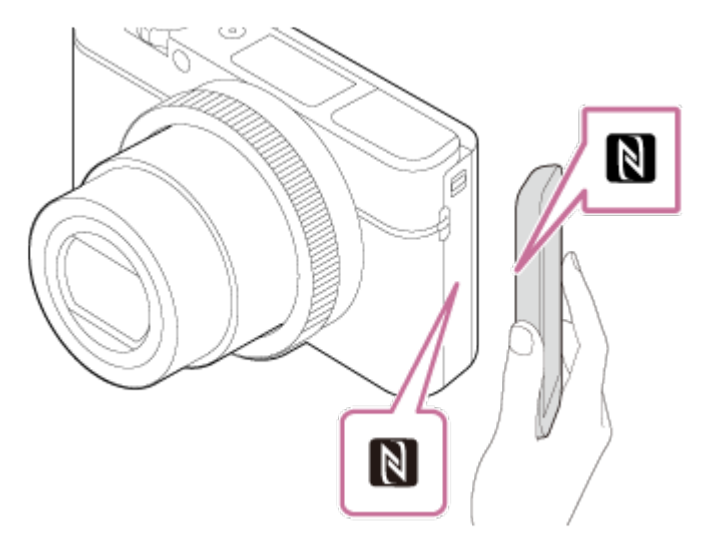

Išmanusis telefonas prijungiamas prie gaminio ir išmaniajame telefone paleidžiama programa "PlayMemories Mobile".

Prilieskite išmanųjį telefoną prie gaminio ir palaikykite 1–2 sek., kol bus paleista "PlayMemories Mobile".

## **Apie NFC**

NFC yra technologija, leidžianti užmegzti artimojo nuotolio belaidį ryšį tarp įvairių įrenginių, pvz., mobiliųjų telefonų arba IC lustų ir pan. Naudojant NFC paprasta perduoti duomenis tiesiog prilietus įrenginį prie tam tikro taško.

NFC (artimojo lauko ryšys) yra tarptautinis artimojo nuotolio belaidžio ryšio technologijos standartas.

#### **Pastaba**

- Jei nepavyksta užmegzti ryšio, atlikite toliau nurodytus veiksmus.
	- Išmaniajame telefone paleiskite programą "PlayMemories Mobile", tada lėtai pridėkite išmanųjį telefoną prie ant šio gaminio esančios žymos **N** (N žyma).
	- Jei išmanusis telefonas yra dėkle, išimkite jį.
	- Jei gaminys yra dėkle, išimkite jį.
	- Patikrinkite, ar išmaniajame telefone aktyvinta NFC funkcija.
- Jei pasirinktas [Airplane Mode] nustatymas [On], šio gaminio negalėsite prijungti prie išmaniojo telefono. Pasirinkite [Airplane Mode] nustatymą [Off].
- Jei gaminys prijungiamas prie išmaniojo telefono gaminiui veikiant atkūrimo režimu, rodomas vaizdas nusiunčiamas į išmanųjį telefoną.

[229] Kaip naudoti | "Wi-Fi" funkcijos naudojimas | Vaizdų perkėlimas į išmanųjį telefoną Send to Smartphone

Nuotraukas / filmus galima perkelti į išmanųjį telefoną ir tada juos peržiūrėti. Išmaniajame telefone turi būti įdiegta programa "PlayMemories Mobile".

- 1. MENU  $\rightarrow \mathbb{R}$  (Wireless)  $\rightarrow$  [Send to Smartphone]  $\rightarrow$  norimas nustatymas.
	- Jei atkūrimo režimu paspausite mygtuką  $\bigstar$  (Send to Smartphone), bus pateiktas [Send to Smartphone] nustatymų ekranas.
- 2. Kai gaminys paruoštas ir galima perduoti nuotraukas, jame pateikiamas informacijos ekranas. Sujunkite išmanųjį telefoną ir gaminį vadovaudamiesi šia informacija.
	- Išmaniojo telefono ir gaminio sujungimo būdas skiriasi, atsižvelgiant į naudojamą išmanųjį telefoną.

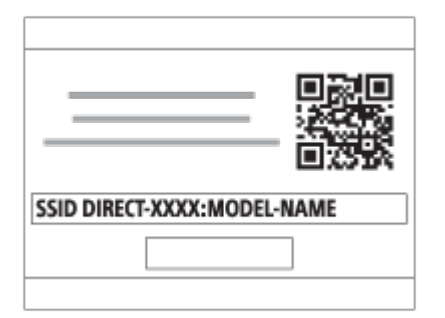

# **Informacija apie meniu elementus**

# **Select on This Device:**

pasirenkamas gaminyje esantis vaizdas, kurį norima perduoti į išmanųjį telefoną. (1) Pasirinkite [This Image], [All Images on This Date] arba [Multiple Images].

- Atsižvelgiant į fotoaparatu pasirinktą peržiūros režimą, rodomos parinktys gali skirtis.
- (2) Jei pasirinkote [Multiple Images], pasirinkite norimus vaizdus naudodami mygtuką
	- ant valdymo ratuko, tada paspauskite MENU  $\rightarrow$  [Enter].

# **Select on Smartphone:**

Išmaniajame telefone rodomi visi į gaminio atminties kortelę įrašyti vaizdai.

#### **Pastaba**

- Galima perkelti tik fotoaparato atminties kortelėje saugomus vaizdus.
- Galite pasirinkti vaizdo, siunčiamo į išmanųjį telefoną, dydį: [Original], [2M] arba [VGA].

Norėdami pakeisti vaizdo dydį, atlikite toliau nurodytus veiksmus.

- Jei naudojate "Android" išmanųjį telefoną Paleiskite programą "PlayMemories Mobile" ir pakeiskite vaizdo dydį dalyje [Settings] → [Copy Image Size].
- Jei naudojate "iPhone" / "iPad" Nustatymų meniu pasirinkite programą "PlayMemories Mobile" ir pakeiskite vaizdo dydį dalyje [Copy Image Size].
- Kai kurie vaizdai išmaniajame telefone nebus rodomi, atsižvelgiant į įrašymo formatą.
- Siunčiant RAW vaizdus jie konvertuojami į JPEG formatą.
- Negalima siųsti XAVC S arba AVCHD formato filmų.
- Gaminio [Send to Smartphone] prisijungimo informacija bendrinama su įrenginiu, kuriam leidžiama prisijungti. Jei norite pakeisti įrenginį, kuriam leidžiama prisijungti prie gaminio, atlikdami toliau nurodytus veiksmus iš naujo nustatykite prisijungimo informaciją. MENU → [Wireless] → [SSID/PW Reset]. Iš naujo nustatę prisijungimo informaciją dar kartą užregistruokite išmanųjį telefoną.
- Jei pasirinktas [Airplane Mode] nustatymas [On], šio gaminio negalėsite prijungti prie išmaniojo telefono. Pasirinkite [Airplane Mode] nustatymą [Off].
- Jei "Mac" kompiuteryje vaizdai įrašomi naudojant "Wi-Fi" funkciją, reikia naudoti "Wireless Auto Import".

# Vaizdų siuntimas į "Android" išmanųjį telefoną (NFC bendrinimas vienu palietimu)

Vos vienu palietimu galite prijungti šį gaminį prie "Android" išmaniojo telefono, kuriame įgalinta NFC funkcija, ir nusiųsti gaminyje rodomą vaizdą tiesiai į išmanųjį telefoną. Norėdami siųsti filmus, galite perkelti tik MP4 filmus, įrašytus nustačius [ File Format] kaip [MP4].

- 1. Išmaniajame telefone aktyvinkite NFC funkciją.
- 2. Gaminio ekrane atidarykite vieną vaizdą.
- 3. Prilieskite išmanųjį telefoną prie gaminio.

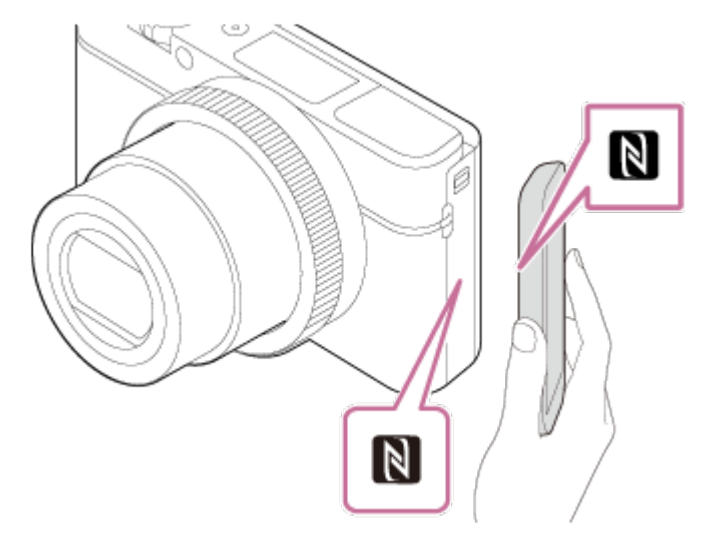

Gaminys ir išmanusis telefonas sujungiami, išmaniajame telefone automatiškai paleidžiama programa "PlayMemories Mobile", tada rodomas vaizdas nusiunčiamas į išmanųjį telefoną.

- Prieš pridėdami išmanųjį telefoną prie gaminio telefone išjunkite miego režimo ir ekrano užrakinimo funkcijas.
- NFC funkciją galima naudoti tik tada, kai gaminio ekrane rodoma žyma (N žyma).
- Prilieskite išmanųjį telefoną prie gaminio ir palaikykite 1–2 sek., kol bus paleista "PlayMemories Mobile".
- Jei norite perduoti kelis vaizdus, pasirinkite MENU → (Wireless) → [Send to Smartphone], kad pasirinktumėte vaizdus. Kai pateikiamas ekranas, informuojantis, kad galima prijungti, prijunkite gaminį prie išmaniojo telefono naudodami NFC.

# **Apie NFC**

NFC yra technologija, leidžianti užmegzti artimojo nuotolio belaidį ryšį tarp įvairių įrenginių, pvz., mobiliųjų telefonų arba IC lustų ir pan. Naudojant NFC paprasta perduoti duomenis tiesiog prilietus įrenginį prie tam tikro taško.

NFC (artimojo lauko ryšys) yra tarptautinis artimojo nuotolio belaidžio ryšio technologijos standartas.

#### **Pastaba**

Galite pasirinkti vaizdo, siunčiamo į išmanųjį telefoną, dydį: [Original], [2M] arba [VGA].

Norėdami pakeisti vaizdo dydį, atlikite toliau nurodytus veiksmus.

- Paleiskite "PlayMemories Mobile" ir pakeiskite vaizdo dydį dalyje [Settings]  $\rightarrow$  [Copy Image Size].
- Siunčiant RAW vaizdus jie konvertuojami į JPEG formatą.
- Jei gaminio ekrane rodoma "Image Index", perduoti vaizdų naudojant NFC funkciją negalima.
- Jei nepavyksta užmegzti ryšio, atlikite toliau nurodytus veiksmus.
	- Išmaniajame telefone paleiskite programą "PlayMemories Mobile", tada lėtai pridėkite išmanųjį telefoną prie ant šio gaminio esančios žymos N (N žyma).
	- Jei išmanusis telefonas yra dėkle, išimkite jį.
	- Jei gaminys yra dėkle, išimkite jį.
	- Patikrinkite, ar išmaniajame telefone aktyvinta NFC funkcija.
- Jei pasirinktas [Airplane Mode] nustatymas [On], šio gaminio negalėsite prijungti prie išmaniojo telefono. Pasirinkite [Airplane Mode] nustatymą [Off].
- Negalima siųsti AVCHD formato filmų.
- Negalima siųsti XAVC S formato filmų.
- Jei "Mac" kompiuteryje vaizdai įrašomi naudojant "Wi-Fi" funkciją, reikia naudoti "Wireless Auto Import".

[231] Kaip naudoti  $\mid$  "Wi-Fi" funkcijų naudojimas  $\mid$  Vaizdų perkėlimas į kompiuterį Send to Computer

Galite perduoti gaminyje esančius vaizdus į kompiuterį, prijungtą prie belaidžio prieigos taško arba belaidžio plačiajuosčio ryšio maršrutizatoriaus, ir lengvai kurti atsargines jų kopijas. Prieš pradėdami kompiuteryje įdiekite programą "PlayMemories Home" ir gaminyje užregistruokite prieigos tašką.

- 1. Paleiskite kompiuterį.
- 2. MENU  $\rightarrow \bullet$  (Wireless)  $\rightarrow$  [Send to Computer].

#### **Pastaba**

- Atsižvelgiant į kompiuteryje pasirinktus programos nustatymus, kompiuteryje įrašius vaizdus gaminys išsijungs.
- Vienu metu galima perduoti gaminyje esančias nuotraukas tik į vieną kompiuterį.
- Jei norite perduoti vaizdus į kitą kompiuterį, prijunkite gaminį prie kompiuterio naudodami USB jungtį ir vadovaukitės programoje "PlayMemories Home" pateikiamomis instrukcijomis.
- Jei "Mac" kompiuteryje vaizdai įrašomi naudojant "Wi-Fi" funkciją, reikia naudoti "Wireless Auto Import".

[232] Kaip naudoti | "Wi-Fi" funkcijos naudojimas | Vaizdų perkėlimas į TV View on TV

Galite perduoti gaminyje esančius vaizdus į prie tinklo prijungtą TV ir juos peržiūrėti – gaminio nereikės prijungti prie TV kabeliu. Atsižvelgiant į televizorių, jame gali reikėti atlikti tam tikrus veiksmus. Išsamios informacijos žr. prie TV pridėtoje naudojimo instrukcijoje.

- 1. MENU  $\rightarrow \bullet$  (Wireless)  $\rightarrow$  [View on TV]  $\rightarrow$  norimas prijungti įrenginys.
- 2. Jei norite atkurti vaizdus kaip skaidrių pateiktį, valdymo ratuko viduryje paspauskite .

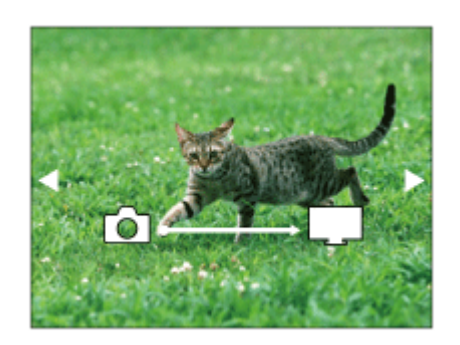

- Jei norite peržiūrėti kitą / ankstesnį vaizdą rankiniu būdu, paspauskite valdymo ratuką dešinėn / kairėn.
- Jei norite pakeisti prijungtą įrenginį, paspauskite valdymo ratuką žemyn, tada pasirinkite [Device list].

# **Skaidrių demonstravimo nustatymai**

Galite pakeisti skaidrių demonstravimo nustatymus paspausdami valdymo ratuką žemyn.

# **Playback Selection:**

Pasirenkama vaizdų, kuriuos norima peržiūrėti, grupė.

# **Folder View(Still):**

Pasirenkama [All] arba [All in Folder].

# **Date View:**

Pasirenkama [All] arba [All in Date Rng.].

## **Interval:**

Pasirenkama [Short] arba [Long].

# **Effects\*:**

Pasirenkama [On] arba [Off].

# **Playback Image Size:**

Pasirenkama [HD] arba [4K].

\* Šiuos nustatymus galima pasirinkti tik naudojant BRAVIA TV, kuriame šios funkcijos veikia.

### **Pastaba**

- Šią funkciją galima naudoti TV, kuriame palaikomas DLNA perteikimo įrenginys.
- Vaizdus galite peržiūrėti per TV, kuriame įgalinta "Wi-Fi Direct", arba prie tinklo prijungto TV (taip pat laidiniu būdu prie tinklo prijungto TV) ekrane.
- Jei esate prijunge TV prie šio gaminio, bet nenaudojate "Wi-Fi Direct", pirmiausia reikia užregistruoti prieigos tašką.
- Gali reikėti šiek tiek palaukti, kol bus pradėta rodyti vaizdus TV.
- Naudojant "Wi-Fi" filmų žiūrėti per TV negalima. Naudokite HDMI kabelį (parduodamas atskirai).

[233] Kaip naudoti | "Wi-Fi" funkcijų naudojimas | "Wi-Fi" funkcijų nustatymų keitimas Airplane Mode

Būdami lėktuve ar kt. galite laikinai išjungti visas belaidžiu būdu veikiančias funkcijas, jskaitant "Wi-Fi".

1. MENU  $\rightarrow \bullet$  (Wireless)  $\rightarrow$  [Airplane Mode]  $\rightarrow$  norimas nustatymas. Nustačius [Airplane Mode] reikšmę [On], ekrane bus rodoma lėktuvo piktograma.

[234] Kaip naudoti  $\mid$  "Wi-Fi" funkcijų naudojimas  $\mid$  "Wi-Fi" funkcijų nustatymų keitimas WPS Push

Jei prieigos taškas yra su "Wi-Fi" apsaugotos sąrankos (WPS) mygtuku, jį paspausdami galite visiškai nesunkiai užregistruoti šiame gaminyje prieigos tašką.

- 1. MENU  $\rightarrow \bullet$  (Wireless)  $\rightarrow$  [WPS Push].
- 2. Paspauskite norimo užregistruoti prieigos taško WPS mygtuką.

#### **Pastaba**

- [WPS Push] veikia tik tada, jei nustatytas prieigos taško saugos nustatymas WPA arba WPA2 ir jei prieigos taškas yra su "Wi-Fi" apsaugotos sąrankos (WPS) mygtuku. Jei nustatytas saugos nustatymas WEP arba prieigos taško yra be "Wi-Fi" apsaugotos sąrankos (WPS) mygtuko, naudokite [Access Point Set.].
- Jei reikia informacijos apie galimas naudoti funkcijas ir prieigos taško nustatymus, žr. prieigos taško naudojimo instrukciją arba kreipkitės į prieigos taško administratorių.
- Ryšio gali nepavykti užmegzti dėl įvairių aplinkos veiksnių, pvz., dėl medžiagos, iš kurios pagamintos sienos, jei tarp gaminio ir prieigos taško yra kliūtis arba jei ryšys yra silpnas. Tokiu atveju padėkite gaminį į kitą vietą arba atneškite jį arčiau prieigos taško.

[235] Kaip naudoti | "Wi-Fi" funkcijų naudojimas | "Wi-Fi" funkcijų nustatymų keitimas Access Point Set.

Prieigos tašką galima užregistruoti rankomis. Prieš pradėdami procedūrą, įsitikinkite, kad žinote savo prieigos taško SSID, saugos sistemą ir slaptažodį. Kai kuriuose įrenginiuose slaptažodis gali būti nustatytas iš anksto. Jei reikia informacijos, žr. prieigos taško naudojimo instrukciją arba kreipkitės į prieigos taško administratorių.

- 1. MENU  $\rightarrow \mathbf{N}$  (Wireless)  $\rightarrow$  [Access Point Set.].
- 2. Pasirinkite norimą užregistruoti prieigos tašką.

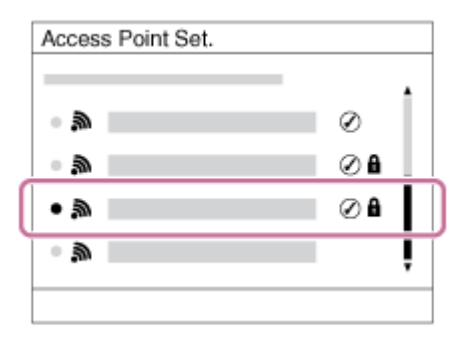

**Kai ekrane rodomas norimas prieigos taškas,** pasirinkite norimą prieigos tašką.

**Jei ekrane norimas prieigos taškas nerodomas,** pasirinkite [Manual Setting] ir nustatykite prieigos tašką.

<sup>\*</sup>Informacijos apie įvedimo būdą rasite skyriuje "Kaip naudoti klaviatūrą".

- Jei pasirinkote [Manual Setting], įveskite prieigos taško SSID, tada pasirinkite saugos sistemą.
- 3. Įveskite slaptažodį ir pasirinkite [OK].

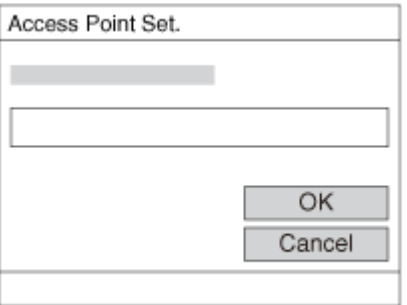

- Jei prie prieigos taško nėra piktogramos  $\bigcap$ , slaptažodžio nereikia.
- 4. Pasirinkite [OK].

# **Kaip naudoti klaviatūrą**

Jei reikia patiems įvesti simbolius, ekrane pateikiama klaviatūra.

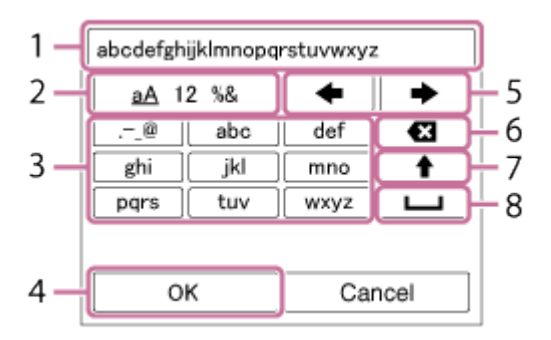

#### 1. **Įvesties laukas**

Rodomi įvesti simboliai.

# 2. **Perjungti simbolių tipą**

Kaskart paspaudus valdymo ratuko centre bus įjungiama raidžių arba skaičių ir simbolių įvedimo funkcija.

## 3. **Klaviatūra**

Kaskart paspaudus centre esantį po vieną iš eilės bus rodomi konkrečius klavišus atitinkantys simboliai.

# Pavyzdžiui: jei norite įvesti "abd"

Pasirinkite mygtuką "abc" ir vieną kartą paspauskite , kad būtų rodoma raidė  $\alpha$ "  $\rightarrow$  pasirinkite mygtuką  $\rightarrow$  ((5) perkelti žymeklį) ir paspauskite  $\rightarrow \rightarrow$ pasirinkite mygtuką "abc" ir dukart paspauskite (a kad būtų rodoma raidė "b"  $\rightarrow$  pasirinkite mygtuką "def" ir vieną kartą paspauskite  $\bullet$ , kad būtų rodoma raidė "d".

## 4. **Baigti**

Patvirtinami įvesti simboliai.

## 5. **Perkelti žymeklį**

Įvesties lauke esantis žymeklis perkeliamas dešinėn arba kairėn.

#### 6. **Naikinti**

Panaikinamas prieš žymeklį esantis simbolis.

# 7.  $\triangleleft$

Paskesnis simbolis pakeičiamas atitinkama didžiąja arba mažąja raide.

8. —

Įvedamas tarpo ženklas.

Norėdami atšaukti teksto įvedimo funkciją, pasirinkite [Cancel].

## **Kiti nustatymai**

Atsižvelgiant į prieigos taško būseną arba jo nustatymo būdą, galite pasirinkti daugiau nustatymų.

#### **WPS PIN:**

Rodomas PIN kodas, kurį įvedate prijungtame įrenginyje.

## **Priority Connection:**

Pasirinkite [On] arba [Off].

### **IP Address Setting:**

Pasirinkite [Auto] arba [Manual].

## **IP Address:**

Jei IP adresą įvesite patys, įveskite nustatytą adresą.

# **Subnet Mask/Default Gateway:**

Jei pasirinkote [IP Address Setting] nustatymą [Manual], įveskite IP adresą, atsižvelgdami į tinklo aplinką.

#### **Pastaba**

Jei norite suteikti užregistruotam prieigos taškui pirmenybę, pasirinkite [Priority Connection] nustatymą [On].

[236] Kaip naudoti | "Wi-Fi" funkcijų naudojimas | "Wi-Fi" funkcijų nustatymų keitimas Edit Device Name

Įrenginio pavadinimą galima pakeisti dalyje "Wi-Fi Direct".

- 1. MENU  $\rightarrow \mathbf{R}$  (Wireless)  $\rightarrow$  [Edit Device Name].
- 2. Pasirinkite įvesties lauką, tada įveskite įrenginio pavadinimą  $\rightarrow$  [OK].
	- Informacijos, kaip įvesti duomenis, žr. [Kaip naudotis klaviat](#page-0-0)[ū](#page-0-0)[ra](#page-0-0).

[237] Kaip naudoti | "Wi-Fi" funkcijų naudojimas | "Wi-Fi" funkcijų nustatymų keitimas Disp MAC Address

Rodomas šio gaminio MAC adresas.

1. MENU  $\rightarrow \mathbf{N}$  (Wireless)  $\rightarrow$  [Disp MAC Address].

Naudojant gaminį pasirinkus [Send to Smartphone] ir [Smart Remote Embedded] įvesta prisijungimo informacija yra bendrinama su prisijungti galinčiu įrenginiu. Jei norite pakeisti įrenginį, kuriam leidžiama prisijungti, nustatykite prisijungimo informaciją iš naujo.

1. MENU →  $\bigcap_{n=1}^{\infty}$  (Wireless) → [SSID/PW Reset] → [OK].

#### **Pastaba**

Jei iš naujo nustatę prisijungimo informaciją bandysite prijungti šį gaminį prie išmaniojo telefono, reikės iš naujo užregistruoti išmanųjį telefoną.

[239] Kaip naudoti | "Wi-Fi" funkcijų naudojimas | "Wi-Fi" funkcijų nustatymų keitimas Reset Network Set.

Atkuriami visi numatytieji tinklo nustatymai.

1. MENU  $\rightarrow \mathbf{N}$  (belaidis)  $\rightarrow$  [Reset Network Set.]  $\rightarrow$  [OK].

[240] Kaip naudoti | Taikomųjų programų įtraukimas į gaminį | PlayMemories Camera Apps PlayMemories Camera Apps

Į gaminį galite įtraukti norimų funkcijų internetu prisijungdami prie taikomųjų programų atsisiuntimo svetainės ("PlayMemories Camera Apps").

Norėdami rasti informacijos apie paslaugą ir sužinoti, kokiose šalyse bei regionuose ją galima naudoti, paspauskite MENU → <sub>a</sub> (Application) → [Introduction].

Išsamiau apie kompiuterio aplinką, kurią rekomenduojama naudoti norint atsisiųsti taikomąją programą ir įtraukti į gaminį funkcijų, žr. pateiktu URL: "PlayMemories Camera Apps" svetainėje (<http://www.sony.net/pmca/>)

[242] Kaip naudoti | Taikomųjų programų įtraukimas į gaminį | Taikomųjų programų diegimas

# Paslaugos paskyros sukūrimas

galite sukurti paslaugos paskyrą, kurią būtina naudoti norint atsisiųsti taikomųjų programų.

- 1. Prisijunkite prie taikomųjų programų atsisiuntimo svetainės. <http://www.sony.net/pmca/>
- 2. Įvykdykite ekrane pateiktas instrukcijas ir gausite paslaugos paskyrą.
	- Jei į gaminį norite atsisiųsti norimą taikomąją programą, vykdykite ekrane pateiktas instrukcijas.

[243] Kaip naudoti | Taikomųjų programų įtraukimas į gaminį | Taikomųjų programų diegimas

# Taikomųjų programų atsisiuntimas

Taikomąsias programas galima atsisiųsti naudojant kompiuterį.

- 1. Prisijunkite prie taikomųjų programų atsisiuntimo svetainės. <http://www.sony.net/pmca/>
- 2. Pasirinkite norimą taikomąją programą ir atsisiųskite ją į gaminį vykdydami ekrane pateiktas instrukcijas.
	- Vykdydami ekrane pateiktas instrukcijas USB mikrokabeliu (pridedamas) gaminį prijunkite prie kompiuterio.

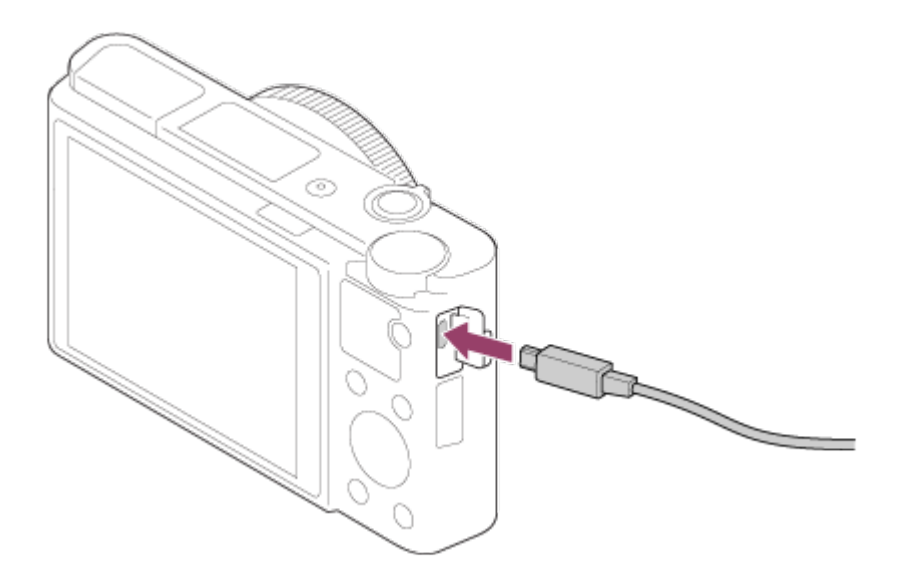

[244] Kaip naudoti | Taikomųjų programų įtraukimas į gaminį | Taikomųjų programų diegimas

# Tiesioginis taikomųjų programų atsisiuntimas į gaminį naudojant "Wi-Fi" ryšio funkciją

Taikomąsias programas galite atsisiųsti ir neprisijungę prie kompiuterio, naudodami "Wi-Fi" funkciją. Gaukite paslaugos paskyrą iš anksto.

1. MENU  $\rightarrow$   $\Box$  (Application)  $\rightarrow$  [Application List]  $\rightarrow$   $\Box$  ("PlayMemories" fotoaparatui skirtos programos), tada vykdydami ekrane pateiktas instrukcijas atsisiųskite taikomąsias programas.

#### **Pastaba**

Jei pasirinkus MENU → (Wireless) → [Access Point Set.] → prieigos taškas, prie kurio reikia prisijungti, → [IP Address Setting] nustatymas yra [Manual], nustatymą reikia pakeisti į [Auto].

[245] Kaip naudoti | Taikomųjų programų įtraukimas į gaminį | Taikomųjų programų paleidimas

# Atsisiųstos taikomosios programos paleidimas

Paleiskite iš taikomųjų programų atsisiuntimo svetainės "PlayMemories Camera Apps" atsisiųstą taikomąją programą.

1. MENU  $\rightarrow \Box$  (Application)  $\rightarrow$  [Application List]  $\rightarrow$  norima paleisti taikomoji programa.

#### **Patarimas**

# **Kaip greičiau paleisti taikomąją programą**

Pasirinktiniam mygtukui priskirkite [Download Appli.] ir [Application List]. Kai rodomas fotografavimo informacijos ekranas paleisti taikomąsias programas arba atidaryti taikomųjų programų sąrašą galima tik paspaudžiant pasirinktinį mygtuką.

[246] Kaip naudoti | Taikomųjų programų įtraukimas į gaminį | Taikomųjų programų valdymas

# Taikomųjų programų šalinimas

Iš šio gaminio galima pašalinti taikomąsias programas.

- 1. MENU  $\rightarrow \Box$  (Application)  $\rightarrow$  [Application List]  $\rightarrow$  [Application Management]  $\rightarrow$ [Manage and Remove].
- 2. Pasirinkite norimą pašalinti taikomąją programą.
- 3. Norėdami pašalinti taikomąją programą, pasirinkite  $\overline{\mathbf{m}}$ .
- Pašalintą taikomąją programą galima įdiegti iš naujo. Išsamios informacijos žr. taikomosios programos atsisiuntimo svetainėje.

[247] Kaip naudoti | Taikomųjų programų įtraukimas į gaminį | Taikomųjų programų valdymas

# Taikomųjų programų tvarkos keitimas

Galite pakeisti įtrauktų taikomųjų programų rodymo šio gaminio ekrane tvarką.

- 1. MENU  $\rightarrow$   $\Box$  (Application)  $\rightarrow$  [Application List]  $\rightarrow$  [Application Management]  $\rightarrow$ [Sort].
- 2. Pasirinkite taikomąją programą, kurią norite perkelti į kitą vietą.
- 3. Pasirinkite paskirties vietą.

[248] Kaip naudoti | Taikomųjų programų įtraukimas į gaminį | Taikomųjų programų valdymas

# "PlayMemories Camera Apps" paskyros informacijos patvirtinimas

Rodoma gaminio atmintyje užregistruota "Sony Entertainment Network" paskyros informacija.

1. MENU  $\rightarrow \Box$  (Application)  $\rightarrow$  [Application List]  $\rightarrow$  [Application Management]  $\rightarrow$ [Display Account Information].

[249] Kaip naudoti | Kompiuterio naudojimas | Rekomenduojama kompiuterio aplinka Rekomenduojama kompiuterio aplinka

Programinei įrangai reikalingą kompiuterio aplinką galite sužinoti toliau pateiktu URL adresu:

<http://www.sony.net/pcenv/>

[250] Kaip naudoti | Kompiuterio naudojimas | Programinės įrangos naudojimas

# PlayMemories Home

Naudodami "PlayMemories Home" galite atlikti toliau nurodytus veiksmus.

- Galite importuoti šiame gaminyje esančius vaizdus į kompiuterį.
- Galite atkurti į kompiuterį importuotus vaizdus.
- Galite bendrinti vaizdus naudodami "PlayMemories Online".
- Galite redaguoti filmus, pvz., juos apkirpti arba sujungti.
- Galite pridėti įvairių efektų, pvz., BGM ir subtitrus, prie filmų.
- Galite pakeisti filmų ir sulėtintų filmų atkūrimo greitį.

Be to, naudodami "Windows" galite atlikti toliau nurodytus veiksmus.

- Galite tvarkyti vaizdus kompiuterio kalendoriuje pagal jų sukūrimo datą ir juos peržiūrėti.
- Galite redaguoti ir koreguoti vaizdus, pvz., apkarpyti ir pakeisti dydį.
- Galite sukurti diską iš AVCHD filmų, importuotų į kompiuterį. "Blu-ray" arba AVCHD diskus galima kurti iš XAVC S formato filmų.
- Galite įkelti vaizdų į tinklo paslaugą. (Reikia interneto ryšio.)
- Jei reikia daugiau informacijos, žr. "PlayMemories Home" žinyną.

[251] Kaip naudoti | Kompiuterio naudojimas | Programinės įrangos naudojimas "PlayMemories Home" diegimas

1. Naudodami kompiuteryje veikiančią interneto naršyklę apsilankykite toliau pateiktu URL ir vykdydami ekrane pateiktas instrukcijas atsisiųskite "PlayMemories Home".

<http://www.sony.net/pm/>

- Būtinas interneto ryšys.
- Išsamių instrukcijų ieškokite pagalbai naudojant "PlayMemories Home" skirtame puslapyje.<http://www.sony.co.jp/pmh-se/>
- 2. USB mikrokabeliu (pridedamas) prijunkite gaminį prie kompiuterio ir įjunkite.
	- Prie "PlayMemories Home" gali būti pridėta naujų funkcijų. Net jei "PlayMemories Home" kompiuteryje jau įdiegta, dar kartą prijunkite gaminį prie kompiuterio.
	- Kol fotoaparatas veikia arba rodomas prieigos ekranas, USB mikrokabelio (pridedamas) nuo fotoaparato atjungti negalima. Jei taip padarysite, galite

sugadinti duomenis.

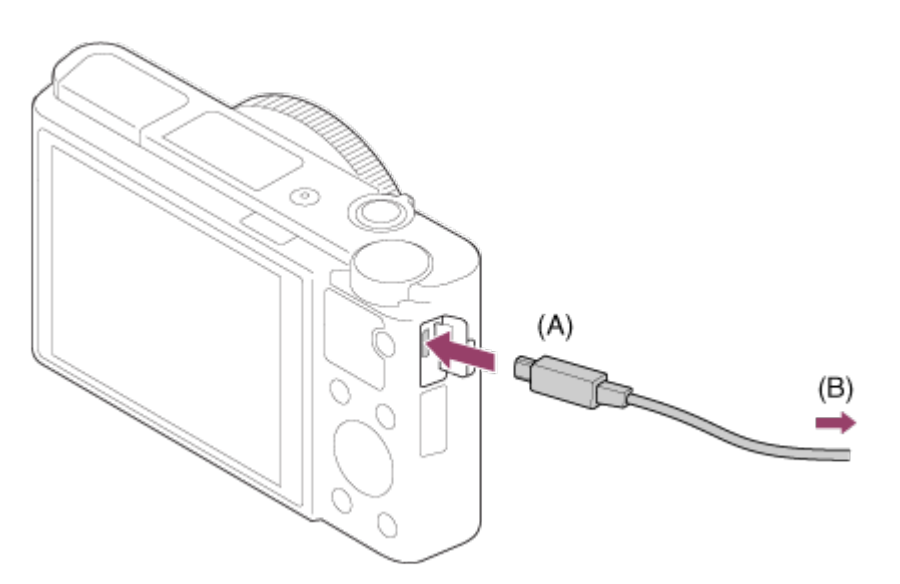

- **A:** prie kelių jungčių / USB mikrojungties
- **B:** prie kompiuterio USB lizdo

### **Pastaba**

- Prisijunkite administratoriaus teisėmis.
- Gali reikėti paleisti kompiuterį iš naujo. Kai ekrane pateikiamas paleidimo iš naujo patvirtinimo pranešimas, vadovaudamiesi ekrane pateikiamomis instrukcijomis paleiskite kompiuterį iš naujo.
- Atsižvelgiant į kompiuterio sistemos aplinką gali būti įdiegta "DirectX".

#### **Patarimas**

• Išsamios informacijos apie "PlayMemories Home" ieškokite "PlayMemories Home" žinyne arba "PlayMemories Home" pagalbos puslapyje [\(http://www.sony.co.jp/pmh-se/](http://www.sony.co.jp/pmh-se/)) (tik anglų k.).

[252] Kaip naudoti | Kompiuterio naudojimas | Programinės įrangos naudojimas "Mac" kompiuteriams skirta programinė įranga

Daugiau informacijos apie "Mac" kompiuteriams skirtą programinę įrangą rasite toliau pateiktu URL:

<http://www.sony.co.jp/imsoft/Mac/>

# **Wireless Auto Import**

Jei naudojate "Mac" kompiuterį ir norite importuoti vaizdus į kompiuterį naudodami "Wi-Fi" funkciją, reikia programos "Wireless Auto Import". Naudodami pirmiau

nurodytą URL atsisiųskite programą "Wireless Auto Import" ir įdiekite ją "Mac" kompiuteryje. Jei reikia daugiau informacijos, žr. "Wireless Auto Import" žinyną.

#### **Pastaba**

Programinė įranga, kurią galima naudoti, skiriasi, atsižvelgiant į regioną.

[253] Kaip naudoti | Kompiuterio naudojimas | Programinės įrangos naudojimas Image Data Converter

Naudodami "Image Data Converter" galite atlikti toliau nurodytus veiksmus.

- Galite atkurti ir redaguoti RAW formatu įrašytus vaizdus, atlikdami įvairias korekcijas, pvz., koreguodami tonų kreivę ar ryškumą.
- Vaizdus galima koreguoti naudojant baltos spalvos balanso, ekspozicijos, [Creative Style] ir kitas funkcijas.
- Galite išsaugoti kompiuteryje rodomas ir redaguotas nuotraukas. Nuotrauką galite išsaugoti RAW formatu arba bendruoju failo formatu.
- Galite peržiūrėti ir palyginti naudojant šį gaminį įrašytus RAW ir JPEG vaizdus.
- Galite įvertinti vaizdus penkių balų sistemoje.
- Galite pritaikyti spalvų etiketes.

[254] Kaip naudoti | Kompiuterio naudojimas | Programinės įrangos naudojimas "Image Data Converter" diegimas

1. Naudodami toliau nurodytą URL atsisiųskite ir įdiekite programinę įrangą. **"Windows":**

<http://www.sony.co.jp/imsoft/Win/> **"Mac":** <http://www.sony.co.jp/imsoft/Mac/>

#### **Pastaba**

Prisijunkite administratoriaus teisėmis.

[255] Kaip naudoti | Kompiuterio naudojimas | Programinės įrangos naudojimas Kaip pasiekti "Image Data Converter" vadovą

### **"Windows":**

[Start] → [All Programs] → [Image Data Converter] → [Help] → [Image Data Converter].

• Jei naudojate "Windows 8", paleiskite [Image Data Converter] ir meniu juostoje pasirinkite  $[He|p] \rightarrow [Image Data Converter Guide].$ 

### **"Mac":**

 $\mathsf{Finder}^n \rightarrow \mathsf{[Applications]} \rightarrow \mathsf{[Image \ Data \ Converter]} \rightarrow \mathsf{[Image \ Data \ Converter]}$  ir meniu juostoje pasirinkite [Help] → [Image Data Converter Guide].

**Patarimas**

• Kaip naudoti, žr. "Image Data Converter" pagalbos puslapyje (tik anglų k.). <http://www.sony.co.jp/ids-se/>

[256] Kaip naudoti | Kompiuterio naudojimas | Programinės įrangos naudojimas Remote Camera Control

Naudojant "Remote Camera Control" kompiuteriu galima atlikti toliau nurodytas operacijas.

- Gaminio nustatymų ir fotografavimo režimo keitimas.
- Vaizdų įrašymas tiesiai į kompiuterį.
- Fotografavimas naudojant intervalų laikmatį.

Norėdami naudoti šias funkcijas, pasirinkite MENU  $\rightarrow \bullet$  (Setup)  $\rightarrow$  [USB Connection]  $\rightarrow$  [PC Remote]. Išsamios informacijos, kaip naudoti "Remote Camera Control", žr. žinyne.

[257] Kaip naudoti | Kompiuterio naudojimas | Programinės įrangos naudojimas "Remote Camera Control" diegimas

Naudodami toliau nurodytą URL atsisiųskite ir įdiekite programinę įrangą. **"Windows":**

[258] Kaip naudoti | Kompiuterio naudojimas | Programinės įrangos naudojimas Kaip pasiekti "Remote Camera Control" žinyną

### **"Windows":**

[Start] → [All Programs] → [Remote Camera Control] → [Remote Camera Control Help].

• Jei naudojate "Windows 8", paleiskite [Remote Camera Control] ir dešiniuoju pelės mygtuku spustelėkite pavadinimo juostą, kad pasirinktumėte [Remote Camera Control Help].

## **"Mac":**

Ieškiklis → [Applications] → [Remote Camera Control] ir meniu juostoje pasirinkite  $[He|p] \rightarrow [Remote \text{ Camera \text{ Control} } He|p].$ 

[259] Kaip naudoti | Kompiuterio naudojimas | Šio gaminio prijungimas prie kompiuterio Šio gaminio prijungimas prie kompiuterio

- 1. Į gaminį įdėkite įkrautą maitinimo elementų pakuotę.
- 2. Įjunkite gaminį ir kompiuterį.
- 3. Pasirinkite  $\blacksquare$  (Setup) ir patikrinkite, ar nustatyta [USB Connection] reikšmė [Mass Storage].
- 4. Prijunkite gaminį prie kompiuterio naudodami USB mikrokabelį (pridedamas) **(A)**.

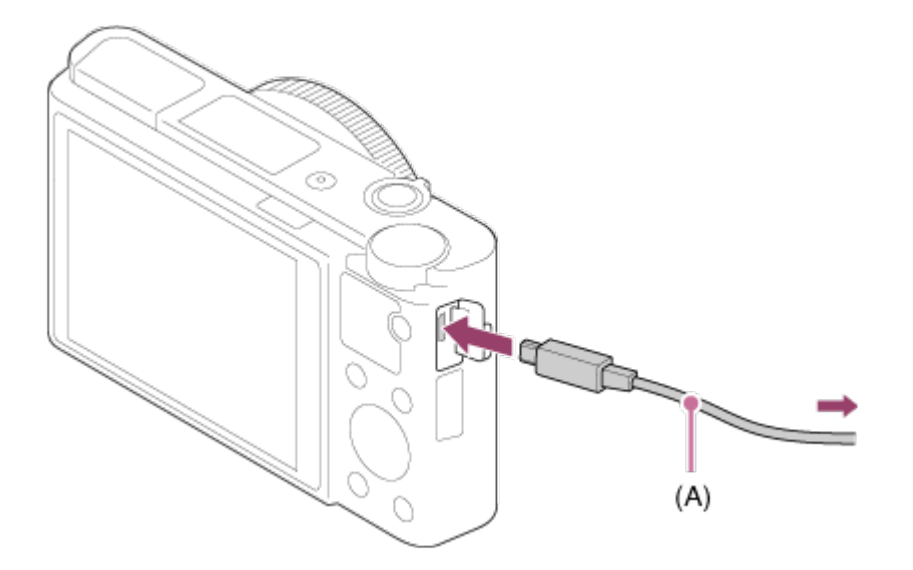

Prijungus gaminį prie kompiuterio naudojant USB mikrokabelį, kai [USB Power Supply] nustatyta į [On], maitinimas tiekiamas iš kompiuterio. (Numatytasis nustatymas: [On])

[260] Kaip naudoti | Kompiuterio naudojimas | Šio gaminio prijungimas prie kompiuterio Vaizdų importavimas į kompiuterį

Naudodami "PlayMemories Home", galite lengvai importuoti vaizdus. Jei reikia daugiau informacijos apie "PlayMemories Home" funkcijas, žr. "PlayMemories Home" žinyną.

# **Vaizdų importavimas į kompiuterį nenaudojant "PlayMemories Home" ("Windows")**

Kai prijungus šį gaminį prie kompiuterio naudojant USB jungtį pateikiamas automatinio paleidimo vediklis, spustelėkite [Open folder to view files]  $\rightarrow$  [OK]  $\rightarrow$ [DCIM] arba [MP\_ROOT]. Tada į kompiuterį nukopijuokite norimus vaizdus.

• Jei kompiuteryje, kuriame veikia "Windows 7" arba "Windows 8", atidaroma "Device Stage", dukart spustelėkite [Browse Files]  $\rightarrow$  pasirinkite laikmenos piktogramą → pasirinkite aplanką, kuriame saugomi vaizdai, kuriuos norite importuoti.

# **Vaizdų importavimas į kompiuterį nenaudojant "PlayMemories Home" ("Mac")**

Prijunkite gaminį prie "Mac" kompiuterio. Darbalaukyje dukart spustelėkite naujai atpažintą piktogramą → tada aplanką, kuriame saugomas vaizdas, kurį norite importuoti. Nuvilkite vaizdo failą ant standžiojo disko piktogramos.

#### **Pastaba**

- Jei norite atlikti kitus veiksmus, pvz., į kompiuterį importuoti XAVC S arba AVCHD filmus, naudokite "PlayMemories Home".
- Prijungtame kompiuteryje nebandykite redaguoti ar kitaip apdoroti AVCHD filmo failų / aplankų. Galite sugadinti filmų failus arba jų nebegalėsite atkurti. Kompiuteryje nebandykite panaikinti ar kopijuoti atminties kortelėje esančių AVCHD filmų. "Sony" nebus atsakinga už pasekmes, kurių gali būti kompiuteryje bandant atlikti minėtus veiksmus.

[261] Kaip naudoti | Kompiuterio naudojimas | Šio gaminio prijungimas prie kompiuterio Šio gaminio atjungimas nuo kompiuterio

Atjunkite per USB jungtį prijungtą gaminį nuo kompiuterio. Atlikite toliau pateiktos procedūros 1–2 veiksmus prieš:

- atjungdami USB kabelį;
- išimdami atminties kortelę;
- išjungdami gaminį.
	- 1. Užduočių juostoje spustelėkite ("Safely remove USB Mass Storage Device").
	- 2. Spustelėkite pateiktą pranešimą.

#### **Pastaba**

- Jei naudojate "Mac" kompiuterį, nuvilkite atminties kortelės arba disko piktogramą ant "Šiukšlinės" piktogramos. Gaminys yra atjungtas nuo kompiuterio.
- Jei naudojate "Windows 7" / "Windows 8" kompiuterį, atjungimo piktograma gali nebūti rodoma. Tokiu atveju praleiskite pirmiau aprašytus 1–2 veiksmus.
- Jei šviečia prieigos lemputė, neatjunkite nuo gaminio USB mikrokabelio. Taip galima sugadinti duomenis.

[262] Kaip naudoti | Kompiuterio naudojimas | Filmų diskų kūrimas Norimo sukurti disko pasirinkimas

Galima sukurti šiuo fotoaparatu įrašyto filmo diską, kurį būtų galima atkurti kitais įrenginiais.

Kokiais įrenginiais pavyks atkurti diską, priklauso nuo disko tipo. Atsižvelgdami į įrenginius, kuriais ketinate atkurti diską, pasirinkite disko tipą.

Kuriant diską tam tikro tipo filmų formatą galima konvertuoti.

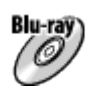

# **Didelės raiškos vaizdo kokybė (HD) ("Blu-ray Disc")**

Didelės raiškos vaizdo kokybės (HD) filmus galima įrašyti į "Blu-ray Disc" diską ir sukurti didelės raiškos vaizdo kokybės (HD) diską. Į "Blu-ray Disc" galima įrašyti ilgesnius didelės raiškos vaizdo kokybės (HD) filmus nei į DVD diskus. Įrašomų filmų formatai: XAVC S, AVCHD, MP4 (AVC) Leistuvai: "Blu-ray" diskų atkūrimo įrenginiai ("Sony Blu-ray Disc" leistuvai, . PlayStation 3" ir kt.)

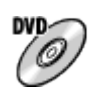

# **Didelės raiškos vaizdo kokybė (HD) (AVCHD įrašymo diskas)**

Didelės raiškos vaizdo kokybės (HD) filmus galima įrašyti į DVD laikmeną, pvz., DVD-R diskus ir sukurti didelės raiškos vaizdo kokybės (HD) diską. Įrašomų filmų formatai: XAVC S, AVCHD, MP4 (AVC) Leistuvai: AVCHD formato atkūrimo įrenginiai ("Sony Blu-ray Disc" leistuvai, ..PlayStation 3" ir kt.) Įprastais DVD leistuvais šio tipo diskų atkurti nepavyks.

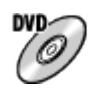

# **Standartinės raiškos vaizdo kokybė (STD)**

Standartinės raiškos vaizdo kokybės (STD) filmus, konvertuotus iš didelės raiškos vaizdo kokybės (HD) filmų, galima įrašyti į DVD laikmeną, pvz., DVD-R diskus, ir sukurti standartinės raiškos vaizdo kokybės (STD) diską. Įrašomo filmo formatas: AVCHD

Leistuvai: įprasti DVD atkūrimo įrenginiai (DVD leistuvai, kompiuteriai, kuriais galima atkurti DVD diskus, ir kt.)

**Patarimas**

• Su "PlayMemories Home" galima naudoti toliau nurodytų tipų 12 cm diskus.

# **BD-R\* / DVD-R / DVD+R / DVD+R DL**: neperrašomi **BD-RE\* / DVD-RW / DVD+RW**: perrašomi

\* Daugiau įrašyti neįmanoma.

• Pasirūpinkite, kad "PlayStation 3" visada būtų naudojama naujausia "PlayStation 3" sistemos programinės įrangos versija.

# [263] Kaip naudoti | Kompiuterio naudojimas | Filmų diskų kūrimas Didelės raiškos vaizdo kokybės filmų "Blu-ray Disc" diskų kūrimas

Galima sukurti "Blu-ray Disc" diskų, atkuriamų "Blu-ray Disc" atkūrimo įrenginiais (pvz., "Sony Blu-ray Disc" leistuvais, "PlayStation 3" ar kt.).

# **A. Kaip kurti naudojant kompiuterį**

Naudojant kompiuterį, kuriame veikia "Windows", galima nukopijuoti į kompiuterį importuotus filmus ir pasitelkus "PlayMemories Home" sukurti "Blu-ray Disc" diskų. Naudojant kompiuterį turi pavykti sukurti "Blu-ray Disc" diskų.

Jei "Blu-ray Disc" diską kuriate pirmą kartą, USB kabeliu prijunkite prie kompiuterio fotoaparatą. Į kompiuterį bus automatiškai įtraukta reikalinga programinė įranga. (Turi veikti interneto ryšys.)

Išsamiau apie diskų kūrimą naudojant "PlayMemories Home" žr. "PlayMemories Home" pagalbos žinyne.

# **B. Kaip kurti naudojant ne kompiuterį, o kitą įrenginį**

"Blu-ray Disc" diskų galima sukurti ir naudojant "Blu-ray" įrašymo įrenginį ar kt. Išsamiau žr. įrenginio naudojimo instrukcijose.

#### **Pastaba**

- Jei "Blu-ray" diskai pasitelkus "PlayMemories Home" kuriami įrašant XAVC S arba MP4 formatu įrašytus filmus, vaizdo kokybė konvertuojama į 1920×1080 (60i/50i), o originalaus vaizdo kokybės diskų sukurti neįmanoma. Jei norite įrašyti originalios vaizdo kokybės filmus, nukopijuokite juos į kompiuterį arba išorinę laikmeną.
- Norint sukurti "Blu-ray Disc" diską įrašant AVCHD formatu įrašytus filmus ir nustačius [ $\parallel$  | Record Setting] reikšmę [60p 28M(PS)] / [50p 28M(PS)], reikia naudoti įrenginį, suderinamą su AVCHD formatu, kurio versija – 2.0. Sukurtą "Bluray" diską galima atkurti tik įrenginyje, kuris palaiko AVCHD formato versiją 2.0.
# [264] Kaip naudoti | Kompiuterio naudojimas | Filmų diskų kūrimas Didelės raiškos vaizdo kokybės filmų DVD diskų (AVCHD įrašymo diskų) kūrimas

Galima sukurti DVD diskų (AVCHD įrašymo diskų), atkuriamų AVCHD palaikančiais atkūrimo įrenginiais (pvz., "Sony Blu-ray Disc" leistuvais, "PlayStation 3" ar kt.).

#### **A. Kaip kurti naudojant kompiuterį**

Naudojant kompiuterį, kuriame veikia "Windows", galima nukopijuoti į kompiuterį importuotus filmus ir pasitelkus "PlayMemories Home" sukurti DVD diskų (AVCHD įrašomų diskų).

Naudojant kompiuterį turi pavykti sukurti DVD diskų (AVCHD įrašomų diskų). Jei DVD diską kuriate pirmą kartą, USB kabeliu prijunkite prie kompiuterio fotoaparatą. Į kompiuterį bus automatiškai įtraukta reikalinga programinė įranga. (Turi veikti interneto ryšys.)

Išsamiau apie diskų kūrimą naudojant "PlayMemories Home" žr. "PlayMemories Home" pagalbos žinyne.

#### **B. Kaip kurti naudojant ne kompiuterį, o kitą įrenginį**

DVD diskų (AVCHD įrašomų diskų) galima sukurti ir naudojant "Blu-ray" įrašymo įrenginį ar kt.

Išsamiau žr. įrenginio naudojimo instrukcijose.

#### **Pastaba**

- Jei DVD diskai (AVCHD įrašomi diskai) pasitelkus "PlayMemories Home" kuriami įrašant XAVC S arba MP4 formatu įrašytus filmus, vaizdo kokybė konvertuojama į 1920×1080 (60i/50i), o originalaus vaizdo kokybės diskų sukurti neįmanoma. Jei norite įrašyti originalios vaizdo kokybės filmus, nukopijuokite juos į kompiuterį arba išorinę laikmeną.
- Kai AVCHD įrašomi diskai pasitelkus "PlayMemories Home" kuriami iš AVCHD formato filmų nustačius [ Record Setting] reikšmę [60p 28M(PS)] / [50p 28M(PS)], [60i 24M(FX)] / [50i 24M(FX)] arba [24p 24M(FX)] / [25p 24M(FX)], vaizdo kokybė konvertuojama, o originalaus vaizdo kokybės diskų sukurti neįmanoma. Vaizdo kokybės konvertavimo procesas gali užtrukti. Jei norite įrašyti originalios vaizdo kokybės filmus, naudokite "Blu-ray Disc" diską.

# Standartinės raiškos vaizdo kokybės filmų DVD diskų kūrimas

Galima sukurti DVD diskų, atkuriamų įprastais DVD atkūrimo įrenginiais (DVD leistuvais, kompiuteriais, kuriais galima atkurti DVD diskus ir kt.).

#### **A. Kaip kurti naudojant kompiuterį**

Naudojant kompiuterį, kuriame veikia "Windows", galima nukopijuoti į kompiuterį importuotus filmus ir pasitelkus "PlayMemories Home" sukurti DVD diskų. Naudojant kompiuterį turi pavykti sukurti DVD diskų.

Jei DVD diską kuriate pirmą kartą, USB kabeliu prijunkite prie kompiuterio fotoaparatą. Vykdydami ekrane pateiktas instrukcijas įdiekite specialią papildomą programinę įrangą. (Turi veikti interneto ryšys.)

Išsamiau apie diskų kūrimą naudojant "PlayMemories Home" žr. "PlayMemories Home" žinyne.

#### **B. Kaip kurti naudojant ne kompiuterį, o kitą įrenginį**

DVD diskų galima sukurti ir naudojant "Blu-ray", HDD įrašymo įrenginį ar kt. Išsamiau žr. įrenginio naudojimo instrukcijose.

[266] Kaip naudoti | Atsargumo priemonės naudojant šį gaminį | Atsargumo priemonės Atsargumo priemonės

#### **Atminties kortelių atsarginių kopijų kūrimas**

Duomenys gali būti sugadinti toliau nurodytais atvejais. Būtinai kurkite atsargines duomenų kopijas.

- Išėmus atminties kortelę, atjungus USB kabelį arba išjungus gaminį, kai atliekama nuskaitymo arba įrašymo operacija.
- Kai atminties kortelė naudojama tokiose vietose, kuriose yra statinės elektros arba elektrinio triukšmo.

#### **Vaizdų duomenų bazės failo kūrimas**

Jei į gaminį įdėsite atminties kortelę, kurioje nėra vaizdų duomenų bazės failo, ir jį įjungsite, vaizdų duomenų bazės failas bus sukurtas automatiškai, panaudojant atminties kortelės vietą. Šis procesas gali užtrukti ilgai. Negalėsite naudoti gaminio, kol jis nebus baigtas.

Jei įvyko duomenų bazės failo klaida, eksportuokite visus vaizdus į kompiuterį naudodami programą "PlayMemories Home" ir naudodami gaminį suformatuokite atminties kortelę.

## **Nenaudokite / nelaikykite gaminio toliau nurodytose vietose**

- Itin karštoje, šaltoje ar drėgnoje vietoje Pvz., tiesioginiuose saulės spinduliuose stovinčiame automobilyje fotoaparato korpusas gali deformuotis ir dėl to fotoaparatas gali sugesti.
- Tiesioginėje saulės šviesoje arba netoli šildytuvo Gali pakisti fotoaparato korpuso spalva arba jis gali deformuotis ir dėl to sugesti.
- Stiprios vibracijos veikiamose vietose
- Netoli vietų, kurias veikia stiprus magnetinis laukas
- Vietose, kur daug smėlio ar dulkių Pasirūpinkite, kad į gaminį nepatektų smėlio ar dulkių. Dėl to gaminys gali sugesti, o kartais tokie gedimai gali būti nepataisomi.

### **Nešimas**

Nesisėskite ant kėdės ar kitoje vietoje, gaminį laikydami galinėje kelnių ar sijono kišenėje, nes tai gali sutrikdyti veikimą arba sugadinti gaminį.

### **Darbinė temperatūra**

Gaminys sukurtas naudoti esant 0–40 °C temperatūrai. Nerekomenduojama gaminio naudoti itin karštoje arba šaltoje vietoje, kurios temperatūra nepatenka į šį diapazoną.

## **Drėgmės kondensacija**

- Jei gaminys tiesiai iš šaltos vietos pernešamas į šiltą, jo viduje arba išorėje gali kondensuotis drėgmė. Susikaupusi drėgmė gali sutrikdyti gaminio veikimą.
- Kad iš šaltos vietos staigiai įnešus gaminį į šiltą vietą nepradėtų kauptis drėgmė, pirmiausia įdėkite jį į plastikinį maišelį ir jį užspauskite, kad nepatektų oro. Maždaug valandą palaukite, kol gaminio temperatūra susilygins su aplinkos temperatūra.
- Jei susikaupė drėgmė, išjunkite gaminį ir palaukite maždaug valandą, kol drėgmė išgaruos. Atminkite, kad jei bandysite fotografuoti / filmuoti, kai objektyvo viduje susikaupusi drėgmė, vaizdai nebus ryškūs.

# **Gaminio funkcijos**

Fotoaparatas palaiko 1080 60p arba 1080 50p filmų formatus. Kitaip nei standartiniai įrašymo režimai, kuriais įrašant naudojamas perpynimo metodas,

šiame fotoaparate naudojamas progresinis metodas. Dėl to padidėja raiška ir įrašomas sklandesnis, tikroviškesnis vaizdas.

Fotoaparatas suderinamas su 4K 30p / 4K 25p / 4K 24p formato filmais. Galite įrašyti geresnės kokybės filmus.

### **Jei esate lėktuve**

Lėktuve pasirinkite [Airplane Mode] nustatymą [On].

### **Apie vaizdo duomenų suderinamumą**

Šis gaminys atitinka DCF ("Design rule for Camera File" sistemos) universalųjį standartą, kurį patvirtino JEITA (Japonijos elektronikos ir informacinių technologijų pramonės asociacija).

Negarantuojama, kad pavyks atkurti šiuo gaminiu įrašytus vaizdus naudojant kitą įrangą ir kad šiame gaminyje bus galima atkurti vaizdus, įrašytus arba redaguotus naudojant kitą įrangą.

# **Pastabos dėl filmų atkūrimo kituose įrenginiuose**

- Fotoaparatu įrašyti filmai gali būti netinkamai atkuriami naudojant kitus įrenginius. Taip pat kitais įrenginiais įrašytų filmų gali nepavykti atkurti savo fotoaparatu.
- Fotoaparatu įrašyti AVCHD filmų diskai atkuriami tik AVCHD formatą palaikančiais įrenginiais.

DVD leistuvai ir DVD įrašymo įrenginiai AVCHD formato nepalaiko, todėl jais AVCHD filmų diskų atkurti nepavyks.

Be to, jei į DVD leistuvą arba DVD įrašymo įrenginį įdėsite didelės raiškos vaizdo kokybės (HD) diską, įrašytą AVCHD formatu, įrenginys gali jo neišstumti.

- 1080 60p / 1080 50p formatu įrašytus filmus galima paleisti tik įrenginiuose, kurie palaiko 1080 60p / 1080 50p formatą.
- XAVC S filmai atkuriami tik XAVC S palaikančiais įrenginiais.

# **Apie ekraną, vaizdo ieškiklį ir objektyvą**

- Monitorius ir vaizdo ieškiklis sukurti taikant ypač didelio tikslumo technologijas, todėl efektyviai panaudojama daugiau nei 99,99 % pikselių. Tačiau monitoriuje ir vaizdo ieškiklyje gali nuolat būti mažų juodų ir (arba) ryškesnių (baltos, raudonos, mėlynos arba žalios spalvos) taškelių. Šie taškeliai yra įprastas gamybos metu atsiradęs reiškinys ir neturi jokios įtakos vaizdams.
- Ilgai laikant ekraną arba objektyvą tiesioginėje saulės šviesoje jis gali sugesti. Stenkitės nepalikti gaminio prie lango ar lauke.
- Saugokite objektyvą nuo tiesioginių spindulių, pavyzdžiui, lazerio, poveikio. Taip

galite pažeisti vaizdo daviklį ir sugadinti fotoaparatą.

- Nespauskite ekrano. Ekranas gali išblukti ir sugesti.
- Jei fotografuojate esant žemai temperatūrai, ekrane gali susilieti vaizdas. Tai nėra gedimas.
- Jei ant ekrano pateko vandens ar kito skysčio lašelių, nuvalykite jį sausa šluoste. Jei ekranas bus šlapias, ekrano paviršius gali pasikeisti arba sugesti. Galite sugadinti gaminį.
- Išsekus maitinimo elementų pakuotės energijai gaminys gali išsijungti neįtraukus objektyvo. Įdėkite įkrautą maitinimo elementų pakuotę ir iš naujo įjunkite gaminį.
- Netrankykite objektyvo ir dirbdami su juo nenaudokite jėgos.
- Nelaikykite fotoaparato už monitoriaus arba vaizdo ieškiklio.
- Kai veikia objektyvas, saugokite, kad jis neprispaustų pirštų ar kitų daiktų.
- Nuleisdami vaizdo ieškiklį būkite atsargūs, kad neprisispaustumėte piršto.
- Kai ištrauktas okuliaras, vaizdo ieškiklio nespauskite per jėgą.
- I vaizdo ieškiklio įrenginį patekęs vanduo, smėlis ar dulkės gali jį sugadinti.
- Nelaikykite fotoaparato saulės šviesoje ir ilgai nefotografuokite prieš saulę. Taip galite pažeisti vidinį mechanizmą.
- Nenaudokite fotoaparato tokiose vietose, kuriose skleidžiamos stiprios radijo bangos arba spinduliuotė. Įrašymas ir atkūrimas gali neveikti tinkamai.

#### **Fotografavimas naudojant vaizdo ieškiklį**

Žiūrint per vaizdo ieškiklį galima pajusti akių skausmą, nuovargį, pykinimą ar kt., panašiai kaip automobilyje. Jei fotografuojate naudodami vaizdo ieškiklį, rekomenduojame daryti trumpas pertraukėles. Kadangi skirtingi žmonės patiria skirtingus pojūčius, pertraukėlių ilgį ir dažnį rinkitės savo nuožiūra. Pasireiškus nemaloniems pojūčiams, vaizdo ieškiklio nenaudokite tol, kol jie neatlėgs, o jei reikia, kreipkitės į gydytoją.

#### **Pastabos dėl blykstės**

- Neuždenkite blykstės pirštais.
- Neneškite gaminio laikydami už blykstės įrenginio, taip pat per stipriai jo nespauskite.
- I atidaryta blykstės įrenginį patekęs vanduo arba smėlis gali sukelti gedimą.
- Nuleisdami blykstę būkite atsargūs, kad neprisispaustumėte piršto.

### **Pastabos dėl gaminio išmetimo arba atidavimo kitiems asmenims**

Jei šį gaminį ketinate išmesti arba kam nors atiduoti, atlikite toliau nurodytą operaciją, kad apsaugotumėte privačią informaciją.

Atkurkite visus nustatymus naudodami funkciją [Setting Reset].

[267] Kaip naudoti | Atsargumo priemonės naudojant šį gaminį | Atsargumo priemonės Vidinis įkraunamas maitinimo elementas

Šiame fotoaparate integruotas vidinis įkraunamas maitinimo elementas, kad datos, laiko ir kiti nustatymai būtų išlaikyti nepaisant to, ar įjungtas maitinimas ir ar įkrauta maitinimo elementų pakuotė. Šis įkraunamas maitinimo elementas yra nuolat įkraunamas, kol naudojatės gaminiu. Tačiau jei labai trumpai naudojatės gaminiu, maitinimo elemento energija laikui bėgant išsenka. Jei gaminio nenaudosite maždaug 1 mėnesį, maitinimo elemento energija visiškai išseks. Tokiu atveju prieš naudodami gaminį įkraukite šį įkraunamą maitinimo elementą. Tačiau net jei šis įkraunamas maitinimo elementas nėra įkrautas, vis tiek galite naudoti gaminį, jei nebus įrašomi datos ir laiko duomenys.

### **Vidinio įkraunamo maitinimo elemento krovimo būdas**

Įdėkite įkrautą maitinimo elementų pakuotę į gaminį arba prijunkite gaminį prie elektros lizdo naudodami kintamosios srovės adapterį (pridedamas) ir palikite gaminį 24 val. arba ilgiau. Gaminys turi būti išjungtas.

[268] Kaip naudoti | Atsargumo priemonės naudojant šį gaminį | Atsargumo priemonės Pastabos dėl maitinimo elementų pakuotės

#### **Maitinimo elementų pakuotės įkrovimas**

- Prieš pirmą kartą naudodami gaminį įkraukite maitinimo elementą (pridėtas).
- Įkrauta maitinimo elementų pakuotė laikui bėgant išsikrauna, net jei nėra naudojama. Kiekvieną kartą prieš naudodami gaminį įkraukite maitinimo elementų pakuotę, kad visada būtumėte pasiruošę fotografuoti.
- Maitinimo elementų pakuotę galite įkrauti net jei ji nėra visiškai iškrauta. Galite naudoti nevisiškai įkrautą maitinimo elementų pakuotę.
- Jei ne visiškai įkrovus maitinimo elementų pakuotę mirksi įkrovimo lemputė, išimkite maitinimo elementų pakuotę arba atjunkite nuo fotoaparato USB kabelį ir iš naujo įdėkite pakuotę, kad būtų kraunama.

Maitinimo elementų pakuotę rekomenduojame įkrauti nuo 10 °C iki 30 °C aplinkos temperatūroje. Jei temperatūra bus ne tokia, kaip nurodyta, gali nepavykti tinkamai įkrauti maitinimo elementų pakuotės.

- Jei gaminį prijungsite prie nešiojamojo kompiuterio, kuris neprijungtas prie maitinimo šaltinio, nešiojamojo kompiuterio maitinimo elemento energija gali išsekti. Jei kraunate gaminio maitinimo elementą prijungę prie nešiojamojo kompiuterio, nepalikite gaminio prijungto per ilgai.
- Kai gaminys prijungtas prie kompiuterio per USB kabelį, nejjunkite ir nepaleiskite kompiuterio iš naujo, nesuaktyvinkite kompiuterio, jei jis veikia miego režimu, ir neišjunkite kompiuterio. Tai padarę galite sugadinti gaminį. Prieš atlikdami pirmiau nurodytus veiksmus atjunkite gaminį nuo kompiuterio.
- Negarantuojame, kad pavyks įkrauti, jei naudojate pačių sukonstruotą arba modifikuotą kompiuterį.

## **Visiško įkrovimo laikas**

Naudojant kintamosios srovės adapterį (pridedamas) įkraunama per maždaug 150 min. Per anksčiau nurodytą įkrovimo laiką visiškai iškrauta maitinimo elementų pakuotė įkraunama esant 25 °C temperatūrai. Krovimo trukmė gali būti ilgesnė, atsižvelgiant į naudojimo sąlygas ir aplinkybes.

#### **Efektyvus maitinimo elementų pakuotės naudojimas**

- Esant žemai temperatūrai maitinimo elemento energija išsenka greičiau. Taigi, vėsioje vietoje maitinimo elementų pakuotės energijos užtenka trumpesniam laikui. Kad maitinimo elementas veiktų ilgiau, rekomenduojame įdėti maitinimo elementų pakuotę į kišenę, esančią arčiau jūsų kūno, kad jis sušiltų, ir įdėkite jį į gaminį prieš pradėdami fotografuoti. Jei kišenėje yra metalinių daiktų, pvz., raktų, būkite atsargūs, kad neįvyktų trumpasis jungimas.
- Dažnai naudojant blykstę arba nepertraukiamo fotografavimo funkciją, taip pat dažnai įjungiant / išjungiant maitinimą arba nustačius didelį ekrano šviesumą, greitai senka maitinimo elementų pakuotės energija.
- Rekomenduojame turėti atsarginių maitinimo elementų pakuočių ir prieš fotografuojant padaryti keletą bandomųjų nuotraukų.
- Saugokite maitinimo elementų pakuotę nuo vandens. Maitinimo elementų pakuotė neatspari vandeniui.
- Nepalikite maitinimo elementų pakuotės itin karštose vietose, pvz., automobilyje arba tiesioginėje saulės šviesoje.
- Jei maitinimo elementų pakuotės kontaktų sritis nešvari, gali nepavykti įjungti gaminio arba gali nepavykti tinkamai įkrauti maitinimo elementų pakuotės. Tokiu atveju minkštu audiniu arba medvilniniu krapštuku švelniai nuvalykite dulkes nuo

maitinimo elemento kontaktų srities.

## **Maitinimo elemento energijos lygio indikatorius**

Ekrane rodomas maitinimo elemento energijos lygio indikatorius.

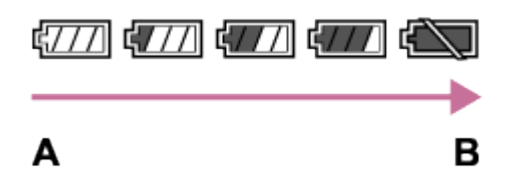

**A:** maitinimo elementas įkrautas

**B:** maitinimo elemento energija išsekusi

- Maždaug po minutės pateikiamas teisingas maitinimo elemento energijos lygio indikatorius.
- Esant tam tikroms sąlygoms gali būti rodomas neteisingas maitinimo elemento energijos lygio indikatorius.
- Jei gaminys įjungtas ir jo nenaudojate tam tikrą laikotarpį, jis automatiškai išsijungia (automatinio maitinimo išjungimo funkcija).
- Jei ekrane nerodoma, kiek laiko užteks maitinimo elemento energijos, paspauskite mygtuką DISP (rodymo nustatymas).

# **Kaip laikyti maitinimo elementų pakuotę**

- Kad išlaikytumėte maitinimo elementų pakuotės eksploatacines savybes, visiškai ji įkraukite ir naudodami gaminį visiškai iškraukite bent kartą per metus. Išimkite maitinimo elementų pakuotę iš fotoaparato ir laikykite maitinimo elementą vėsioje, sausoje vietoje.
- Jei norite iškrauti maitinimo elementų pakuotę, įjunkite gaminyje skaidrių demonstravimo režimą ir palikite jį, kol išseks energija.
- Prieš nešdamiesi maitinimo elementų pakuotę ar palikdami ją saugojimo vietoje, būtinai įdėkite ją į plastikinį maišelį, kad neišteptumėte kontaktų srities ir apsaugotumėte nuo trumpojo jungimo bei sąlyčio su metaliniais daiktais ir pan.

### **Maitinimo elementų veikimo trukmė**

- Maitinimo elementų veikimo trukmė ribota. Jei daug kartų arba ilgai naudosite tą patį maitinimo elementą, jo eksploatacinės savybės laikui bėgant suprastėja. Jei maitinimo elementų pakuotės veikimo trukmė pasidarė labai trumpa, tikriausiai laikas pakeisti ją nauja.
- Maitinimo elementų pakuotės veikimo trukmė priklauso nuo laikymo, naudojimo ir aplinkos, kuriame naudojamas gaminys, sąlygų.

[269] Kaip naudoti | Atsargumo priemonės naudojant šį gaminį | Atsargumo priemonės Maitinimo elementų pakuotės įkrovimas

- Pridėtas kintamosios srovės adapteris yra skirtas šiam gaminiui. Nejunkite jo prie kitų elektroninių įrenginių. Kitaip galite sugadinti įrenginį.
- Naudokite originalų "Sony" kintamosios srovės adapterį.
- Jei kraunant mirksi gaminio įkrovimo lemputė, išimkite kraunamą maitinimo elementų pakuotę ir iš naujo įdėkite ją į gaminį. Jei įkrovimo lemputė vėl mirksi, gali būti, kad maitinimo elementų pakuotė yra sugadinta arba įdėta ne to, kuris nurodytas tipo maitinimo elementų pakuotė. Patikrinkite, ar įdėta nurodyto tipo maitinimo elementų pakuotė.

Jei įdėta tinkama maitinimo elementų pakuotė, išimkite ir pakeiskite ją nauja arba kita, tada patikrinkite, ar naujai įdėta maitinimo elementų pakuotė kraunama tinkamai. Jei naujai įdėtas maitinimo elementas kraunamas tinkamai, gali būti, kad anksčiau įdėtas maitinimo elementas yra nebetinkamas.

Jei įkrovimo lemputė mirksi, net kai kintamosios srovės adapteris prijungtas prie gaminio ir elektros lizdo, tai reiškia, kad krovimas laikinai sustabdytas ir jis veikia budėjimo režimu. Krovimas sustabdomas ir automatiškai įjungiamas budėjimo režimas, jei temperatūra yra už rekomenduojamos darbinės temperatūros ribų. Kai pasiekiama tinkama krauti aplinkos temperatūra, vėl pradedama krauti ir užsidega įkrovimo lemputė. Rekomenduojame maitinimo elementų pakuotę krauti kambario temperatūroje nuo 10 °C iki 30 °C.

[270] Kaip naudoti | Atsargumo priemonės naudojant šį gaminį | Atsargumo priemonės Pastabos dėl atminties kortelės

- Jei ilgai ir dažnai fotografuosite ir naikinsite nuotraukas, gali būti fragmentuoti atminties kortelėje esančio failo duomenys ir filmavimas gali būti pertrauktas. Tokiu atveju išsaugokite duomenis kompiuteryje arba kitoje saugojimo vietoje, tada vykdykite funkciją [Format].
- Naudojant kompiuterį suformatuota atminties kortelė gaminyje gali neveikti.
- Duomenų nuskaitymo / įrašymo greitis skiriasi, atsižvelgiant į atminties kortelę ir naudojamą įrangą.
- Rekomenduojame sukurti svarbių duomenų atsargines kopijas, pvz., kompiuterio standžiajame diske.
- Neklijuokite ant atminties kortelės ar atminties kortelės adapterio jokių etikečių.
- Nelieskite atminties kortelės kontaktų srities rankomis ir metaliniais objektais.
- Netrankykite, nelenkite ir nemėtykite atminties kortelės.
- Nebandykite išardyti ar modifikuoti atminties kortelės.
- Saugokite atminties kortelę nuo vandens.
- Laikykite atminties kortelę vaikams nepasiekiamoje vietoje. Jie gali ją netyčia praryti.
- Ilgai naudojant atminties kortelę ji gali įkaisti. Būkite atsargūs.
- Neišimkite maitinimo elementų pakuotės arba atminties kortelės, taip pat neišjunkite fotoaparato, jei dega prieigos lemputė. Taip galite sugadinti atminties kortelėje saugomus duomenis.
- Naudojant atminties kortelę stipraus magnetinio lauko, statinės elektros arbas elektrinio triukšmo veikiamose vietose, gali sugesti atminties kortelėje saugomi duomenys.
- Nebandykite įdėti atminties kortelės, netelpančios į atminties kortelės lizdą. Kitaip galite sugadinti įrenginį.
- Nelaikykite atminties kortelės toliau nurodytose vietose:
	- vietose, kuriose labai aukšta temperatūra, pvz., tiesioginėje saulės šviesoje pastatytame automobilyje;
	- tiesioginėje saulės šviesoje;
	- drėgnose vietose arba vietose, kuriose yra koroziją keliančių medžiagų.
- Jei šiame gaminyje norite naudoti "Memory Stick Micro" laikmeną, įdėkite "Memory Stick Micro" laikmeną į M2 adapterį, į kurį telpa "Duo" dydžio laikmena. Jei "Memory Stick Micro" laikmeną įdėsite į gaminį nenaudodami M2 adapterio, į kurį telpa "Duo" dydžio laikmena, paskui gali nepavykti jos ištraukti iš gaminio.
- Jei į gaminį norite dėti "microSD" atminties kortelę, atminkite, kad "microSD" atminties kortelę reikia prijungti prie jai skirto adapterio.
- Jdėkite atminties kortelę į atminties kortelės adapterį tinkama kryptimi ir įstumkite ją iki galo. Netinkamai įdėję kortelę galite ją sugadinti.

[271] Kaip naudoti | Atsargumo priemonės naudojant šį gaminį | Gaminio valymas Valymas

## **Objektyvo, vaizdo ieškiklio ir blykstės valymas**

Minkšta šluoste nuo objektyvo, vaizdo ieškiklio ir blykstės nuvalykite pirštų atspaudus, dulkes ir pan.

## **Objektyvo valymas**

- Nenaudokite valiklių, kuriuose yra organinių tirpiklių, pvz., skiediklio ar benzino.
- Nuvalykite dulkes nuo objektyvo paviršiaus naudodami įsigytą pūstuvą. Jei dulkės prilipusios prie paviršiaus, nuvalykite jas objektyvo valikliu sudrėkinta minkšta šluoste arba servetėle. Valykite sukamaisiais judesiais nuo vidurio link išorės. Nepurkškite objektyvo valiklio tiesiai ant objektyvo paviršiaus.

# **Blykstės valymas**

Prieš naudodami blykstę nuvalykite ją. Dėl blykstės išskiriamos šilumos ant blykstės paviršiaus esantys nešvarumai gali pradėti rūkti arba užsidegti. Minkšta šluoste nuvalykite nuo blykstės paviršiaus nešvarumus, dulkes ir pan.

# **Gaminio paviršiaus valymas**

Gaminio paviršių valykite vandeniu suvilgyta minkšta šluoste, tada paviršių nušluostykite sausa šluoste. Kad nepažeistumėte apdailos arba korpuso, laikykitės toliau pateiktų nurodymų.

- Pasirūpinkite, kad ant gaminio nepatektų cheminių produktų, pvz., skiediklio, benzino, spirito, repelentų nuo vabzdžių, apsauginių priemonių nuo saulės ar insekticidų, ir nevalykite jo vienkartinėmis drėgnomis servetėlėmis.
- Nelieskite gaminio, jei ant jūsų rankų gali būti kurios nors iš ankščiau nurodytų medžiagų.
- Nepalikite gaminio prie guminių ar viniplastinių objektų paviršiaus ilgą laiką.

# **Ekrano valymas**

- Jei ant ekrano liks rankų aliejaus ar kremo, gali nusilupti originali danga. Nedelsdami nuvalykite rankų aliejų arba kremą.
- Jei ekraną stipriai šluostysite servetėle ir pan., galite subraižyti ekrano paviršių.
- Jei ant ekrano yra pirštų atspaudų ar dulkių, švelniai pašalinkite nuo paviršiaus dulkes ir nuvalykite ekraną minkšta šluoste ir pan.

[272] Kaip naudoti | Atsargumo priemonės naudojant šį gaminį | Galimų įrašyti nuotraukų skaičius ir filmų įrašymo trukmė

# Nuotraukų skaičius

Nuotraukų skaičius priklauso nuo fotografavimo sąlygų ir atminties kortelės.

[  $\boxed{ }$  Image Size]: [L: 20M] Kai [ $\sim$ ] Aspect Ratio] nustatyta kaip [3:2]\* **Standard** 8 GB: 1150 vaizd. 16 GB: 2 400 nuotraukų 32 GB: 4 800 nuotraukų 64 GB: 9 600 nuotraukų **Fine** 8 GB: 690 vaizd. 16 GB: 1400 vaizd. 32 GB: 2 800 nuotraukų 64 GB: 5500 vaizd. **Extra fine** 8 GB: 510 vaizd. 16 GB: 1000 vaizd. 32 GB: 2 050 nuotraukų 64 GB: 4 150 nuotraukų **RAW & JPEG** 8 GB: 235 nuotraukos 16 GB: 470 vaizd. 32 GB: 950 nuotraukų 64 GB: 1 900 nuotraukų **RAW** 8 GB: 355 vaizd. 16 GB: 710 vaizd. 32 GB: 1400 vaizd. 64 GB: 2850 nuotraukų

 $\check{}$ Kai nustatytas kitas [ܐ Aspect Ratio] nustatymas, o ne [3:2], galite įrašyti daugiau nuotraukų, nei nurodyta pirmiau. (Išskyrus atvejus, kai pasirinktas [ $\overline{\phantom{A}}$ Quality] nustatymas [RAW].)

#### **Pastaba**

- Net jei galima įrašyti daugiau nei 9 999 nuotraukų, rodomas indikatorius "9999".
- Gaminyje atkuriant kitu gaminiu padarytą nuotrauką gali nebūti atkurtas tikrasis vaizdo dydis.

[273] Kaip naudoti | Atsargumo priemonės naudojant šį gaminį | Galimų įrašyti nuotraukų skaičius ir filmų įrašymo trukmė

# Įrašomų filmų trukmė

Toliau esančioje lentelėje nurodytas apytikslis maksimalus filmavimo laikas naudojant atminties kortelę, suformatuotą naudojant šį gaminį. Pateikti skaičiai nurodo bendrą visų į atminties kortelę galimų įrašyti filmų failų trukmę. Įrašymo laikas gali skirtis atsižvelgiant į filmavimo sąlygas ir naudojamos atminties kortelės tipą. Reikšmės, pasirenkamos, kai [  $\uparrow$  File Format] nustatytas kaip [XAVC S 4K], [XAVC S HD] ir [AVCHD], priklauso nuo fotografuojant pasirinkto [Dual Video REC] nustatymo [Off].

(h (valandos), m (minutės))

#### **[ File Format]:[XAVC S 4K]**

**30p 100M 25p 100M** 8 GB: 9 m 16 GB: 15 m 32 GB: 35 m 64 GB: 1 h 15 m **30p 60M 25p 60M** 8 GB: 15 m 16 GB: 30 m 32 GB: 1 h 64 GB: 2 h 5 m **24p 100M**\* 8 GB: 9 m 16 GB: 15 m 32 GB: 35 m 64 GB: 1 h 15 m **24p 60M**\* 8 GB: 15 m 16 GB: 30 m 32 GB: 1 h 64 GB: 2 h 5 m **[ File Format]:[XAVC S HD]**

**60p 50M**

**50p 50M** 8 GB: 15 m 16 GB: 35 m 32 GB: 1 h 15 m 64 GB: 2 h 35 m **30p 50M 25p 50M** 8 GB: 15 m 16 GB: 35 m 32 GB: 1 h 15 m 64 GB: 2 h 35 m **24p 50M**\* 8 GB: 15 m 16 GB: 35 m 32 GB: 1 h 15 m 64 GB: 2 h 35 m **120p 100M 100p 100M** 8 GB: 9 m 16 GB: 15 m 32 GB: 35 m 64 GB: 1 h 15 m **120p 60M 100p 60M** 8 GB: 15 m 16 GB: 30 m 32 GB: 1 h 64 GB: 2 h 5 m **[ File Format]: [AVCHD] 60i 24M(FX) 50i 24M(FX)** 8 GB: 40 m 16 GB: 1 h 25 m 32 GB: 3 h 64 GB: 6 h **60i 17M(FH) 50i 17M(FH)** 8 GB: 55 m 16 GB: 2 h

32 GB: 4 h 5 m 64 GB: 8 h 15 m **60p 28M(PS) 50p 28M(PS)** 8 GB: 35 m 16 GB: 1 h 15 m 32 GB: 2 h 30 m 64 GB: 5 h 5 m **24p 24M(FX) 25p 24M(FX)** 8 GB: 40 m 16 GB: 1 h 25 m 32 GB: 3 h 64 GB: 6 h **24p 17M(FH) 25p 17M(FH)** 8 GB: 55 m 16 GB: 2 h 32 GB: 4 h 5 m 64 GB: 8 h 15 m **[ File Format]: [MP4] 1920x1080 60p 28M 1920x1080 50p 28M** 8 GB: 35 m 16 GB: 1 h 15 m 32 GB: 2 h 35 m 64 GB: 5 h 20 m **1920x1080 30p 16M 1920x1080 25p 16M** 8 GB: 1 h 16 GB: 2 h 32 GB: 4 h 10 m 64 GB: 8 h 25 m **1280x720 30p 6M 1280x720 25p 6M** 8 GB: 2 h 35 m 16 GB: 5 h 20 m 32 GB: 10 h 55 m 64 GB: 22 h

\* Tik jei [NTSC/PAL Selector] nustatytas kaip NTSC.

Naudojant numatytuosius fotoaparato nustatymus nepertraukiamai fotografuoti galima maždaug 29 min. (maks.) maždaug 25 °C temperatūroje.

Tačiau filmuojant XAVC S 4K arba XAVC S HD 120p / 100p formatu įrašymo laikas yra apie 5 min.

(Gaminio specifikacijų apribojimas)

Nustačius MP4 (28M) failo formatą, nepertraukiamai fotografuoti galima maždaug 20 min. (sukuriant 4 GB dydžio failus).

#### **Pastaba**

Filmavimo trukmė skiriasi, nes gaminyje yra VBR (kintamas dažnis bitais), automatiškai sureguliuojanti vaizdo kokybę, atsižvelgiant į filmuojamą sceną. Kai filmuojate greitai judantį objektą, vaizdas yra aiškesnis, bet galima įrašymo trukmė sutrumpėja, nes įrašui reikia daugiau atminties. Įrašymo trukmė taip pat skiriasi, atsižvelgiant į filmavimo sąlygas, objektą arba vaizdo kokybės / dydžio nustatymus.

#### **Pastabos apie nepertraukiamą filmų įrašymą**

- Irašant aukštos kokybės filmus arba nepertraukiamai filmuojant, kai naudojamas vaizdo daviklis, reikia daug energijos. Todėl, jei filmuojate ilgą laiką, fotoaparato,o ypač vaizdo daviklio, vidinė temperatūra pakyla. Tokiais atvejais fotoaparatas automatiškai išsijungia, kadangi didelė temperatūra veikia vaizdų kokybę ir vidinį fotoaparato mechanizmą.
- Toliau nurodyta, kokia yra galima filmų įrašymo trukmė, kai pradedama filmuoti fotoaparatu su numatytaisiais nustatymais, kuris kurį laiką buvo išjungtas. (Toliau pateiktos reikšmės – tai nepertraukiamo veikimo laikas, skaičiuojant nuo fotoaparato įrašymo funkcijos paleidimo iki sustabdymo.) Aplinkos temperatūra: 25 °C
	- Nepertraukiamo filmų įrašymo laikas: apytiksl. 29 min. (tačiau filmuojant XAVC S 4K arba XAVC S HD 120p / 100p formatu įrašymo laikas yra apie 5 min.).
- Galima filmo įrašymo trukmė skiriasi priklausomai nuo fotoaparato temperatūros, įrašymo formato / nustatymų arba fotoaparato būklės prieš pradedant filmuoti. Jei, įjungę maitinimą, dažnai pertvarkote arba fotografuojate vaizdus, fotoaparato vidinė temperatūra pakils, o galimas įrašymo laikas sutrumpės.
- Jei užsidega  $\left[\right]$ , filmo įrašymą reikia sustabdyti.
- Jei fotoaparatas sustabdo įrašymą dėl temperatūros, palikite jį išjungtą kelioms minutėms. Pradėkite įrašyti, kai fotoaparato vidinė temperatūra visiškai nukris.

[274] Kaip naudoti | Atsargumo priemonės naudojant šį gaminį | Gaminio naudojimas užsienyje

# Kintamosios srovės adapterio arba maitinimo elementų kroviklio naudojimas užsienyje

Maitinimo elementų kroviklį (parduodamas atskirai) ir kintamosios srovės adapterį (pridedamas) galite naudoti visose šalyse arba regionuose, kuriuose tiekiamas 100– 240 V kintamosios srovės, 50 Hz / 60 Hz maitinimas.

Atsižvelgiant į šalį ar regioną, norint naudoti sieninį elektros lizdą gali būti reikalingas kištuko adapterio keitiklis.

#### **Pastaba**

Nenaudokite elektroninio įtampos transformatoriaus, nes galite sugadinti gaminį.

[275] Kaip naudoti | Atsargumo priemonės naudojant šį gaminį | Gaminio naudojimas užsienyje

# TV spalvų kodavimo sistemos

Jei norite televizoriuje peržiūrėti šiuo gaminiu įrašytus filmus, gaminio ir televizoriaus spalvų kodavimo sistema turi būti vienoda. Patikrinkite, kokia TV spalvų kodavimo sistema taikoma šalyje arba regione, kuriame naudojatės gaminiu.

#### **NTSC sistema:**

Bahamos, Bolivija, Kanada, Centrinė Amerika, Čilė, Kolumbija, Ekvadoras, Jamaika, Japonija, Korėja, Meksika, Peru, Surinamas, Taivanas, Filipinai, JAV, Venesuela ir kt.

#### **PAL sistema:**

Australija, Austrija, Belgija, Kinija, Kroatija, Čekijos Respublika, Danija, Suomija, Vokietija, Olandija, Honkongas, Vengrija, Indonezija, Italija, Kuveitas, Malaizija, Naujoji Zelandija, Norvegija, Lenkija, Portugalija, Rumunija, Singapūras, Slovakija, Ispanija, Švedija, Šveicarija, Tailandas, Turkija, Jungtinė Karalystė, Vietnamas ir kt.

#### **PAL-M sistema:**

Brazilija.

#### **PAL-N sistema:**

Argentina, Paragvajus, Urugvajus.

**SECAM sistema:**

Bulgarija, Prancūzija, Graikija, Gajana, Iranas, Irakas, Monakas, Rusija, Ukraina ir

[276] Kaip naudoti | Atsargumo priemonės naudojant šį gaminį | Kita informacija Objektyvas ZEISS

Prie fotoaparato primontuotas ZEISS objektyvas, kuris padeda atkurti ryškius vaizdus ir užtikrina puikų kontrastą. Fotoaparato objektyvas sukurtas remiantis sertifikuota ZEISS kokybės užtikrinimo sistema pagal Vokietijos įmonės ZEISS kokybės standartų reikalavimus.

[277] Kaip naudoti | Atsargumo priemonės naudojant šį gaminį | Kita informacija Formatas AVCHD

AVCHD formatas yra sukurtas didelės raiškos skaitmeninėms vaizdo kameroms ir leidžia įrašyti HD (didelės raiškos) signalą naudojant efektyvią glaudinimo kodavimo technologiją. Naudojant MPEG-4 AVC/H.264 formatą glaudinami vaizdo duomenys, o naudojant "Dolby Digital" arba "Linear PCM" sistemą glaudinami garso duomenys. Naudojant MPEG-4 AVC/H.264 formatą vaizdai suglaudinami efektyviau, nei naudojant įprastą vaizdų glaudinimo formatą.

AVCHD formatas naudoja glaudinimo kodavimo technologiją, todėl vaizdas gali būti nestabilus tam tikrose scenose, kai ekranas, stebėjimo kampas, ryškumas ar kt. smarkiai pasikeičia, bet tai nėra gedimas.

[278] Kaip naudoti | Atsargumo priemonės naudojant šį gaminį | Kita informacija Licencija

#### **Pastabos dėl licencijos**

Šiame gaminyje yra programinė įranga, kuri naudojama laikantis su programinės įrangos savininkais sudarytų licencijos sutarčių sąlygų. Minėtos programinės įrangos savininkų, kuriems priklauso autorių teisės, prašymu privalome jums pateikti toliau nurodytą informaciją. Perskaitykite toliau pateiktus skirsnius. Licencijos (anglų k.) yra įrašytos vidinėje gaminio atmintyje. Užmegzkite "Mass Storage" ryšį tarp gaminio ir kompiuterio, kad galėtumėte perskaityti licencijos sąlygas, esančias aplanke PMHOME – LICENSE.

ŠIAM GAMINIUI PAGAL "AVC" PATENTŲ PAKETO NUOSTATAS SUTEIKTA LICENCIJA, LEIDŽIANTI VARTOTOJUI ASMENINIAIS IR NEKOMERCINIAIS **TIKSLAIS** 

(i) UŽKODUOTI VAIZDO ĮRAŠUS PAGAL "AVC" STANDARTO REIKALAVIMUS ("AVC VIDEO")

IR (ARBA)

(ii) DEKODUOTI "AVC" VAIZDO ĮRAŠUS, KURIUOS UŽKODAVO VARTOTOJAS ASMENINIAIS TIKSLAIS IR (ARBA) KURIE BUVO ĮSIGYTI IŠ VAIZDO ĮRAŠŲ TEIKĖJO, KURIAM SUTEIKTA LICENCIJA TEIKTI "AVC" VAIZDO IRAŠUS. NESUTEIKIAMA JOKIA LICENCIJA IR NESUTEIKIAMA JOKIOS NUMANOMOS TEISĖS NAUDOTI KITAIS TIKSLAIS. PAPILDOMOS INFORMACIJOS GALIMA GAUTI IŠ "MPEG LA, L.L.C.". ŽR. [HTTP://WWW.MPEGLA.COM](http://www.mpegla.com/)

### **GNU GPL / LGPL taikomoji programinė įranga**

Gaminyje yra programinė įranga, kuriai taikoma toliau nurodyta GPL licencija (toliau vadinama GPL) arba LGPL licencija (toliau vadinama LGPL).

Tai reiškia, kad turite teisę pasiekti, modifikuoti ir platinti šios programinės įrangos pirminį programos tekstą pagal pateiktos GPL / LGPL licencijos sąlygas.

Pirminis programos tekstas pateikiamas svetainėje. Atsisiųskite jį šiuo URL:

<http://oss.sony.net/Products/Linux/>

Užklausų dėl pirminio programos teksto nepriimame.

[279] Kaip naudoti | Atsargumo priemonės naudojant šį gaminį | Prekių ženklai Prekių ženklai

• Išvardyti prekių ženklai yra registruotieji "Sony Corporation" prekių ženklai.  $Cy$ ber-shot, "Cyber-shot",  $\underset{\text{Wever $\text{Sinc}$, w}}{\bigoplus}$ , "Memory Stick", MEMORY STICK PRO, "Memory Stick PRO", MEMORY STICK DUO, "Memory Stick Duo", **MEMORY STICK PRO DUO**, "Memory Stick PRO Duo", MEMORY STICK PRO-HG DUO, "Memory Stick PRO-HG Duo", **MEMORY STICK MICRO**, "Memory Stick Micro", **MAGIC GATE** 

"MagicGate", BRAVIA, "PhotoTV HD", "PlayMemories Online", "PlayMemories Online" logotipas, "PlayMemories Home", "PlayMemories Home" logotipas, "PlayMemories Mobile", "PlayMemories Mobile" logotipas

"PlayMemories Camera Apps", "PlayMemories Camera Apps" logotipas

- . "XAVC S" ir XAVC S yra registruotieji "Sony Corporation" prekių ženklai.
- "Blu-ray Disc™" ir "Blu-ray™" yra "Blu-ray Disc Association" prekių ženklai.
- "AVCHD Progressive" ir "AVCHD Progressive" logotipas yra "Panasonic Corporation" ir "Sony Corporation" prekių ženklai.
- . "Dolby" dviejų D simbolis yra "Dolby Laboratories" prekių ženklai.
- HDMI ir "HDMI High-Definition Multimedia Interface" bei HDMI logotipas yra "HDMI Licensing LLC" prekių ženklai arba registruotieji prekių ženklai JAV ir kitose šalyse.
- "Microsoft", "Windows" ir "DirectX" yra "Microsoft Corporation" prekių ženklai arba registruotieji prekių ženklai JAV ir (arba) kitose šalyse.
- "Mac" yra "Apple Inc." prekės ženklas.
- "iPhone" ir "iPad" yra "Apple Inc." prekių ženklai, registruoti JAV ir kitose šalyse.
- SDXC logotipas yra SD-3C, LLC prekės ženklas.
- "Android" ir "Google Play" yra "Google Inc." prekių ženklai arba registruotieji prekių ženklai.
- "Wi-Fi", "Wi-Fi" logotipas ir "Wi-Fi Protected Setup" yra "Wi-Fi Alliance" prekių ženklai arba registruotieji prekių ženklai.
- N ženklas yra "NFC Forum, Inc." prekės ženklas arba registruotasis prekės ženklas Jungtinėse Amerikos Valstijose ir kitose šalyse.
- DLNA ir DLNA CERTIFIED yra "Digital Living Network Alliance" prekių ženklai.
- "Eye-Fi" yra "Eye-Fi Inc." prekės ženklas.
- QR kodas yra "Denso Wave Inc." registruotasis prekės ženklas.
- Be to, šiame vadove naudojami sistemų ir gaminių pavadinimai paprastai yra atitinkamų jų kūrėjų arba gamintojų prekių ženklai arba registruotieji prekių ženklai. Tačiau ženklai ™ arba ® šiame žinyne nurodyti ne visais atvejais.

[280] Trikčių šalinimas | Jei iškilo problemų | Jei iškilo problemų Trikčių šalinimas

Jei naudojant gaminį kiltų problemų, išbandykite šiuos sprendimus.

1. Atsidarykite skyriaus "Trikčių šalinimas" elementus, tada patikrinkite gaminį.

Jei ekrane rodomas pranešimas, pvz., "C/E:□□:□□", žiūrėkite į automatinės diagnostikos ekraną.

- 2. Išimkite maitinimo elementų pakuotę, palaukite apie minutę, vėl įdėkite maitinimo elementų pakuotę, tada įjunkite maitinimą.
- 3. Inicijuokite nustatymus.
- 4. Kreipkitės į pardavėją arba vietos įgaliotąjį techninės priežiūros centrą. Papildomos informacijos apie gaminį ir atsakymus į dažnai užduodamus klausimus galima rasti pagalbos klientams svetainėje. <http://www.sony.net/>

[281] Trikčių šalinimas | Trikčių šalinimas | Maitinimo elementų pakuotė ir maitinimas Į gaminį nepavyksta įdėti maitinimo elementų pakuotės.

- Įsitikinkite, kad maitinimo elementų pakuotę dedate tinkama kryptimi, tada kiškite ją, kol užsifiksuos maitinimo elemento svirtelė.
- Įsitikinkite, kad maitinimo elementas yra NP-BX1 tipo.

[282] Trikčių šalinimas | Trikčių šalinimas | Maitinimo elementų pakuotė ir maitinimas Nepavyksta įjungti gaminio.

- Į gaminį įdėjus maitinimo elementų pakuotę, gali tekti palaukti, kol gaminys bus įjungtas.
- Įsitikinkite, kad maitinimo elementų pakuotė įdėta tinkamai.
- Maitinimo elementų pakuotė pati išsikrauna, net jei nėra naudojama. Prieš naudodami įkraukite maitinimo elementų pakuotę.
- Isitikinkite, kad maitinimo elementas yra NP-BX1 tipo.
- Atsižvelgiant į gaminio ir maitinimo elementų pakuotės temperatūrą gaminys gali būti automatiškai išjungtas, kad būtų apsaugotas. Šiuo atveju prieš gaminiui išsijungiant jo ekrane parodomas pranešimas.
- Jei gaminio nenaudojate tam tikrą laikotarpį, jis automatiškai išsijungia, kad maitinimo elementų pakuotė neišsikrautų. Vėl įjunkite gaminį.

[284] Trikčių šalinimas | Trikčių šalinimas | Maitinimo elementų pakuotė ir maitinimas Gaminys įkaista.

Ilgai naudojant gaminį, jo temperatūra pakils. Jei gaminys per daug įkaito, filmų įrašymas gali būti sutrikdytas arba maitinimas gali būti automatiškai išjungtas siekiant apsaugoti gaminį.

[285] Trikčių šalinimas | Trikčių šalinimas | Kameros maitinimo elementų pakuotė ir maitinimas

Maitinimo elemento energijos lygio indikatorius neteisingai nurodo lygį.

- Taip atsitinka, jei gaminį naudojate ypač karštoje arba šaltoje vietoje.
- Maitinimo elemento talpa mažėja bėgant laikui ir dažnai jį naudojant. Jei naudojimo laikas nuo vieno įkrovimo iki kito labai sutrumpėja, maitinimo elementą reikia pakeisti.

[286] Trikčių šalinimas | Trikčių šalinimas | Maitinimo elementų pakuotė ir maitinimas Įkraunant maitinimo elementų pakuotę mirksi gaminio krovimo lemputė.

• Įsitikinkite, kad maitinimo elementas yra NP-BX1 tipo.

Išimkite maitinimo elementų pakuotę ir iš naujo įdėkite ją į gaminį.

- Ilgiau nei metus nenaudoti maitinimo elementai gali būti sugedę.
- Įkrovimas laikinai sustabdytas, nes fotoaparato temperatūra neatitinka tinkamos temperatūros ribų. Tinkamiausia maitinimo elementų pakuotės krovimo vietos temperatūra 10–30 °C.

[287] Trikčių šalinimas | Trikčių šalinimas | Maitinimo elementų pakuotė ir maitinimas Maitinimo elementų pakuotė neįkrauta.

Jei maitinimo elementų pakuotė nekraunama (krovimo lemputė nedega) net laikantis krovimo procedūros reikalavimų, patikrinkite, ar išjungtas gaminio maitinimas, tada išimkite maitinimo elementų pakuotę ir vėl ją įdėkite arba atjunkite ir vėl prijunkite USB kabelį.

[288] Trikčių šalinimas | Trikčių šalinimas | Maitinimo elementų pakuotė ir maitinimas Ekranas neįjungiamas net įjungus gaminį.

Nustatyta [FINDER/MONITOR] reikšmė [Viewfinder(Manual)] ir iškilęs elektroninis vaizdo ieškiklis. Paspauskite elektroninį vaizdo ieškiklį arba pakeiskite [FINDER/MONITOR] reikšmę nustatydami [Auto].

[289] Trikčių šalinimas | Trikčių šalinimas | Fotografavimas / filmavimas Nepavyksta įrašyti vaizdų.

- Naudojate atminties kortelę, kurioje yra apsaugos nuo rašymo jungiklis, ir jis nustatytas į padėtį LOCK. Nustatykite jungiklio įrašymo padėtį.
- Patikrinkite, ar atminties kortelėje yra laisvos vietos.
- Negalima įrašyti vaizdų, kai kraunama blykstė.
- Suaktyvinta funkcija [Self-timer].
- Nustatykite [Release w/o Card] reikšmę [Enable]. Tačiau neįdėjus į fotoaparatą atminties kortelės, vaizdų įrašyti nepavyks.

[290] Trikčių šalinimas | Trikčių šalinimas | Fotografavimas / filmavimas Pasikeitus objekto šviesumui pasigirsta taukštelėjimas.

Dėl ND filtro veikimo objektyvo viduje kyla garso ir vaizdo trikdžių. Tai nėra gedimas.

[291] Trikčių šalinimas | Trikčių šalinimas | Fotografavimas / filmavimas Įrašymas užtrunka.

- Triukšmo mažinimo funkcija apdoroja vaizdą. Tai nėra gedimas.
- Fotografuojate RAW režimu. RAW duomenų failai yra dideli, todėl fotografavimas RAW režimu gali užtrukti.
- [Auto HDR] funkcija apdoroja vaizdą.
- Gaminys kompiliuoja vaizdus.

[292] Trikčių šalinimas | Trikčių šalinimas | Fotografavimas / filmavimas Kelis kartus užfiksuojamas tas pats vaizdas.

• Nustatykite pavaros režimą [Single Shooting].

[293] Trikčių šalinimas | Trikčių šalinimas | Fotografavimas / filmavimas Nuolat atleidžiamas užraktas.

- Toliau nurodytais atvejais fotoaparatas gali automatiškai užfiksuoti kelis kadrus ir atlikti jų perdengimą.
	- Nustatyta [ISO] reikšmė [Multi Frame NR].
	- Kai nustatytas fotografavimo režimas [Sweep Panorama].
- Nustatytas fotografavimo režimas [Superior Auto].
- Pasirinkus [Scene Selection] nustatytas fotografavimo režimas [Hand-held Twilight] arba [Anti Motion Blur].
- Nustatyta [DRO/Auto HDR] reikšmė [Auto HDR].

[294] Trikčių šalinimas | Trikčių šalinimas | Fotografavimas / filmavimas Vaizdas nesufokusuotas.

- Objektas yra per arti. Fotografuokite artimiausiu fotografavimo atstumu (W pusė: apie 5 cm, T pusė: apie 30 cm (nuo objektyvo).
- Iki pusės nuspauskite užrakto mygtuką, tada fotografuokite.
- Nepakankamas aplinkos apšvietimas.
- Nustatyta [Focus Mode] reikšmė [Manual Focus]. Nustatykite ne [Manual Focus], o kurią nors kitą [Focus Mode] reikšmę.
- Jei gaminys nefokusuoja automatiškai, mirksi fokusavimo indikatorius.

[295] Trikčių šalinimas | Trikčių šalinimas | Fotografavimas / filmavimas Neveikia priartinimas.

- Negalima naudoti priartinimo funkcijų fotografuojant "Sweep Panorama" režimu.
- Optinio priartinimo funkciją galima naudoti toliau nurodytais atvejais:
	- Kai naudojama "Smile Shutter" funkcija.
	- Fotografuojant autoportretą.
	- Kai nustatyta [ $\overline{M}$ ] Quality] reikšmė [RAW] arba [RAW & JPEG].

[296] Trikčių šalinimas | Trikčių šalinimas | Fotografavimas / filmavimas Neveikia blykstė.

- Pakelkite blykstę.
- Toliau nurodytais atvejais blykstės naudoti negalima.
	- Jei pasirinkus [Scene Selection] nustatyti toliau išvardyti režimai.
- [Anti Motion Blur]
- [Night Scene]
- [Hand-held Twilight]
- [Fireworks]
- [High Sensitivity]
- Naudojant režimą "Sweep Panorama".
- Irašant filmą.

[297] Trikčių šalinimas | Trikčių šalinimas | Fotografavimas / filmavimas Naudojant blykstę nufotografuotuose vaizduose matomos neryškios baltos apvalios dėmės.

Ore esančios dalelės (dulkės, žiedadulkės ir pan.) atsispindėjo blykstės šviesoje ir atsirado vaizde. Tai nėra gedimas.

[298] Trikčių šalinimas | Trikčių šalinimas | Fotografavimas / filmavimas Neveikia fotografavimo iš arti (makrorežimo) funkcija.

- Gaminys automatiškai reguliuoja fokusavimą. Iki pusės nuspauskite ir laikykite užrakto mygtuką. Fokusavimas gali šiek tiek užtrukti, kai fotografuojamas arti esantis objektas.
- Fotografavimo iš arti funkcija neprieinama, kai [Scene Selection] nustatytas kaip [Fireworks].

[299] Trikčių šalinimas | Trikčių šalinimas | Fotografavimas / filmavimas Ekrane nerodoma įrašymo data ir laikas.

 $\overline{1}$ 

Fotografuojant ekrane nerodomi data ir laikas. Jie rodomi tik atkuriant vaizdą.

ï

- Nustatykite teisingą datą ir laiką.
- Naudojant [Area Setting] pasirinkta sritis skiriasi nuo faktinės srities. Pasirinkite faktinę sritį.

[301] Trikčių šalinimas | Trikčių šalinimas | Fotografavimas / filmavimas Diafragmos ir (arba) užrakto greičio reikšmė mirksi.

Objektas yra per šviesus arba per tamsus fotografuoti naudojant dabartinę diafragmos reikšmę ir (arba) užrakto greitį. Iš naujo pakoreguokite nustatymus.

[302] Trikčių šalinimas | Trikčių šalinimas | Fotografavimas / filmavimas Vaizdo spalvos netinkamos.

- Sureguliuokite [White Balance].
- Nustatytas [Picture Effect]. Nustatykite [Picture Effect] nustatyma [Off].
- Nustatytas [Picture Profile]. Nustatykite [Picture Profile] kaip [Off].
- Norėdami vėl nustatyti numatytuosius nustatymus, vykdykite [Setting Reset].

[303] Trikčių šalinimas | Trikčių šalinimas | Fotografavimas / filmavimas Žiūrint į ekraną tamsioje vietoje vaizduose matomas triukšmas.

Gaminys bando padidinti ekrano matomumą laikinai pašviesindamas monitorių, kai naudojamas prasto apšvietimo sąlygomis. Įrašytam vaizdui jokio poveikio nėra. Priklausomai nuo objekto šviesumo galite matyti tamsų šešėlį, kai pakeičiate diafragmą. Tai nėra gedimas.

[305] Trikčių šalinimas | Trikčių šalinimas | Fotografavimas / filmavimas Objekto akys tampa raudonos.

- Nustatykite [Red Eye Reduction] kaip [On].
- Objektą fotografuokite trumpesniu nei blykstės diapazono atstumu naudodami blykstę.
- Apšvieskite patalpą ir fotografuokite objektą.

[306] Trikčių šalinimas | Trikčių šalinimas | Fotografavimas / filmavimas Ekrane atsiranda ir išlieka taškai.

Tai nėra gedimas. Šie taškai neįrašomi.

[307] Trikčių šalinimas | Trikčių šalinimas | Fotografavimas / filmavimas Nepavyksta fotografuoti nepertraukiamai.

- Atminties kortelė pilna. panaikinkite nereikalingus vaizdus;
- Maitinimo elementas senka. Įdėkite įkrautų maitinimo elementų pakuotę.

[308] Trikčių šalinimas | Trikčių šalinimas | Fotografavimas / filmavimas Vaizdo ieškiklyje vaizdas neryškus.

Tinkamai sureguliuokite dioptrijos skalę naudodami dioptrijų reguliavimo rankenėlę.

[309] Trikčių šalinimas | Trikčių šalinimas | Fotografavimas / filmavimas Vaizdo ieškiklyje nerodoma vaizdų.

- Nustatyta [FINDER/MONITOR] reikšmė [Monitor(Manual)]. Pakeiskite [FINDER/MONITOR] reikšmę į [Auto] arba [Viewfinder(Manual)].
- Prisitraukite vaizdo ieškiklį arčiau akies.

[310] Trikčių šalinimas | Trikčių šalinimas | Fotografavimas / filmavimas Ekrane nerodoma vaizdų.

Jei fotografuojate ne aukštesnius kaip iki juosmens vaizdus, yra nustatyta [FINDER/MONITOR] reikšmė [Auto], o vaizdo ieškiklis iškilęs, ekranas bus išjungtas, nes suveiks akies jutiklis. Nustatykite [FINDER/MONITOR] reikšmę [Monitor(Manual)] arba nuleiskite vaizdo ieškiklį.

[311] Trikčių šalinimas | Trikčių šalinimas | Fotografavimas / filmavimas Funkcija [Finder/Monitor Sel.] neveikia, nors buvo priskirta tam tikram klavišui naudojant [Custom Key(Shoot.)] arba [Custom Key(PB)].

• Nustatyta [FINDER/MONITOR] reikšmė [Auto]. Nustatykite [FINDER/MONITOR] reikšmę [Viewfinder(Manual)] arba [Monitor(Manual)].

# Vaizdas balkšvas (su šviesos blyksniais). / Vaizde matomas šviesos susiliejimas (dubliavimas).

• Kai objektyvą nukreipiate į stiprios šviesos šaltinį, didžiulis šviesos kiekis patenka į objektyvą ir vaizdas gali tapti baltas arba itin šviesus (dubliuoti vaizdai), tačiau tai nėra gedimas.

Nustatykite tokią kompoziciją, kad fotografuodami išvengtumėte foninio apšvietimo.

[313] Trikčių šalinimas | Trikčių šalinimas | Fotografavimas / filmavimas Monitoriuje arba vaizdo ieškiklyje rodomo vaizdo atspalviai atrodo nenatūralūs.

- [Gamma Disp. Assist]. Nustatykite [Gamma Disp. Assist] kaip [Off].
- [Gamma Disp. Assist] veikia netinkamai. [Picture Profile] nustatymai atšaukiami pasirinkus ne [Off], o kitą [Picture Effect] nustatymą, net jei [Gamma] nustatytas kaip [S-Log2]. Todėl atspalviai rodomi netinkamai, kai [Gamma Disp. Assist] nustatytas kaip [Auto]. Kad atspalviai būtų rodomi tinkamai, nustatykite [Gamma Disp. Assist] kaip [Off].

[314] Trikčių šalinimas | Trikčių šalinimas | Fotografavimas / filmavimas Vaizdas susiliejęs.

- Įsitikinkite, kad [SteadyShot] nustatyta kaip [On].
- Vaizdas nufotografuotas tamsioje vietoje be blykstės, todėl fotoaparatas suvirpėjo. Rekomenduojama naudoti trikojį arba blykstę. Nustatymai [Hand-held Twilight] ir [Anti Motion Blur], esantys [Scene Selection], irgi padeda sumažinti suliejimą.

# Neilgai trukus ekranas patamsėja.

Jei gaminio nenaudojate tam tikrą laikotarpį, jis automatiškai išsijungia. Jis įjungiamas paspaudžiant maitinimo mygtuką.

[316] Trikčių šalinimas | Trikčių šalinimas | Fotografavimas / filmavimas Blykstei įkrauti iš naujo prireikia daug laiko.

Blykstė buvo daug kartų suaktyvinta per trumpą laikotarpį. Jei blykstė buvo daug kartų suaktyvinama, įkrovimo procesas gali trukti ilgiau nei įprastai, kad fotoaparatas neperkaistų.

[317] Trikčių šalinimas | Trikčių šalinimas | Fotografavimas / filmavimas Neveikia valdymo ratukas

[Wheel Lock] įjungta. Palaikykite nuspaudę Fn (funkcijos) mygtuką, kol užraktas bus atrakintas, arba nustatykite [Wheel Lock] parinktį [Unlock].

[318] Trikčių šalinimas | Trikčių šalinimas | Vaizdų peržiūra Nepavyksta atkurti vaizdų.

- Įsitikinkite, kad atminties kortelė yra tinkamai įdėta į gaminį.
- Kompiuteryje buvo pakeistas aplanko / failo pavadinimas.
- Vaizdą failą apdorojus kompiuteriu arba jį įrašius kitu nei šio gaminio modeliu, jo gali nepavykti atkurti šiuo gaminiu.
- Gaminys veikia USB režimu. Atjunkite gaminį nuo kompiuterio.
- Norėdami šiuo gaminiu atkurti kompiuteryje saugomus vaizdus, naudokite "PlayMemories Home".

### [319] Trikčių šalinimas | Trikčių šalinimas | Vaizdų peržiūra Nerodomi data ir laikas.

Nustatyta, kad ekrane būtų rodomi tik vaizdai. Valdymo ratuke paspauskite DISP (ekrano nustatymai), kad būtų rodoma informacija.

[320] Trikčių šalinimas | Trikčių šalinimas | Vaizdų peržiūra Atkuriamo vaizdo atspalviai atrodo nenatūralūs.

[Gamma Disp. Assist] nustatymas netinkamas įrašytam vaizdui. Kad būtų rodomi tinkami atspalviai, naudokite tinkamą [Gamma Disp. Assist] nustatymą.

[321] Trikčių šalinimas | Trikčių šalinimas | Vaizdų peržiūra Nepavyksta panaikinti vaizdo.

Atšaukite apsaugą.

[322] Trikčių šalinimas | Trikčių šalinimas | Vaizdų peržiūra Vaizdas buvo panaikintas per klaidą.

Panaikinę vaizdą jo atkurti negalėsite. Rekomenduojame apsaugoti vaizdus, kurių naikinti nenorite.

[323] Trikčių šalinimas | Trikčių šalinimas | Vaizdų peržiūra Nepavyksta pažymėti DPOF.

RAW vaizduose DPOF žymų dėti negalima.

[324] Trikčių šalinimas | Trikčių šalinimas | "Wi-Fi" Nepavyksta rasti belaidžio prieigos taško, prie kurio būtų galima prisijungti.

- Gaminys gali nerodyti belaidžio ryšio prieigos taško dėl signalo sąlygų. Padėkite gaminį arčiau belaidžio ryšio prieigos taško.
- Gaminys gali nerodyti belaidžio ryšio prieigos taško, tai priklauso nuo prieigos taško nustatymo. Žiūrėkite belaidžio ryšio prieigos taško naudojimo instrukciją.

[325] Trikčių šalinimas | Trikčių šalinimas | "Wi-Fi" Neveikia [WPS Push]

[WPS Push] gali neveikti; tai priklauso nuo prieigos taško nustatymų. Patikrinkite belaidžio ryšio prieigos taško SSID ir slaptažodį, tada vykdykite [Access Point Set.].

[326] Trikčių šalinimas | Trikčių šalinimas | "Wi-Fi" Funkcija [Send to Computer] atšaukiama įpusėjus.

• Kai maitinimo elementas senka, funkcija [Send to Computer] gali būti atšaukta įpusėjus. Įkraukite maitinimo elementų pakuotę ir bandykite dar kartą.

[327] Trikčių šalinimas | Trikčių šalinimas | "Wi-Fi" Nepavyksta siųsti filmų į išmanųjį telefoną. Negalima nusiųsti XAVC S filmų į išmanųjį telefoną.

Negalite nusiųsti AVCHD filmų į išmanųjį telefoną. Prieš įrašydami filmus nustatykite [  $\Box$  File Format] reikšmę [MP4].

```
[328] Trikčių šalinimas | Trikčių šalinimas | "Wi-Fi"
[Smart Remote Embedded] arba [Send to Smartphone]
atšaukta įpusėjus.
```
• Kai maitinimo elementas senka, [Smart Remote Embedded] arba [Send to Smartphone] gali būti atšaukta įpusėjus. Įkraukite maitinimo elementų pakuotę ir bandykite dar kartą.

[329] Trikčių šalinimas | Trikčių šalinimas | "Wi-Fi" Nepavyksta sklandžiai atidaryti [Smart Remote Embedded] fotografavimo ekrano. / Nutrūksta ryšys tarp šio gaminio ir išmaniojo telefono.

Duomenų perdavimas iš gaminio į išmanųjį telefoną gali strigti dėl signalo sąlygų. Padėkite gaminį arčiau išmaniojo telefono.

# [330] Trikčių šalinimas | Trikčių šalinimas | "Wi-Fi" Nepavyksta naudoti ryšio vienu palietimu (NFC) funkcijos.

- Išmaniojo telefono **N** (N žyma) padėkite kuo arčiau gaminio **N** (N žyma). Jei nereaguojama, pastumkite išmanųjį telefoną kelis milimetrus arba toliau nuo gaminio, palaukite daugiau nei 10 sek., tada vėl juos sulieskite.
- [Airplane Mode] nustatytas kaip [On]. Pasirinkite [Airplane Mode] nustatymą [Off].
- Patikrinkite, ar išmaniajame telefone aktyvinta NFC funkcija. Išsamios informacijos žr. išmaniojo telefono naudojimo instrukcijoje.
- Šalia  $\blacksquare$  (N žyma) nedėkite jokių metalinių objektų, tik išmanųjį telefoną.
- Vienu metu prie gaminio nelieskite dviejų ar daugiau išmaniųjų telefonų.
- Jei išmaniajame telefone veikia kita NFC pagrįsta programa, sustabdykite ją.
- Prieš išmaniuoju telefonu paliesdami gaminį, įjunkite fotografavimo režimą. Atkūrimo režimu taikomoji programa nesuaktyvinama.

[331] Trikčių šalinimas | Trikčių šalinimas | Kompiuteriai Kompiuteris neatpažįsta šio gaminio.

- Nustatykite [USB Connection] į padėtį [Mass Storage].
- Įsitikinkite, kad įjungtas fotoaparato maitinimas.
- Jei maitinimo elementas beveik išsekęs, įdėkite įkrautą maitinimo elementų pakuotę.
- Irenginiams sujungti naudokite USB mikrokabelį (pridėtas).
- Atjunkite ir vėl tvirtai prijunkite USB kabelį.
- Atjunkite visą įrangą, išskyrus gaminį, klaviatūrą ir pelę, nuo kompiuterio USB jungčių.
- Gaminį prie kompiuterio prijunkite tiesiogiai, ne per USB prievadą ar kitą įrenginį.
- Jei pasirinksite [USB Power Supply] nustatymą [Off], kompiuteris gali atpažinti šį gaminį.

[332] Trikčių šalinimas | Trikčių šalinimas | Kompiuteriai Nepavyksta importuoti vaizdų.

- Tinkamai prijunkite gaminį prie kompiuterio naudodami USB jungtį.
- Kai fotografuojate vaizdus naudodami kompiuteriu suformatuotą atminties kortelę, gali nepavykti importuoti vaizdų į kompiuterį. Fotografuokite naudodami atminties kortelę, suformatuotą šiuo gaminiu.

[333] Trikčių šalinimas | Trikčių šalinimas | Kompiuteriai Žiūrint filmą kompiuteryje, vaizdą ir garsą pertraukia triukšmas.

Atkuriate filmą tiesiai iš atminties kortelės. Importuokite filmą į kompiuterį naudodami "PlayMemories Home" ir tada jį atkurkite.

[334] Trikčių šalinimas | Trikčių šalinimas | Kompiuteriai Šiame gaminyje nepavyksta peržiūrėti iš kompiuterio eksportuotų vaizdų.

Norėdami kopijuoti kompiuteryje saugomus vaizdus į šiame įrenginyje įdėtą atminties kortelę ir juos jame peržiūrėti, naudokite "PlayMemories Home".

[335] Trikčių šalinimas | Trikčių šalinimas | Atminties kortelės Atminties kortelė buvo suformatuota per klaidą.

Formatuojant visi atminties kortelėje esantys duomenys ištrinami. Duomenų atkurti negalėsite.

[336] Trikčių šalinimas | Trikčių šalinimas | Spausdinimas Nepavyksta spausdinti vaizdų.

RAW vaizdų spausdinti negalima. Norėdami spausdinti RAW vaizdus, pirmiausia konvertuokite juos į JPEG vaizdus naudodami "Image Data Converter".

[337] Trikčių šalinimas | Trikčių šalinimas | Spausdinimas Vaizdo spalva neįprasta.

• Kai spausdinate vaizdus, įrašytus "Adobe RGB" režimu, naudodami sRGB
spausdintuvą, kuris nesuderinamas su "Adobe RGB" (DCF2.0 / "Exif2.21"), vaizdai spausdinami naudojant mažesnį spalvų grynį.

[338] Trikčių šalinimas | Trikčių šalinimas | Spausdinimas Vaizdai spausdinami nukirptais kraštais.

- Kairysis, dešinysis, apatinis ar viršutinis vaizdo kraštas gali būti nukirptas, tai priklauso nuo spausdintuvo. Dažniausiai taip nutinka, kai spausdinate vaizdą, nufotografuotą [ $\overline{M}$ ] Aspect Ratio] esant nustatytai kaip [16:9], tada vaizdo šonas gali būti nukirptas.
- Kai spausdintuvu spausdinate vaizdus, atšaukite spausdintuvo apkarpymo arba spausdinimo be rėmelių funkcijų nustatymus. Susisiekite su spausdintuvo gamintoju ir išsiaiškinkite, ar spausdintuve yra tokios funkcijos.
- Jei vaizdus spausdinate fotografijos paslaugas teikiančioje įmonėje, išsiaiškinkite, ar jie gali išspausdinti vaizdus neapkarpydami jų kraštų.

[339] Trikčių šalinimas | Trikčių šalinimas | Spausdinimas Nepavyksta išspausdinti vaizdų su data.

- Jei nustatote [ Write Date] į padėtį [On], galite spausdinti vaizdus su data. Įsidėmėkite, kad datos fotoaparate esančiuose vaizduose ištrinti negalėsite.
- Jei vaizdus norite išspausdinti su data, naudokite [Print Setting] dalyje [Specify Printing].
- Galite spausdinti vaizdus su užrašyta data, jei spausdintuvas ar programinė įranga atpažįsta "Exif" informaciją. Dėl suderinamumo su "Exif" informacija išsiaiškinkite su spausdintuvo ar programinės įrangos gamintoju.
- Naudojant "PlayMemories Home" (tik "Windows" skirtą versiją), datą galima įterpti net į tuos vaizdus, kurie buvo įrašyti be datos.
- Jei vaizdus spausdinate fotografijos paslaugas teikiančioje įmonėje, jie gali išspausdinti vaizdus su data, jei to paprašysite.

Susikondensavo drėgmė. Išjunkite gaminį ir palaukite apie pusę valandos prieš jį vėl naudodami.

[341] Trikčių šalinimas | Trikčių šalinimas | Kita Gaminys nustoja veikti išlindus objektyvui. / Gaminys išsijungia išlindus objektyvui.

- Nebandykite objektyvo, kuris nustojo judėti, judinti su jėga.
- Idėkite įkrautą maitinimo elementų pakuotę ir iš naujo įjunkite gaminį.

[342] Trikčių šalinimas | Trikčių šalinimas | Kita Ilgai naudojant gaminys sušyla.

Išjunkite gaminį ir kurį laiką jo nenaudokite.

[343] Trikčių šalinimas | Trikčių šalinimas | Kiti Įjungus gaminį, rodomas laikrodžio nustatymo ekranas.

- Iš naujo nustatykite datą ir laiką.
- Išsikrovė atsarginis vidinis įkraunamas maitinimo elementas. Įdėkite įkrautą maitinimo elementą ir palikite išjungtą 24 val. ar ilgiau.

[344] Trikčių šalinimas | Trikčių šalinimas | Kita Įrašomų vaizdų skaičius nemažėja arba mažėja iškart dviem vaizdais.

Taip atsitinka dėl glaudinimo santykio ir vaizdo dydžio pasikeitimo po glaudinimo, tai priklauso nuo vaizdo, kai fotografuojate JPEG vaizdus.

[345] Trikčių šalinimas | Trikčių šalinimas | Kita Nustatymai atkurti, nors nebuvo vykdyta atkūrimo operacijos.

Fotoaparato nustatymai gali būti atkurti, jei neišjungus maitinimo bus išimta maitinimo elementų pakuotė. Prieš išimdami maitinimo elementų pakuotę išjunkite maitinimą ir įsitikinkite, kad nedega prieigos lemputė.

[346] Trikčių šalinimas | Trikčių šalinimas | Kita Gaminys veikia netinkamai.

Išjunkite gaminį. Išimkite maitinimo elementų pakuotę ir ją vėl įdėkite. Jei gaminys įkaito, išimkite maitinimo elementų pakuotę ir leiskite jam atvėsti prieš atlikdami kitus veiksmus.

[347] Trikčių šalinimas | Trikčių šalinimas | Kita Pakračius gaminį girdimas garsas.

Pakratę išjungtą gaminį galite girdėti garsą, bet tai nėra gedimas.

[348] Trikčių šalinimas | Trikčių šalinimas | Kita Ekrane rodoma "--E-".

Išimkite atminties kortelę ir vėl ją įdėkite. Jei atlikus šiuos veiksmus problema išlieka, suformatuokite atminties kortelę.

[349] Trikčių šalinimas | Pranešimai | Pranešimai Automatinės diagnostikos ekranas

Jei rodomas kodas, prasidedantis raide, šio gaminio automatinės diagnostikos funkcija veikia. Paskutiniai du skaitmenys (rodomi kaip □□) gali skirtis, tai priklauso nuo gaminio būsenos.

Jei net keletą kartų atlikus rekomenduojamus veiksmus problemos išspręsti nepavyko, šį gaminį reikia taisyti. Kreipkitės į "Sony" pardavėją arba vietos įgaliotąjį "Sony" techninės priežiūros centrą.

## **C:32:□□**

• Jvyko gaminio techninės įrangos gedimas. Išjunkite ir vėl įjunkite maitinimą.

## **C:13:□□**

- Gaminys negali skaityti atminties kortelės duomenų arba į ją įrašyti. Keletą kartų išjunkite gaminį ir įjunkite jį iš naujo arba išimkite atminties kortelę ir įdėkite ją iš naujo.
- Idėta nesuformatuota atminties kortelė. Suformatuokite atminties kortelę.
- Idėtos atminties kortelės gaminys nepalaiko arba duomenys joje sugadinti. Įdėkite naują atminties kortelę.

## **E:61:□□**

**E:62:□□**

## **E:91:□□**

Gaminio gedimas. Įjunkite gaminį, tada vėl įjunkite maitinimą.

#### **E:94:□□**

• Jvyksta gedimas rašant arba naikinant duomenis. Reikia taisyti. Kreipkitės į "Sony" pardavėją arba vietos įgaliotąjį "Sony" techninės priežiūros centrą. Būkite pasiruošę pateikti klaidos kodo skaičius, pradedant nuo E.

### **Set Area/Date/Time.**

Nustatykite sritį, datą ir laiką. Jei gaminio ilgai nenaudojote, įkraukite vidinį atsarginį įkraunamą maitinimo elementą.

### **Unable to use memory card. Format?**

Jei naudojate kompiuteriu suformatuotą atminties kortelę ir failo formatas buvo pakeistas. Pasirinkite [Enter] ir suformatuokite atminties kortelę. Atminties kortelę galėsite ir toliau naudoti, tačiau visi buvę joje duomenys bus ištrinti. Formatavimas gali šiek tiek užtrukti. Jei pranešimas vis tiek rodomas, pakeiskite atminties kortelę.

### **Memory Card Error**

- Idėta nesuderinama atminties kortelė.
- Nepavyko suformatuoti. Dar kartą formatuokite atminties kortelę.

### **Unable to read memory card. Reinsert memory card.**

- Idėta nesuderinama atminties kortelė.
- Sugadinta atminties kortelė.
- Purvini atminties kortelės kontaktai.

## **Memory card locked.**

Naudojate atminties kortelę, kurioje yra apsaugos nuo įrašymo arba panaikinimo jungiklis, kurio padėtis – LOCK. Nustatykite jungiklio įrašymo padėtį.

## **Cannot open the shutter since the memory card is not inserted.**

- Neįdėta atminties kortelė.
- Norėdami atleisti užraktą, kai į fotoaparatą neįdėta atminties kortelė, nustatykite [Release w/o Card] reikšmę [Enable]. Tada vaizdai nebus įrašomi.

## **This memory card may not be capable of recording and playing normally.**

• Idėta nesuderinama atminties kortelė.

## **Processing...**

• Jiungus triukšmo mažinimo funkciją vyksta triukšmo mažinimo procesas. Triukšmo

mažinimo proceso metu fotografuoti negalite.

## **Unable to display.**

- Gali nepavykti atidaryti vaizdų, įrašytų kitais gaminiais arba modifikuotų kompiuteriu.
- Apdorojimas kompiuteriu, pvz., vaizdo failų naikinimas, gali sukelti nesuderinamumą su vaizdų duomenų bazės failais. Pakoreguokite vaizdų duomenų bazės failus.

## **Unable to print.**

• Bandėte pažymėti RAW vaizdus DPOF žyme.

## **Internal temp. high. Allow it to cool.**

Gaminys įkaito, nes nuolat fotografavote. Išjunkite maitinimą. Atvėsinkite gaminį ir palaukite, kol jis vėl bus parengtas fotografuoti.

# **TE**

Ilgai rašėte vaizdus, gaminio temperatūra pakilo. Sustabdykite vaizdų įrašymą ir palaukite, kol gaminys atvės.

## **Recording is unavailable in this movie format.**

• Nustatykite [  $\parallel$  | File Format] į padėtį [MP4].

## Sili

Vaizdų skaičius viršija gaminio duomenų bazės faile leidžiamą valdyti vaizdų skaičių.

## **O**

Nepavyksta užregistruoti duomenų bazės faile. Importuokite visus vaizdus į kompiuterį ir atkurkite atminties kortelę.

## **Image DataBase File error**

• Kažkas atsitiko vaizdų duomenų bazės faile. Pasirinkite [Setup] → [Recover Image DB].

## **System Error**

## **Camera Error. Turn power off then on.**

• Išimkite maitinimo elementų pakuotę ir ją vėl įdėkite. Jei pranešimas rodomas dažnai, kreipkitės į "Sony" pardavėją arba į vietos įgaliotąjį "Sony" techninės

priežiūros centrą.

### **Unable to magnify.**

#### **Unable to rotate image.**

Gali nepavykti padidinti arba pasukti vaizdų, įrašytų kitais gaminiais arba modifikuotų kompiuteriu.

#### **Cannot create more folders.**

Aplanko atminties kortelėje pavadinimas prasideda 999. Daugiau aplankų šiuo fotoaparatu sukurti neįmanoma.

[351] Trikčių šalinimas | Kada naudojant šį gaminį gali iškilti problemų | Kada naudojant šį gaminį gali iškilti problemų

# Kada naudojant šį gaminį gali iškilti problemų

Gali nepavykti tinkamai pasinaudoti kai kuriomis gaminio funkcijomis esant tam tikroms sąlygoms.

Fotografuodami toliau nurodytomis sąlygomis arba iš naujo nustatykite kadrą, arba pakeiskite fotografavimo režimą, tada fotografuokite toliau.

Prasto apšvietimo sąlygos

- Sweep Panorama
- AF fiksavimas
- High Frame Rate

Per daug šviesu

AF fiksavimas

Kintantis šviesumo lygis

- AF fiksavimas
- High Frame Rate

Mirksinčios šviesos

- Sweep Panorama
- High Frame Rate

Objektai per arti gaminio

Sweep Panorama

Didele trajektorija arba greitai judantys objektai

- Superior Auto
- Sweep Panorama
- Auto HDR
- AF fiksavimas

Objektai per maži arba per dideli

- Sweep Panorama
- AF fiksavimas

Mažo kontrasto scenos, pvz., dangus arba smėlio paplūdimys

- Sweep Panorama
- Superior Auto
- **H** AF drive speed
- **End** AF Track Sens

Nuolat besikeičiančios scenos, pvz., krioklys

- Sweep Panorama
- Superior Auto
- **H** AF drive speed
- **H**AF Track Sens